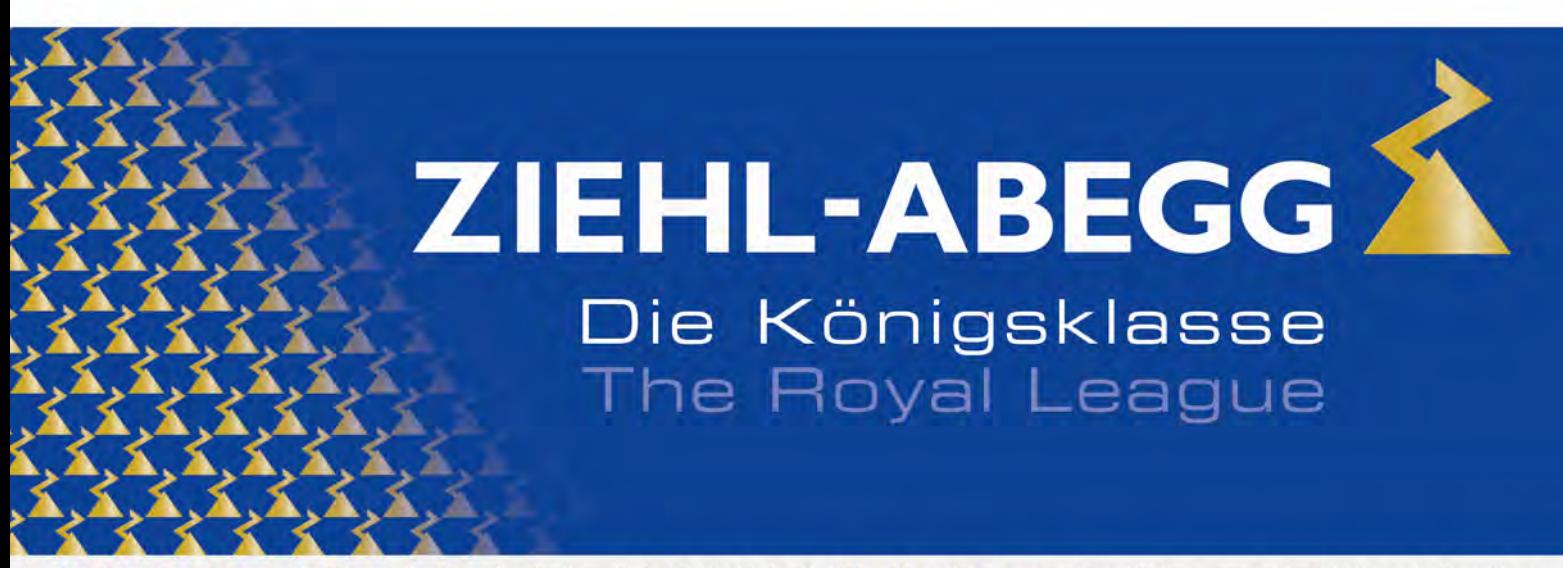

Die Königsklasse in Lufttechnik, Regeltechnik und Antriebstechnik | The Royal League in ventilation, control and drive technology

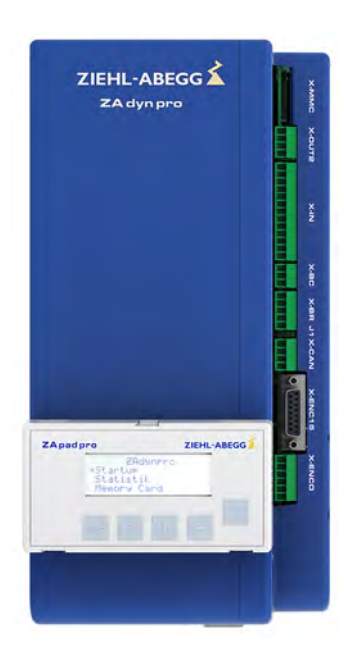

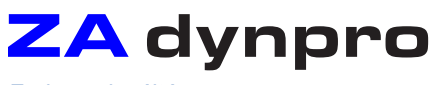

Frekvenciaváltó

**Eredeti üzemeltetési utasítás** Őrizze meg későbbi használatra!

**2. rész**

**-Paraméter -Diagnosztika -Különleges funkciók**

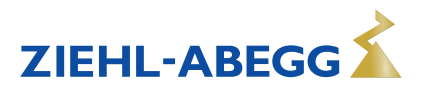

# **Tartalmi áttekintés**

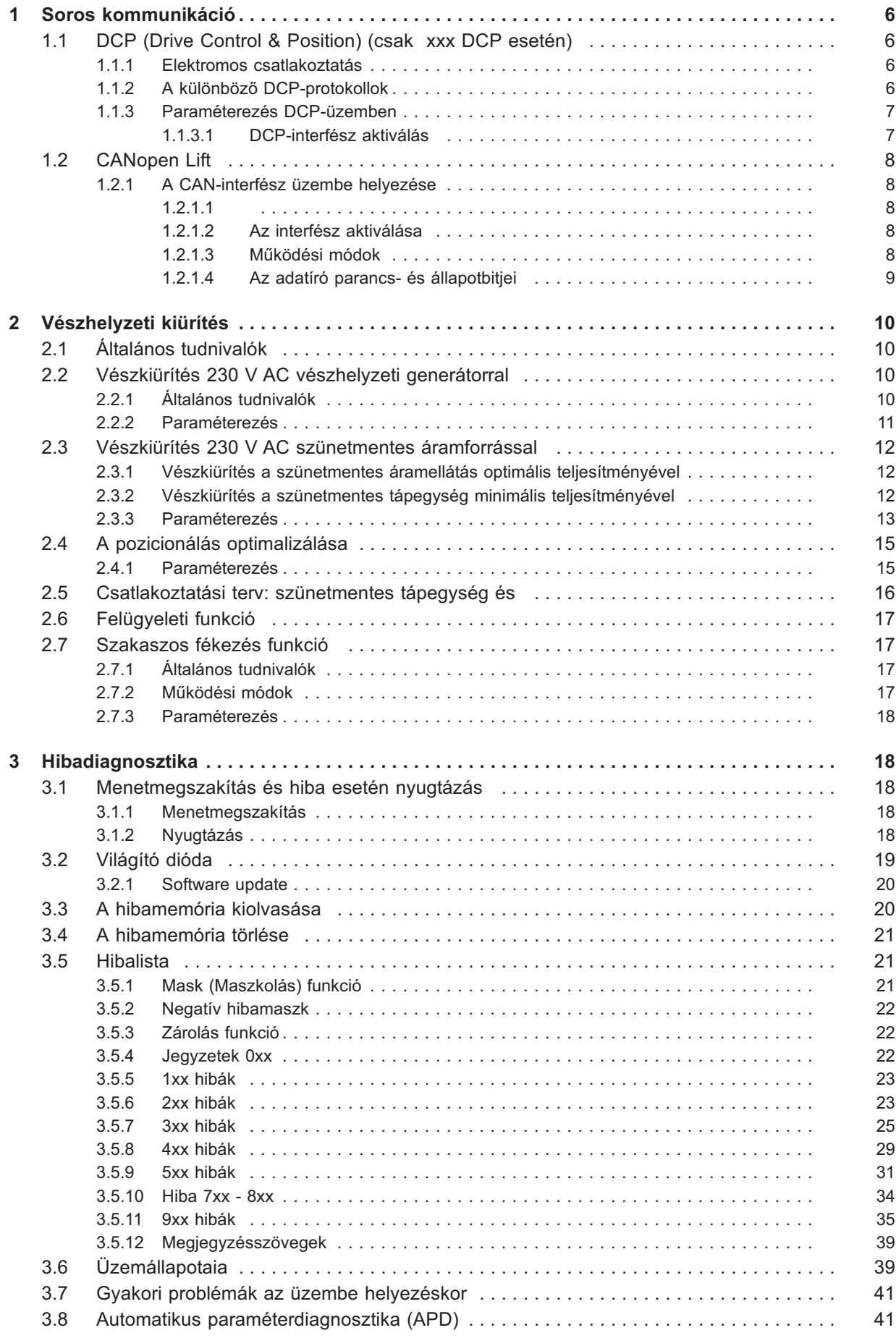

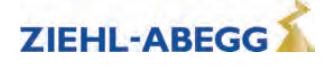

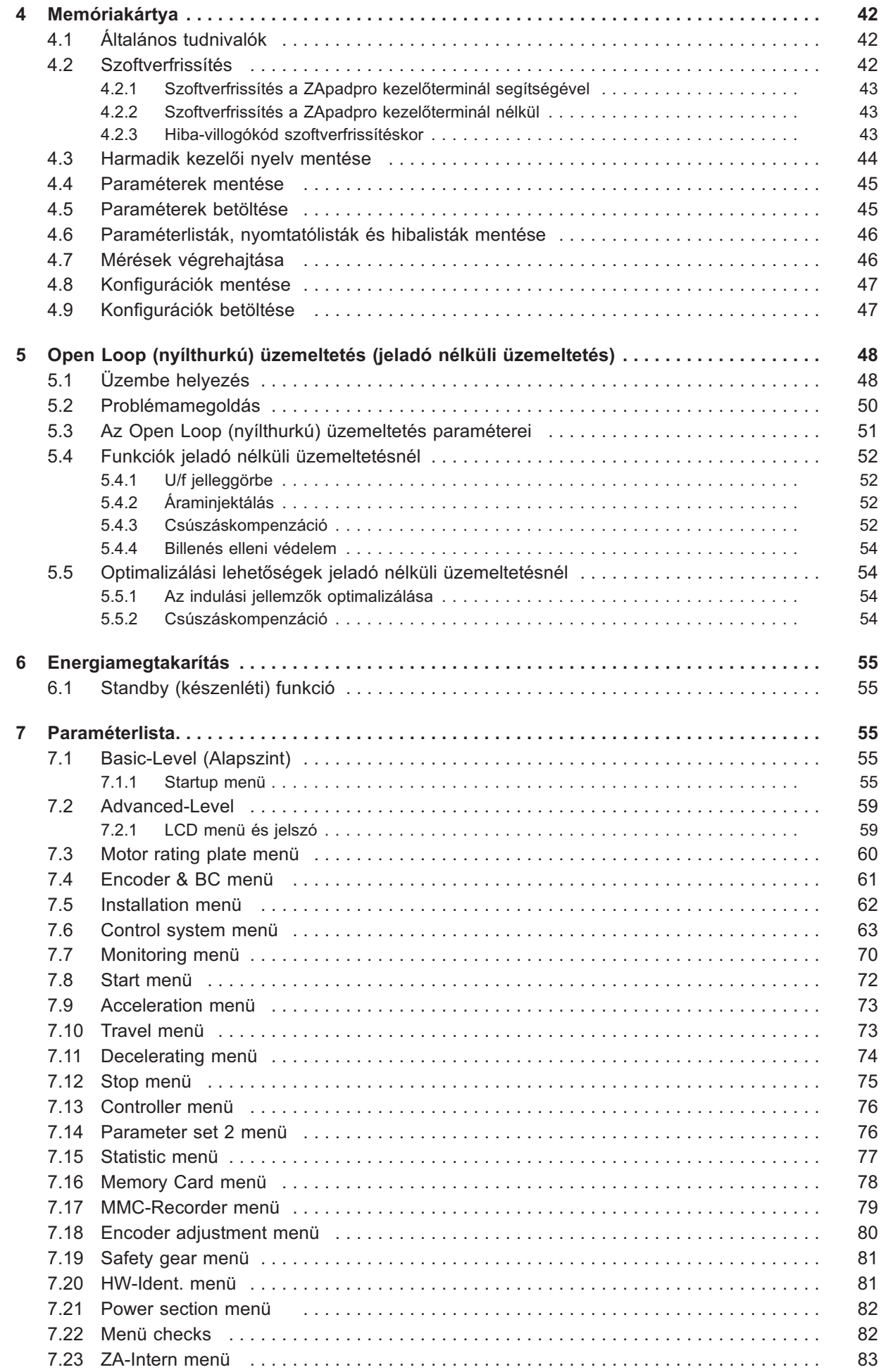

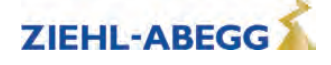

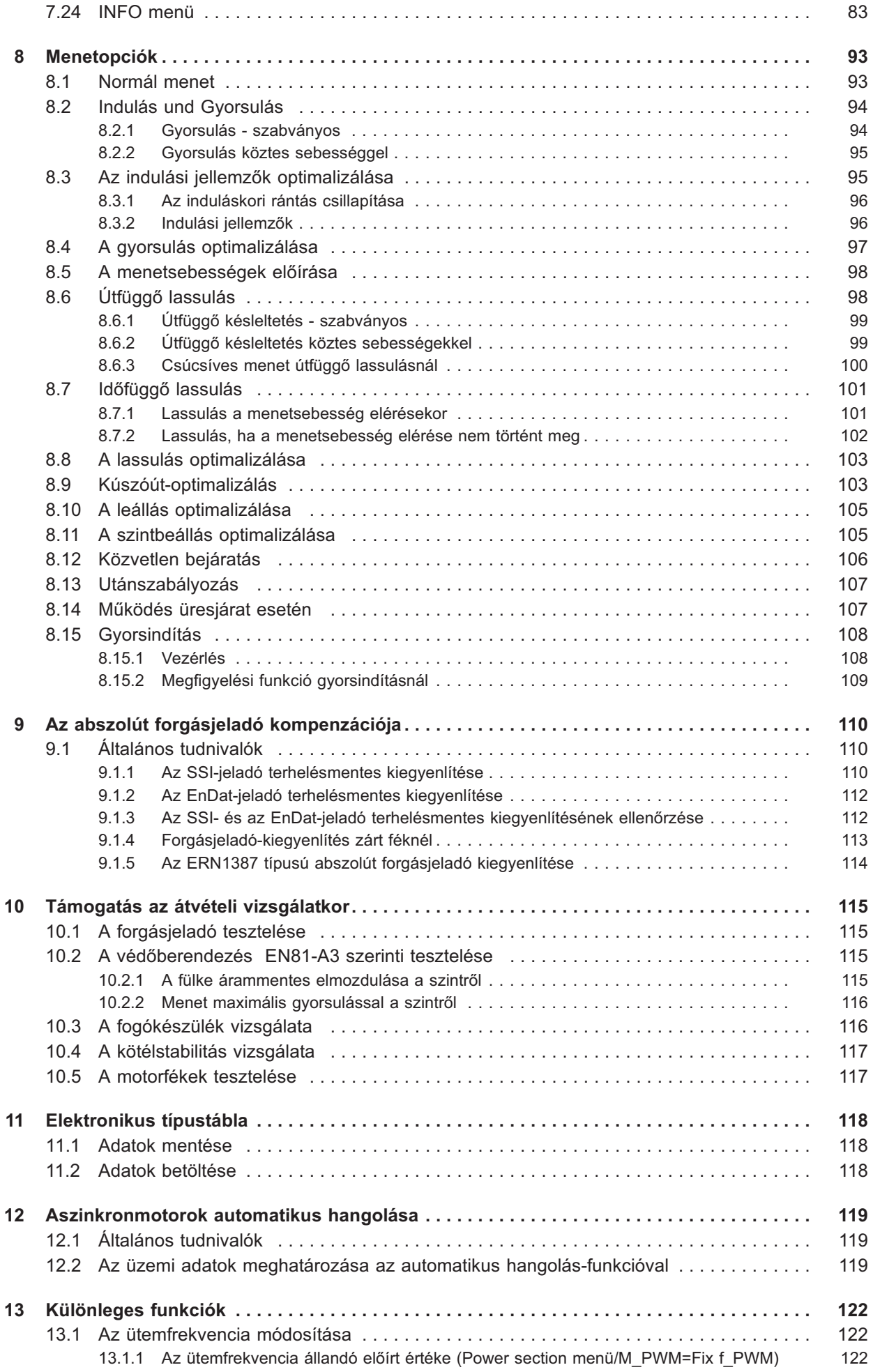

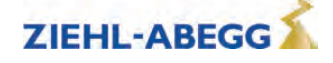

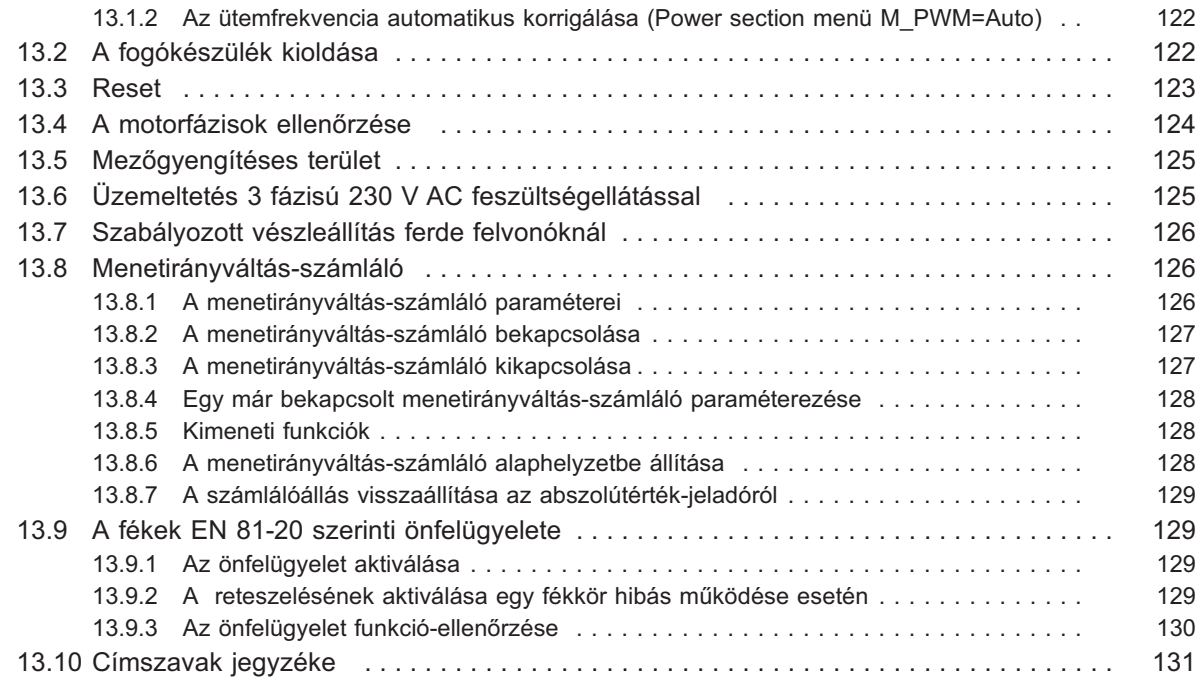

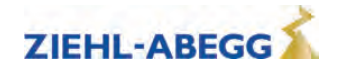

# **1 Soros kommunikáció**

## **1.1 DCP (Drive Control & Position) (csak ZAdynpro xxx DCP esetén)**

A DCP-üzem lehetővé teszi a soros vezérlés végrehajtását a ZAdynpro készüléken az RS485 interfészen keresztül. A kétirányú, soros vezérlésnek köszönhetően a vezérlőjeleket egy 2 vagy 3 vezetékes csatlakozóvezetéken továbbítják. Általában az X-IN és az X-OUT vezetékekre már nincs szükség, ami azt jelenti, hogy a huzalozási igény minimálisra csökken.

## **1.1.1 Elektromos csatlakoztatás**

A csatlakoztatás az X-CAN interfészen történik a ZAdynpro készüléken (lásd "Elektromos beüzemelés/CAN-/DCP-interfész (X-CAN)" c. fejezet).

#### **1.1.2 A különböző DCP-protokollok**

## **DCP\_01**

A működés elve hasonló a hagyományos vezérléshez az (X-IN) vezérlő bemeneteken és az (X-OUT1, X-OUT2) vezérlő kimeneteken keresztül. A felvonóvezérlő parancsbitekként továbbítja a ZAdynpro készüléknek a szükséges vezérlőjeleket (pl. szabályozó üzemengedély, menetirány, sebesség, lassítási pont) és az állapotüzeneteket állapotbitekként kapja visszajelzési információként a ZAdynpro készüléktől (pl. jelzések mechanikus fékekhez, motorvédő kapcsolókhoz, STO funkcióhoz, sebességfigyeléshez és gyűjtőhibákhoz).

## **DCP\_03**

A DCP\_03 protokoll a DCP\_01 protokoll kibővített változata. A DCP\_01 protokollhoz képest az alábbiakkal rendelkezik:

- nagyobb adatátvitel
- gyorsabb kommunikációs csatorna
- automatikus kompatibilitási ellenőrzés a ZAdynpro szoftvere és a vezérlőszoftver között

## **DCP\_02**

A parancs- és az állapotbitek továbbítása megfelel a DCP\_01 protokollnak. Továbbá, a menet a fennmaradó távolságon alapul: a vezérlés a start paranccsal adja meg a ZAdynpro készüléknek az útvonalat a következő szintre. Ezt az útvonalat folyamatosan frissítik a menet során (fennmaradó távolság). A ZAdynpro a menetsebességét a fennmaradó távolsághoz igazítja, és a fülke közvetlenül és kúszómenet nélkül, időben optimalizált és rázkódásmentes módon jár be a szintre. A fennmaradó távolság meghatározásához szükség van az abszolútérték-jeladóra az aknában! A fékezési távot (amelyet a frekvenciaátalakító kijelzőjén látunk) először manuálisan kell megadni a vezérlésben. A beírt fékezési táv és az aktuálisan fennmaradó távolság alapján a vezérlő eldöntheti, meg lehet-e még állni, ha menet közben bejövő hívás érkezik. Ha legkésőbb a kívánt késleltetési útig nem érkezik hívás, a fennmaradó útvonalat egy emelettel meghosszabbítják.

## **DCP\_04**

A DCP\_04 protokoll a DCP\_02 protokoll kibővített változata. A DCP\_02 protokollhoz képest az alábbiakkal rendelkezik:

- nagyobb adatátvitel
- gyorsabb kommunikációs csatorna
- automatikus kompatibilitási ellenőrzés a ZAdynpro szoftvere és a vezérlőszoftver között
- Féktávolság-átvitel: A szabályozó berendezés folyamatosan továbbítja az aktuális sebességgel kiszámított féktávolságot a vezérléshez. Ez lehetővé teszi, hogy a vezérlő eldöntse, meg lehet-e még állni, ha menet közben bejövő hívás érkezik.

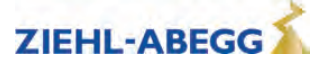

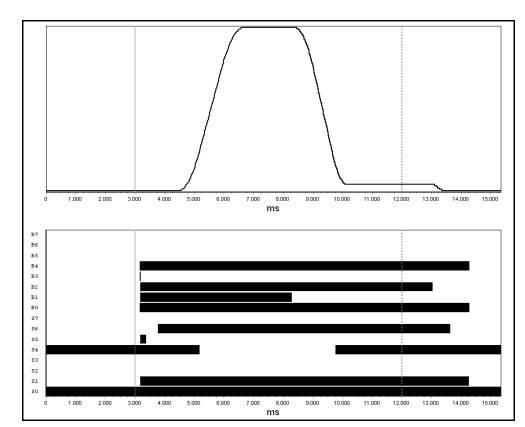

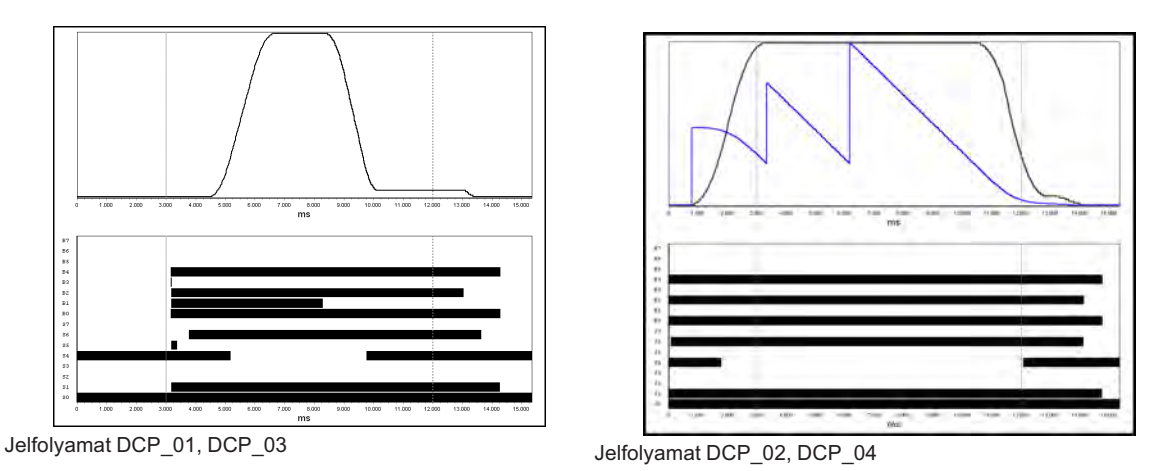

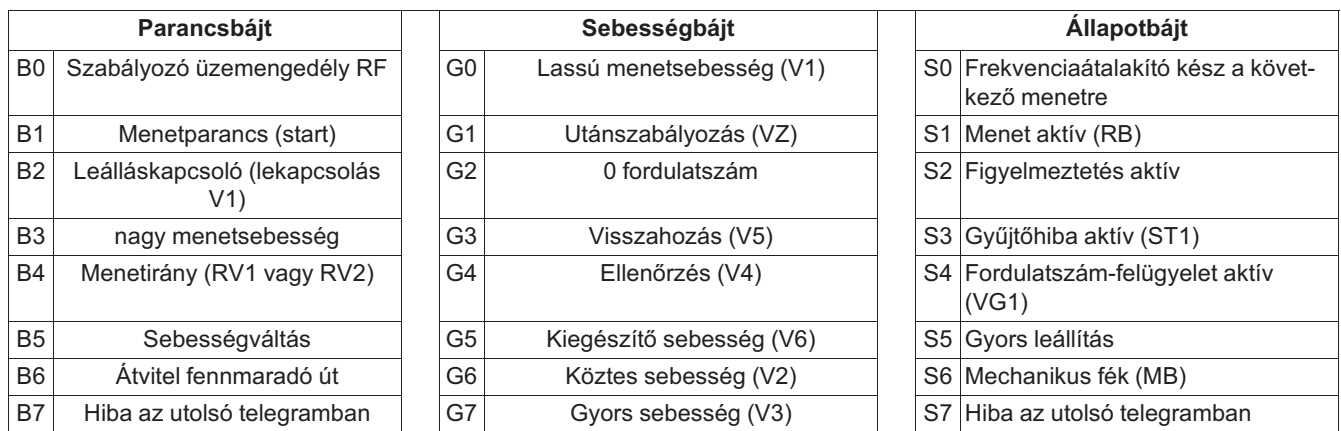

A parancs, a sebesség- és az állapotbájtok az **Info menüben /15. oldalon** olvashatók.

**DCP-bitek - - - - - - - <sup>15</sup> B01..4... G....4... 1....6. o. 100**

## **1.1.3 Paraméterezés DCP-üzemben**

## **1.1.3.1 DCP-interfész aktiválás**

A DCP-interfész aktiválása a **Vezérlés/CONFIG** menüben történik az alkalmazott vezérlés és az alkalmazott kommunikációs protokoll függvényében.

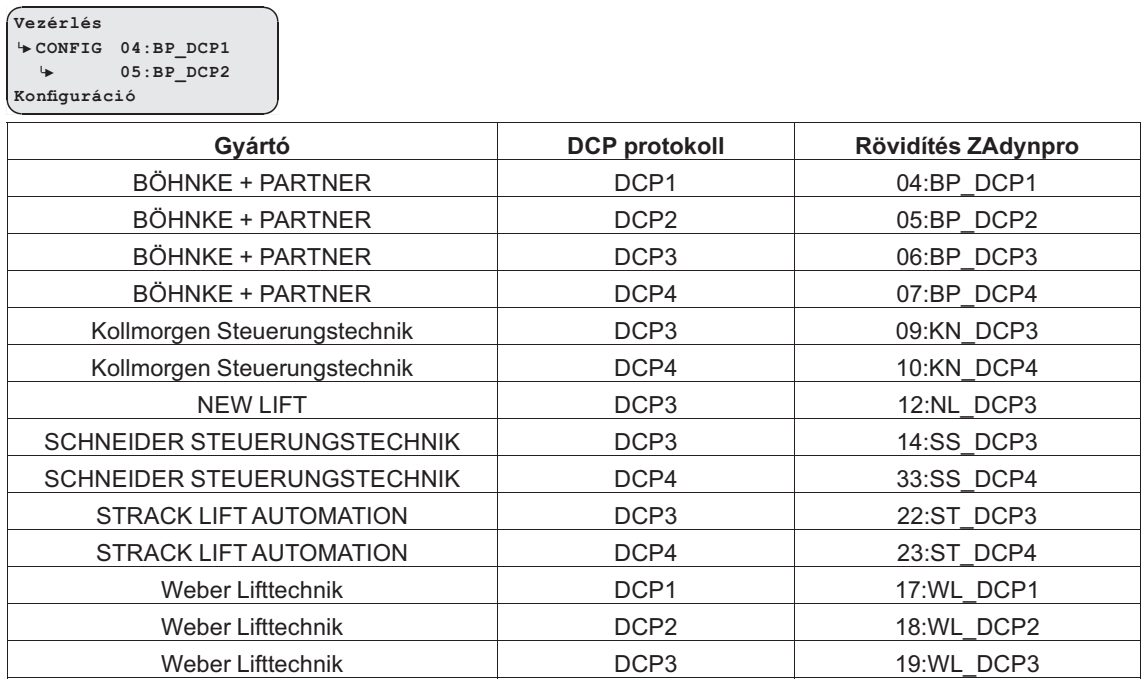

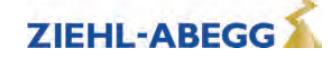

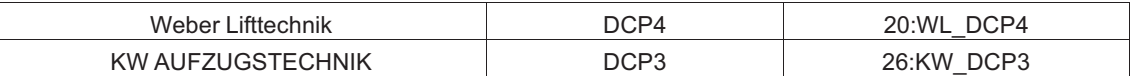

## **1.2 CANopen Lift**

#### **1.2.1 A CAN-interfész üzembe helyezése**

#### **1.2.1.1 ZAdynpro**

- Csak a CiA 417 profil szerinti készülékek használhatók.
- Minden készülék 11 bites üzemmódban működik.
- Buszrendszerenként csak egy ZAdynpro csatlakoztatható.

 A CANopen Lift elektromos beüzemelésével kapcsolatban lásd a használati útmutató 1. részében az "Elektromos beüzemelés / CAN-interfész (X-CAN)" c. fejezetet.

#### **1.2.1.2 Az interfész aktiválása**

A CAN-interfész aktiválása a **Control system** menü CONFIG pontjában történik.

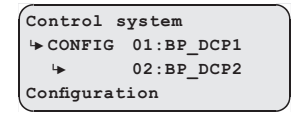

A CAN-információk az Info (Információk) menü 14–17. oldalán találhatók. (Előfeltétel: "CONFIG" = "02: ZA\_CAN")

## **1.2.1.3 Működési módok**

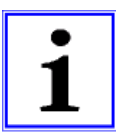

#### **Információ**

A ZAdynpro két lehetséges üzemmódja CAN-üzemben:

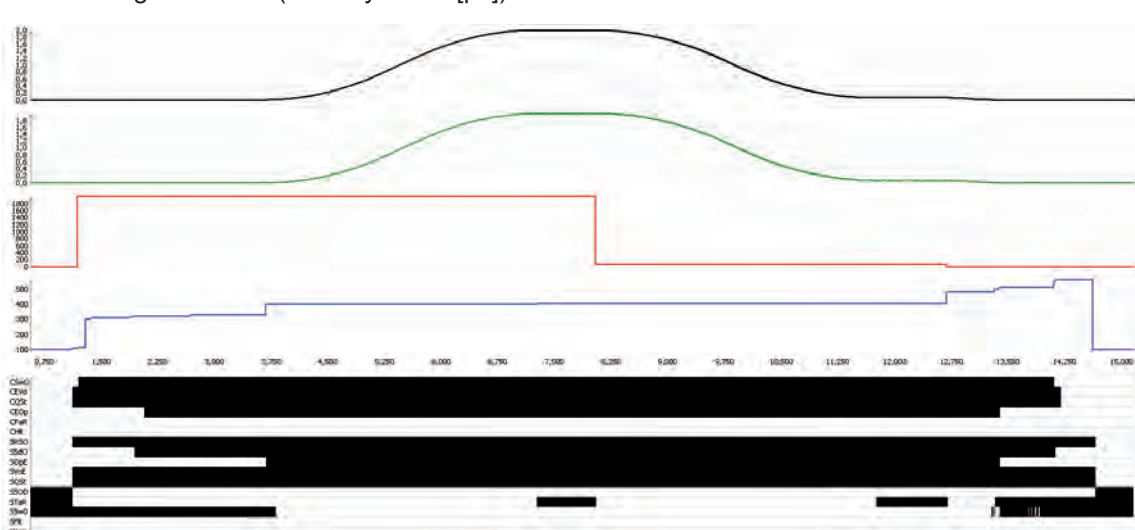

• Sebesség üzemmód (Velocity Mode [pv])

Sebesség üzemmód (Velocity Mode)

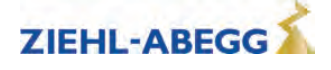

• Pozíció üzemmód (Position Mode [pp])

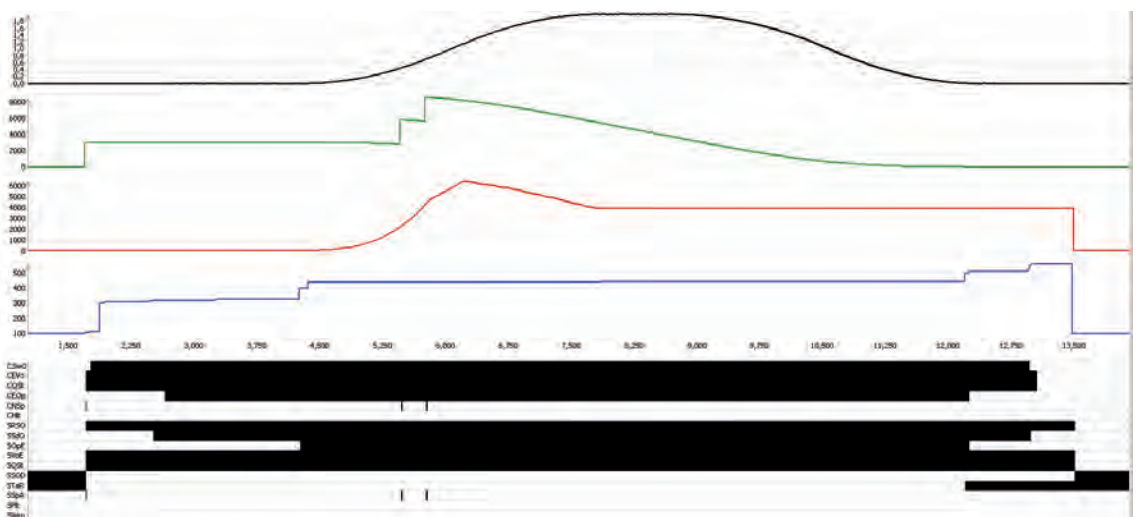

**2**

Vészhelyzeti Vészhelyzeti<br>kiürítés

Position (Pozíció) üzemmód

A mindenkori üzemmód a ZAdynpro kezelőfelületén a "CAN/MODE" (CAN/Üzemmód) pontban állítható be. Az üzemmód azonban rendszerint a legtöbb vezérlésnél röviddel az indulás előtt íródik a ZAdynpro készülékbe. Az üzemmódot tehát a vezérlőn kell beállítani.

A ZAdynpro Pozíció üzemmódban történő használatakor az abszolút fülkehelyzet-meghatározást kötelező ugyanarra a buszra csatlakoztatni, mint a ZAdynpro készüléket.

A vezérlő minden menet előtt megküldi a ZAdynpro készüléknek az előírt haladási sebességet. Ha ez nem érhető el, akkor a ZAdynpro csúcsíves menetet iktat be. Emiatt meg kell adni a maximális sebességet a vezérlőn.

## **1.2.1.4 Az adatíró parancs- és állapotbitjei**

- Pozíció üzemmód (Position Mode) [pp] C&S / Sebesség üzemmód (Velocity Mode) [pv] C&S
- C = Command = Parancs a vezérlőről a frekvenciaátalakítónak
- S = Status = A ZAdynpro állapota a vezérlő előző parancsára adott reakcióként

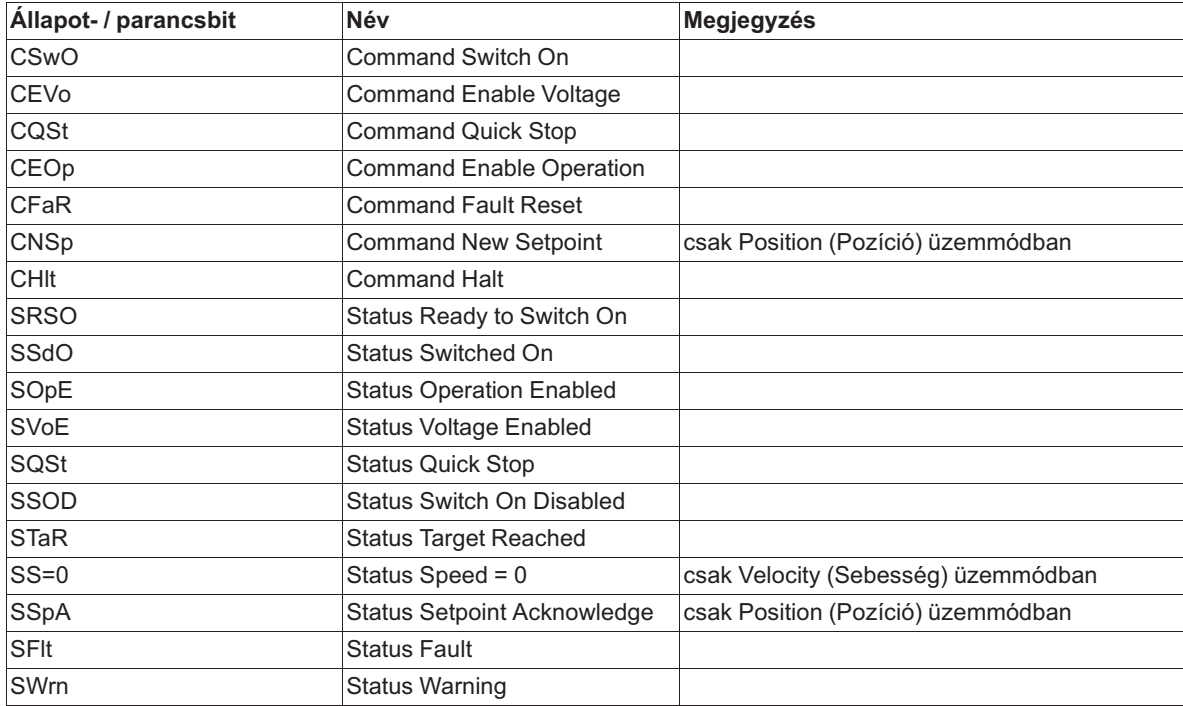

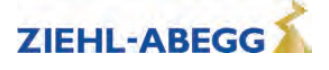

# **2 Vészhelyzeti kiürítés**

## **2.1 Általános tudnivalók**

- Hálózatkimaradásnál fennáll a veszély, hogy vészkiürítést kell végrehajtani.
- A vészkiürítéssel a felvonófülke valamelyik emeletre vagy a földszintre megy.

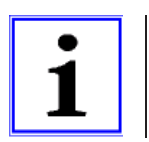

**Információ**

Az akna hatásfoka nincs meghatározó hatással a szünetmentes tápegység teljesítményére.

## **2.2 Vészkiürítés 230 V AC vészhelyzeti generátorral**

#### **2.2.1 Általános tudnivalók**

#### **Előfeltételek:**

- A 230 V AC vészhelyzeti generátorral történő vészkiürítéshez a frekvenciaátalakítón a következő feszültségnek kell rendelkezésre állnia:
	- 230 V AC betáplálás a hálózati csatlakozás L1 és L2 érintkezőjén

#### **A 230 V AC vészhelyzeti generátorral történő vészkiürítés jellemzői:**

- Kiürítés a motor és a generátor irányába
- terheléstől független indulás
- terheléstől független bejáratás
- szintbeállással történő bejáratás

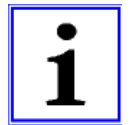

#### **Információ**

A magas mágnesezési áram miatt egyfázisú feszültségellátással történő vészkiürítésnek aszinkronmotoroknál nincs értelme.

#### **A vészkiürítés menete háromfázisú feszültségellátásnál:**

- A ZAdynpro minden menet kezdetén elemzi a terhelési arányt a fülke és az ellensúly között.
- A ZAdynpro a terhelési aránynak megfelelően közli a vezérléssel, hogy melyik irányban lenne energiatakarékosabb az ürítési menet.
- A vezérlés elindítja a kiürítő menetet a következők ráadásával:
	- Szabályozó kioldás
	- Irány megadása
	- előírt sebesség

#### **A feszültségellátás kialakítása**

A szükséges teljesítmény összetétele:

Az elektronika felvett teljesítménye ZAdynpro

- + A vezérlés felvett teljesítménye
- + Az elektromechanikus rögzítőfékek felvett teljesítménye
- + Az egyéb elektromos fogyasztók (fülkevilágítás, …) felvett teljesítménye
- A motor felvett teljesítménye kielégítő teljesítményű motoros üzemnél (a motor gyártójánál lehet megérdeklődni)
- = **Hatásos teljesítmény [W]**

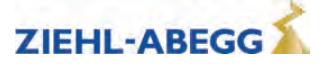

## **2.2.2 Paraméterezés**

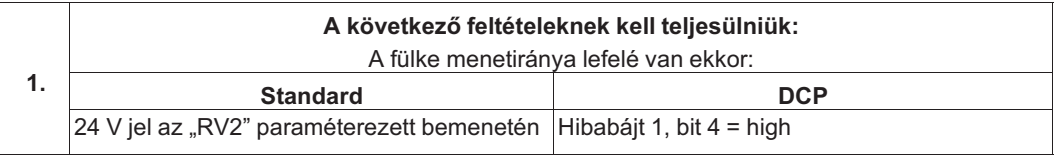

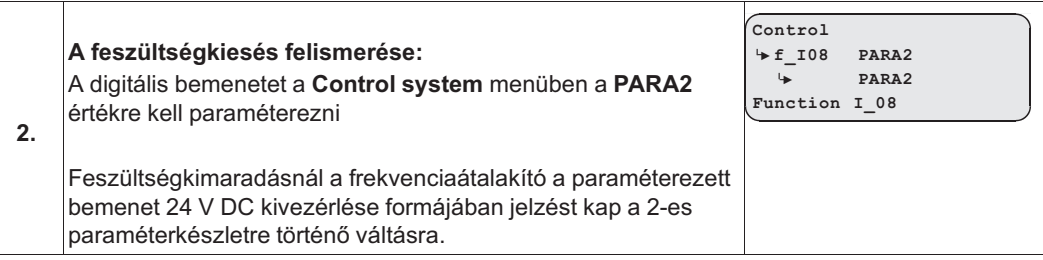

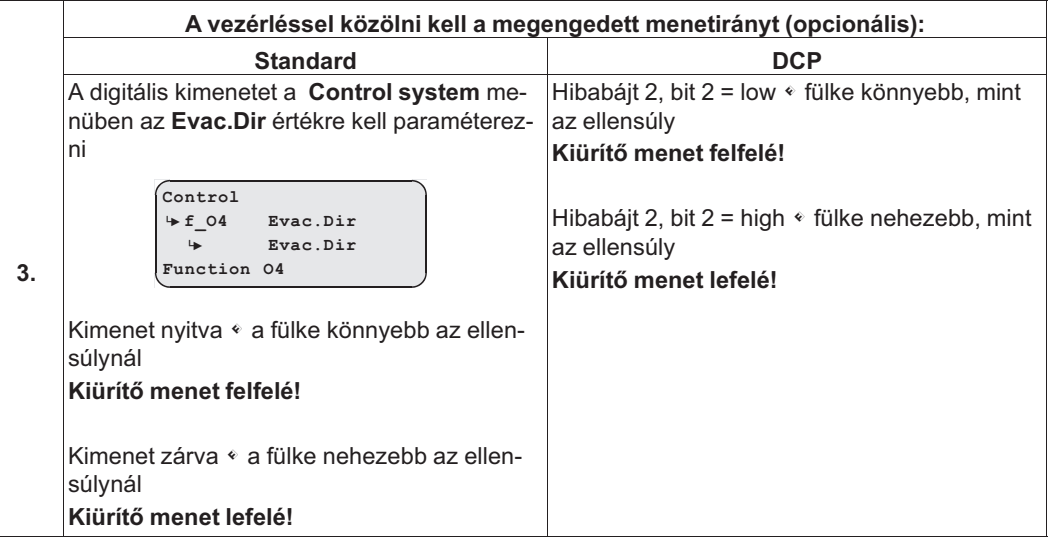

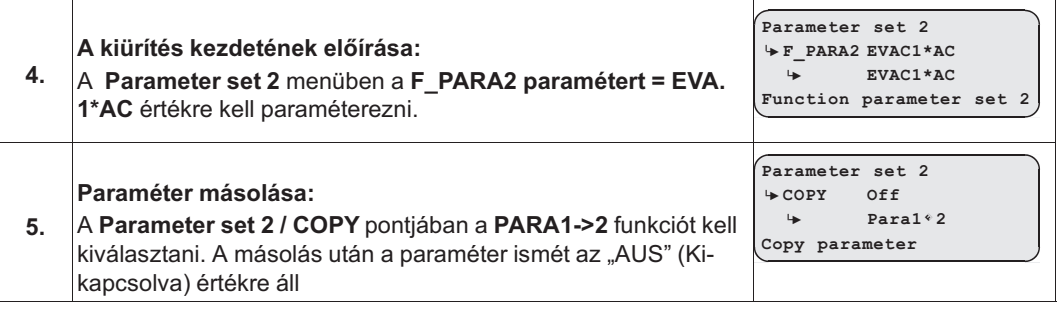

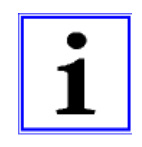

#### **Információ**

A paraméterek másolása előtt paraméterezni kell a feszültségkiesés felismerését és a kiürítési módot. A kisebb feszültségellátás miatt csak a motor alacsonyabb fordulatszáma lehetséges. A fülkehelyzet-meghatározás során a készülék kiszámítja a V\_2 és V\_3 maximálisan lehetséges sebességeket.

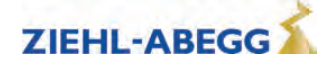

## **2.3 Vészkiürítés 230 V AC szünetmentes áramforrással**

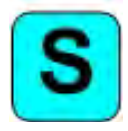

A szinkron hajtás csekély teljesítményigénye miatt kiürítő menet végezhető fél terhelésnél vagy a húzó terhelés irányában, kereskedelmi forgalomban kapható szünetmentes tápegység segítségével. Kiürítő menet terhelési irányban nem lehetséges!

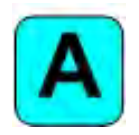

A magas mágnesezési áram miatt egyfázisú feszültségellátással történő vészkiürítésnek aszinkronmotoroknál nincs értelme.

Hálózatkimaradás esetén a szünetmentes tápegység a következő feszültséget bocsátja rendelkezésre:

• 230 V AC betáplálás a hálózati csatlakozás L1 és L2 érintkezőjén

#### **A 230 V AC szünetmentes áramellátással történő vészkiürítés menete:**

- A ZAdynpro minden menet kezdetén elemzi a terhelési arányt a fülke és az ellensúly között.
- A ZAdynpro a terhelési aránynak megfelelően közli a vezérléssel, hogy melyik irányban lenne energiatakarékosabb az ürítési menet.
- A vezérlés elindítja a kiürítő menetet a következők ráadásával:
	- Szabályozó kioldás
	- Irány megadása
	- előírt sebesség

#### **2.3.1 Vészkiürítés a szünetmentes áramellátás optimális teljesítményével**

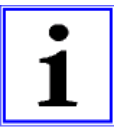

- **Információ – a szünetmentes áramellátás optimális teljesítményével történő kiürítés jellemzői**
- terheléstől független indulás<br>• terheléstől független bejáratá
- terheléstől független bejáratás<br>• szintbeállással történő bejáratá
- szintbeállással történő bejáratás<br>• a szünetmentes tápegység megf
- a szünetmentes tápegység megfelelő kialakításánál a motor irányába történő menet is lehetséges.

#### **A szünetmentes tápegység kialakítása**

A szünetmentes tápegység szükséges teljesítményének összetétele:

Az elektronika felvett teljesítménye ZAdynpro

- + A vezérlés felvett teljesítménye
- + Az elektromechanikus rögzítőfékek felvett teljesítménye
- + Az egyéb elektromos fogyasztók (fülkevilágítás, …) felvett teljesítménye
- + A motor felvett teljesítménye a szünetmentes tápegység optimális teljesítményéhez (a motor gyártójánál lehet megérdeklődni)
- = **A szünetmentes tápegység hatásos teljesítménye [W]**

## **2.3.2 Vészkiürítés a szünetmentes tápegység minimális teljesítményével**

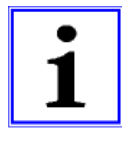

#### **Információ – korlátozások a szünetmentes áramellátás csökkentett teljesítményével történő kiürítésnél**

- terheléstől függő indulás, nem optimalizálható
- kiürítés csak a húzó terhelés irányába
- a pozicionálás a terheléstől függően történik, ezáltal lépcső alakulhat ki

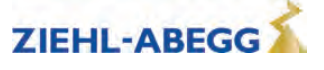

#### **A szünetmentes tápegység kialakítása**

A szünetmentes tápegység szükséges teljesítményének összetétele:

- Az elektronika felvett teljesítménye ZAdynpro
- + A vezérlés felvett teljesítménye
- + Az elektromechanikus rögzítőfékek felvett teljesítménye
- + Az egyéb elektromos fogyasztók (fülkevilágítás, …) felvett teljesítménye
- + A motor felvett teljesítménye a szünetmentes tápegység csökkentett teljesítményéhez (a motor gyártójánál lehet megérdeklődni)
- = **A szünetmentes tápegység hatásos teljesítménye [W]**

## **2.3.3 Paraméterezés**

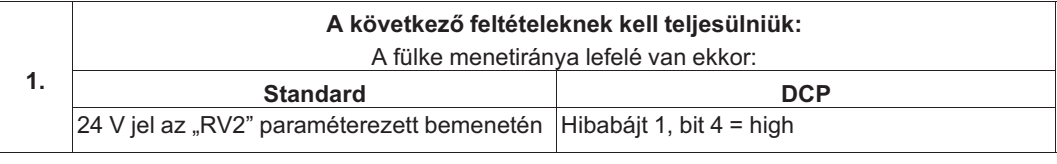

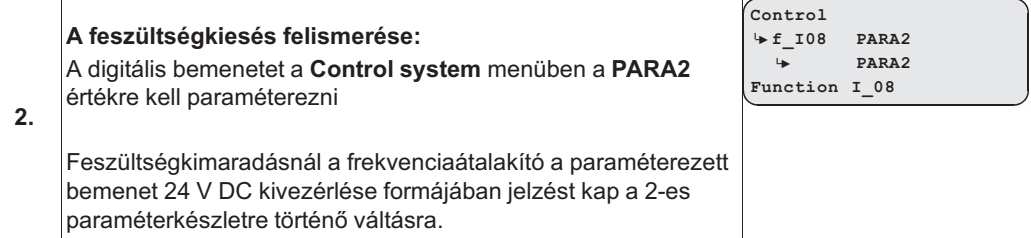

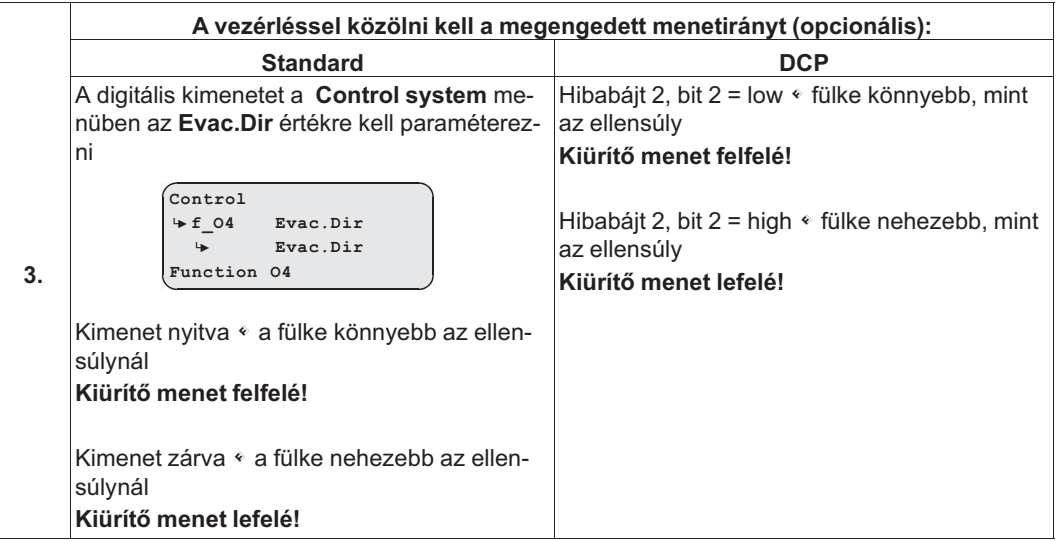

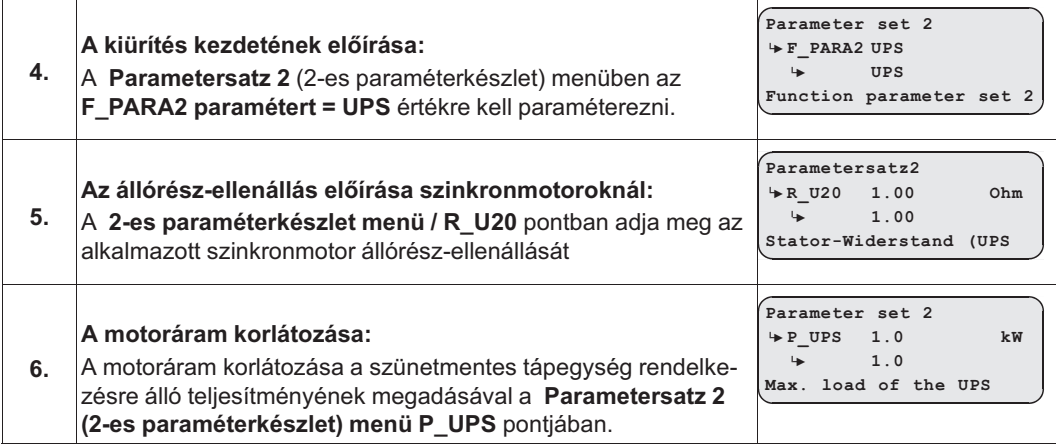

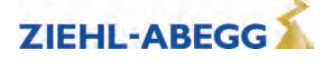

#### **A szünetmentes tápegység rendelkezésre álló teljesítményének meghatározása**

- x1 típustábla
- A vezérlés felvett teljesítménye
- Az elektromechanikus rögzítőfékek felvett teljesítménye
- Az egyéb elektromos fogyasztók (fülkevilágítás, …) felvett teljesítménye
- = **A szünetmentes tápegység rendelkezésre álló teljesítménye [W]**

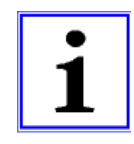

#### **Információ**

A szünetmentes tápegység teljesítményének megadásával meghatározható a szünetmentes tápegységgel történő kiürítés módja.

**Elegendő teljesítmény:** A kiürítő menet az optimális teljesítményű szünetmentes tápegységgel történő kiürítés jellemzőinek megfelelően történik.

**Túl kicsi teljesítmény**: A kiürítő menet a minimális teljesítményű szünetmentes tápegységgel történő kiürítés jellemzőinek megfelelően történik.

#### VIGYAZAT!

**Vigyázat!**

Ha a P\_UPS beállított értéke túl nagy, akkor a szünetmentes tápegység túlterhelődhet vagy tönkremehet.

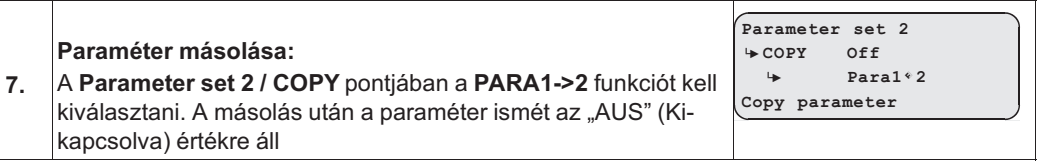

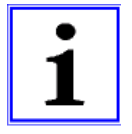

#### **Információ**

A paraméterek másolása előtt paraméterezni kell a feszültségkiesés felismerését és a kiürítési módot. A kisebb feszültségellátás miatt csak a motor alacsonyabb fordulatszáma lehetséges. A fülkehelyzet-meghatározás során a készülék kiszámítja a V\_2 és V\_3 maximálisan lehetséges sebességeket.

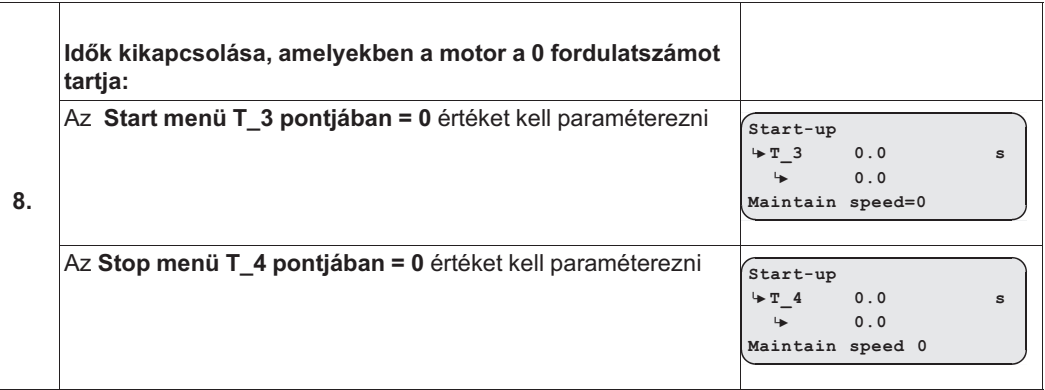

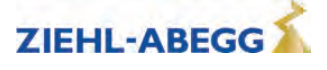

## **2.4 A pozicionálás optimalizálása**

A szünetmentes tápegység csökkent teljesítménye miatt nem lehet a motort álló helyzetig lassítani. Ez azt jelenti, hogy a motor a szint elérésének és a fékek zárásának időpontjában még mozgásban van. A fékek zárásáig történő időbeli késleltetés az ajtózóna területén való túlhaladáshoz, és ezáltal lépcső (szinteltérés) kialakulásához vezethet.

## **2.4.1 Paraméterezés**

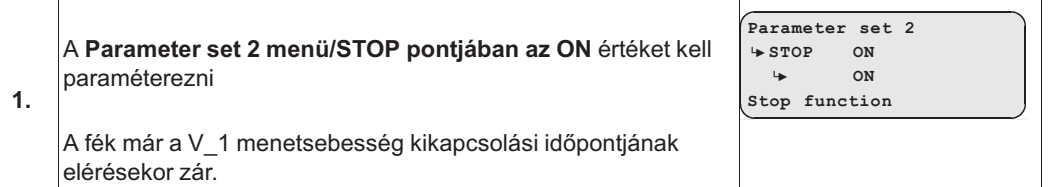

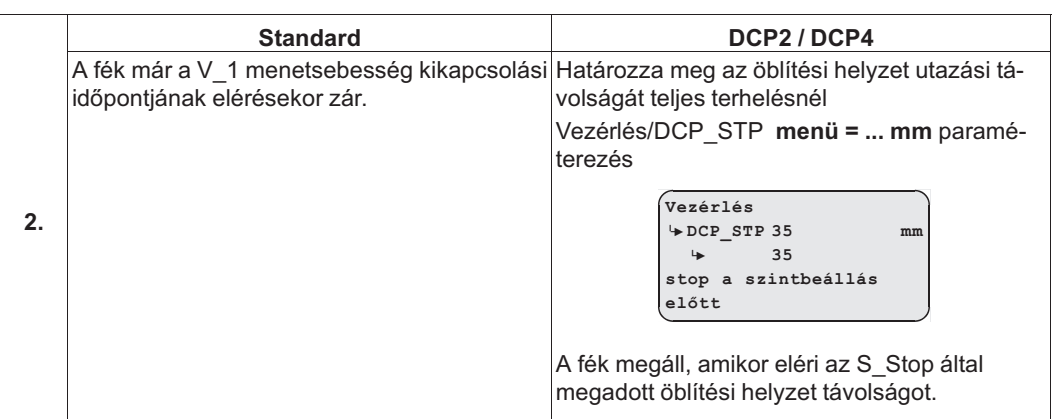

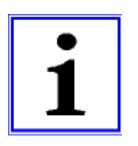

## **Információ**

Az intézkedés ellenére a pozicionálás még mindig terheléstől függő. Fél terheléssel történő menetnél a **parameter set 2/STOP = ON** érték túl korai leálláshoz vezethet, az ajtó zóna területén kívül.

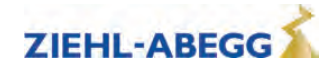

## **2.5 Csatlakoztatási terv: szünetmentes tápegység és ZAdynpro**

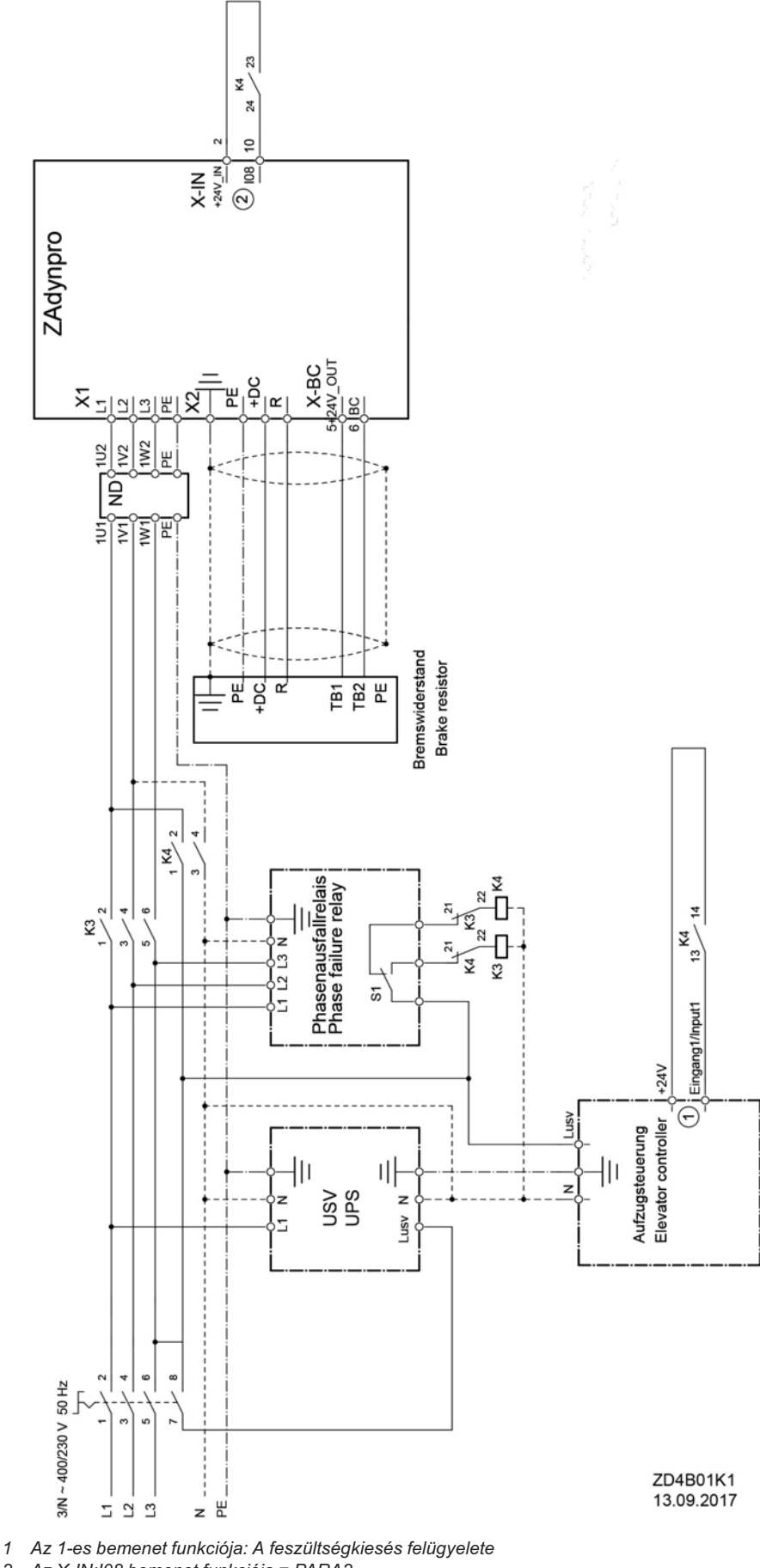

*2 Az X-IN:I08 bemenet funkciója = PARA2*

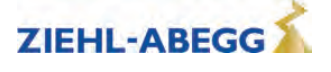

## **2.6 Felügyeleti funkció**

A kiürítési irány és a sebesség felügyelete a kiürítési folyamat során. A felügyeleti funkció egy digitális bemeneten keresztül aktiválható.

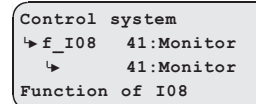

A digitális bemenetet a **Steuerung** (Vezérlő) menüben a **41:Monitor** funkcióra kell paraméterezni.

#### **A felügyeleti funkció aktiválása**

- ZAdynpro kikapcsolás
- A digitális bemenet "Monitor" (Felügyelet) funkcióval történő aktiválása
- ZAdynpro bekapcsolás
- A felügyeleti funkció aktív

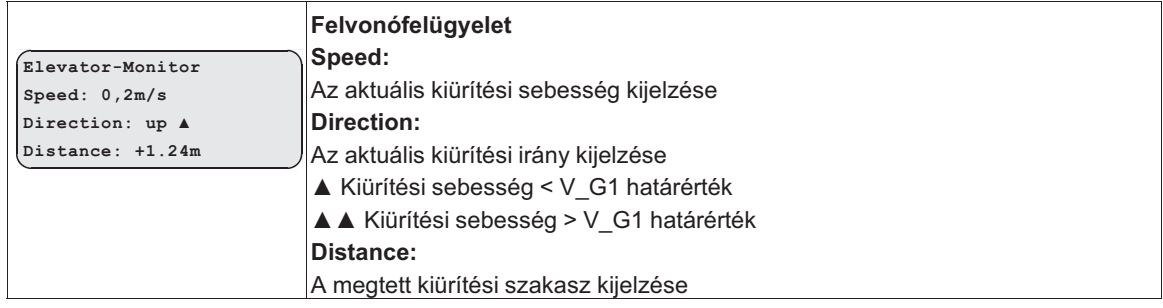

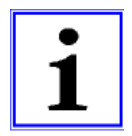

#### **Információ**

Bekapcsolt felügyeleti funkciónál a ZAdynpro minden további funkciója zárolt!

## **2.7 Szakaszos fékezés funkció**

#### **2.7.1 Általános tudnivalók**

A szakaszos fékezés funkció elektromos, kézi légtelenítésű fékekkel történő vészkiürítésnél használható. A funkció lefékezi a felvonófülke mozgását, és megakadályozza a felvonófülke ellenőrizetlen gyorsulását.

## **2.7.2 Működési módok**

A szakaszos fékezés funkció kétféleképpen működhet:

- Sebességfüggő ütemezés
- időbeli ütemezés

#### **Sebességfüggő ütemezés**

A **Stotterbr.** funkcióra paraméterezett digitális kimenet a V\_G1 határérték függvényében kapcsol.

A sebességfüggő ütemezés a következő lépéseket foglalja magában, amelyek egymás után ismétlődnek:

- Ha a felvonófülke sebessége meghaladja a **V\_G1** paraméterben paraméterezett határértéket, akkor a digitális kimenet érintkezője kinyit.
- A fék zár.
- Az érték a határérték alatt van.
- Az érintkező bezár.
- A fék nyit.
- Az érték a határérték felett van.

A sebességfüggő ütemezés automatikusan történik, ha

- vészkiszabadítás történt, és egyidejűleg
- a forgásjeladó működőképes

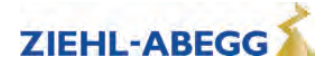

#### **Időbeli ütemezés:**

A **Stotterbr.** funkcióra paraméterezett digitális kimenet időben ütemezett. A fék ezáltal 0,5 Hz frekvenciával nyit és zár.

Az időbeli ütemezés automatikusan történik, ha

- a felvonóberendezés áll, vagy
- a forgásjeladó meghibásodott

Egyidejűleg

- a féklégtelenítés-felügyeletnek ki kell kapcsolnia, vagy
- a féklégtelenítés-felügyeletnek be kell kapcsolnia, és a mikrokapcsolóknak vagy a fék induktív közelségérzékelő kapcsolójának vissza kell jeleznie a ZAdynpro készüléknek, hogy a fék nyitva van.

#### **2.7.3 Paraméterezés**

A szakaszos fékezés funkció aktiválásához egy digitális kimenetet a **Control** menüben a **Stotterbr.** funkcióra kell paraméterezni.

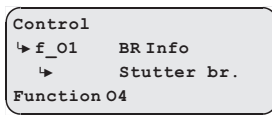

A V\_G1 határérték a **Vezérlés/V\_G1** paraméternél adható meg. A V\_G1 határértéket 0,06 m/s értékre ajánlott beállítani.

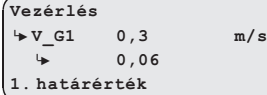

A fülke sebességét a **Vezérlés/V\_G1** paraméter beállításával lehet módosítani.

## **3 Hibadiagnosztika**

## **3.1 Menetmegszakítás és hiba esetén nyugtázás**

#### **3.1.1 Menetmegszakítás**

- Ha a ZAdynpro hibát észlel, akkor az aktuális menetprogram megszakad, és a következő kimenetek azonnal kikapcsolnak:
	- ST hiba
	- RB a szabályozó üzemkész
	- MB mechanikus fék
- A vezérlésnek késedelem nélkül:
	- zárnia kell az elektromechanikus rögzítőféket
	- Az STO megszakítása vagy a motorvédő kapcsolók nyitása
- A fellépett hiba hibaszöveggel és hibaszámmal megjelenik a kijelzőn. A további hibadiagnosztikához világító diódák, hibamemóriák és hibalista áll rendelkezésre.

#### **3.1.2 Nyugtázás**

A hiba nyugtázása automatikusan megtörténik 2 másodperccel a hibaok elhárítása után. Ennek előfeltétele, hogy ne álljanak fenn menetsebesség bemeneti jelek. Ha a 2 másodperc lejárta előtt menetjelek lépnek életbe, akkor nem történik hibanyugtázás.

A következő hibák nem nyugtázhatók automatikusan:

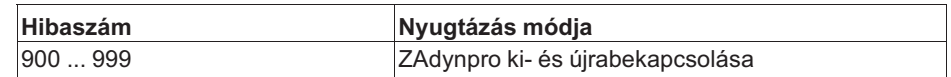

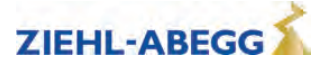

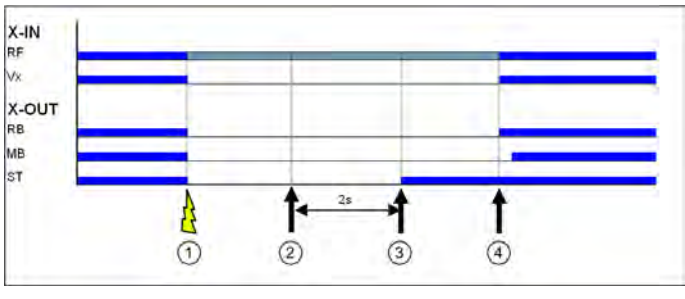

*1 Hiba felismerése*

- *2 A hiba már nem áll fenn*
- *3 Automatikus nyugtázás Vx=0 esetén*
- *4 Új menetparancs*

## **3.2 Világító dióda**

A diagnosztikához a ZAdynpro készüléknek egy LED áll rendelkezésére.

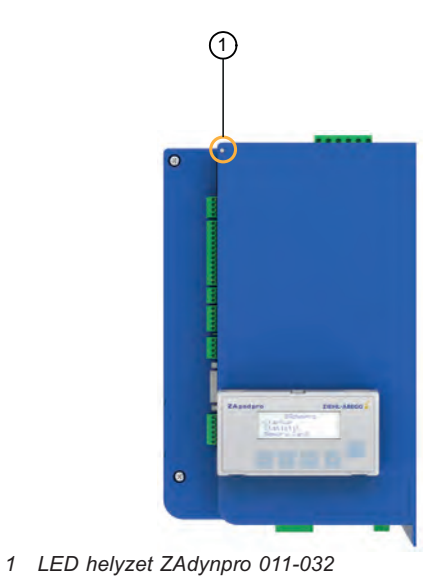

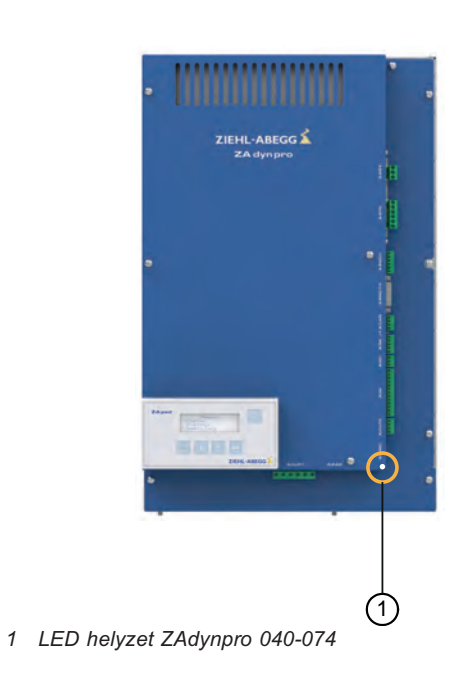

**A ZAdynpro normál vezérlés állapota**

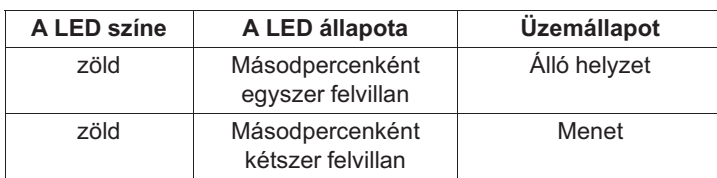

## **A DCP-összeköttetés állapota**

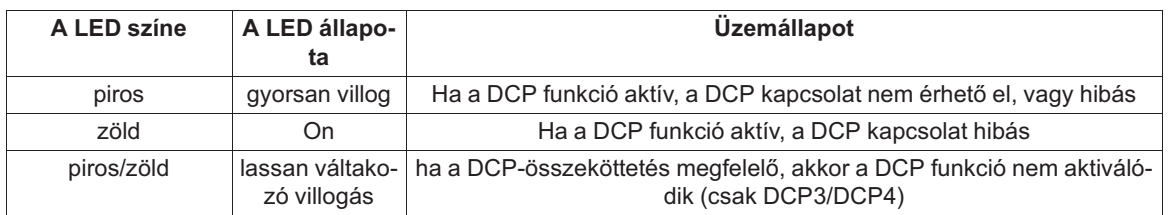

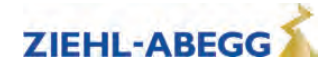

#### **A CAN-összeköttetés állapota**

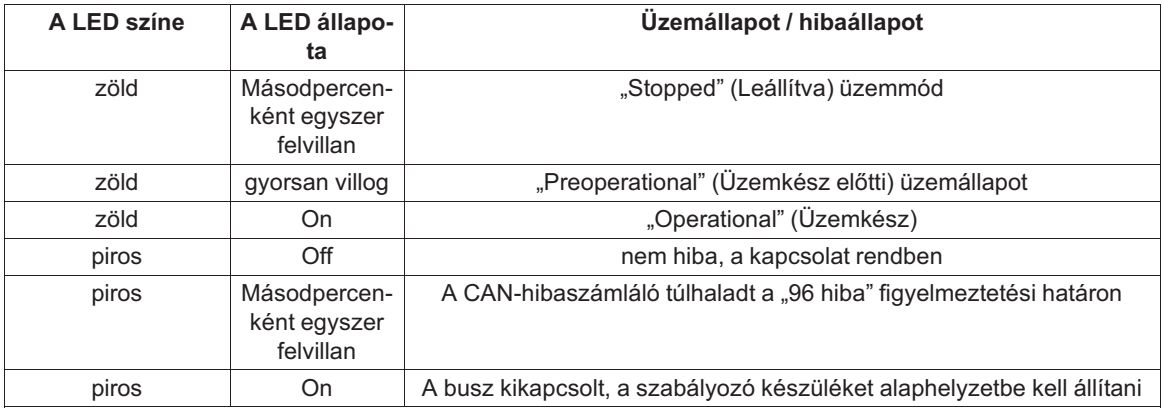

Előfordulhat, hogy egy üzemállapot és egy hibaállapot egyidejűleg lép fel, és a LED egyidejűleg jelzi ki őket.

#### **3.2.1 Software update**

Ha a szoftverfrissítés során hiba lép fel, akkor a LED-ek egy villogókódot jelenítenek meg a hibaüzenetnek megfelelően.

A villogókódok magyarázata Különleges funkciók/szoftverfrissítés c. fejezetben található.

#### **3.3 A hibamemória kiolvasása**

A menetmegszakításhoz vezető hibákat egy hibalista tárolja.

A hibalista a **Statistik/ST\_LST** pontjában található. Legfeljebb 64 hibajelzés kezelhető. A 64 jelzés elérésekor minden új jelzésnél törlődik a legrégebbi bejegyzés. A hibalista megnyitásakor megjelenik az utoljára fellépett hiba a következő információkkal:

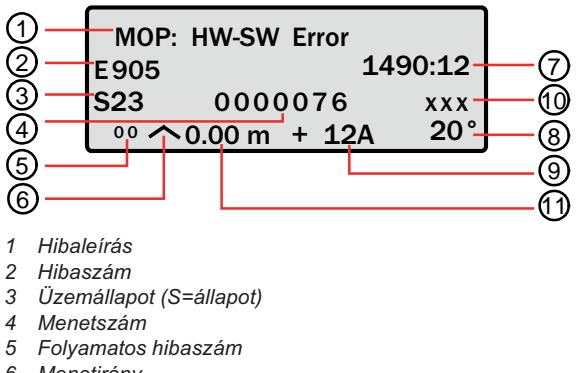

- *6 Menetirány*
- *7 Üzemórák*
- *8 A teljesítményrész hőmérséklete*
- *9 A motor által felvett áram*
- *10 Kiegészítő információk (opcionális)*
- *11 Helyzet az aknában*

A hibaszám, valamint az üzemállapot leírása a "Hibadiagnosztika" c. fejezetben található.

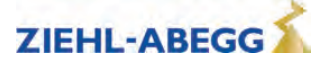

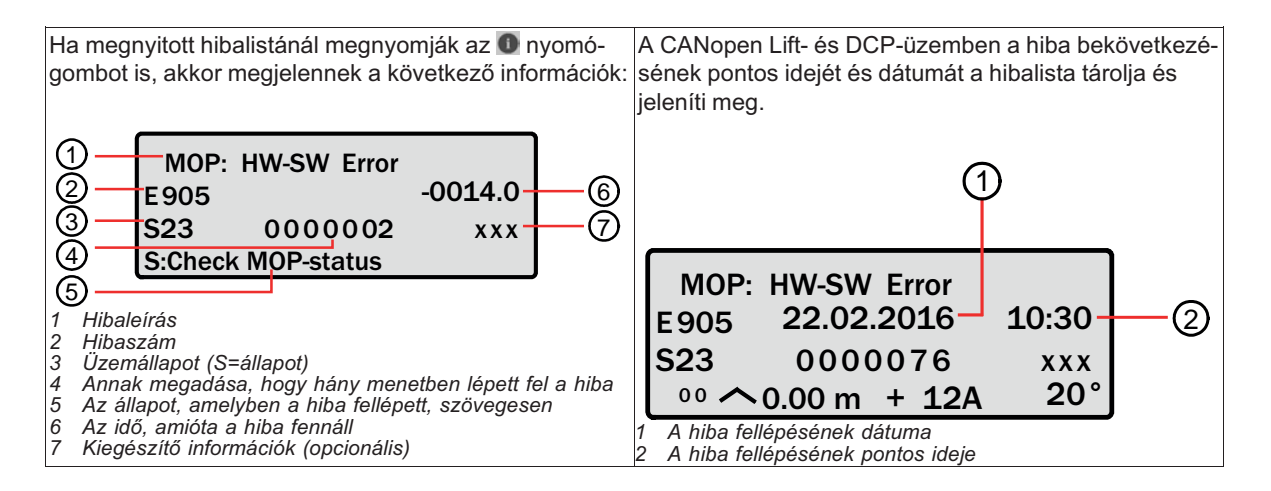

## **A hibalista lapozása:**

A hibalista a két nyílgombbal lapozható.

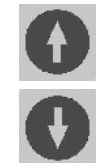

Lapozás felfelé (csökkenő hibasorszám)

Lapozás lefelé (növekvő hibasorszám)

## **A hiba időpontjának megállapítása**

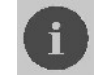

Az i nyomógomb megnyomásával megjelenik az aktuális menetszámtól és üzemi időtartam közötti különbség

**" BC:Alarm/Stoerung 3 E912 S422 -2.4h -0000189 12C " 01 RV1 0.00m +12A**

## **Információ szöveg kijelzése**

Ha egy hibaüzenet jelenik meg, vagy nyitva van a hibalista, akkor a hibaüzenettel kapcsolatos információk jelenhetnek meg. Ehhez meg kell nyomni a  $\bullet$  gombot. Előfeltétel, hogy egy memóriakártya amelyen az információs szövegek tárolódnak, be legyen helyezve az X-MMC kártyahelybe.

## **3.4 A hibamemória törlése**

A hibamemória törlése a **Statistic/ST\_CLR=ON** (Bekapcsolva) érték megadásával történik. A következő paraméterek visszaállnak alaphelyzetbe:

- ST\_LST (hibalista)
- ST\_RES (a feszültségellátás megszakításainak száma)
- ST\_SRF (a szabályozó üzemengedély megszakítása miatti menetmegszakítások száma)
- ST\_SCO (a védőkapcsoló-felügyelet megszakítása miatti menetmegszakítások száma)

## **3.5 Hibalista**

## **3.5.1 Mask (Maszkolás) funkció**

Egyes felügyeleti funkciók hibamaszkon történő bevitellel kikapcsolhatók (lásd a "Paraméterlista/Felügyeletek menü" c. fejezetet). Ehhez adja meg a megfelelő hibaszámot az 1–5. hibamaszkon.

A maszkolható hibákat a hibalistán egy **pont** jelöli az **M** oszlopban.

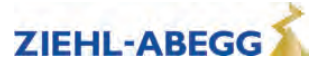

VIGYAZAT!

#### **Vigyázat!**

**A Mask (Maszk) funkció csak hibakeresésre és –diagnosztikára használható. A frekvenciaátalakító tartós üzeméhez a megfelelő hibaokot el kell hárítani!**

**Hibák maszkolása esetén következményi hibák léphetnek fel.**

**A maszkolással fontos felügyeleti funkciók kikapcsolnak. Ennek veszélyes üzemállapotok, vagy a frekvenciaátalakító károsodása lehet a következménye.**

#### **3.5.2 Negatív hibamaszk**

A nem aktív hibák bekapcsolhatók oly módon, hogy a megfelelő hibaszámot beírjuk a negatív hibamaszkba (lásd a "Paraméterlista/Felügyeletek menü" c. fejezetet). A nem aktív hibákat a hibalistán utalás jelöli.

## **3.5.3 Zárolás funkció**

Zárolja a ZAdyn-t, ha meghatározott hibák többször egymás után fellépnek. A hibáknak közvetlenül egymást követő menetkísérletek során kell fellépniük. Hibamentes menet végrehajtásakor a hibaszámláló újból 0-ra áll.

Az **Monitoring / MOD\_ST** pontjában a következő zárolási funkciók paraméterezhetők:

- Fix 2 Sek. (Állandó 2 mp): nem zárolási funkció, az "ST"-n paraméterezett kimenet hiba esetén legalább 2 másodpercre elenged, majd újra meghúz (a V\_x előírt sebesség nem állhat fenn)
- Sperre n.3 (3 sz. zárolás): Zárolási funkció 3 hiba után. Az "ST" kimeneti relé a 3. hiba után elengedett állapotban marad
- Sperre n.2 (2 sz. zárolás): Zárolási funkció 2 hiba után. Az "ST" kimeneti relé a 2. hiba után elengedett állapotban marad
- Sperre n.1 (1. sz. zárolás): Zárolási funkció 1 hiba után. Az "ST" kimeneti relé a 1. hiba után elengedett állapotban marad

A ZAdynpro zárolásához vezető hibákat egy **pont** jelöli az **S** oszlopban.

## **3.5.4 Jegyzetek 0xx**

Információk az alábbiakhoz:

- A hibamemória tartalma
- Az üzemállapotok változása
- A frekvenciaátalakító speciális funkcióinak alkalmazása

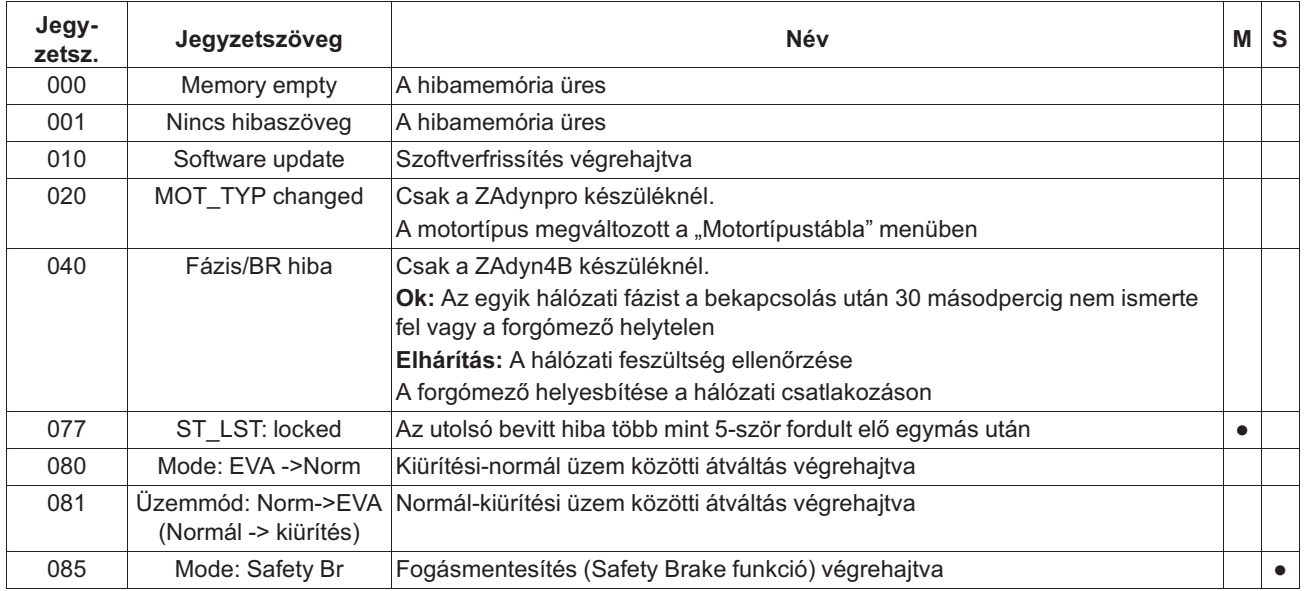

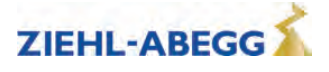

## **3.5.5 1xx hibák**

- Hardver-konfigurációs hibák
- Szoftverhibák

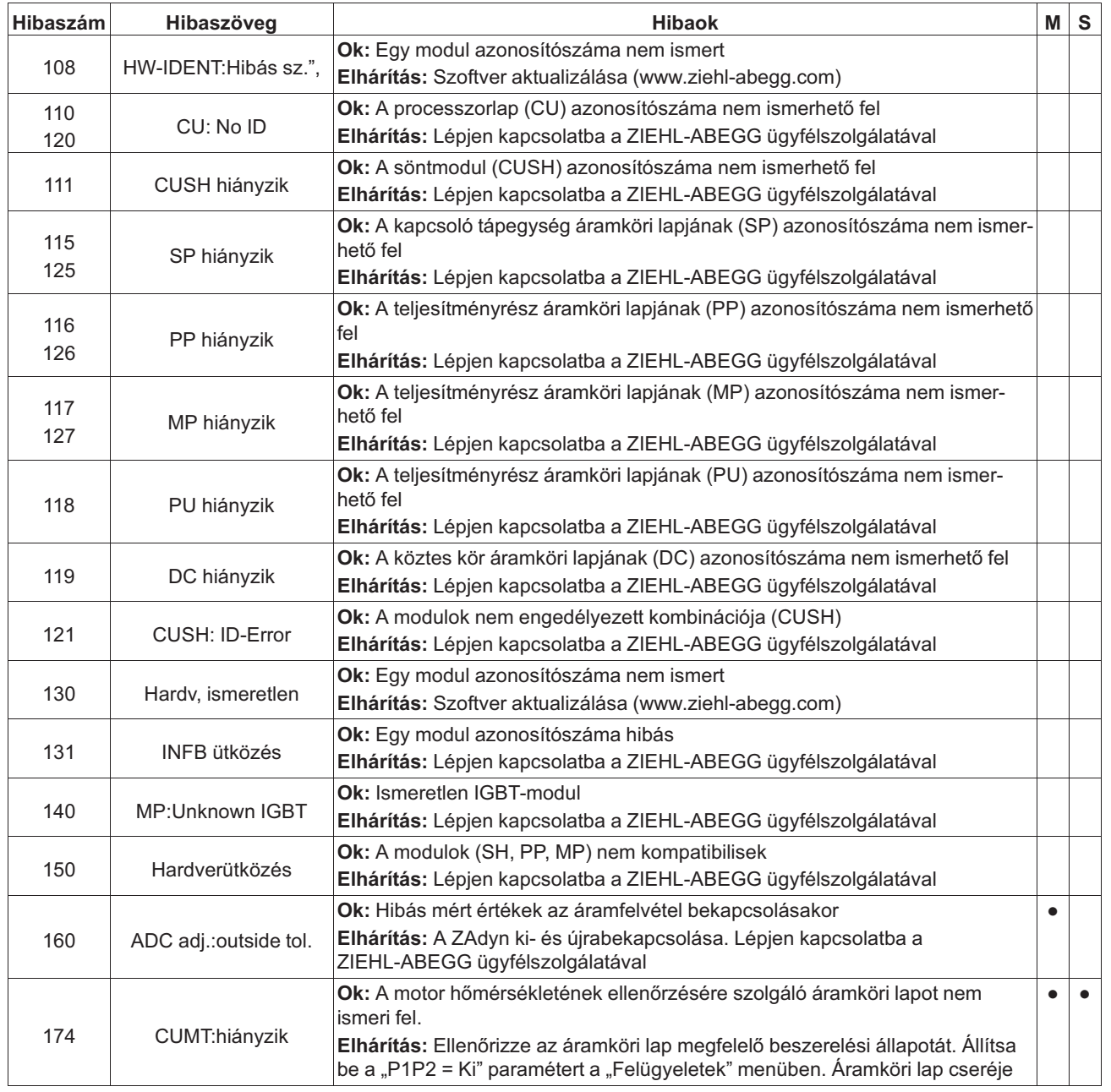

## **3.5.6 2xx hibák**

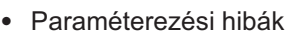

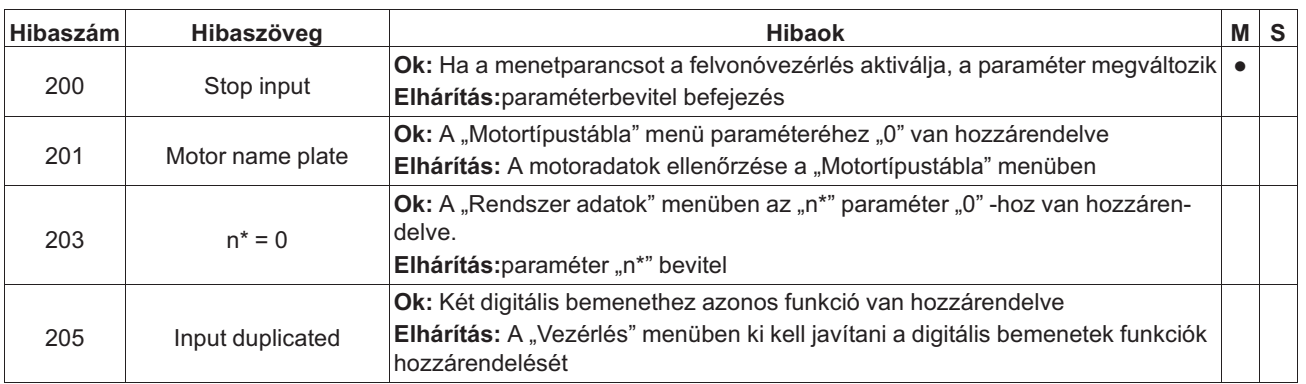

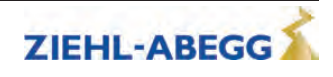

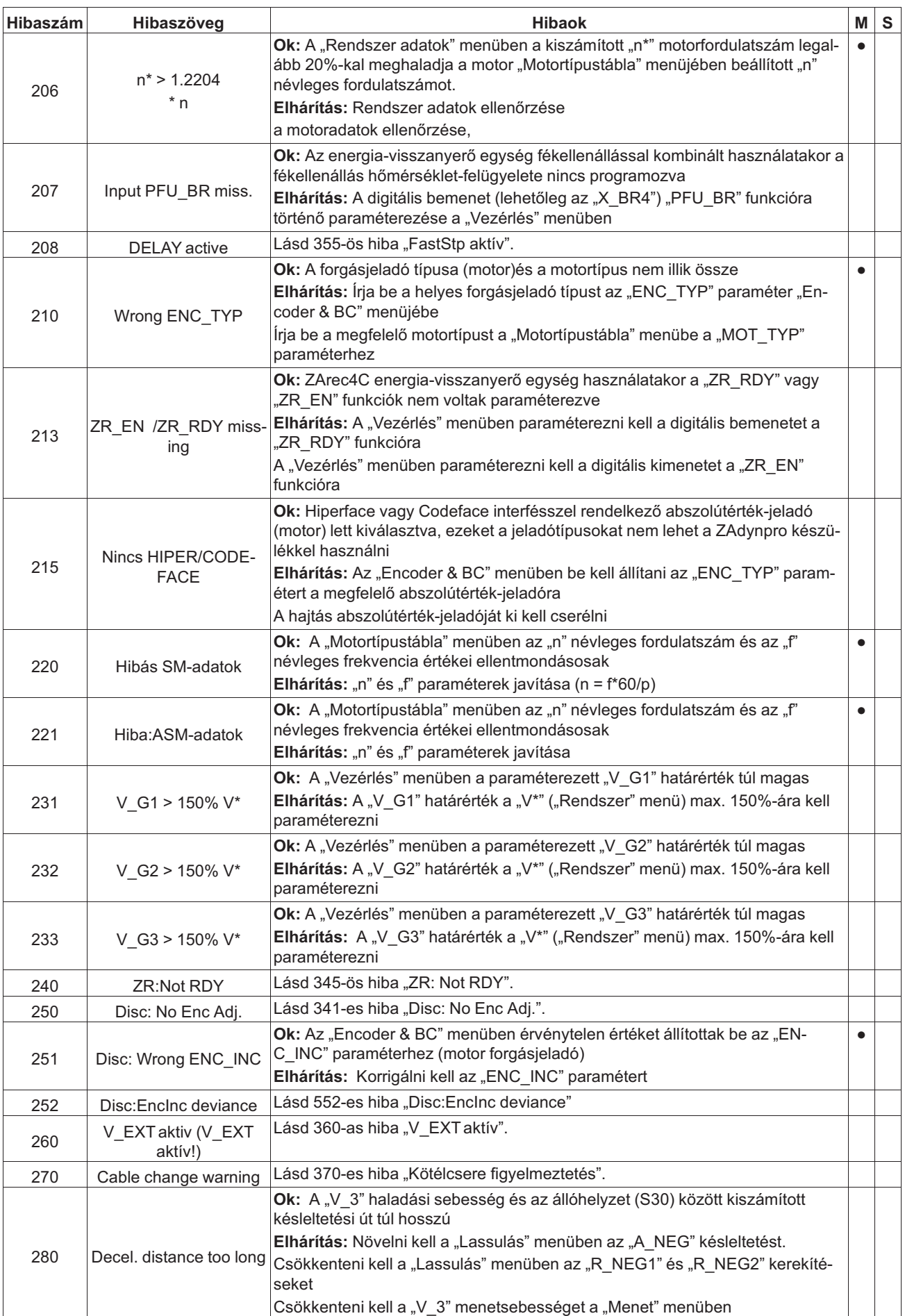

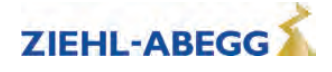

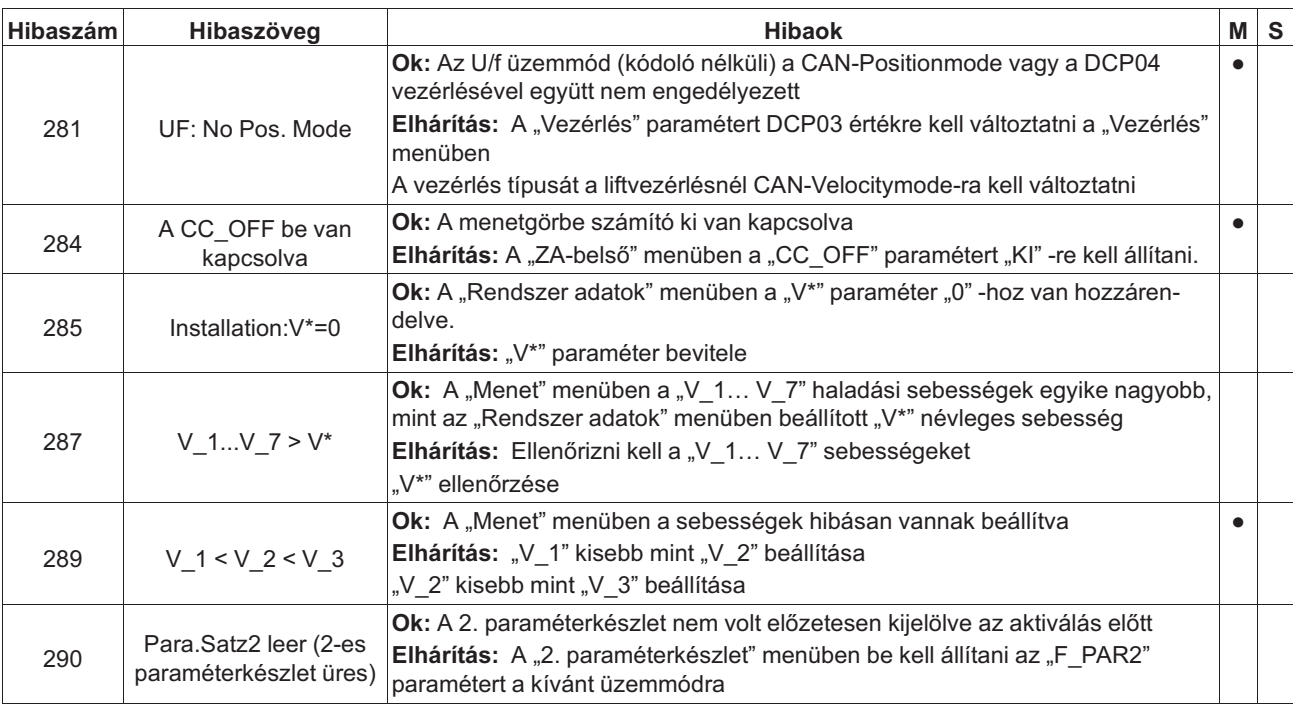

## **3.5.7 3xx hibák**

• Menetkezdet előtti hibák

| Hibaszám | Hibaszöveg            | <b>Hibaok</b>                                                                                                    | M | <b>S</b> |
|----------|-----------------------|----------------------------------------------------------------------------------------------------|---|----------|
| 301      | MOP: Timeout          | Ok: Indításkor nincs kommunikáció az alkalmazás- és a motorkezelő process-<br>zor között<br>Elhárítás: Ritka előfordulás esetén: Az EMV-kompatibilis telepítés ellenőrzése<br>(árnyékolás stb.)<br>Állandó előfordulás esetén: Lépjen kapcsolatba a ZIEHL-ABEGG ügyfélszol-<br>gálatával                 |   |          |
| 303      | MOP: SW-Error         | Ok: A motorvezérlő processzor szoftverhiba-üzenete<br>Elhárítás: A ZAdyn ki- és újrabekapcsolása<br>Vissza kell állítani a ZAdyn szállítási állapotát: "RESET = 77" érték beírása a<br>"Statisztika" menübe<br>Szoftverfrissítés végrehajtása                                                            |   |          |
| 304      | MOP: HW-Error         | Ok: Túlfeszültséget észleltek az egyenáramú összeköttetésben<br>Tárolási hiba<br>Hiba a mérési adatgyűjtésben<br>Elhárítás: A ZAdyn ki- és újrabekapcsolása<br>Vissza kell állítani a ZAdyn szállítási állapotát: "RESET = 77" érték beírása a<br>"Statisztika" menübe<br>Szoftverfrissítés végrehajtása |   |          |
| 306      | ADC calibration??     | Ok: A motoráram-rögzítés nullpont-beállítása (analóg-digitális átalakító) a<br>tűréshatáron kívül van<br>Elhárítás: A ZAdyn ki- és újrabekapcsolása<br>A hibás söntmodul cseréje                                                                                                    |   |          |
| 308      | lu ly nem 0A          | Ok: Álló helyzetben mérik a motor áramerősségét<br>Az áramfelvétel hibás<br>Elhárítás: Söntmodul rossz<br>A ZAdyn ki- és újrabekapcsolása                                                                                                    |   |          |
| 310      | <b>ENC: Nincs AWG</b> | Ok: A menet megkezdésekor az abszolútérték-jeladót (motor) nem ismerték fel<br>Elhárítás: Az abszolútérték-jeladó bekötésének ellenőrzése<br>Ellenőrizze az "ENC_TYP" paraméter beállítását az "Encoder & BC" menüben<br>További információkért lásd az INFO menü "Encoder" menüpontját                  |   |          |

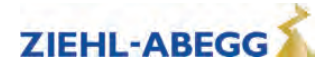

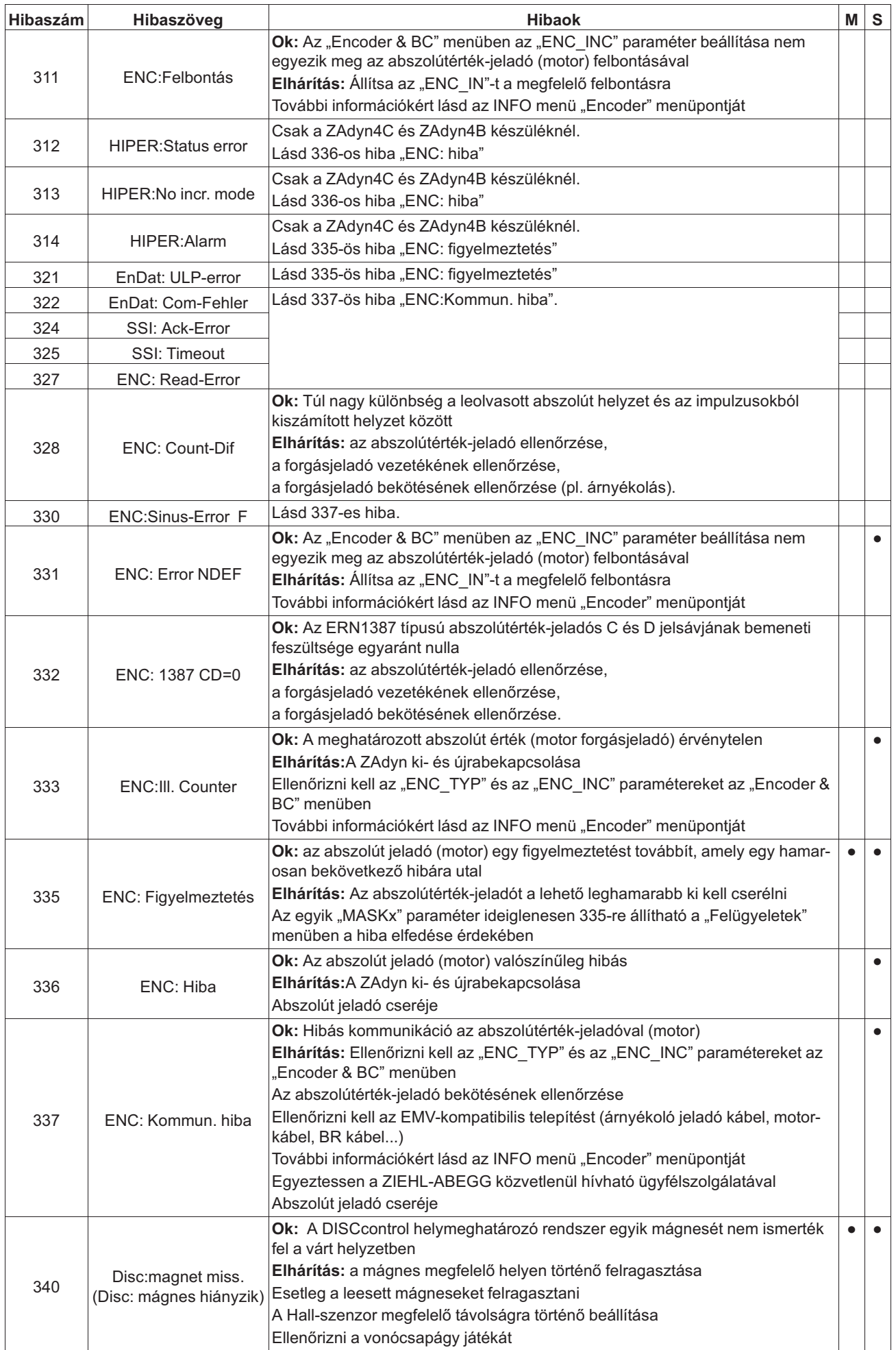

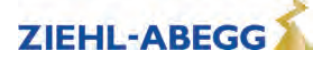

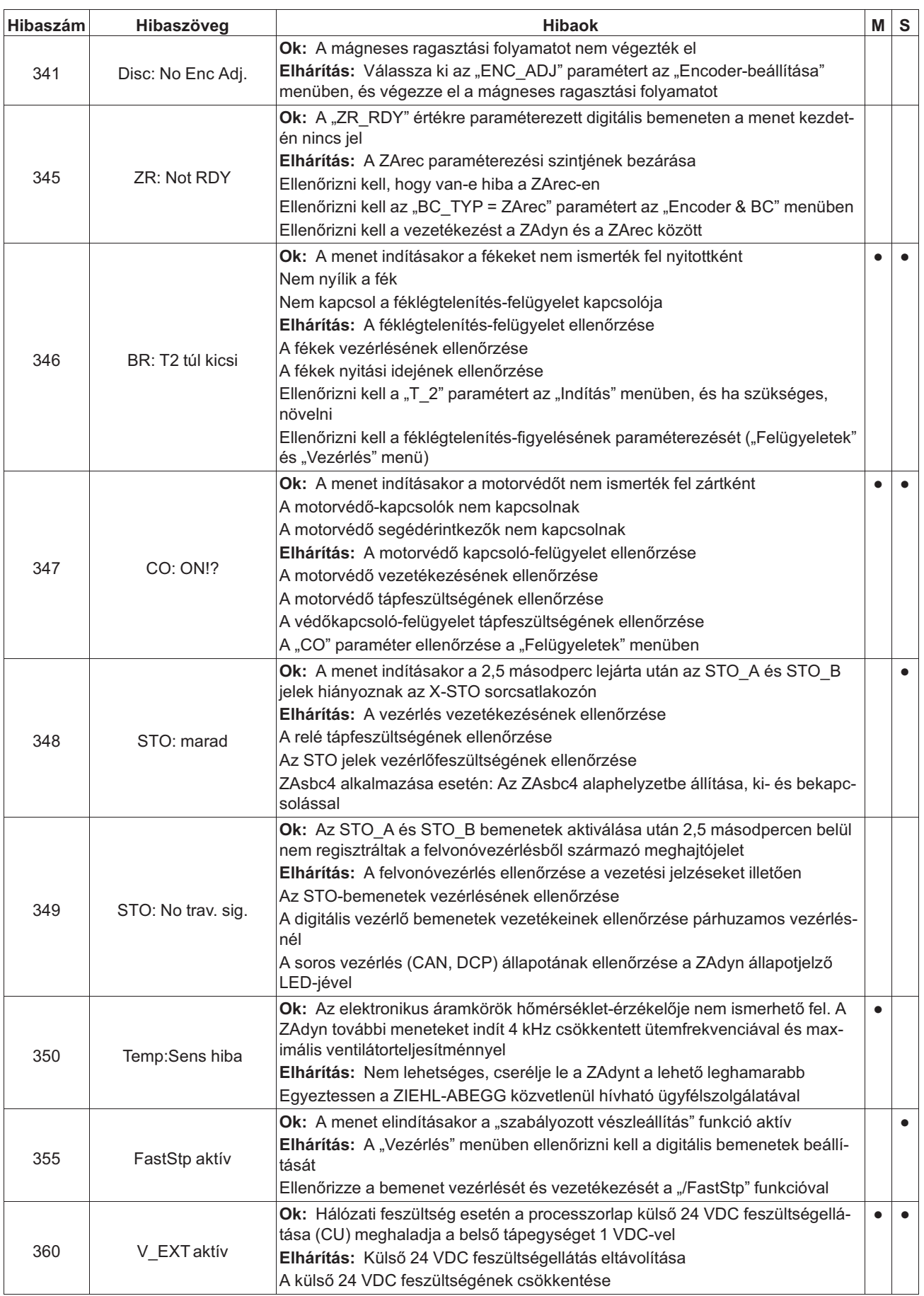

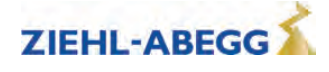

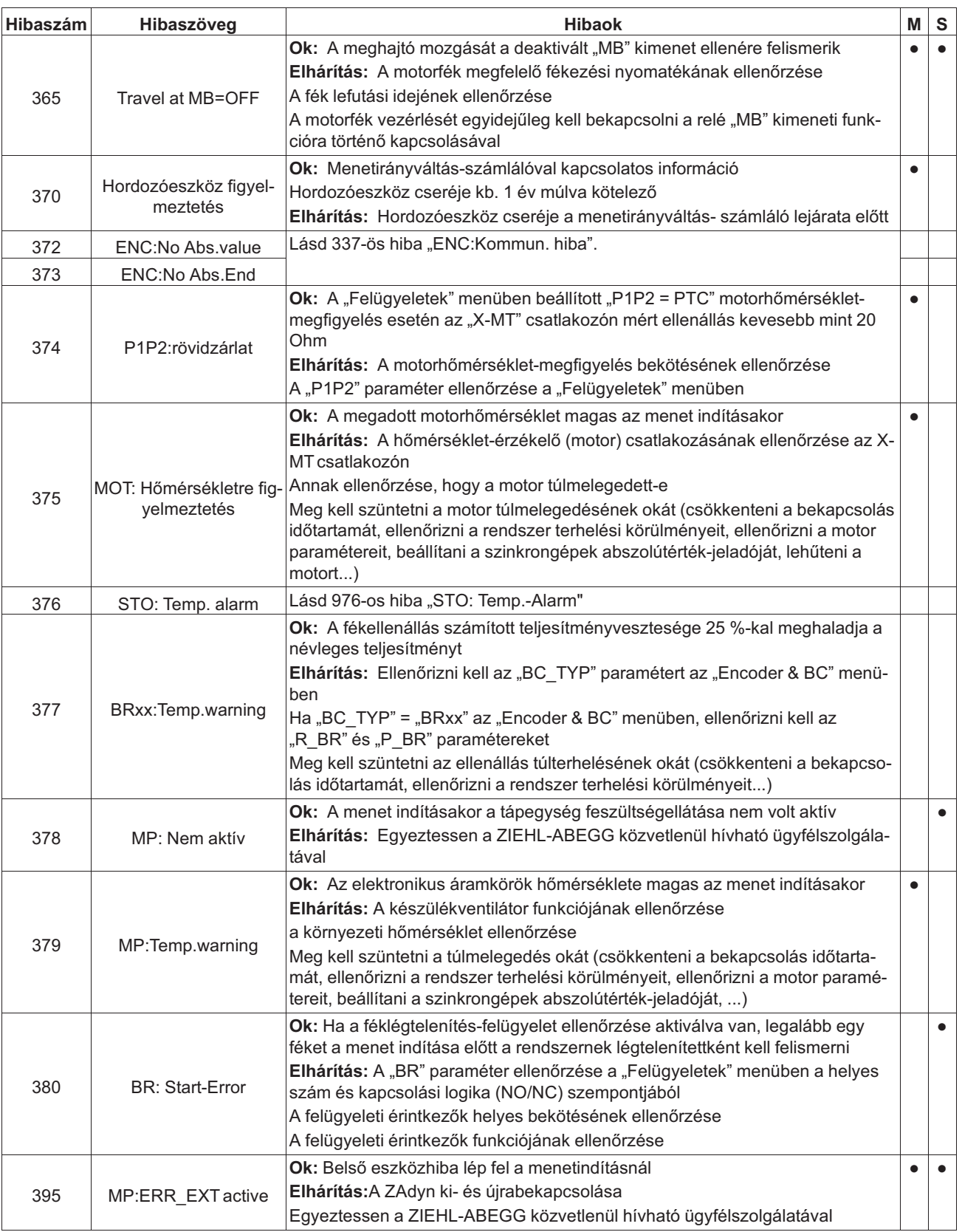

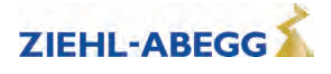

## **3.5.8 4xx hibák**

- Menetmegszakítás a ZAdynpro védelme érdekében
- Feszültségfelügyelet
- A fékellenállás / fékszaggató túlfeszültsége
- Az elektronikus áramkörök hőmérséklet-rögzítése
- Áramfelügyelet

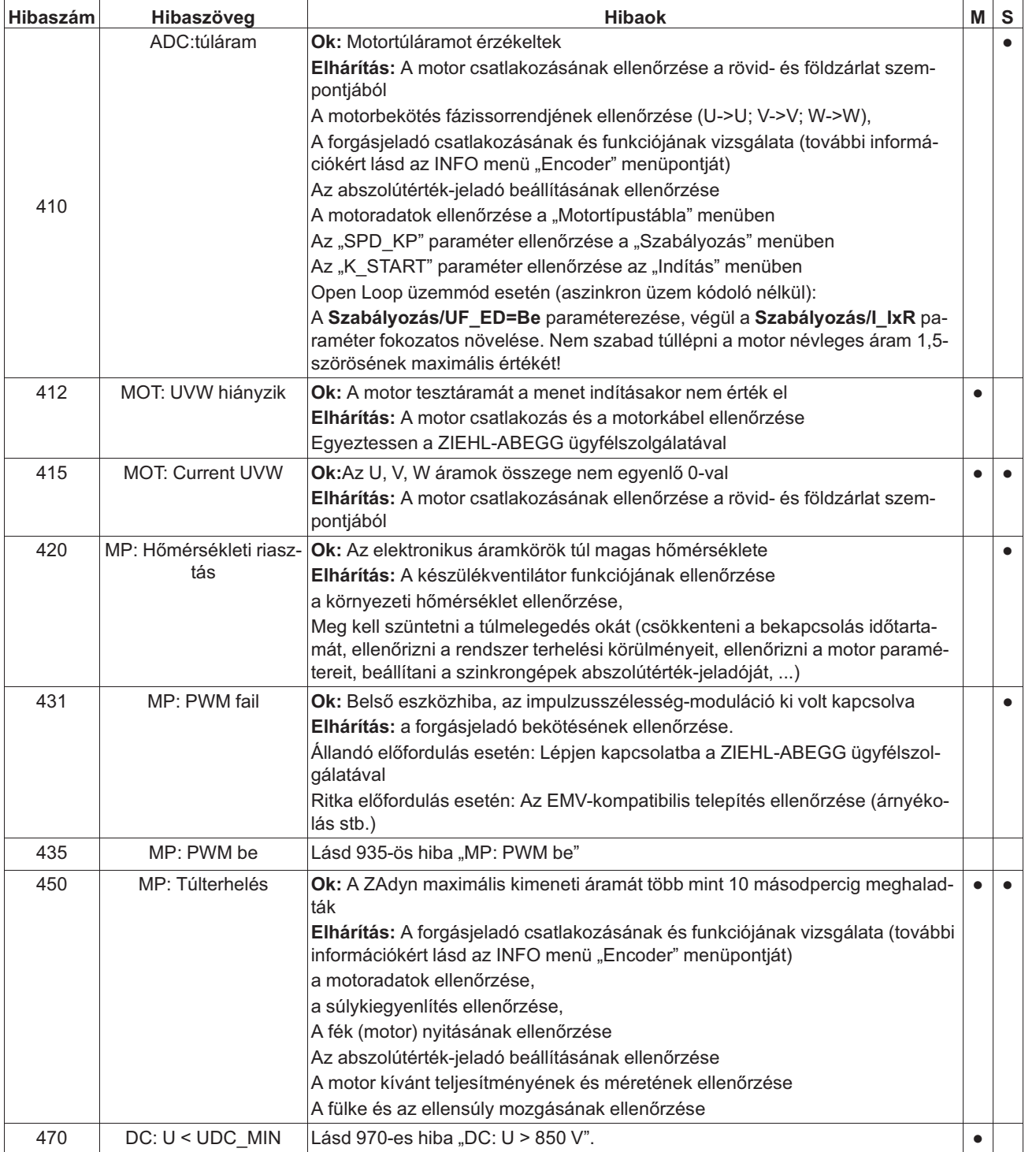

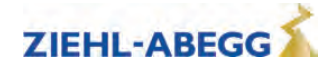

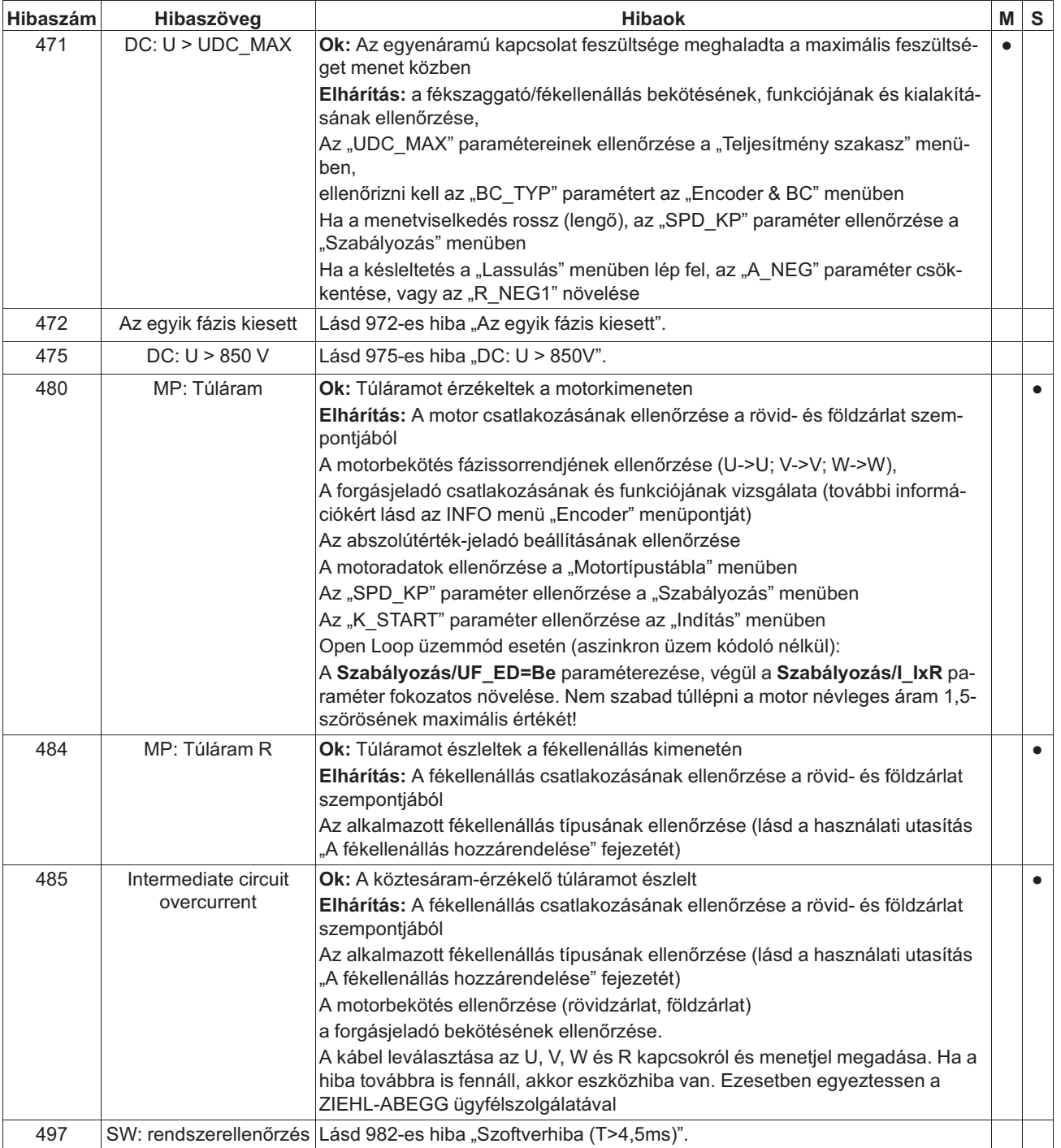

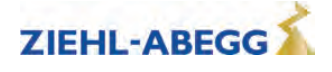

## **3.5.9 5xx hibák**

- Menetmegszakítás a berendezés védelme érdekében
- Fordulatszám-felügyelet
- Az STO-funkció felügyelete
- A védőkapcsoló felügyelete (opcionális)
- A fékellenállás / fékszaggató felügyelete
- A motorhőmérséklet felügyelete

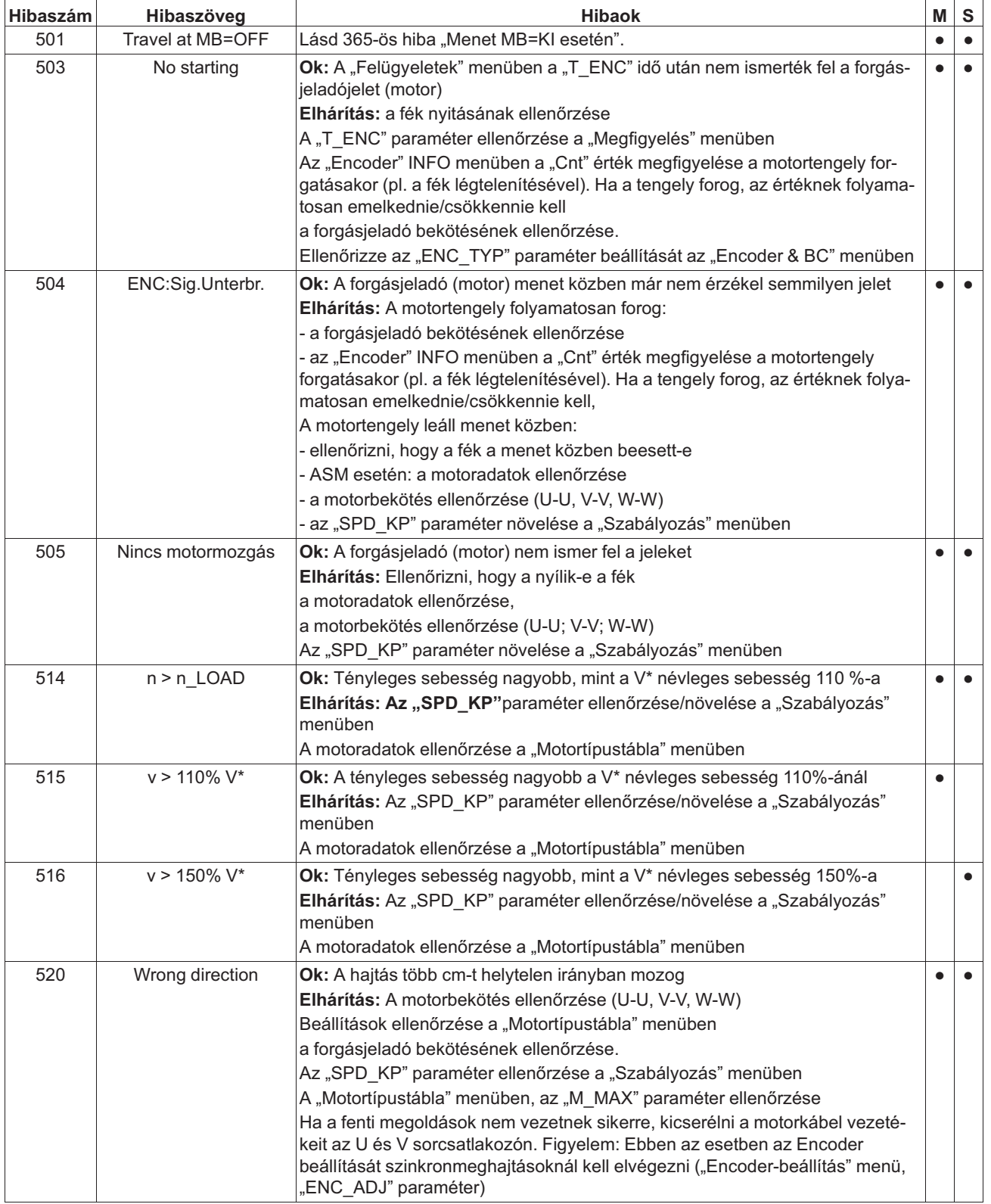

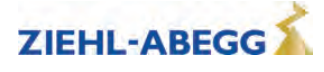

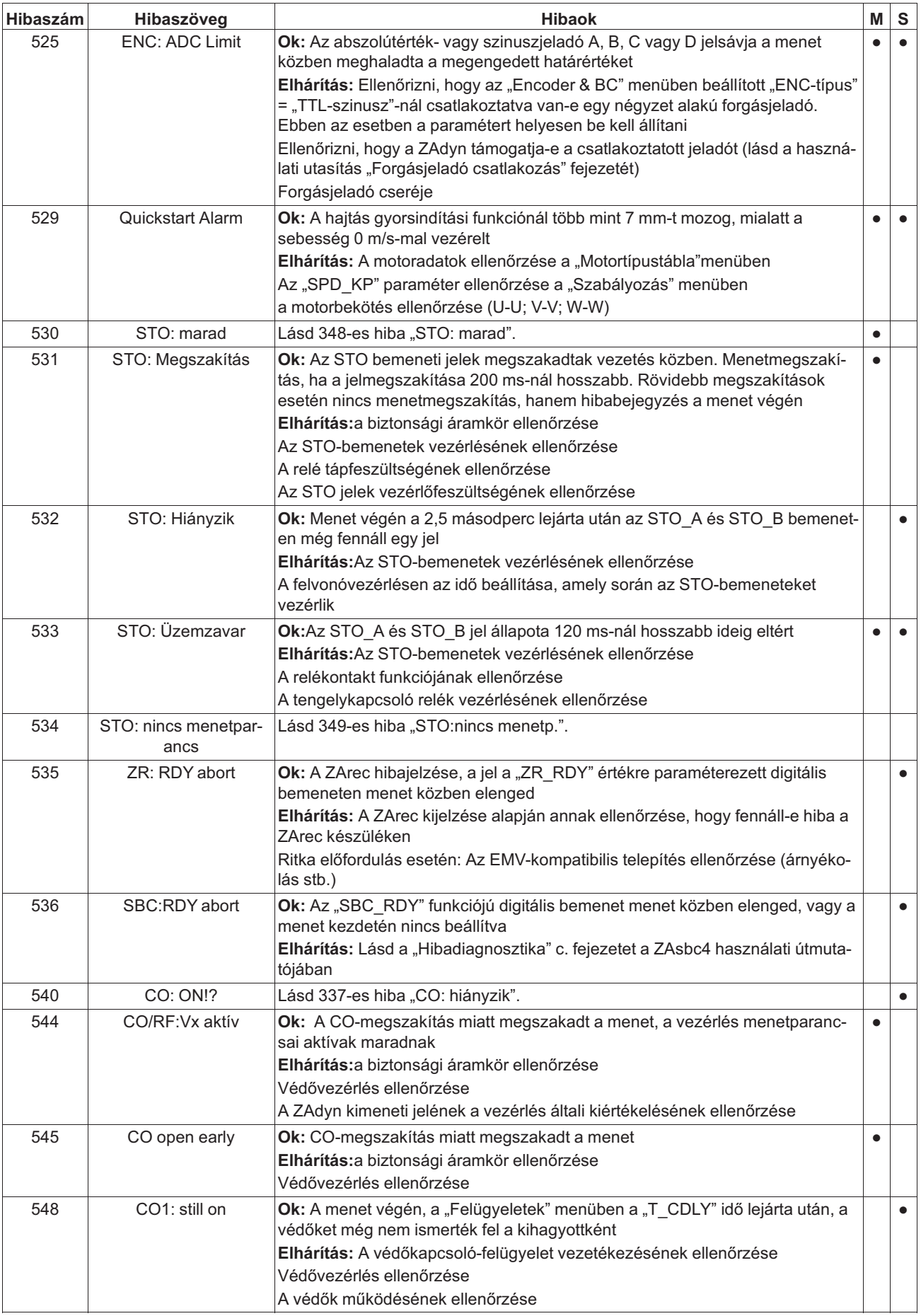

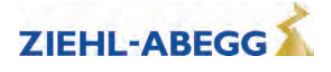

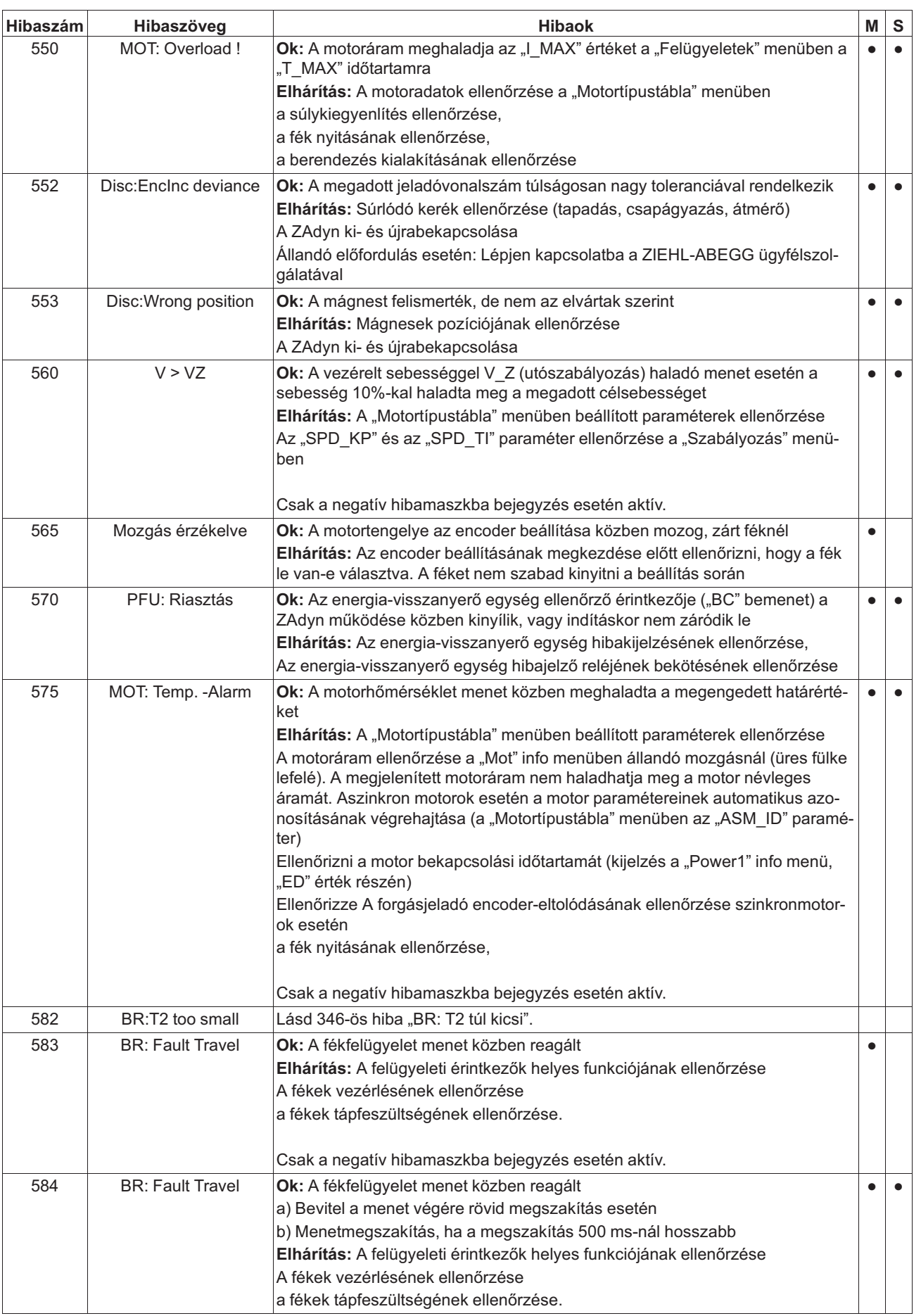

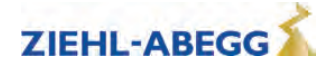

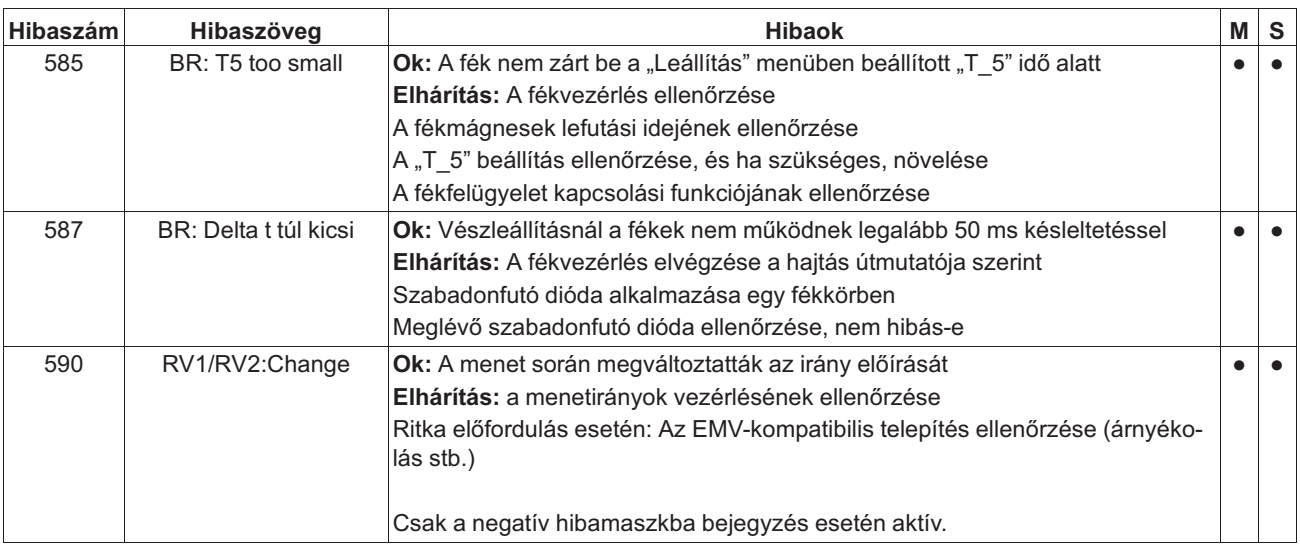

## **3.5.10 Hiba 7xx - 8xx**

• Menetmegszakítás a ZAdynpro és a vezérlés közötti kommunikációs hiba miatt

• A CANopen Lift használatával történő üzem során fellépő hibák

Ha a CAN-üzemben hiba lépett fel, akkor a frekvenciaátalakító végighalad az "ST\_Delay" (ST\_késleltetés) állapoton, majd a "Check ST Freigabe" (ST üzemengedély ellenőrzése) állapotba kerül, és ott marad, amíg a vezérlés "hiba utáni alaphelyzetbe állítás" parancsot ad.

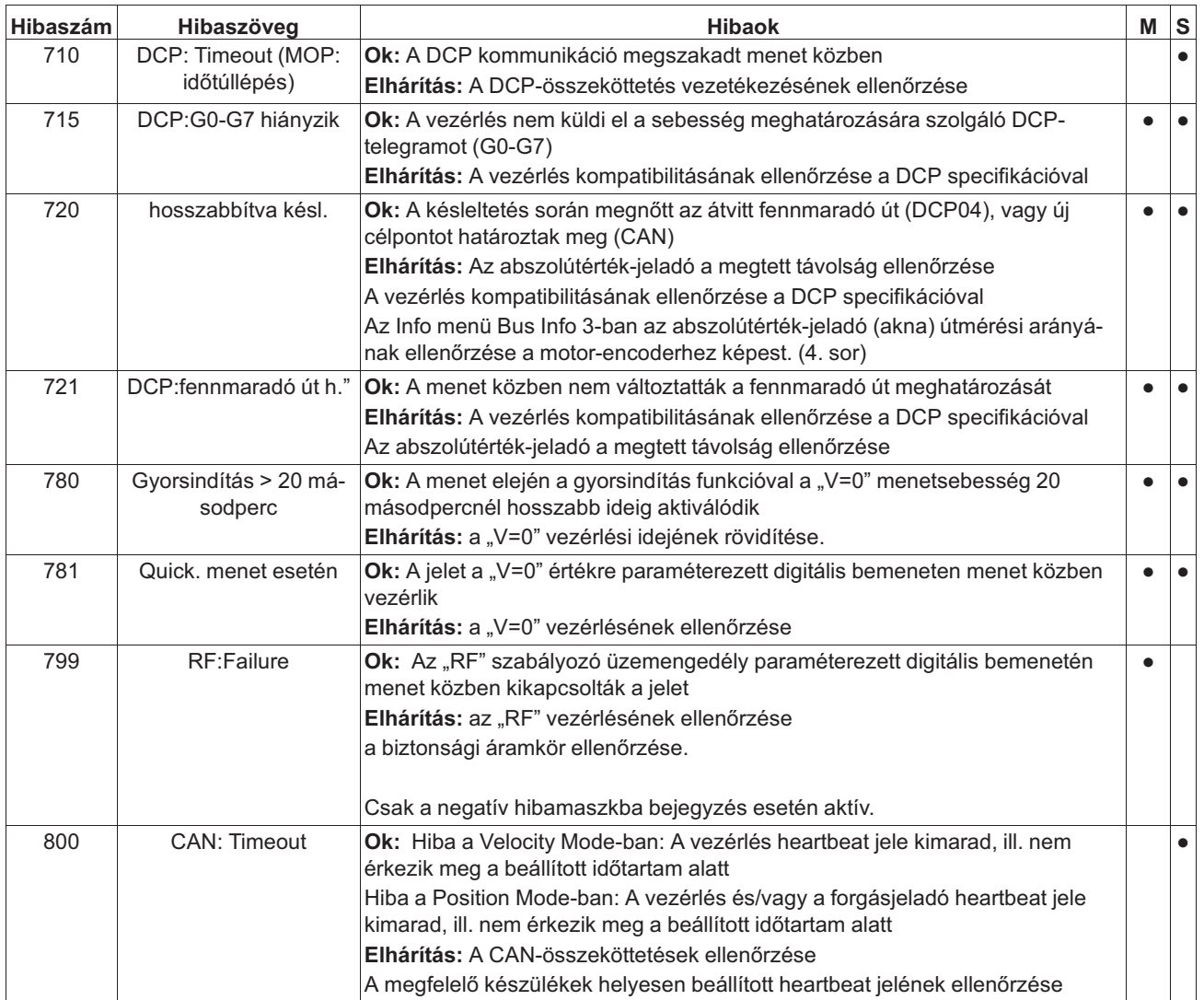

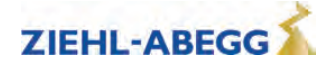

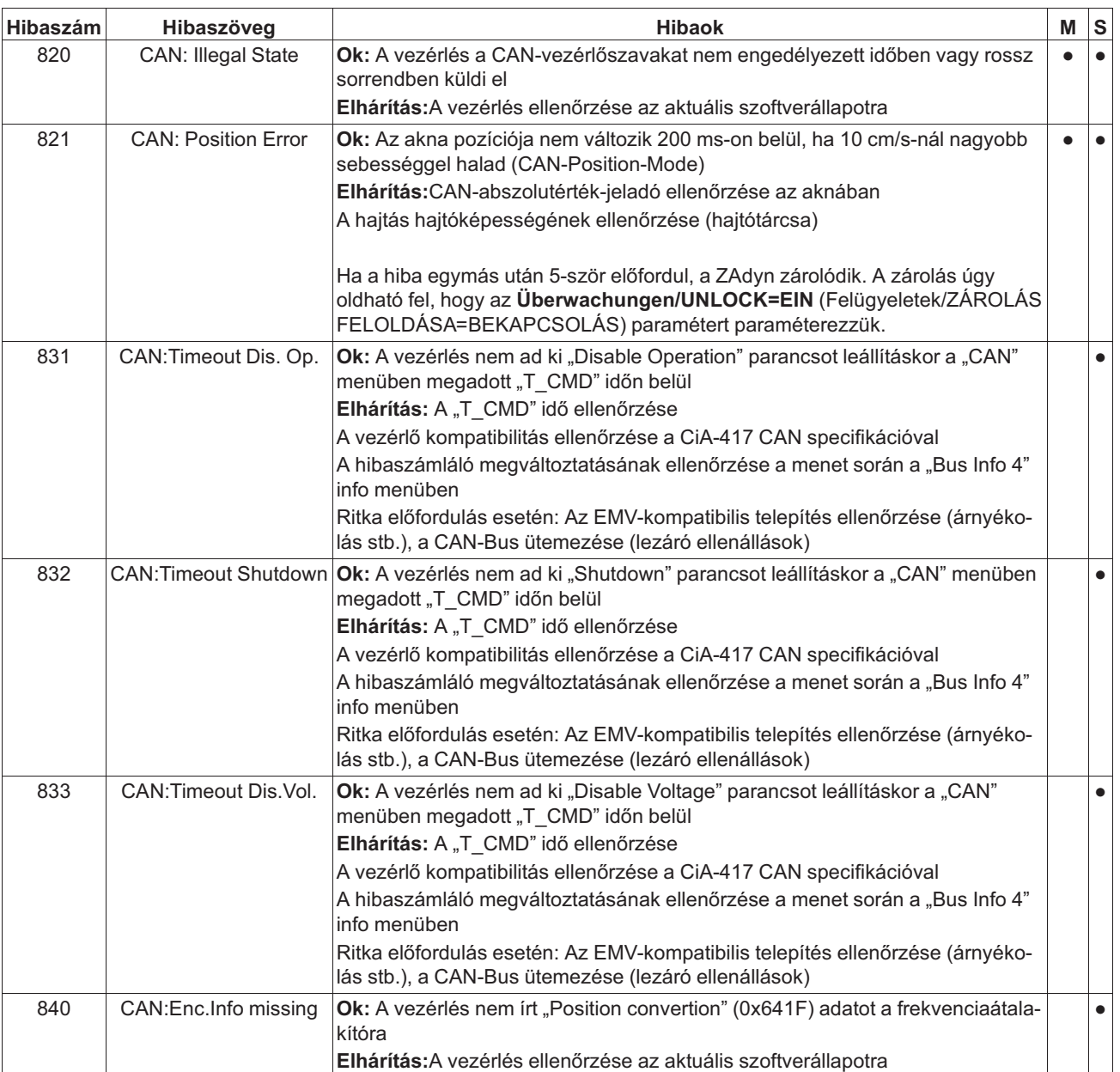

## **3.5.11 9xx hibák**

• Súlyos hiba, csak a ZAdynpro kikapcsolásával nyugtázható

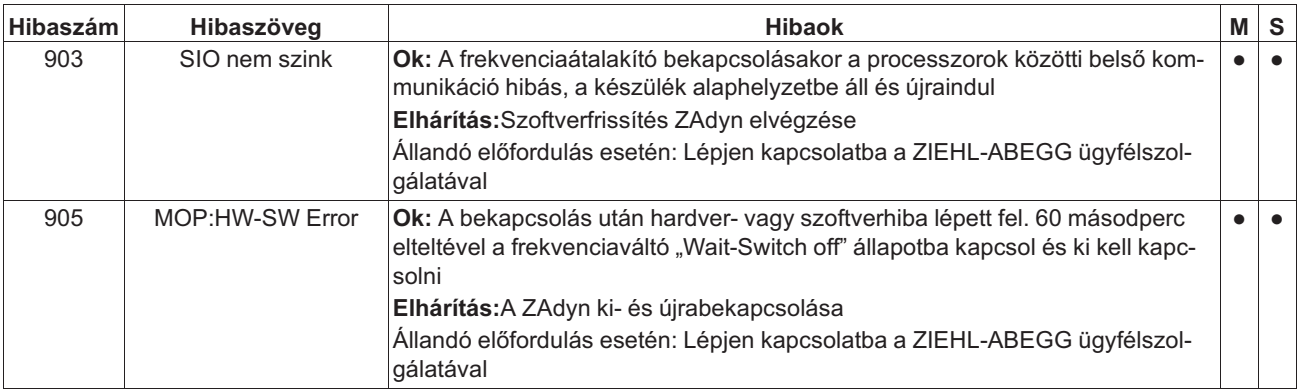

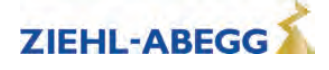

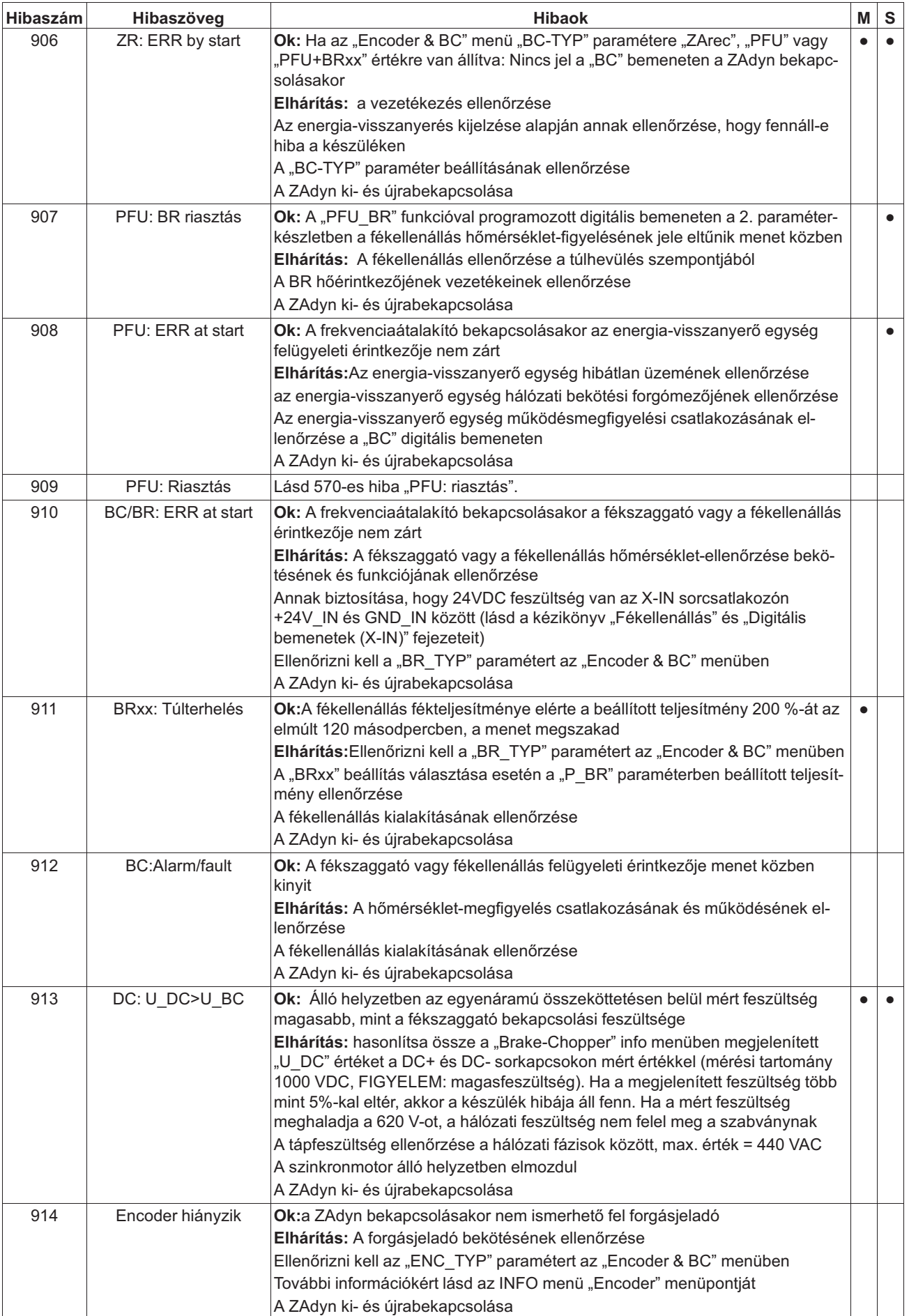

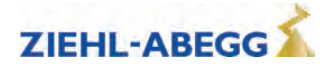
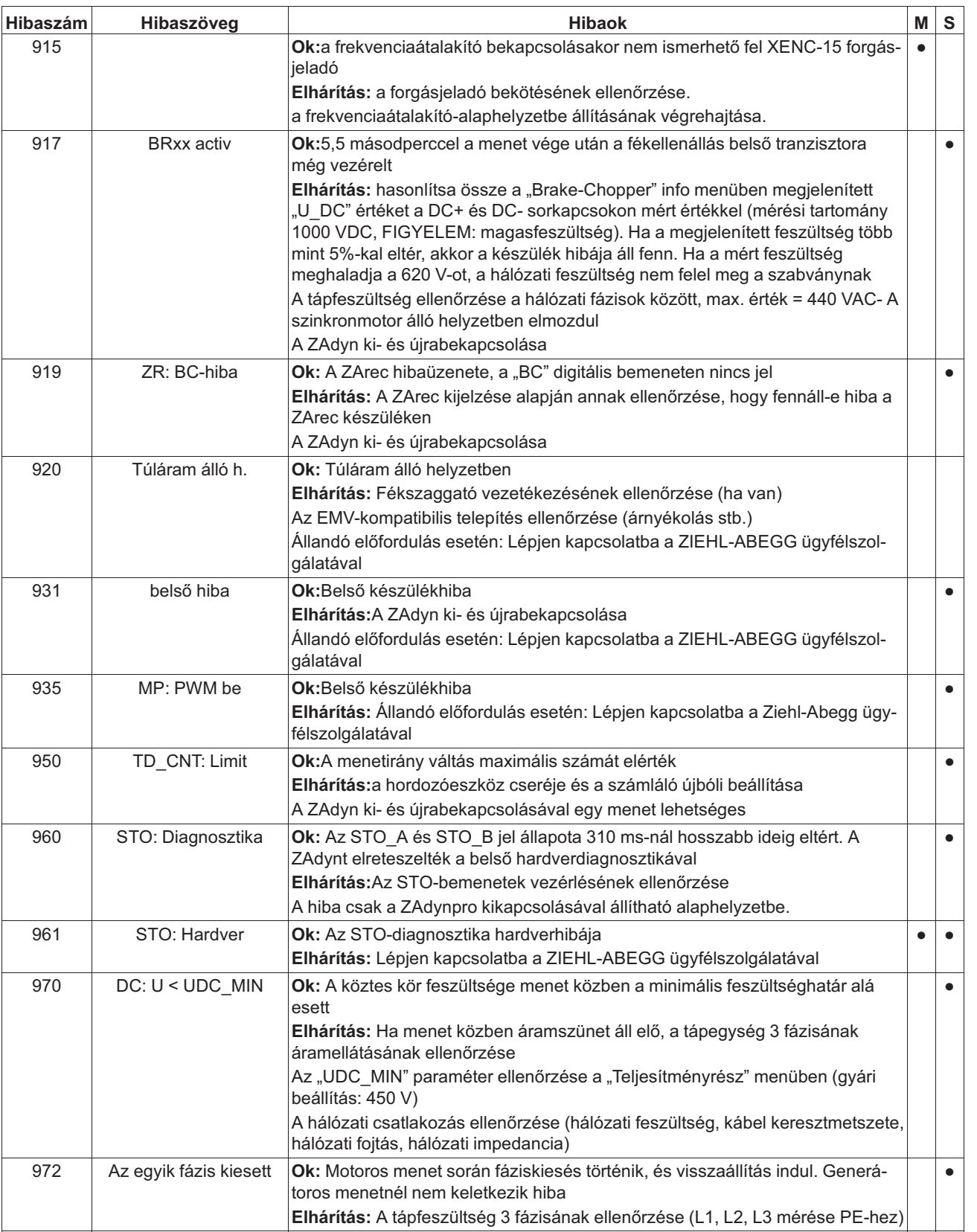

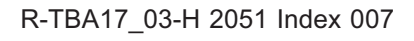

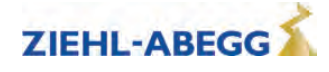

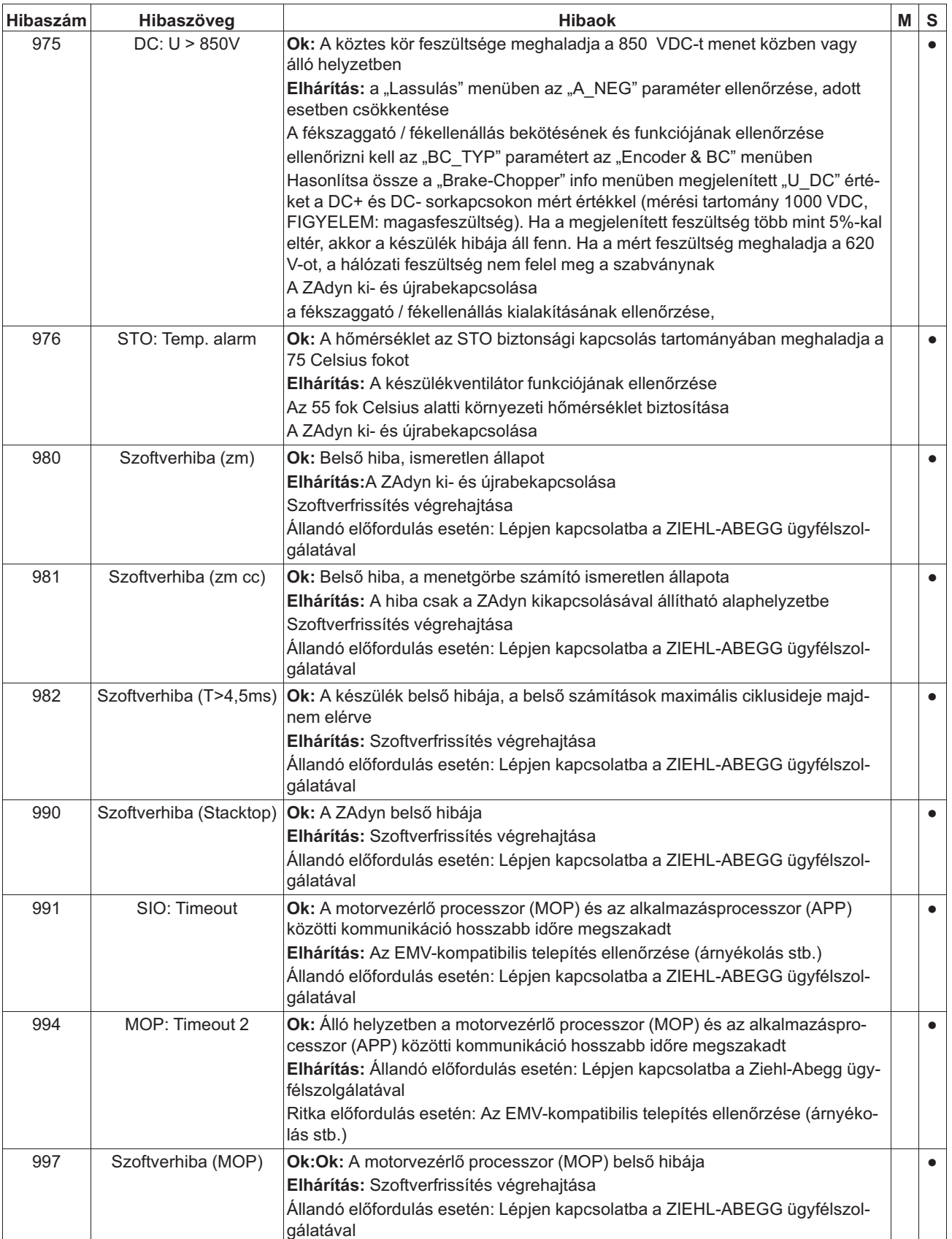

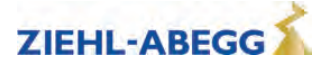

## **3.5.12 Megjegyzésszövegek**

Olyan hibáknál, amelyeket a készülék nem tárol a hibalistán, kb. 2 másodpercig egy megjegyzésszöveg jelenik meg a kijelzőn.

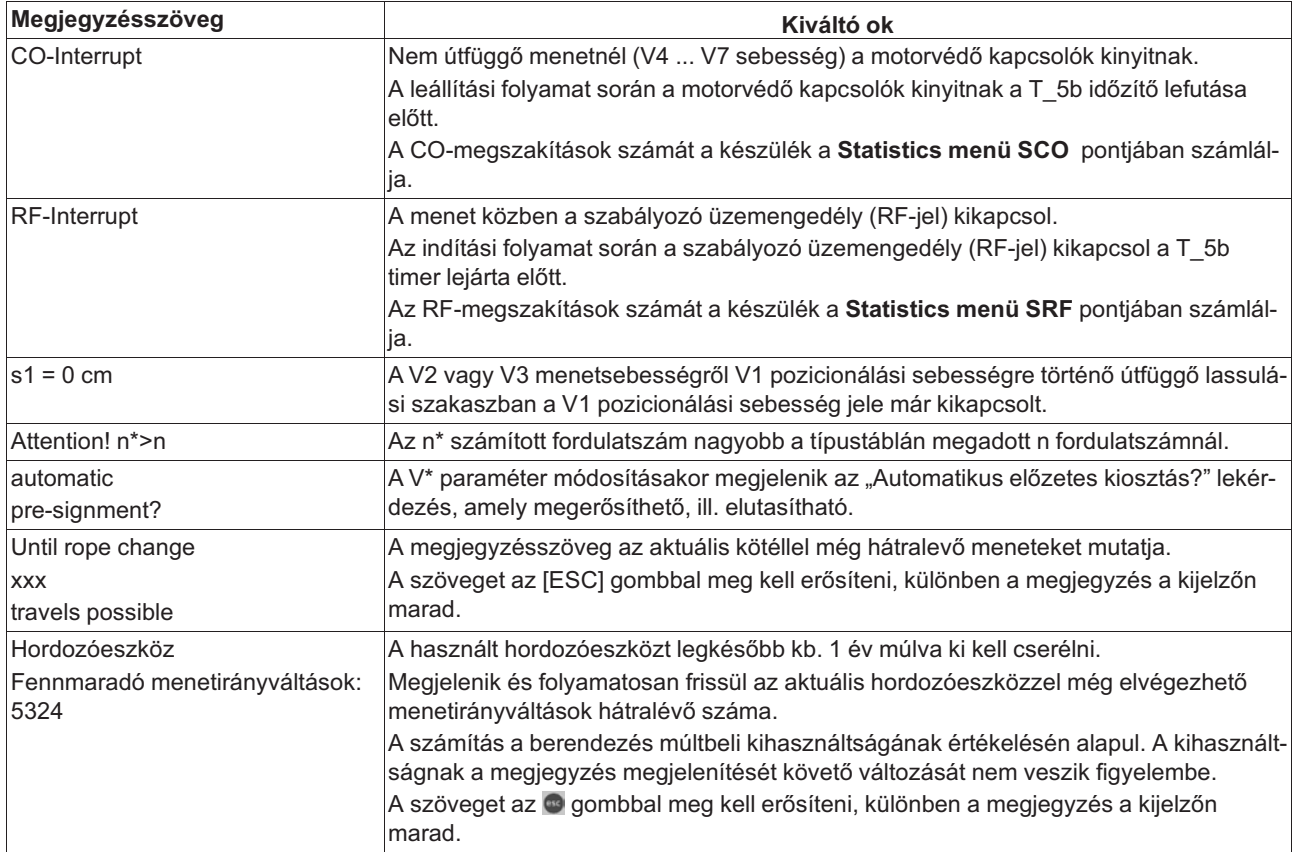

# **3.6 ÜzemállapotaiaZAdynpro**

A ZAdynpro szoftvere különböző területekre osztja fel a menetgörbét. Mindegyik területhez egy állapotszám van hozzárendelve, amely egy meghatározott üzemállapotra utal. A készülék az állapotszámot hiba fellépésekor a hibaszámmal együtt tárolja a hibalistán. Továbbá az üzemállapotok megjelennek az **Info (Információ) menü 02. oldalán** az állapotszámmal és szövegesen.

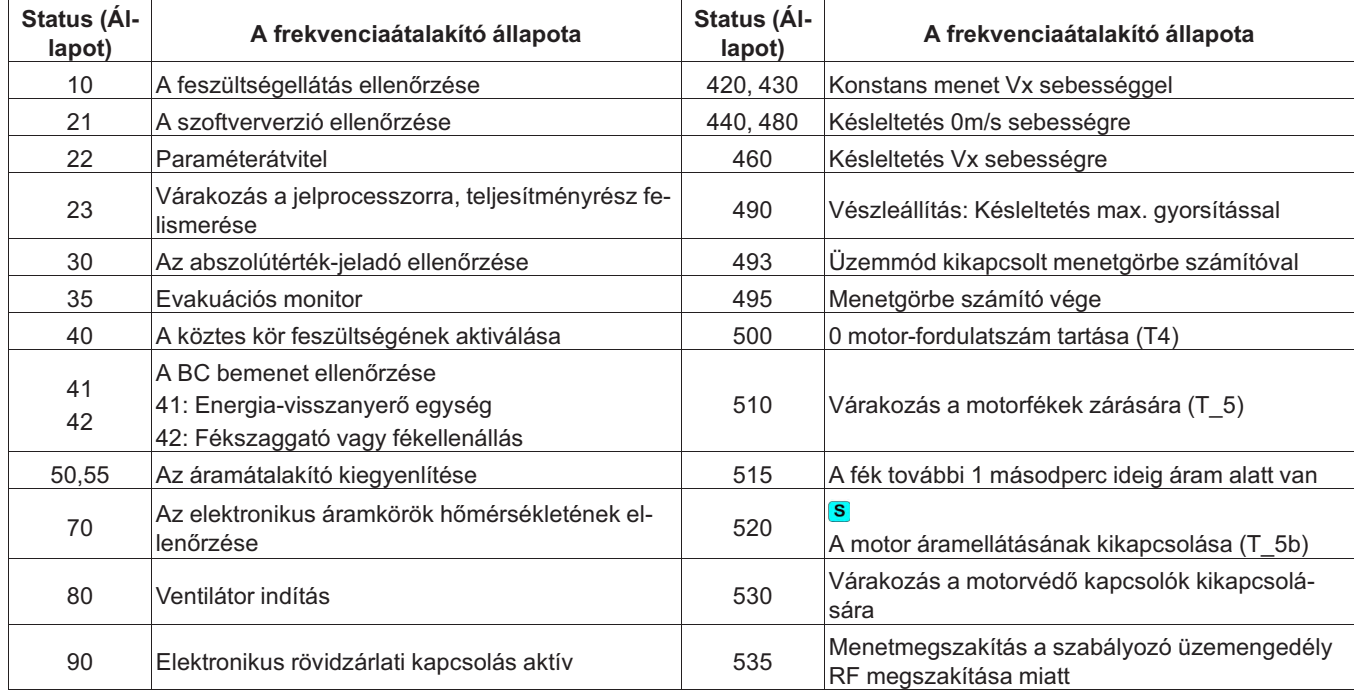

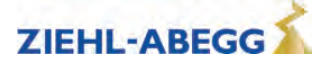

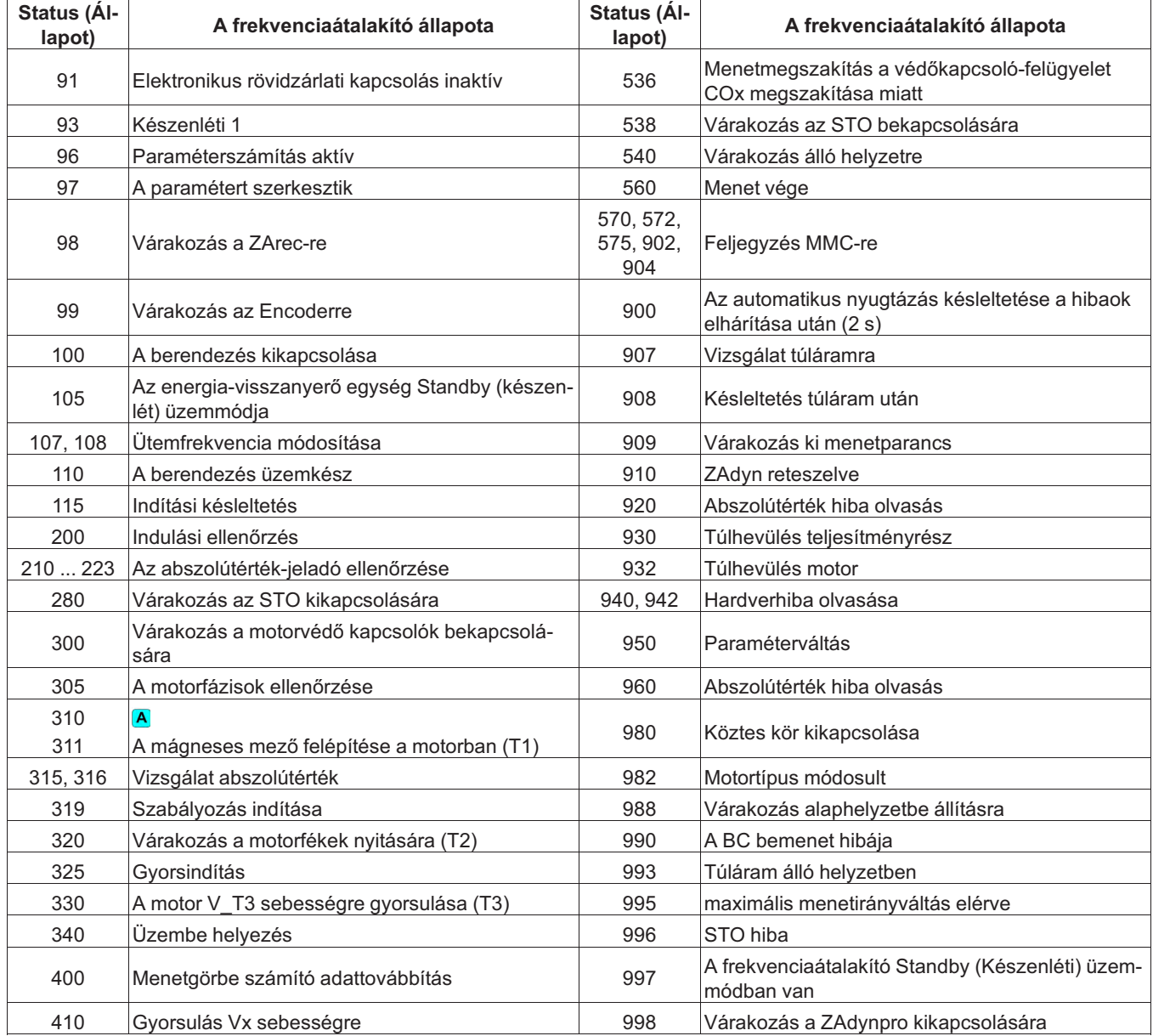

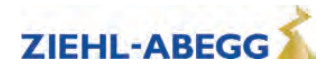

# **3.7 Gyakori problémák az üzembe helyezéskor**

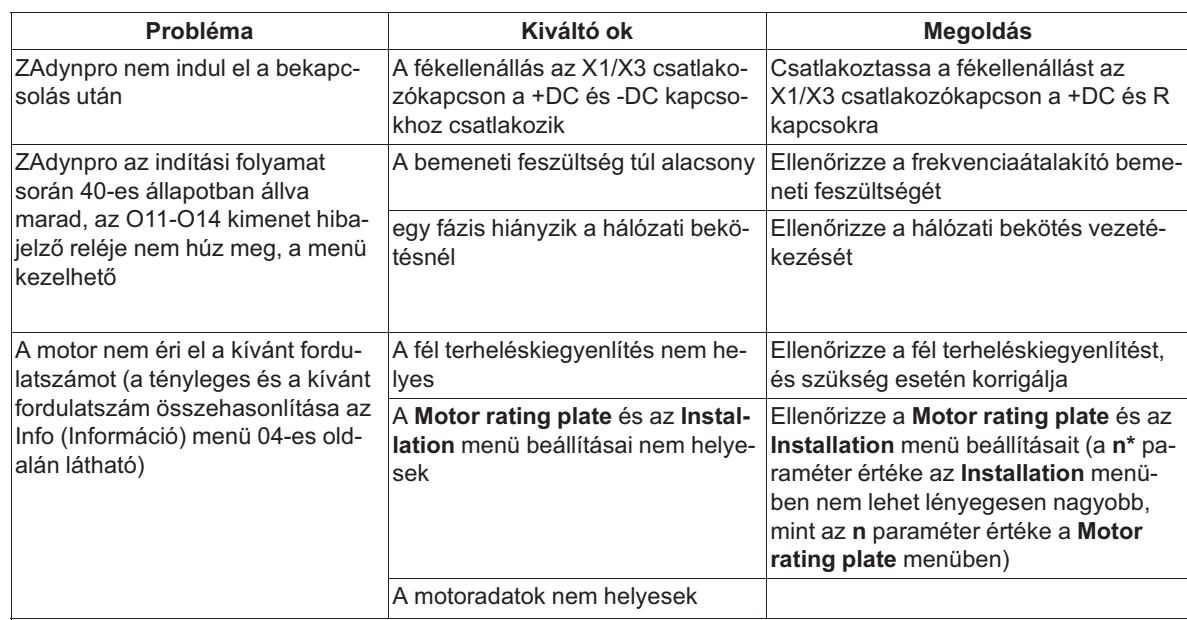

# **3.8 Automatikus paraméterdiagnosztika (APD)**

Az automatikus paraméterdiagnosztika során a készülék ellenőrzi:

- a paraméterek elfogadhatóságát és határértékeit,
- a készülékfunkciók működési hibáit.
- A hibás paraméterek vagy funkciók megjelennek a kijelzőn.

A felhasználónak minden üzenetet meg kell erősítenie a **megnyomásával. Az APD-funkció a Statistic menü APD** pontjában kapcsolható be. Az ellenőrzés után a funkció ismét "AUS" (Kikapcsolt) állásba kerül.

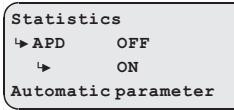

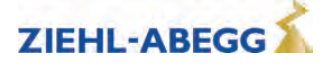

# **4 Memóriakártya**

# **4.1 Általános tudnivalók**

A következő funkciók lehetségesek memóriakártyát (MMC-kártyát vagy SD-kártyát) az X-MMC kártyanyílásba helyezve:

- Szoftverfrissítés (lásd "Memóriakártya/szoftverfrissítés" c. fejezet)
- Harmadik kezelői nyelv mentése (lásd "Memóriakártya/harmadik kezelői nyelv mentése" c. fejezet)
- Paraméterek mentése (lásd "Paraméterlista / Memóriakártya / SAV\_PAR funkció" c. fejezet)
- Paraméterek betöltése (lásd "Paraméterlista / Memóriakártya / LOD\_PAR funkció" c. fejezet)
- Paraméterlisták, hibalisták és paraméterek mentése a ZAdynpro sorozatszámának hozzárendelésével (lásd "Paraméterlista / Memóriakártya menü / SAV\_ALL" funkció c. fejezet)
- Az MMC-adatrögzítő menetgörbéinek folyamatos feljegyzése és az álló helyzetben mért értékek mentése (lásd "Paraméterlista / MMC-adatrögzítő menü" c. fejezet)

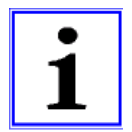

#### **Információ**

Mialatt a ZAdynpro hozzáfér a memóriakártyához, a ZAdynpro LED-je kéken világít.

# **4.2 Szoftverfrissítés**

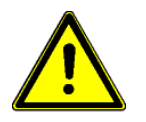

# **Vigyázat!**

A frissítés lezárása után hajtson végre egy szándékolt ellenőrző menetet!

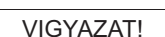

## **Vigyázat!**

## **A szoftver bootloaderének károsodása**

Ha a szoftverfrissítés során a ZAdynpro feszültségellátása megszakad, vagy kiveszik a memóriakártyát, akkor a szoftver bootloadere károsodhat.

 $\triangleright$  A szoftverfrissítés során ne szakítsa meg a ZAdynpro feszültségellátását vagy ne távolítsa el a memóriakártyát.

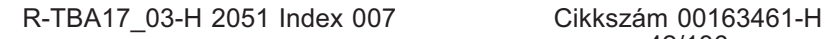

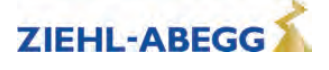

## **4.2.1 Szoftverfrissítés a ZApadpro kezelőterminál segítségével**

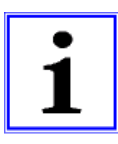

#### **Információ**

Szoftverfrissítés **nem** végezhető a ZApadpro kártyahelyének használatával! **Ne** helyezze a memóriakártyát a ZApadpro kártyahelyére!

 $\triangleright$  Mentse a szoftvert egy memóriakártyára.

 $\triangleright$  Helyezzen egy memóriakártyát az X-MMC kártyahelyre.

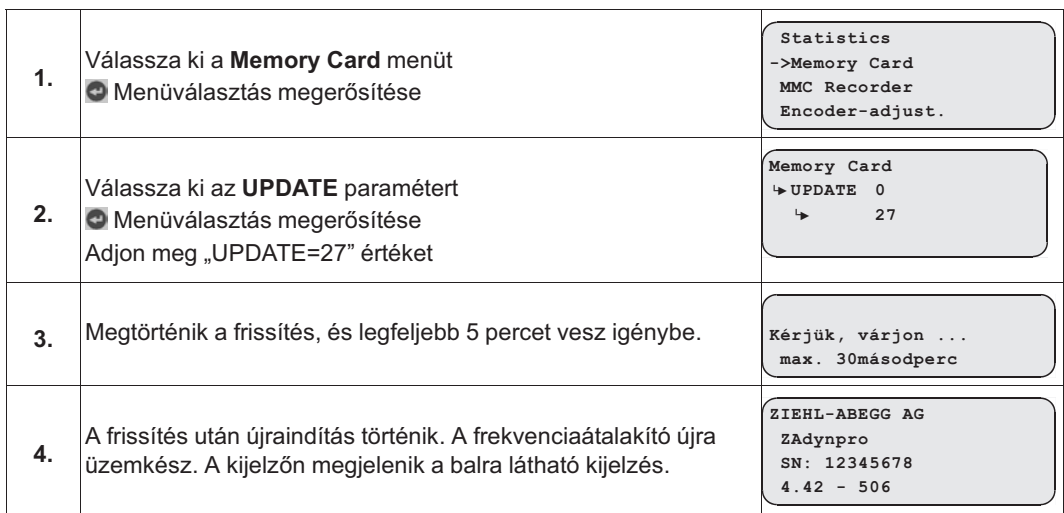

## **4.2.2 Szoftverfrissítés a ZApadpro kezelőterminál nélkül**

 $\triangleright$  Kapcsolja ki a főkapcsolót, és várjon, amíg a szabályozókészülék feszültségmentessé válik.

 $\triangleright$  Helyezze a szoftverfrissítést tartalmazó memóriakártyát az "X-MMC" kártyahelyre.

 $\triangleright$  Kapcsolja be a főkapcsolót, a frekvenciaátalakító újraindul.

 $\triangleright$  Miután a LED először sárgán felvillan, húzza ki röviden a memóriakártyát, és helyezze be újra. Ezt a műveletet 5 másodpercen belül el kell végezni (ügyeljen a LED gyors villogókódjára).

✓ A frissítés elindul (időtartama max. 300 mp).

Újbóli automatikus alaphelyzetbe állítás után a ZAdynpro újra üzemkész.

## **4.2.3 Hiba-villogókód szoftverfrissítéskor**

Ha a szoftverfrissítés során hiba lép fel, akkor a LED-ek egy villogókódot jelenítenek meg a hibaüzenetnek megfelelően.

⊕ A LED-ek helyzetével kapcsolatban lásd a "Hibadiagnosztika / világító diódák" c. fejezetet.

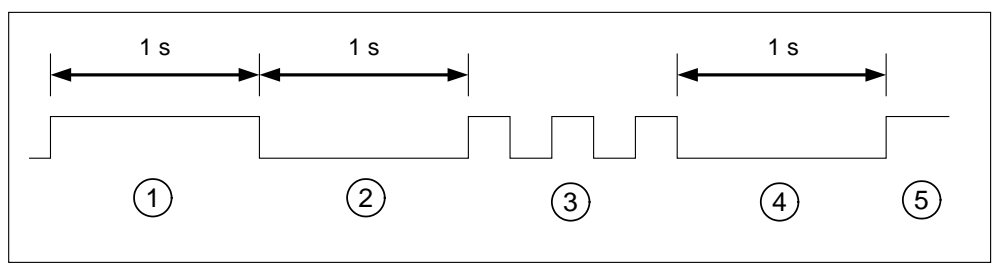

*1 Fehér fény (1 mp)*

*2 Szünet (1 mp)*

*3 Lassú villogás (az impulzusszám az alábbi táblázat szerinti hibaüzenetnek felel meg)*

*4 Szünet (1 mp)*

*5 A ciklus ismétlődik*

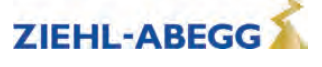

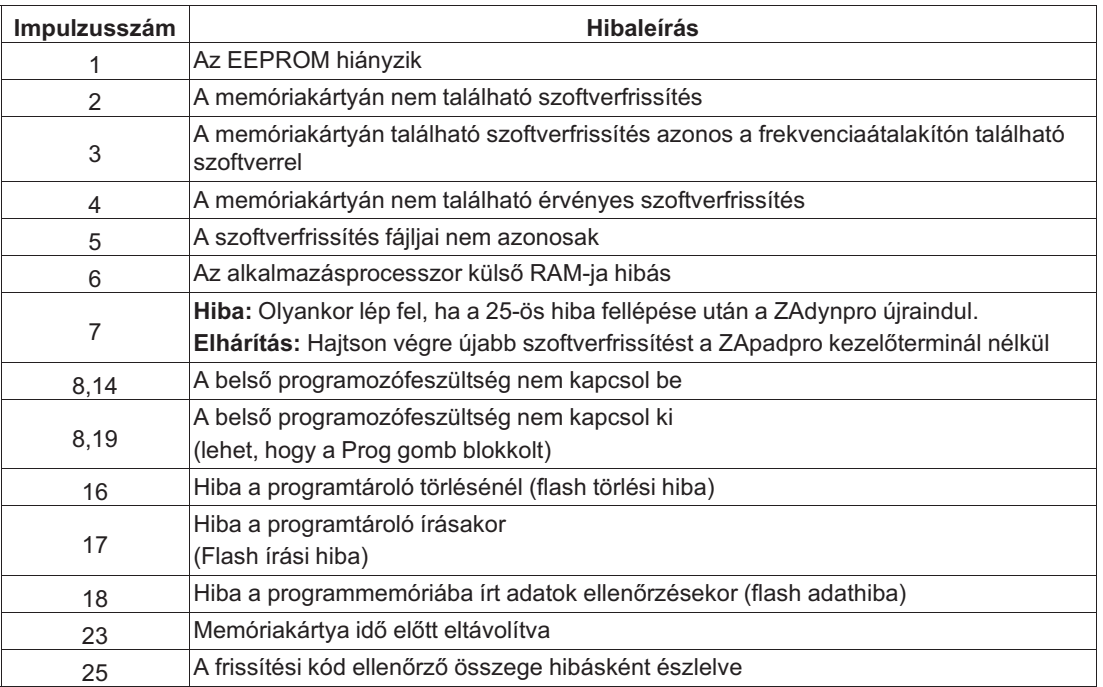

# **4.3 Harmadik kezelői nyelv mentése**

A ZAdynpro készüléken memóriakártya segítségével harmadik kezelői nyelv tárolható. Harmadik kezelői nyelv mentésekor a meglévő harmadik kezelői nyelv felülíródik.

 $\triangleright$  A ZAdynpro szoftverének memóriakártyára mentése.

 $\triangleright$  Helyezzen egy memóriakártyát az X-MMC kártyahelyre.

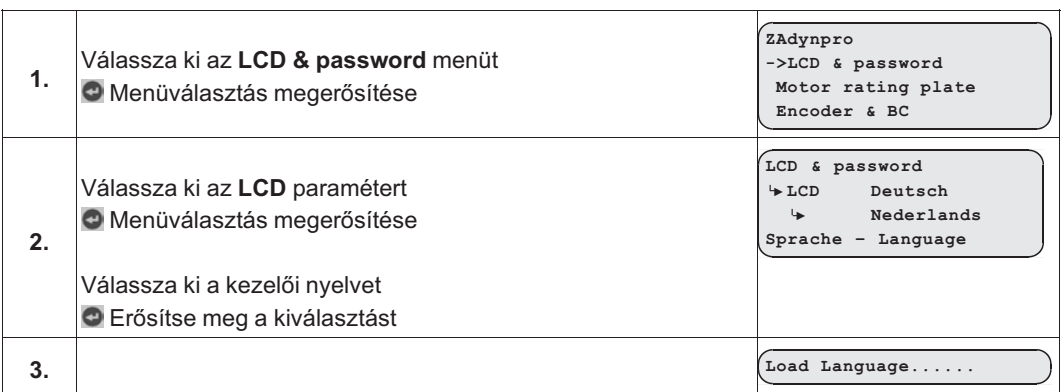

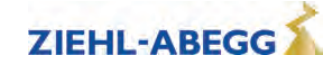

# **4.4 Paraméterek mentése**

A frekvenciaátalakító paraméterei memóriakártyára menthetők.

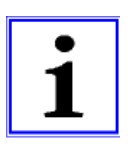

#### **Információ**

Csak **egy** frekvenciaátalakító paraméterei tárolhatók a memóriakártyán. Nem lehetséges több frekvenciaátalakító paramétereinek a mentése.

#### **Paraméterek mentése**

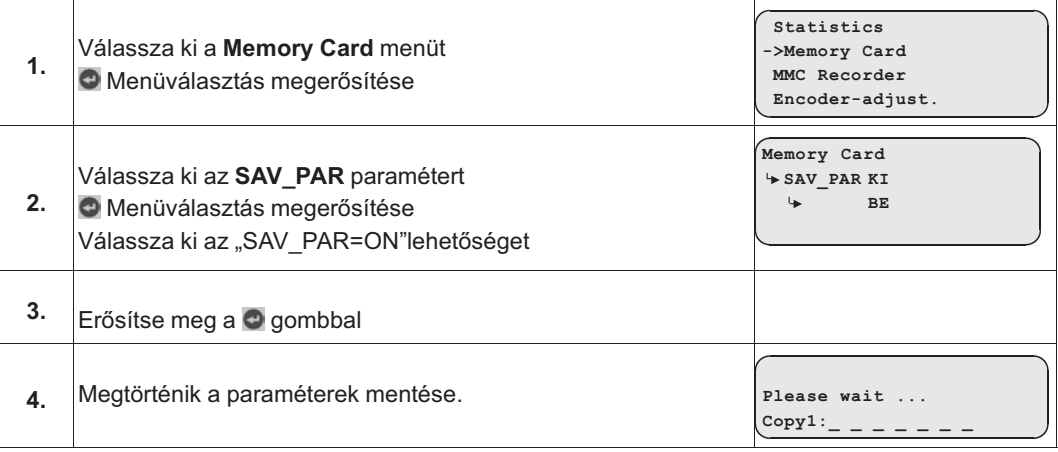

## **4.5 Paraméterek betöltése**

Az SAV\_PAR funkcióval tárolt paraméterek betöltése.

## **Paraméterek betöltése**

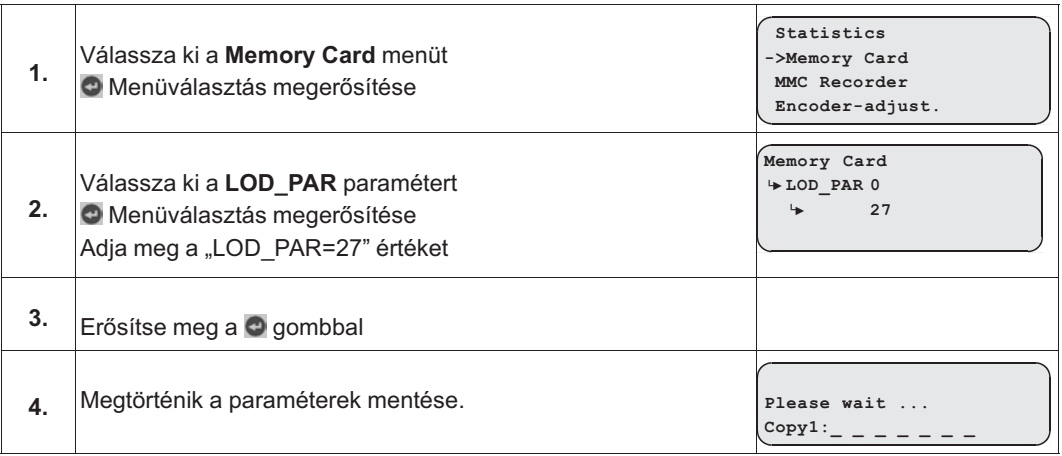

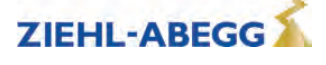

## **4.6 Paraméterlisták, nyomtatólisták és hibalisták mentése**

Paraméterlisták, nyomtatólisták és hibalisták a ZAdynpro sorozatszámának hozzárendelésével tárolhatók a memóriakártyán. A memóriakártyán a következő mappastruktúra jön létre: **"4CX\DEVICE\Seriennummer"**.

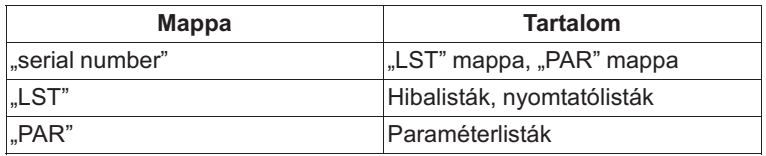

A listák megnevezése az adatmentés időpontjában érvényes, aktuális menetszám alapján történik (pl. 109-es menetszámnál "00000109.FLT").

#### **Paraméterlisták, nyomtatólisták és hibalisták mentése**

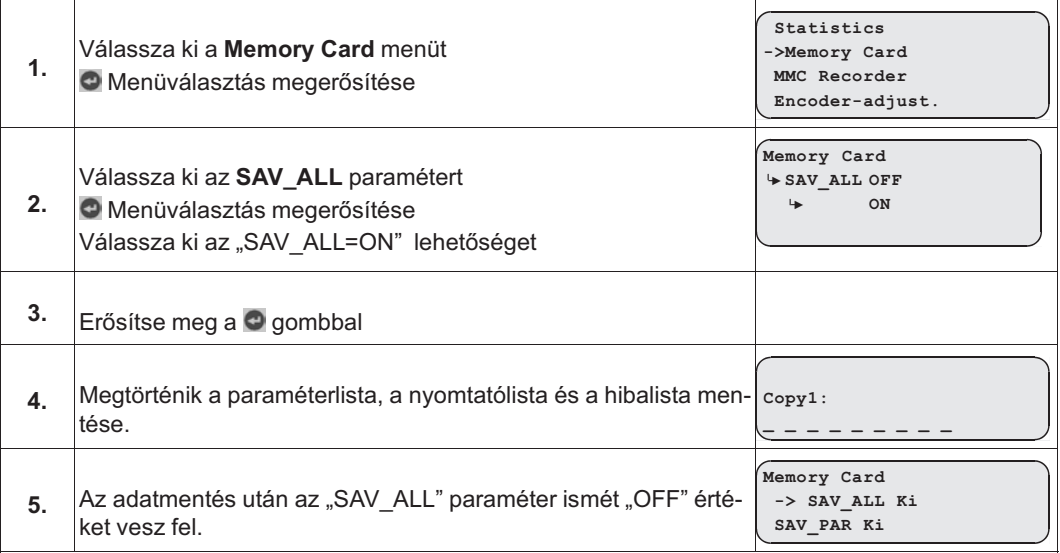

## **4.7 Mérések végrehajtása**

A ZAdynpro készüléken lehetőség van mérések végrehajtására. Ezek a mérések az **MMC-Recorder** (MMC-adatrögzítő) menüben konfigurálhatók, és a memóriakártyán tárolhatók. Az **MMC-Recorder** (MMC adatrögzítő) menü egyes paramétereinek leírása a "Paraméterlista / MMC-adatrögzítő menü" c. fejezetben található. A memóriakártyán a következő mappastruktúra jön létre:

"4CX\DEVICE\Seriennummer\Rec". Minden mérési változathoz létrejön egy almappa a "Rec" mappában. Ezekben az almappákban történik a mérések mentése. A következő almappák hozhatók létre:

- **"ERR"** mappa: A hiba fellépése miatt megszakadt mérések mentése.
- **"NORM"** mappa : Mérések mentése hiba nélküli meneteknél.
- "SHOT" mappa: A "Stop&Shot" funkcióval végrehajtott mérések mentése.

A készülék fájlnévként az aktuális menetszámot használja (pl. 109-es menetszámnál "00000109.ZR3").

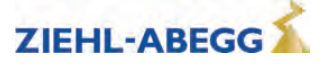

# **4.8 Konfigurációk mentése**

A paraméterek konfigurációja a konfigurációszám hozzárendelésével tárolható a memóriakártyán. A készülék a paraméterlistát és a nyomtatólistát tárolja. A memóriakártyán a következő mappastruktúra jön létre: "4CX\CONFIG\configuration number". A paraméterlisták mentése ".PA3" fájlkiterjesztéssel, a nyomtatólistáké ".PRT" fájlkiterjesztéssel történik.

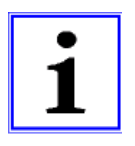

**Információ**

Két konfiguráció azonos konfigurációszámmal történő mentése esetén a már meglévő konfiguráció felülíródik.

#### **Konfigurációk mentése**

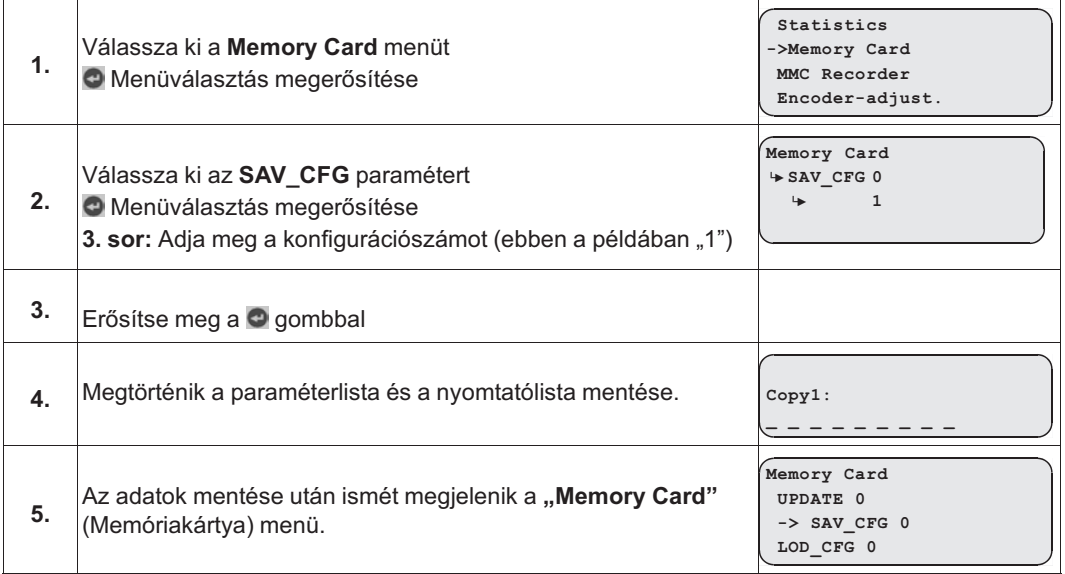

## **4.9 Konfigurációk betöltése**

A tárolt paraméterkonfigurációk a mindenkori konfigurációszám megadásával betölthetők a memóriakártyáról a ZAdynpro készülékre.

#### **Konfigurációk mentése**

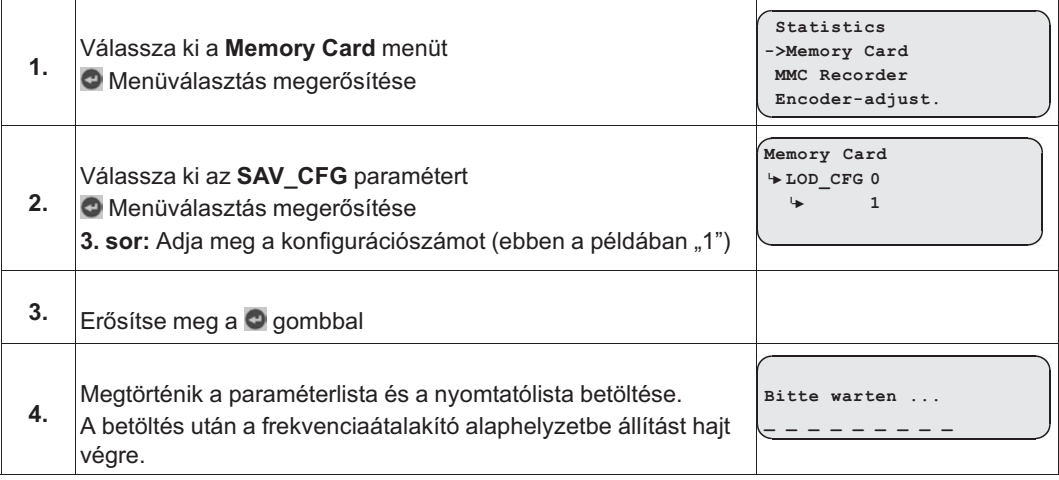

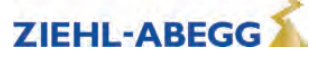

# **5 Open Loop (nyílthurkú) üzemeltetés (jeladó nélküli üzemeltetés)**

# **Az Open Loop üzemeltetés jellemzői:**

- útfüggő lassítás nem lehetséges
- lehetséges kommunikáció a felvonóvezérléssel:
	- standard (digitális be- és kimenetek)
	- DCP1, DCP3
	- CANopenLift (Velocity Mode)
- csúcsíves menet nem lehetséges
- a motor erősebben felmelegedhet
- csekélyebb pozicionálási pontosság, mint Closed-Loop (zárthurkú) üzemeltetésnél
- kevésbé jó menetviselkedés, mint Closed-Loop üzemeltetésnél
- maximális menetsebesség: 1,0 m/s

# **5.1 Üzembe helyezés**

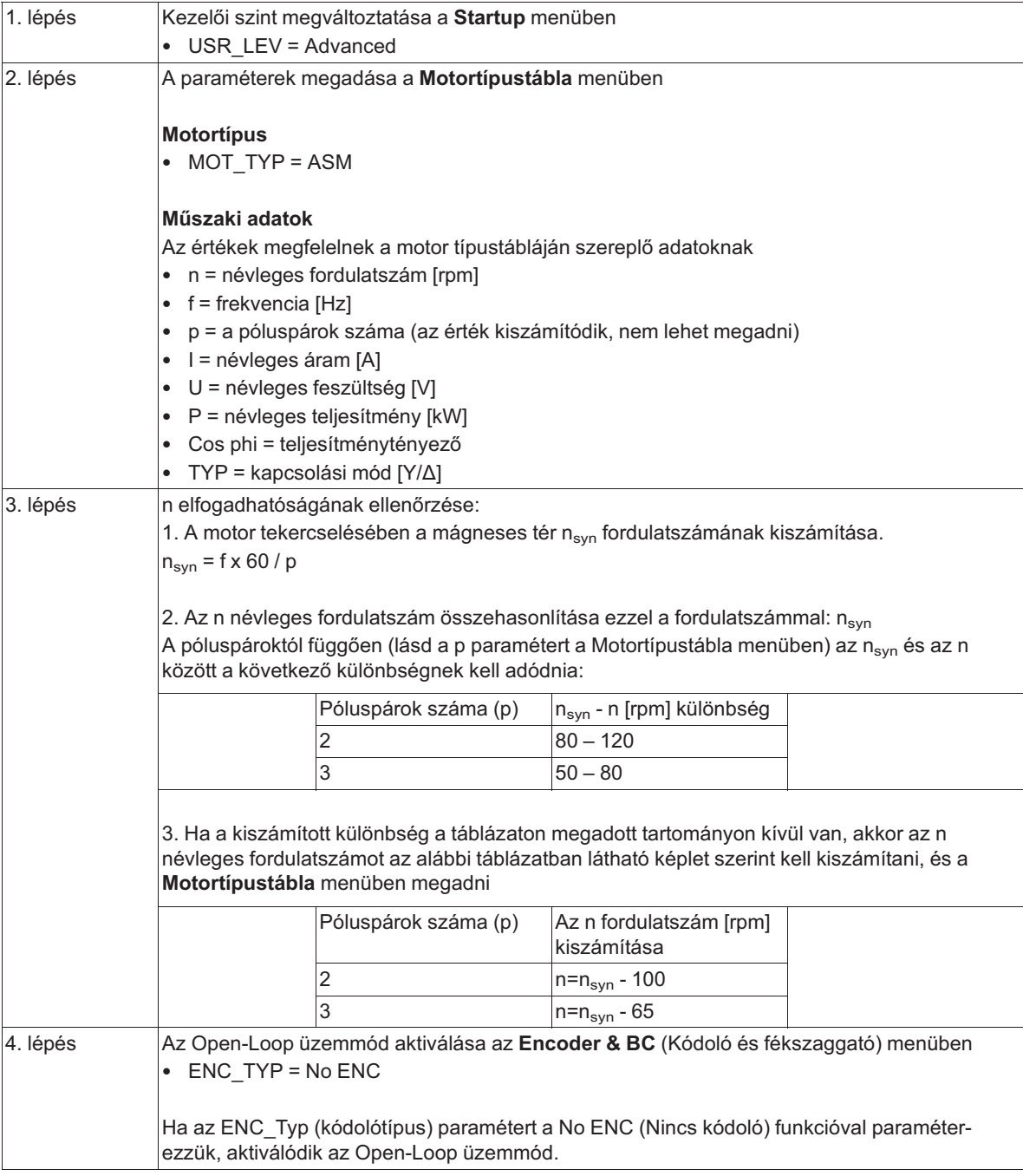

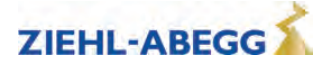

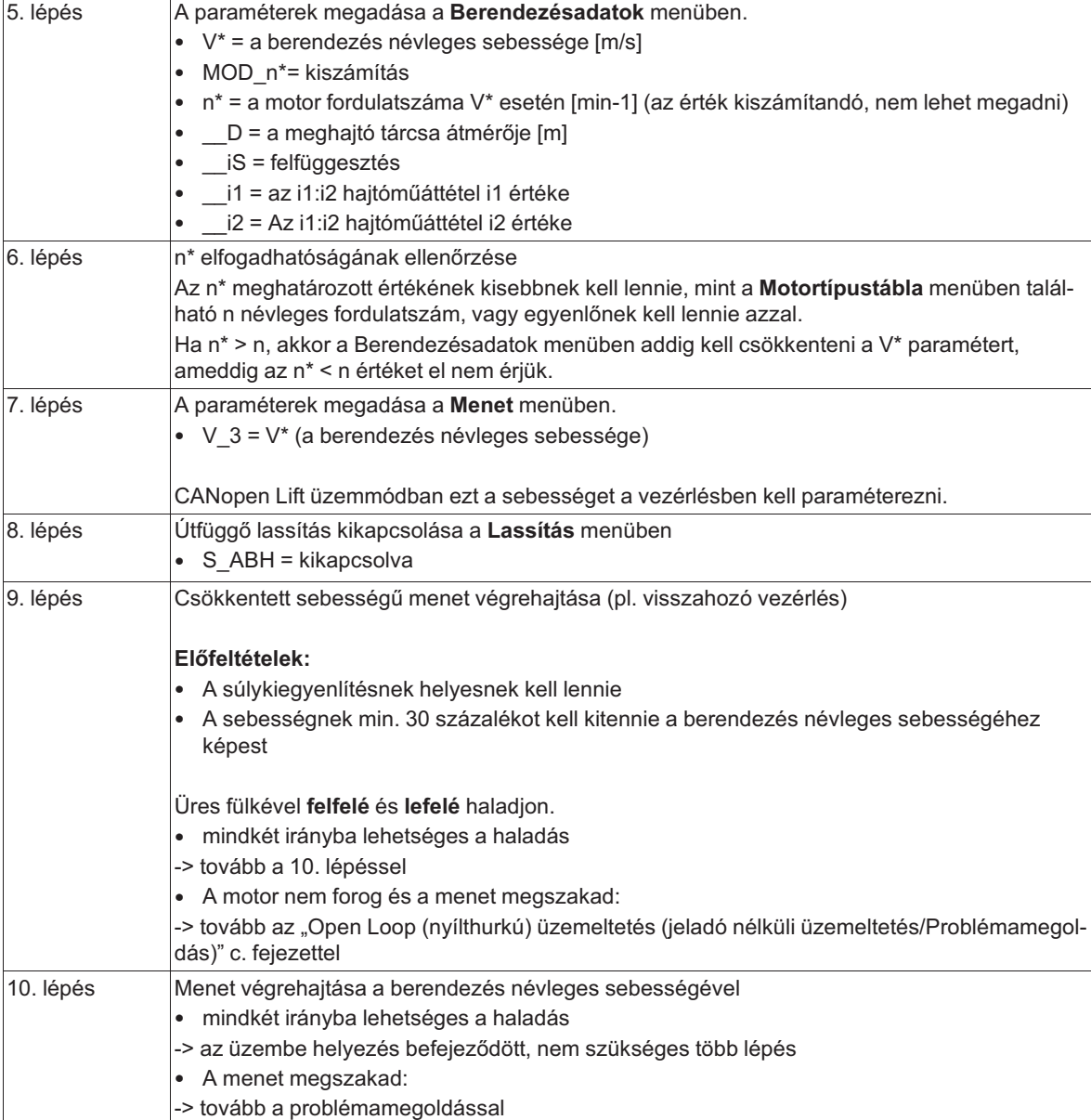

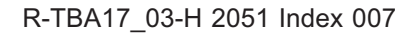

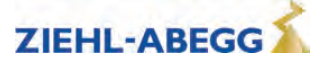

# **5.2 Problémamegoldás**

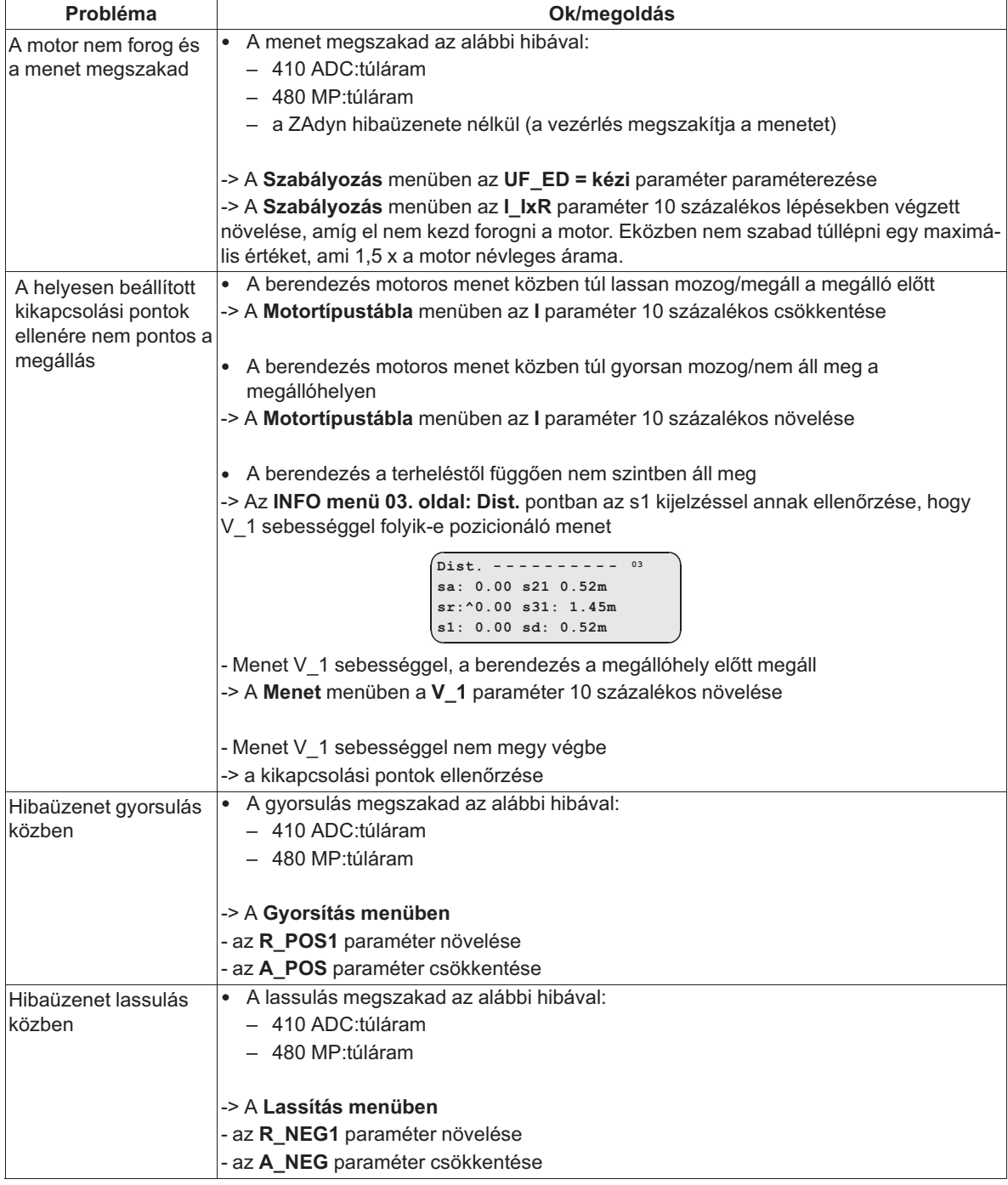

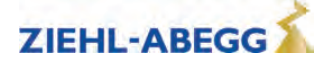

# **5.3 Az Open Loop (nyílthurkú) üzemeltetés paraméterei**

Az Open Loop (nyílthurkú) üzemeltetéshez a **Controller** menüben további paraméterek állnak rendelkezésre a menetjellemzők optimalizálásához.

A paraméterek csak akkor láthatók, ha az Open Loop (nyílthurkú) üzemeltetés aktiválva van. Ha módosítani kell a paramétereket, akkor előzőleg a **Controller paramétert/UF\_ED=manually** értékre kell paraméterezni.

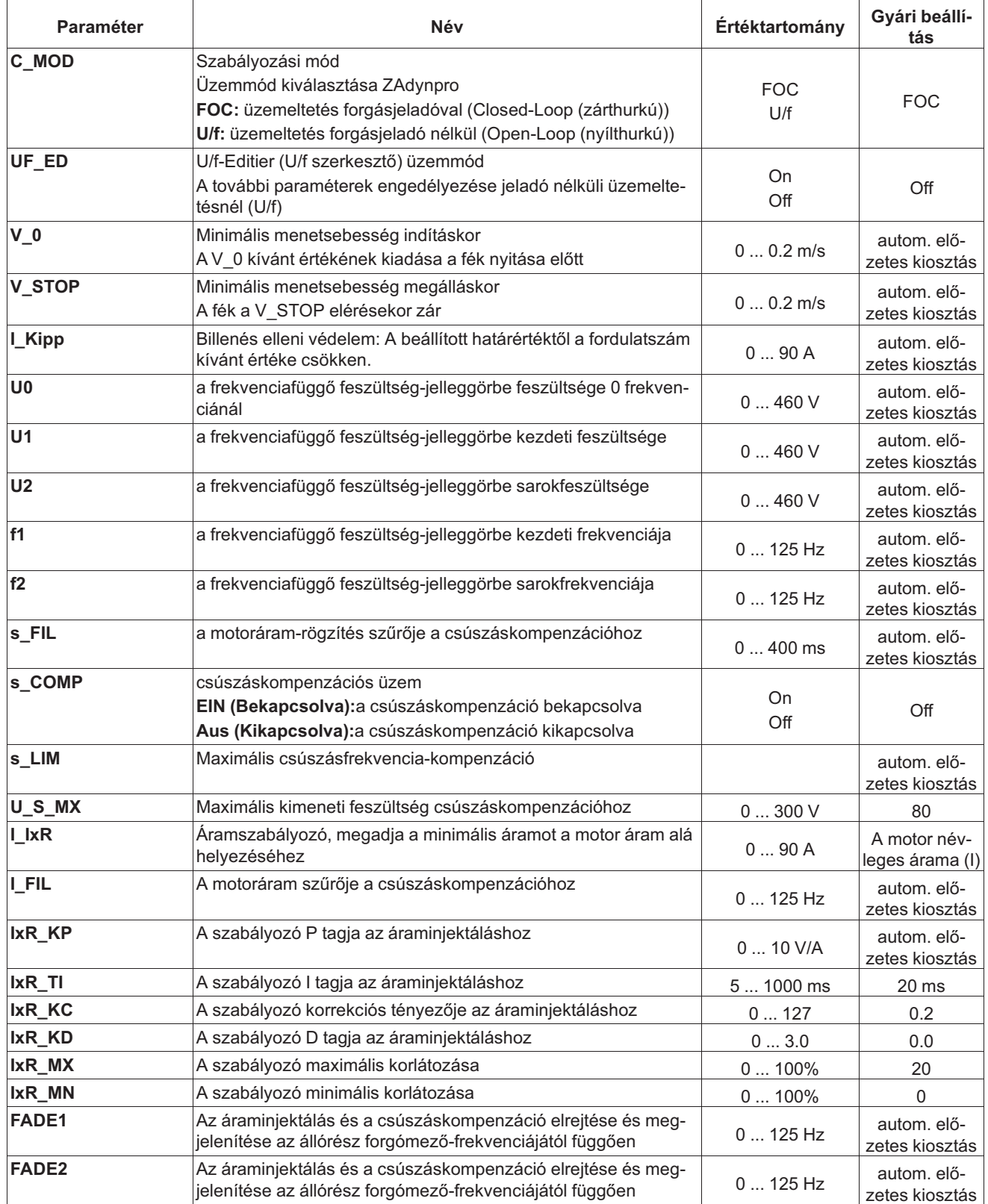

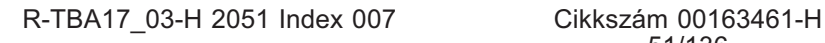

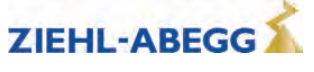

# **5.4 Funkciók jeladó nélküli üzemeltetésnél**

### **5.4.1 U/f jelleggörbe**

A motoradatok **Motor rating plate** menüben történő megadásával megtörténik az **"U0", "U1", "U2", "f1"** és **"f2"** paraméter előzetes kiosztása. Ezekkel a paraméterekkel meghatározható az U/f jelleggörbe, amely előírja a motorfeszültséget az állórész forgómező-frekvenciájának függvényében.

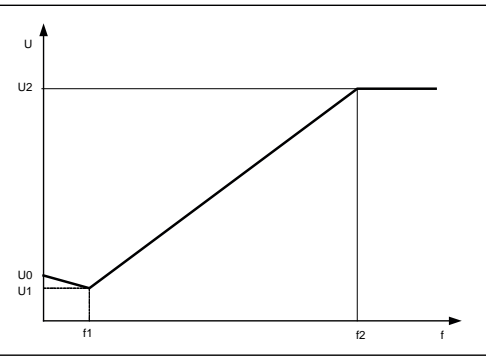

U/f jelleggörbe

## **5.4.2 Áraminjektálás**

Az indulás, a leállítás, valamint a menetek optimalizálása érdekében kis fordulatszámnál a motor minimális áramot kap (**Controller/I\_IxR** paraméter). A **FADE1** és **FADE2** paraméterrel meghatározható az áram alá helyezés az állórész forgómező-frekvenciájának (f) függvényében.

## **f < FADE1:** .

Ha az állórész forgómező-frekvenciája kisebb, mint FADE1, a motor az I IxR 100%-ának megfelelő áramot kap.

#### **f > FADE2:**

Ha az állórész forgómező-frekvenciája nagyobb, mint FADE2, akkor I IxR=0.

## **FADE1 < f < FADE2:**

Ha a forgómező frekvenciája FADE1 és FADE2 között van, akkor az áraminjektálás a jelleggörbétől függően aktív: minél magasabb a frekvencia, annál kisebb az áraminjektálás. A jelleggörbét a FADE1 és a FADE2 értéke határozza meg.

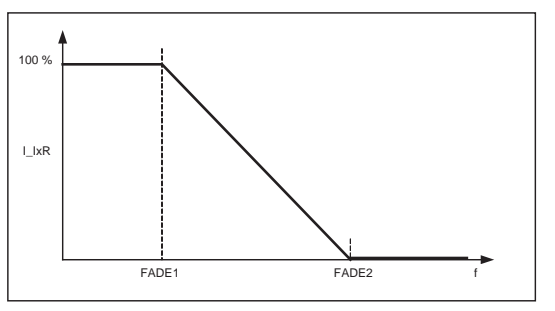

Fader-funkció áraminjektálásnál

## **5.4.3 Csúszáskompenzáció**

Aszinkrongépeknél a csúszás (a szinkron- és az aszinkron-fordulatszám különbözete) arányos a motor terhelésével és ezáltal a motoráram nagyságával. Ez azonos terhelésnél eltérő sebességeket eredményez felfelé és lefelé irányban.

Példa:

1430 ford./perc névleges fordulatszámú motornál a fordulatszám lefelé irányban üres fülkénél 1430 ford./perc. Felfelé irányban a fordulatszám 1570 ford./perc.

Ezt a 140 ford./perc fordulatszám-különbséget a csúszáskompenzáció egyenlíti ki.

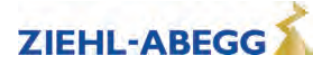

A csúszáskompenzáció a **Controller menü s\_COMP paraméterének =On** beállításával aktiválható.

**Control <sup>|</sup>-" s\_COMP On <sup>|</sup>-" On U/F: Slip compensation**

#### **Működési mód:**

A motoráram rögzítése egy szűrő segítségével (**s\_FIL** paraméter) történik. A mért áram nagyságával arányosan:

- az U/f jelleggörbe kimeneti frekvenciájához hozzáadódik a csúszásfrekvencia, vagy levonódik belőle
- az U/f jelleggörbe kimeneti feszültségéhez hozzáadódik egy feszültség

A csúszáskompenzáció további értékeit a következő paraméterek korlátozzák:

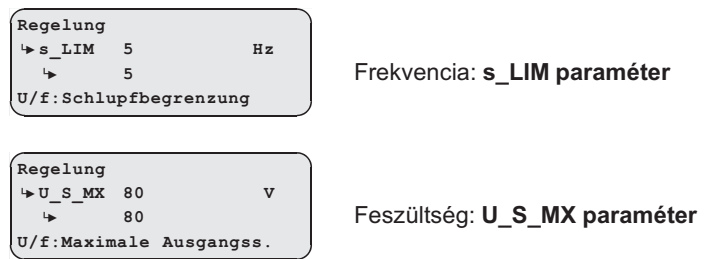

A csúszáskompenzáció előírása a **FADE1** és **FADE2** paraméter függvényében történik.

#### **f < FADE1:**

Ha az állórész forgómező-frekvenciája kisebb, mint "FADE1", a csúszáskompenzáció kikapcsol.

#### **f > FADE2:**

Ha az állórész forgómező-frekvenciája nagyobb, mint "FADE2", akkor a csúszáskompenzáció 100%ban aktív.

#### **FADE1 < f < FADE2**

Ha a forgómező-frekvencia "FADE1" és "FADE2" között van, akkor a csúszáskompenzáció a jelleggörbétől függően aktív: Minél nagyobb a frekvencia, annál nagyobb a csúszáskompenzáció. A jelleggörbét a "FADE1" és "FADE2" értéke határozza meg.

Ezáltal folyamatos az átmenet az áraminjektálásról a csúszáskompenzációra és viszont.

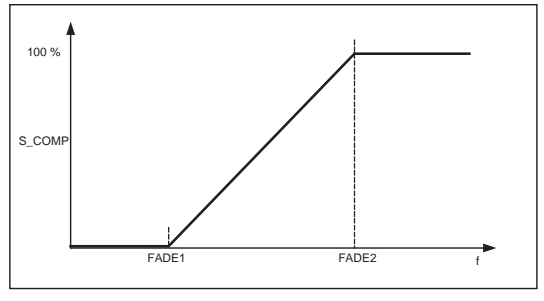

Fader-funkció csúszáskompenzációnál

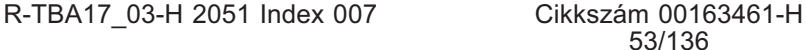

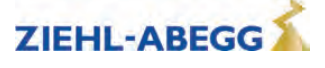

#### **5.4.4 Billenés elleni védelem**

Megakadályozza a fordulatszám ellenőrizetlen billenését.

#### **Működési mód:**

A motoráram rögzítése egy szűrő segítségével (**s\_FIL** paraméter) történik. Az áram beállított határértékének (**I\_KIPP** paraméter) elérésekor a fordulatszám előírt kívánt értéke a motorárammal lineárisan csökken.

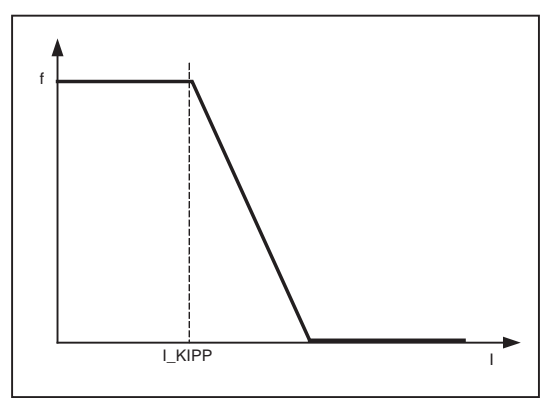

Billenés elleni védelem

## **5.5 Optimalizálási lehetőségek jeladó nélküli üzemeltetésnél**

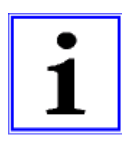

### **Információ**

Az itt leírt optimalizálási lehetőségek csak az U/f (jeladó nélküli) üzemeltetésnél rendelkezésre álló paraméterekre vonatkoznak.

A menetgörbe vagy a jelidőzítés optimalizálásának lehetőségeit az "Üzembe helyezés" c. fejezet írja le.

### **5.5.1 Az indulási jellemzők optimalizálása**

Ha a motor indításkor visszafelé fordul, nem indul el, vagy közvetlenül a mechanikus fék kinyitása után túláram lép fel, akkor a motorra ható minimális áram túl alacsony. Ebben az esetben a **Szabályozás menü / I\_IxR** paraméterét növelni kell a kipörgés minimalizálása érdekében.

| $Szabályozás$           |    |
|-------------------------|----|
| $\Leftrightarrow I_IXR$ | 15 |
| $\Leftrightarrow$       | 18 |

#### **5.5.2 Csúszáskompenzáció**

A felfelé és lefelé irányban eltérő sebességek és az eltérő hosszúságú pozicionáló menetek miatt pontatlanság léphet fel a megálláskor. Mindkét menetirányban közel azonos fordulatszámmal ezek a pontatlanságok minimálisra csökkenthetők. A két fordulatszám egymáshoz igazítása a csúszáskompenzáció segítségével történik.

A csúszáskompenzáció a **Controller menü s\_COMP paraméterének =On** beállításával aktiválható.

**Control <sup>|</sup>-" s\_COMP On <sup>|</sup>-" On U/F: Slip compensation**

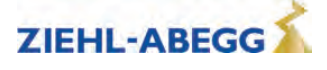

# **6 Energiamegtakarítás**

# **6.1 Standby (készenléti) funkcióZAdynpro**

- Energiamegtakarítás céljából a ZAdynpro álló helyzetében át lehet váltani Standby (Készenléti) üzemre.
- Standby (Készenléti) üzeménél a ZAdynpro teljesen kikapcsol.

## **Teljesítményveszteség Standby üzemmódban**

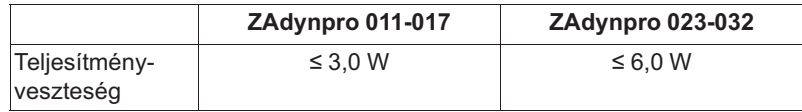

A Standby (Készenléti) üzem bekapcsolásával kapcsolatban lásd az "Elektromos üzembe állítás/Standby (Készenléti) bemenet (X-SBY)" c. fejezetet a használati útmutató 1 részében.

# **7 Paraméterlista**

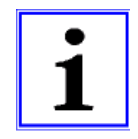

## **Információ**

Nem minden paraméter szabadon hozzáférhető és látható. A kijelzés a ZAdynprokészüléken kiválasztott funkcióktól és beállításoktól függ.

Az egyes paraméterek funkciójuknak megfelelően különböző menükre vannak felosztva.

# **7.1 Basic-Level (Alapszint)**

A Basic-Level (Alapszint) a **Startup**, **Statistic** és **Memory Card** menüt jeleníti meg. A **Startup** menü kizárólag a Basic-Level esetén jelenik meg. A **Statisztika** és a **Memory Card** a Basic-Level és az Advanced Level esetén egyaránt megjelenik. Leírásuk a "Paraméterlista / Statisztika" menü és a "Paraméterlista / Memory Card menü" fejezetben található. A Basic-Levelre vonatkozó további információkkal kapcsolatban lásd a "Kezelés és paraméterezés / a különböző kezelői szintek" c. fejezetet.

# **7.1.1 Startup menü**

A **Startup** menü összefoglalja az első üzembe helyezéshez szükséges összes paramétert.

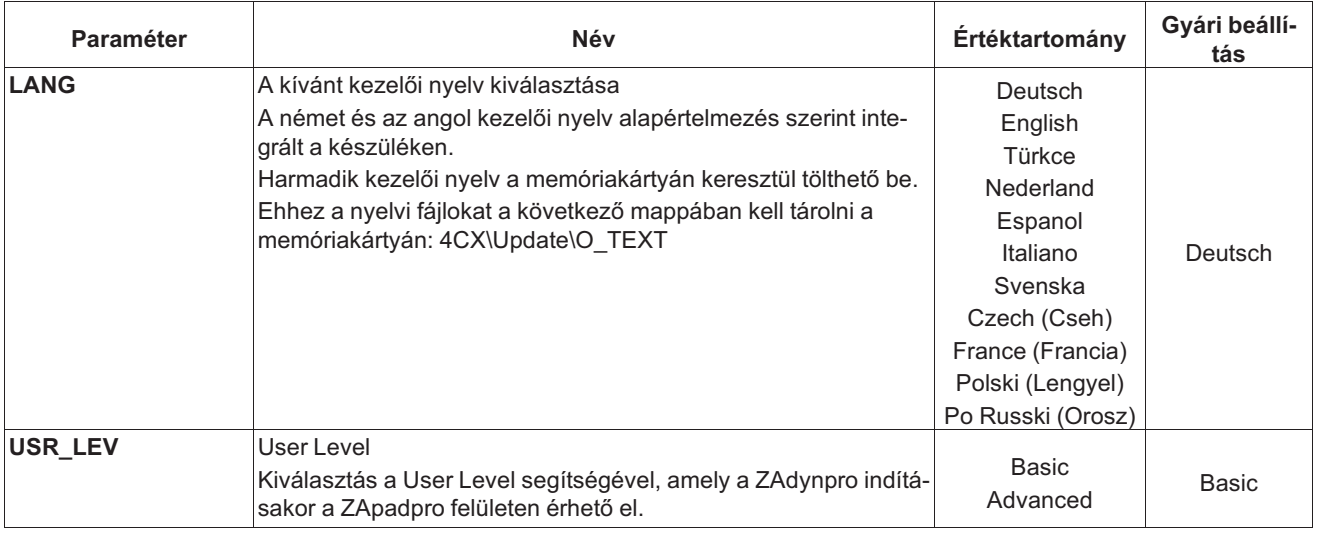

**7**

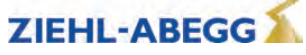

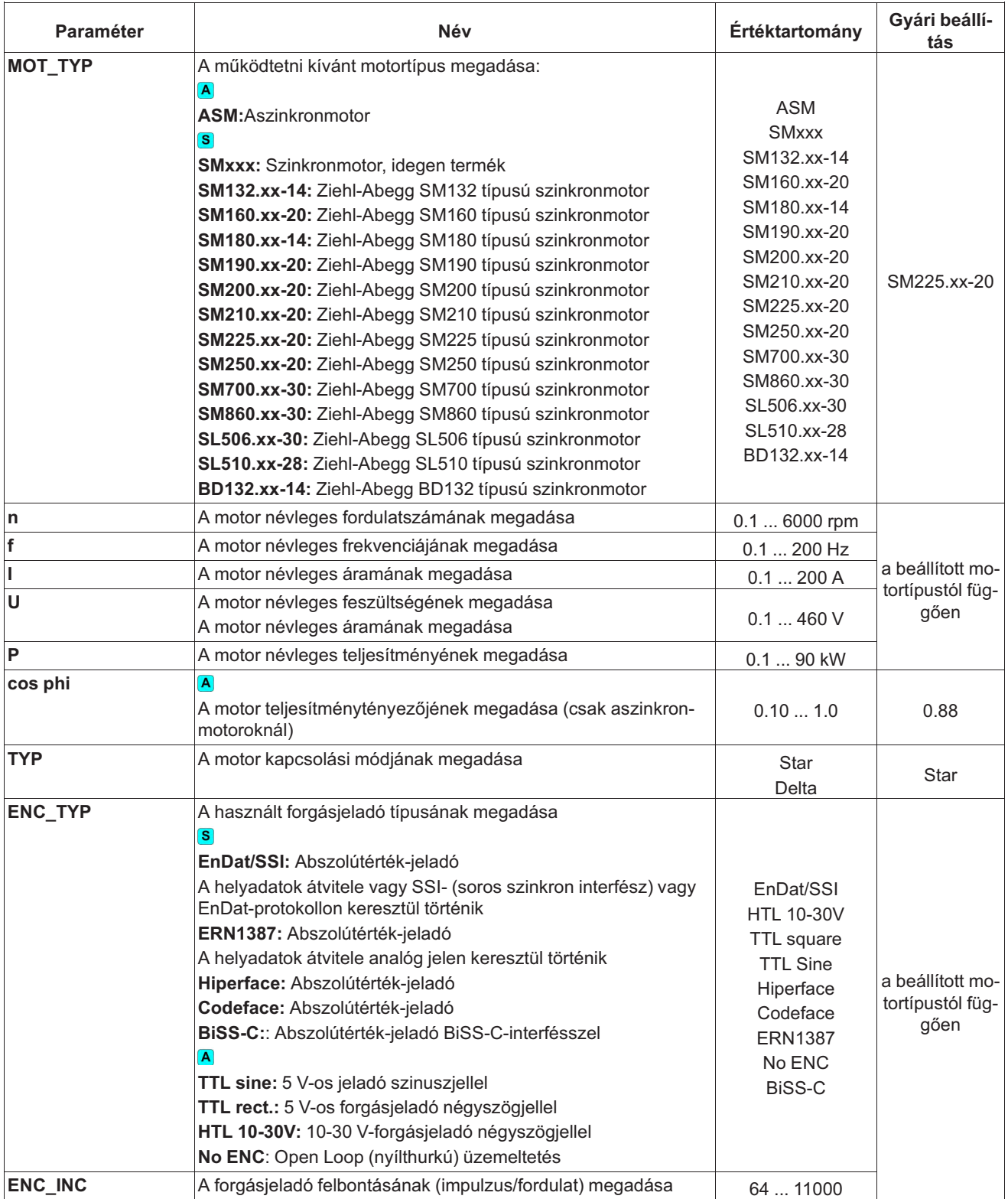

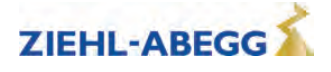

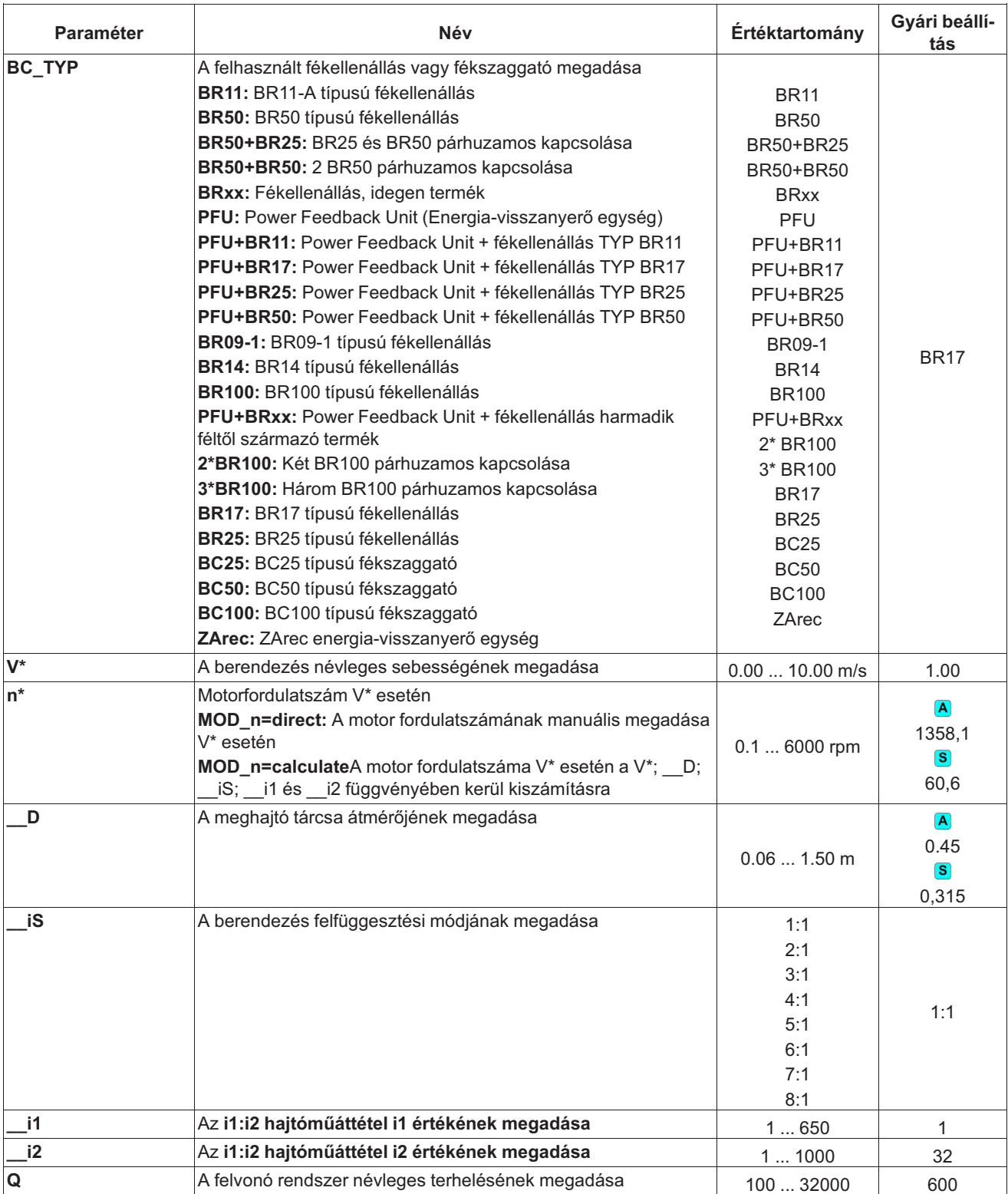

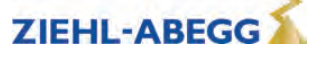

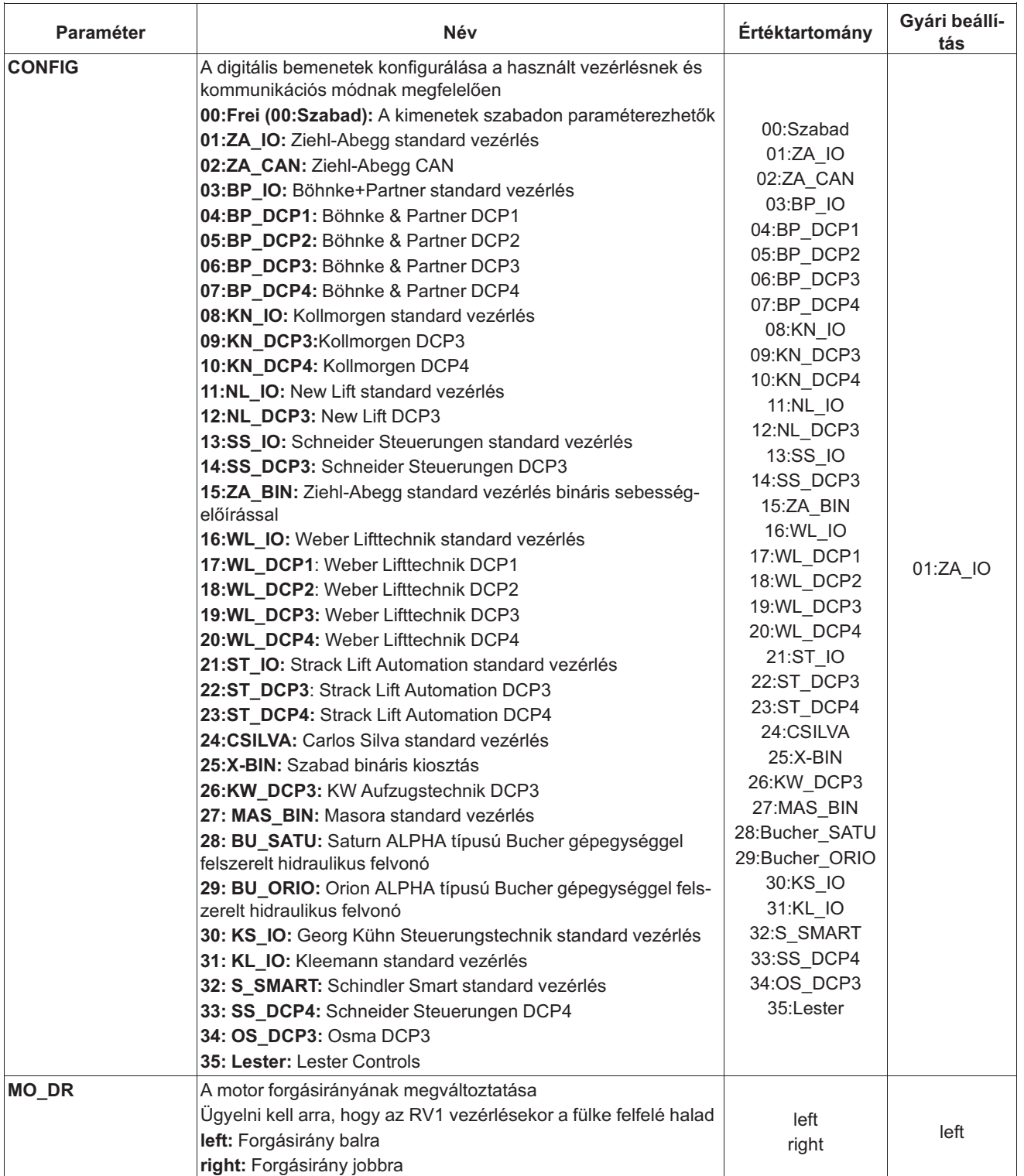

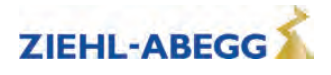

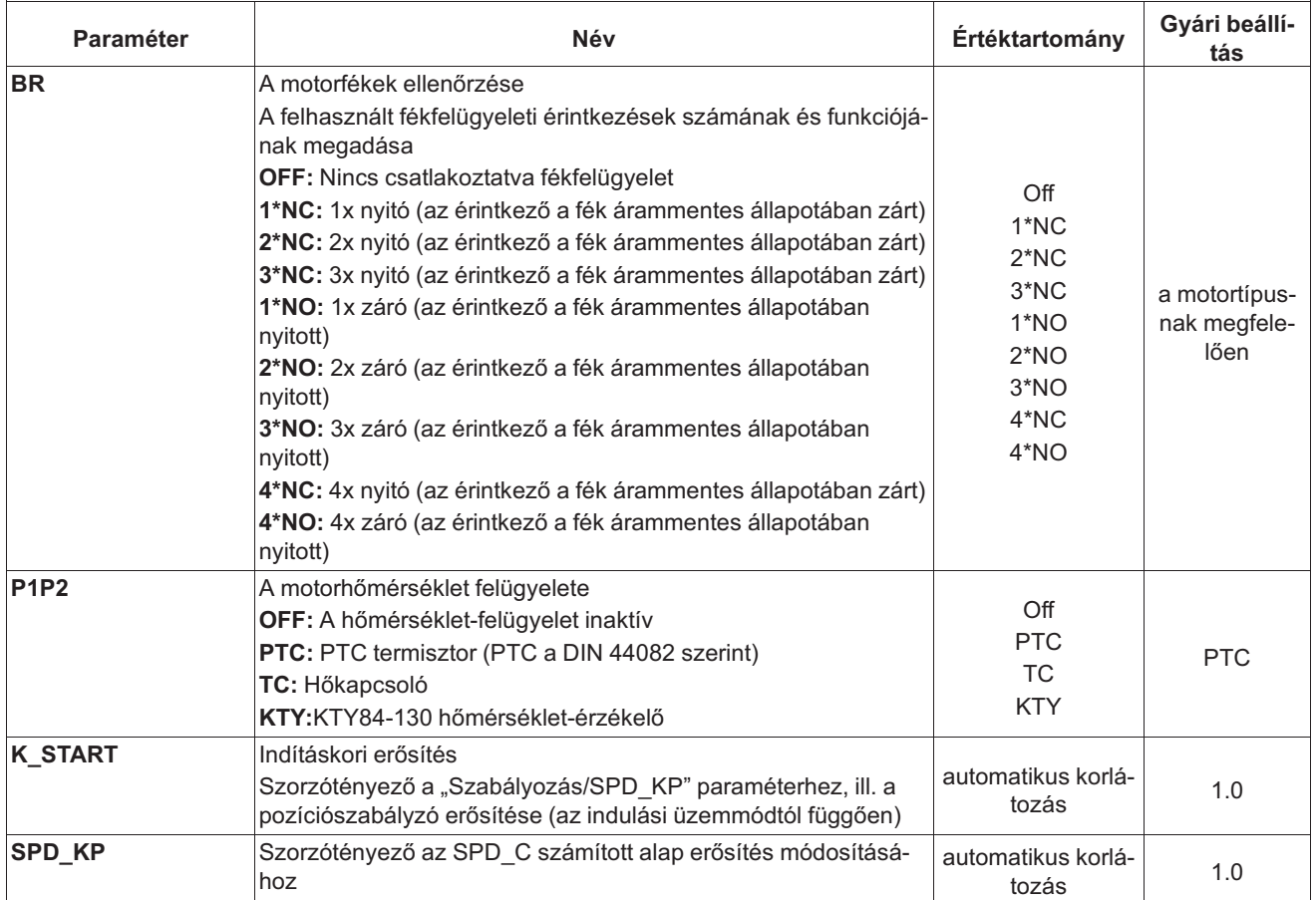

# **7.2 Advanced-Level**

A következőkben található az Advanced Level menüinek leírása. Az Advanced Levelre vonatkozó további információkkal kapcsolatban lásd a "Kezelés és paraméterezés / a különböző kezelői szintek" c. fejezetet.

## **7.2.1 LCD menü és jelszó**

A kívánt kezelői nyelv kiválasztása. A ZAdynpro illetéktelen hozzáféréssel szembeni, jelszavas védelme. A paraméterek csak a jelszó megadása után módosíthatók. Gyárilag nincs beállítva jelszó.

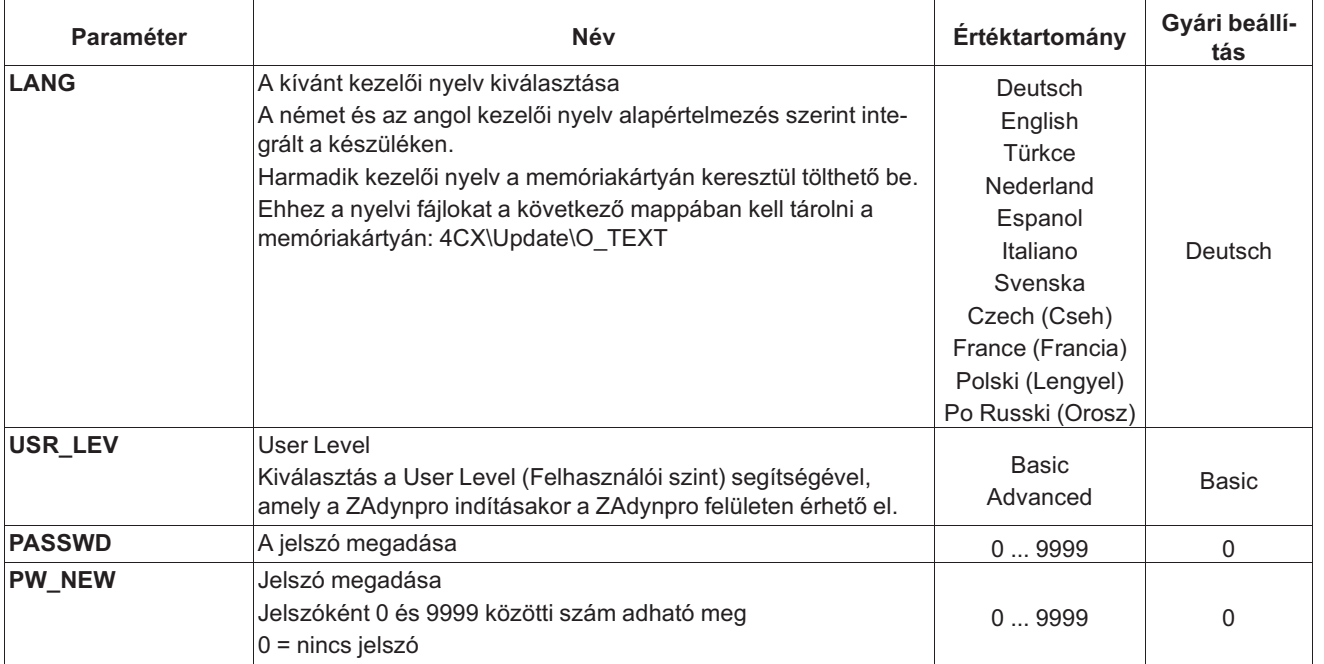

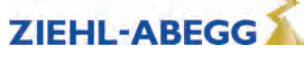

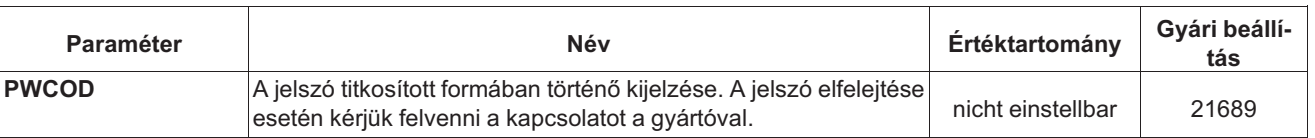

# **7.3 Motor rating plate menü**

A motoradatok megadása a típustábla adatainak megfelelően.

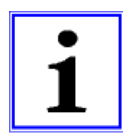

**Információ** A motoradatokat az első menet előtt paraméterezni kell!

A motor adatainak bevitelét az "Üzembe helyezés" fejezet ismerteti.

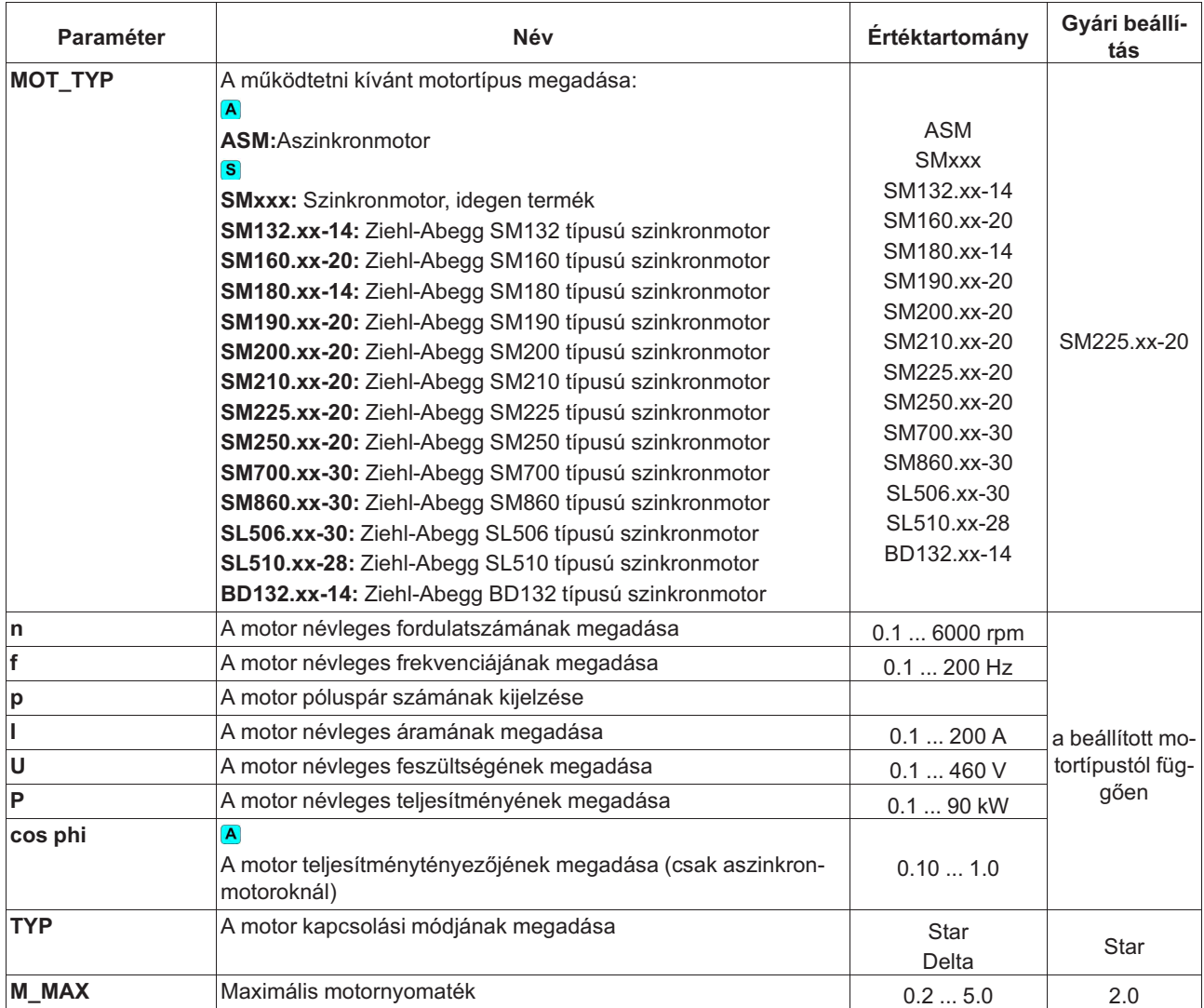

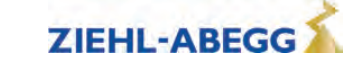

# **7.4 Encoder & BC menü**

- Az alábbiak megadása:
- a forgásjeladó típusa
- a forgásjeladó felbontása
- a felhasznált fékellenállás vagy fékszaggató

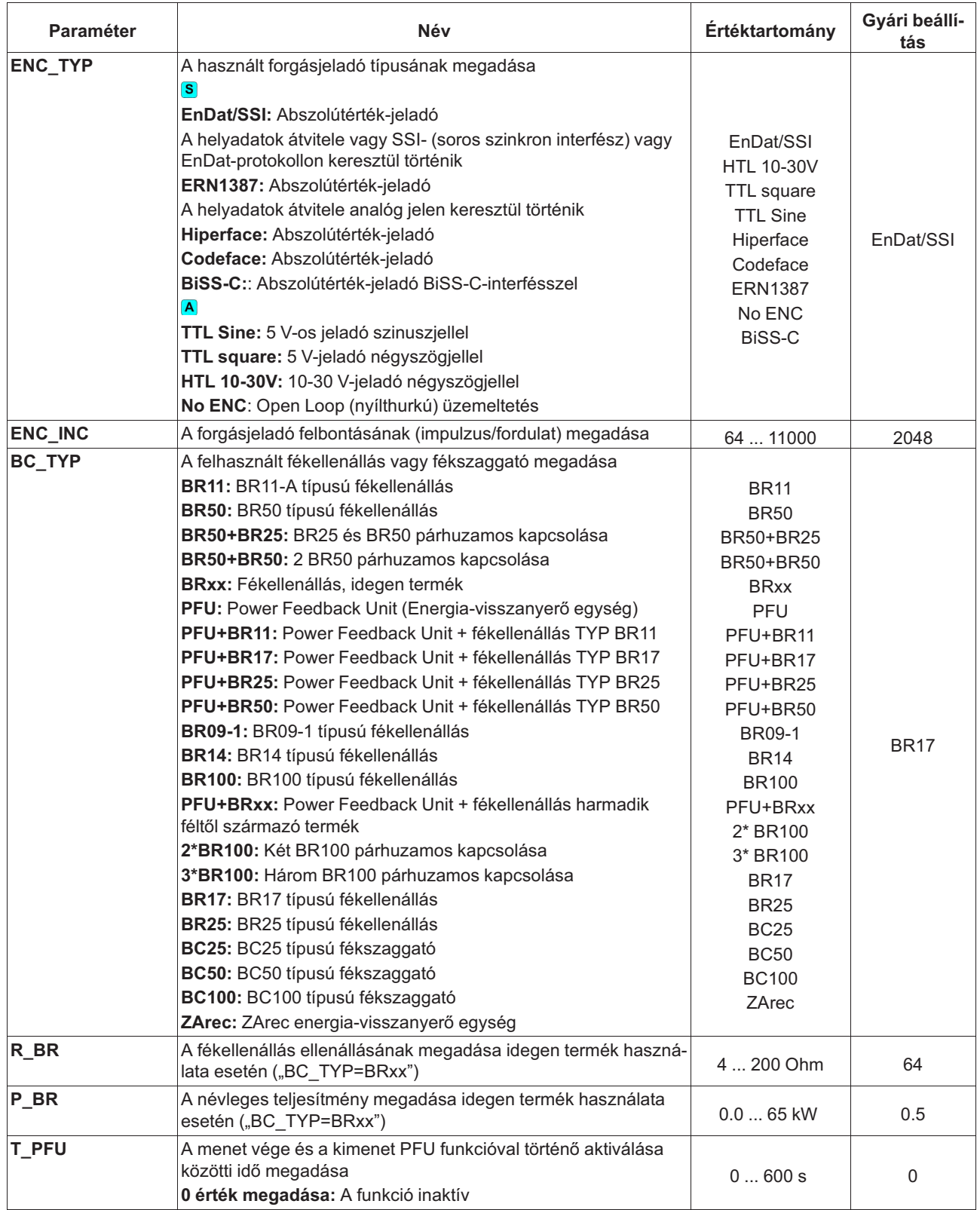

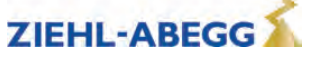

# **7.5 Installation menü**

A berendezés specifikus adatainak megadása

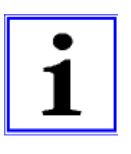

## **Információ**

A berendezésadatokat az első menet előtt paraméterezni kell!

A rendszer névleges sebességének kiszámítására és a menetadatok előzetes hozzárendelésére vonatkozó eljárást az "Üzembe helyezés" fejezet ismerteti.

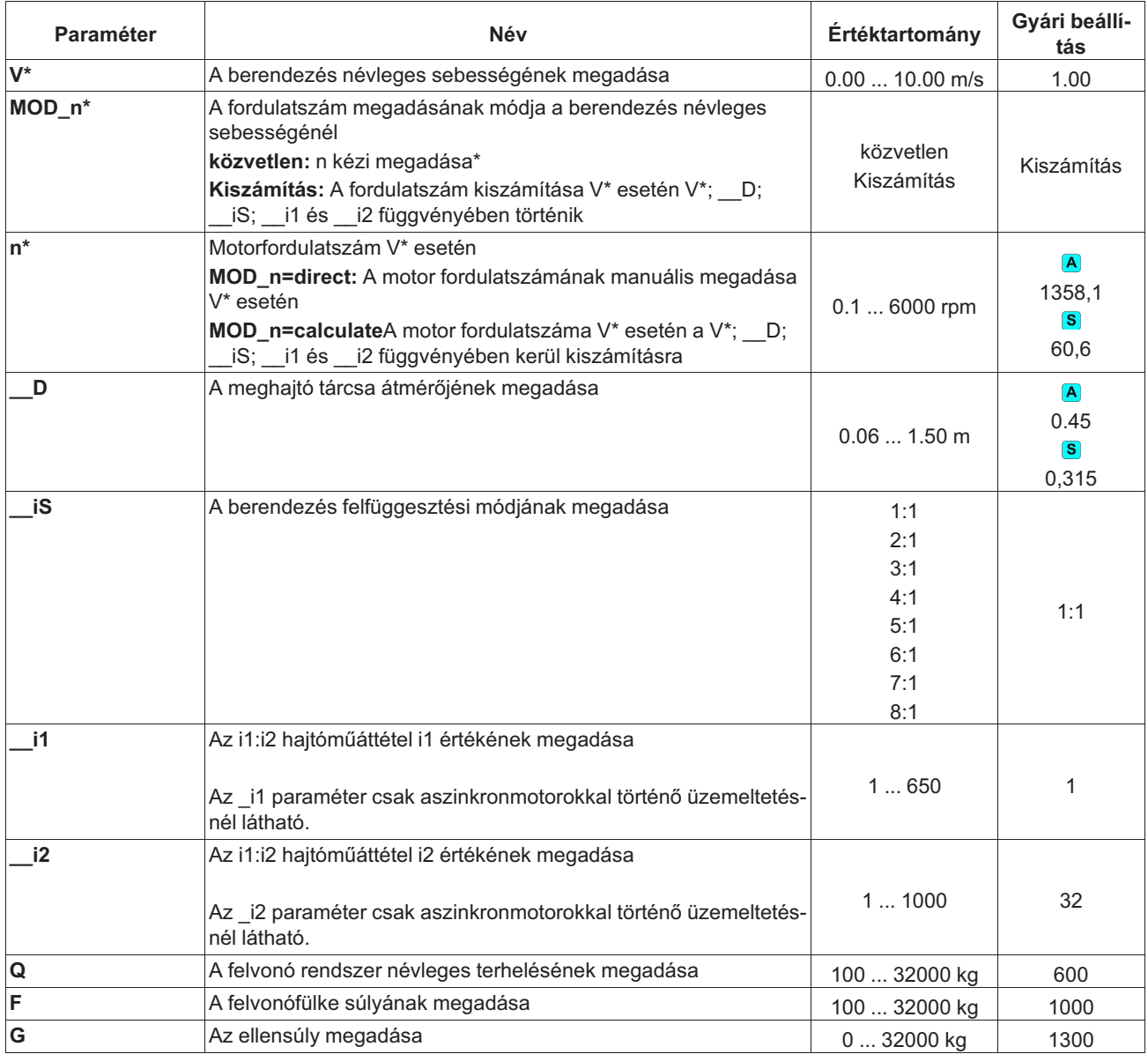

# **7.6 Control system menü**

Az alábbiak konfigurálása:

- Felvonóvezérlés
- digitális bemenetek
- digitális kimenetek

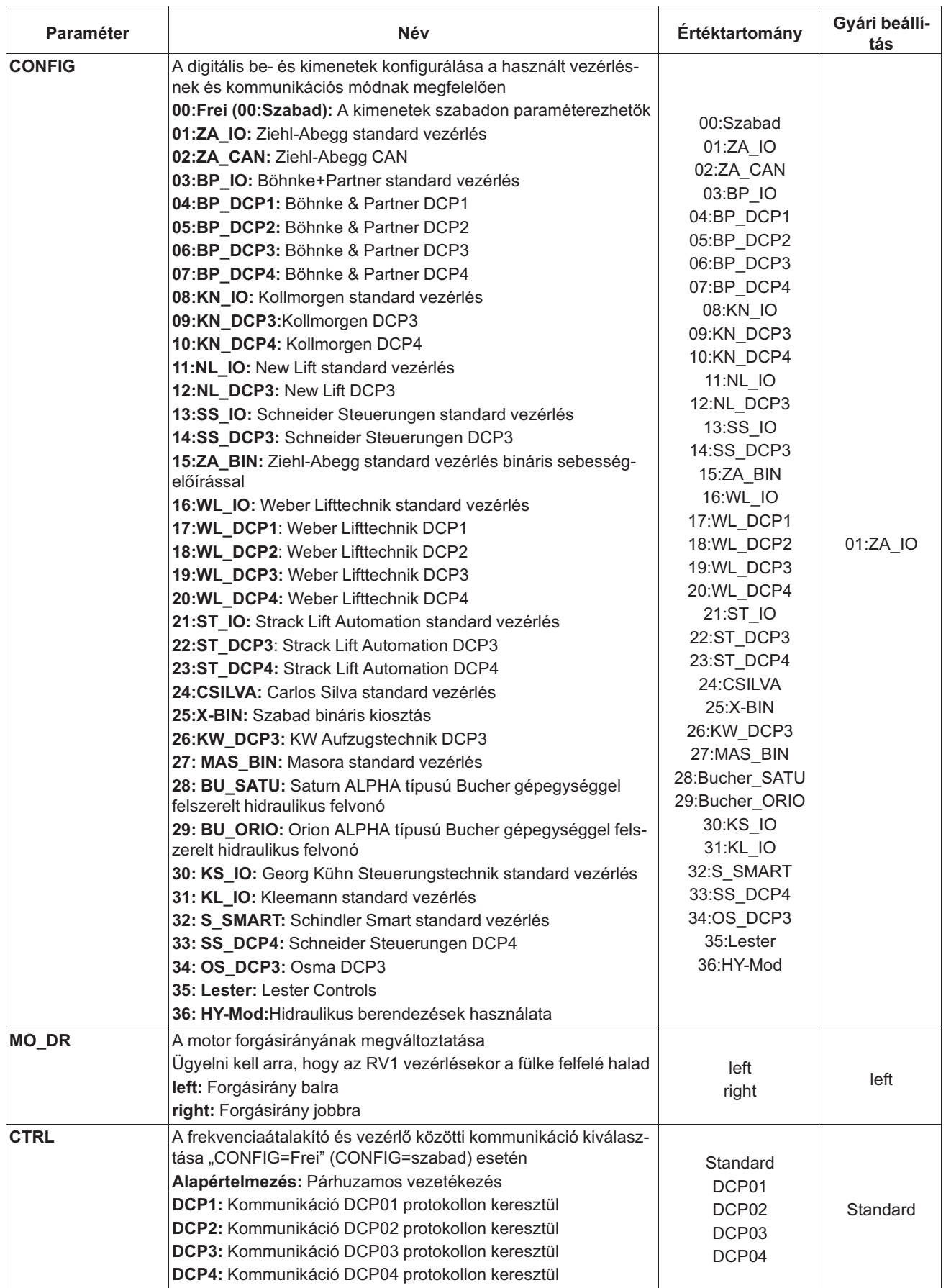

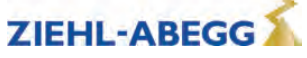

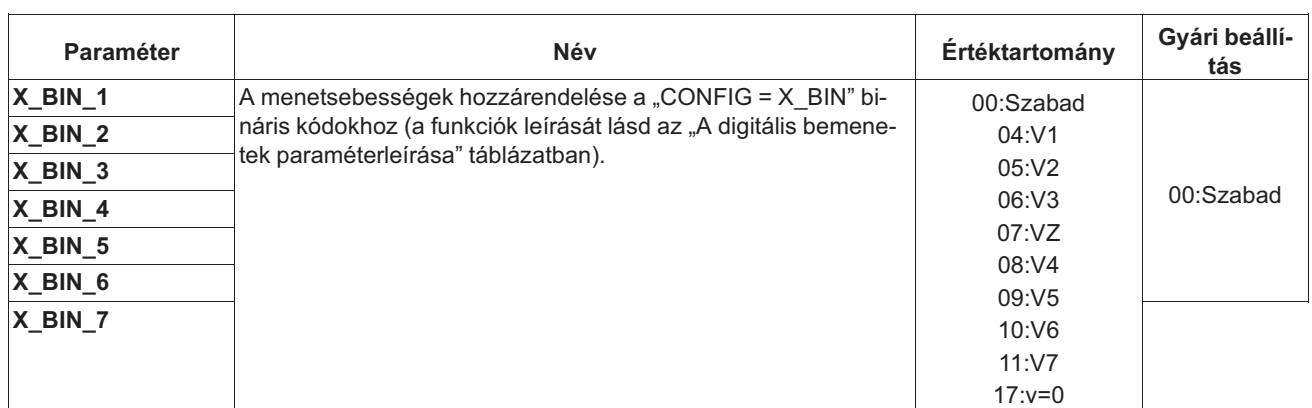

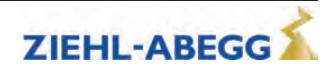

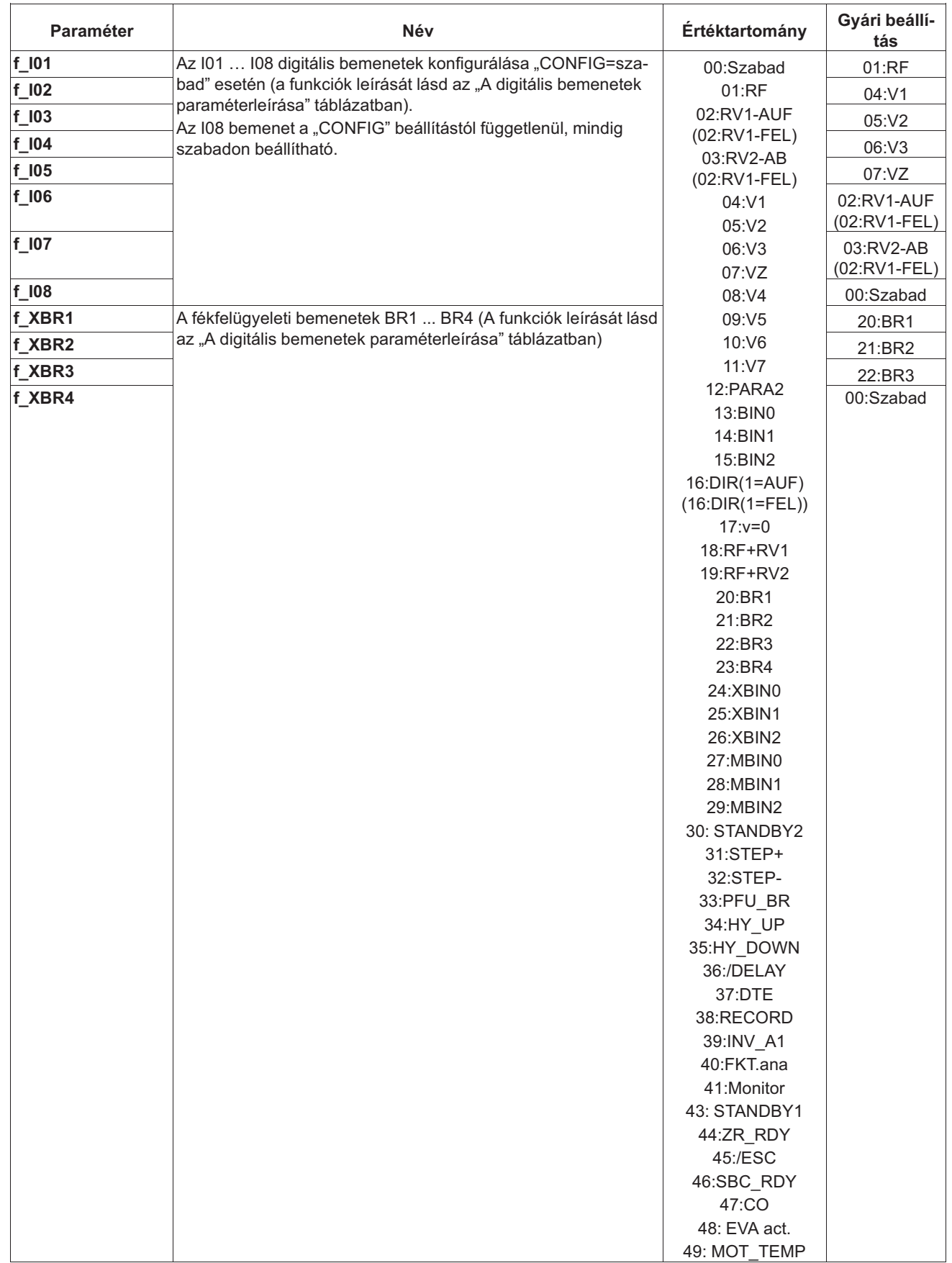

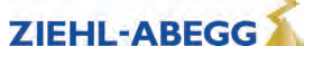

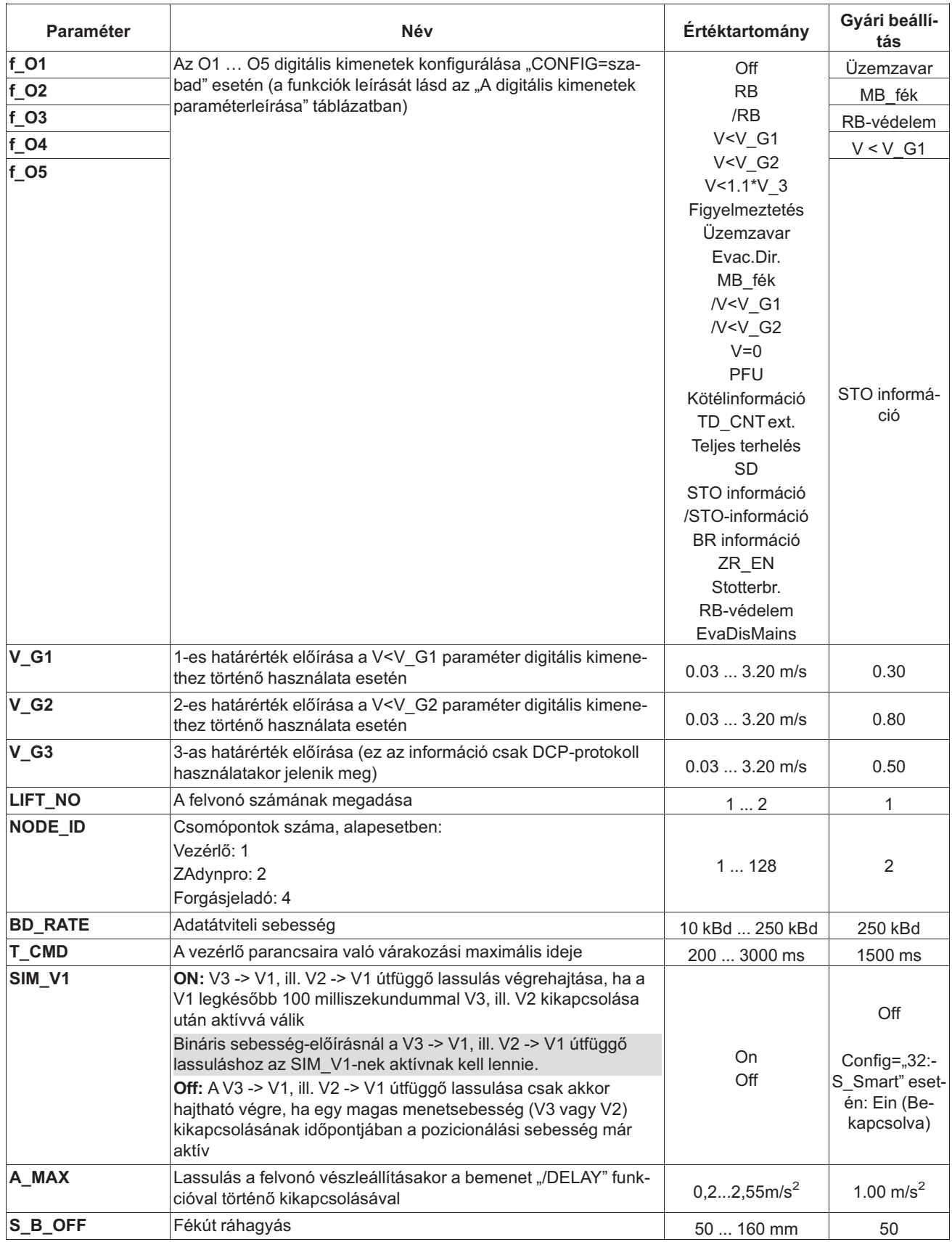

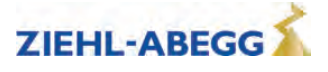

## **A digitális bemenetek paraméterleírása**

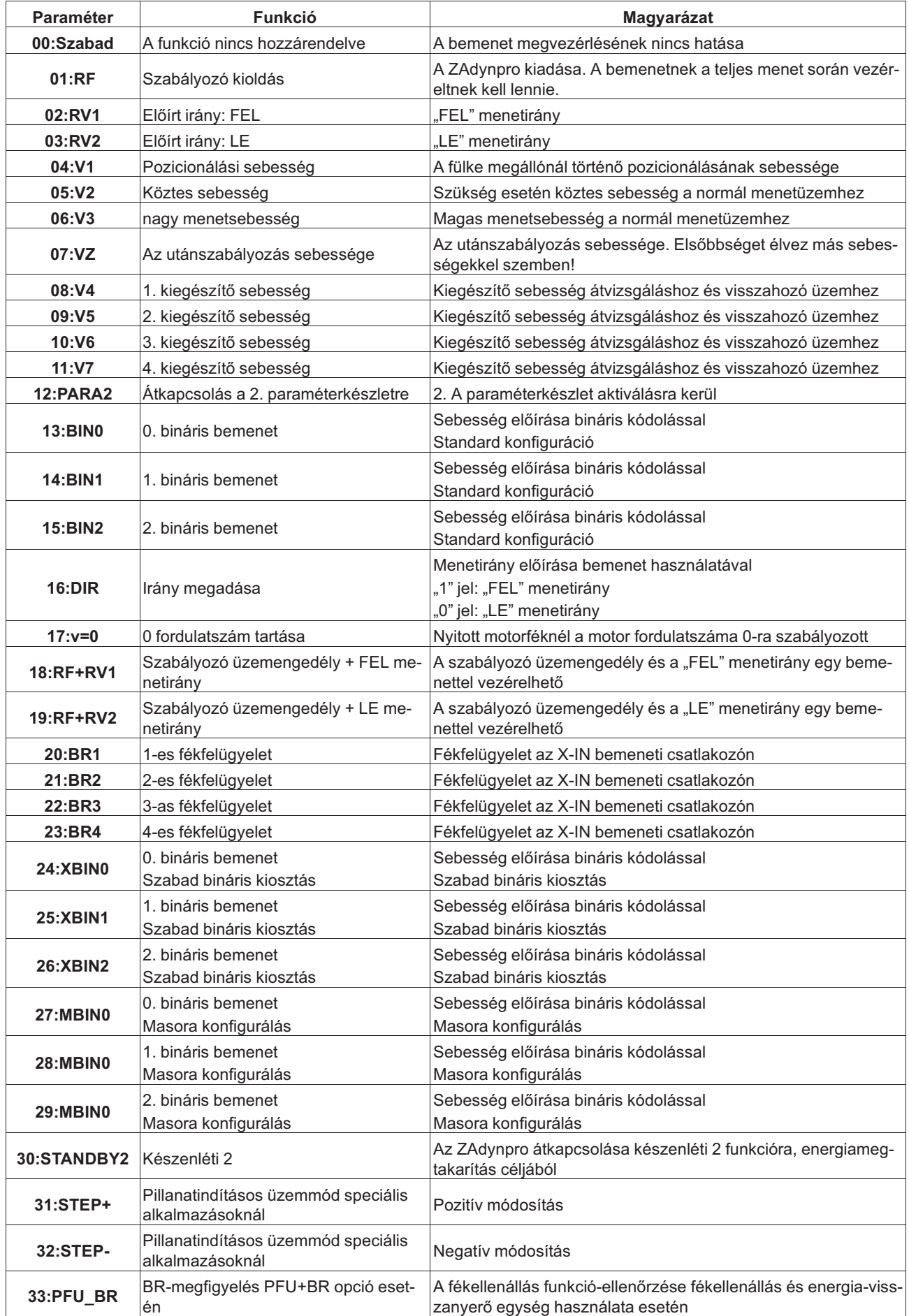

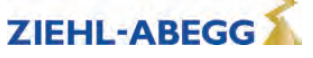

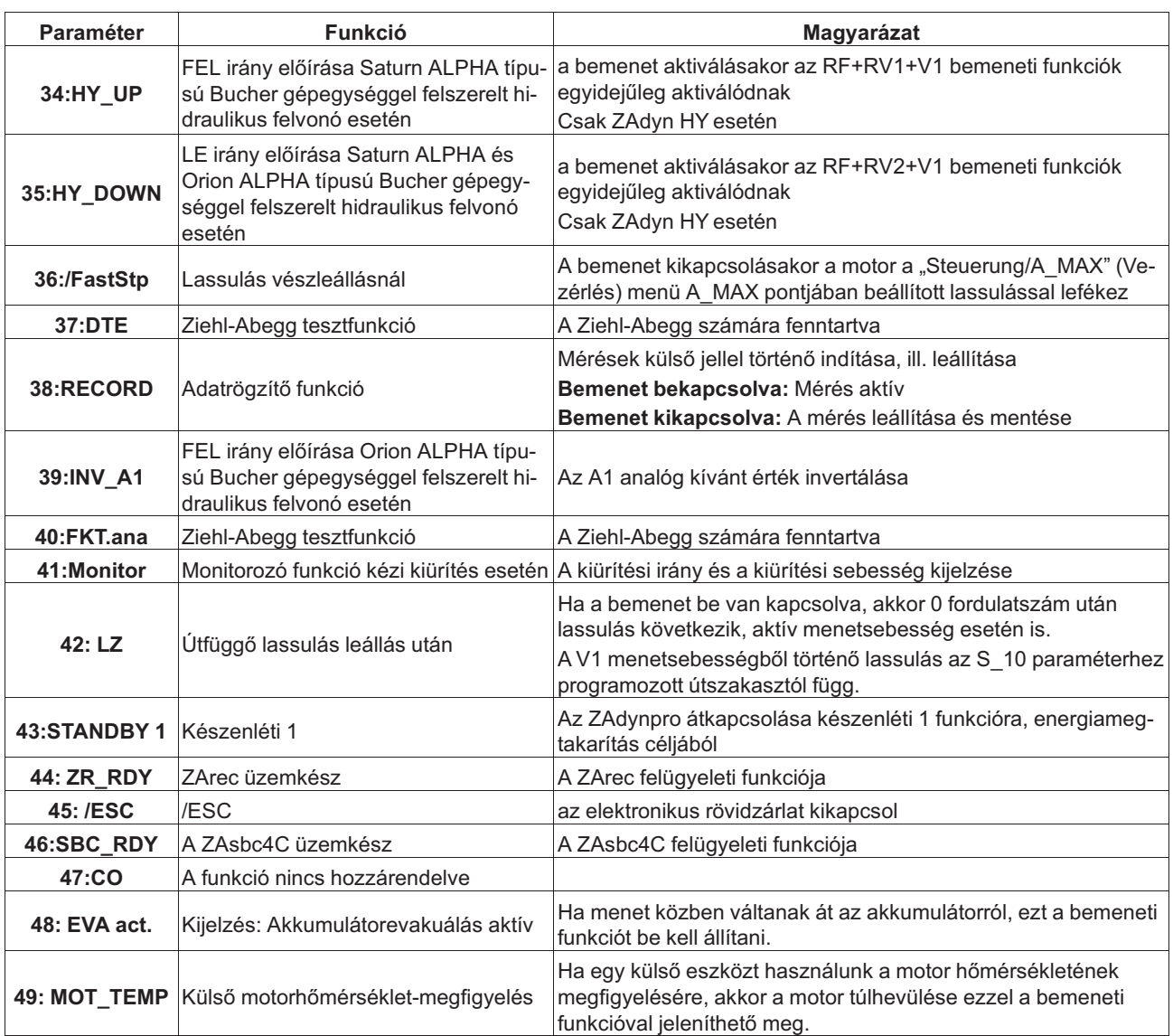

## **A digitális kimenetek paraméterleírása**

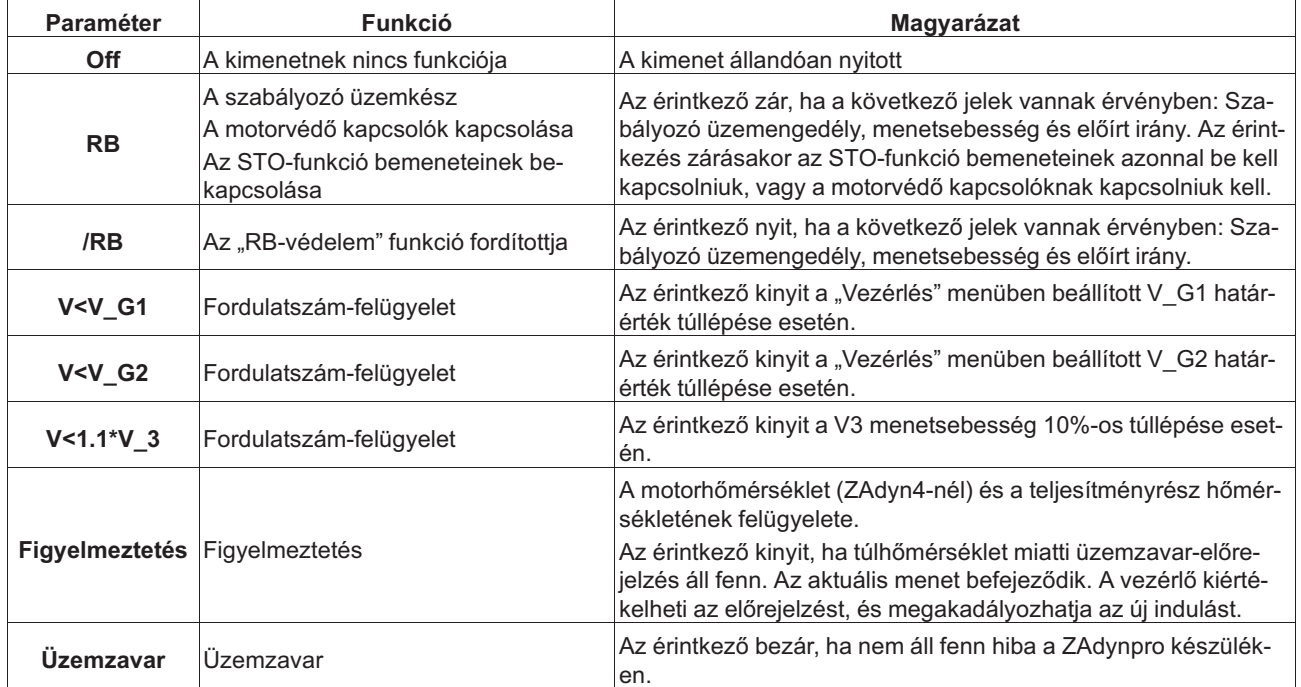

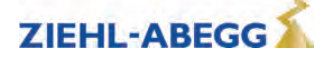

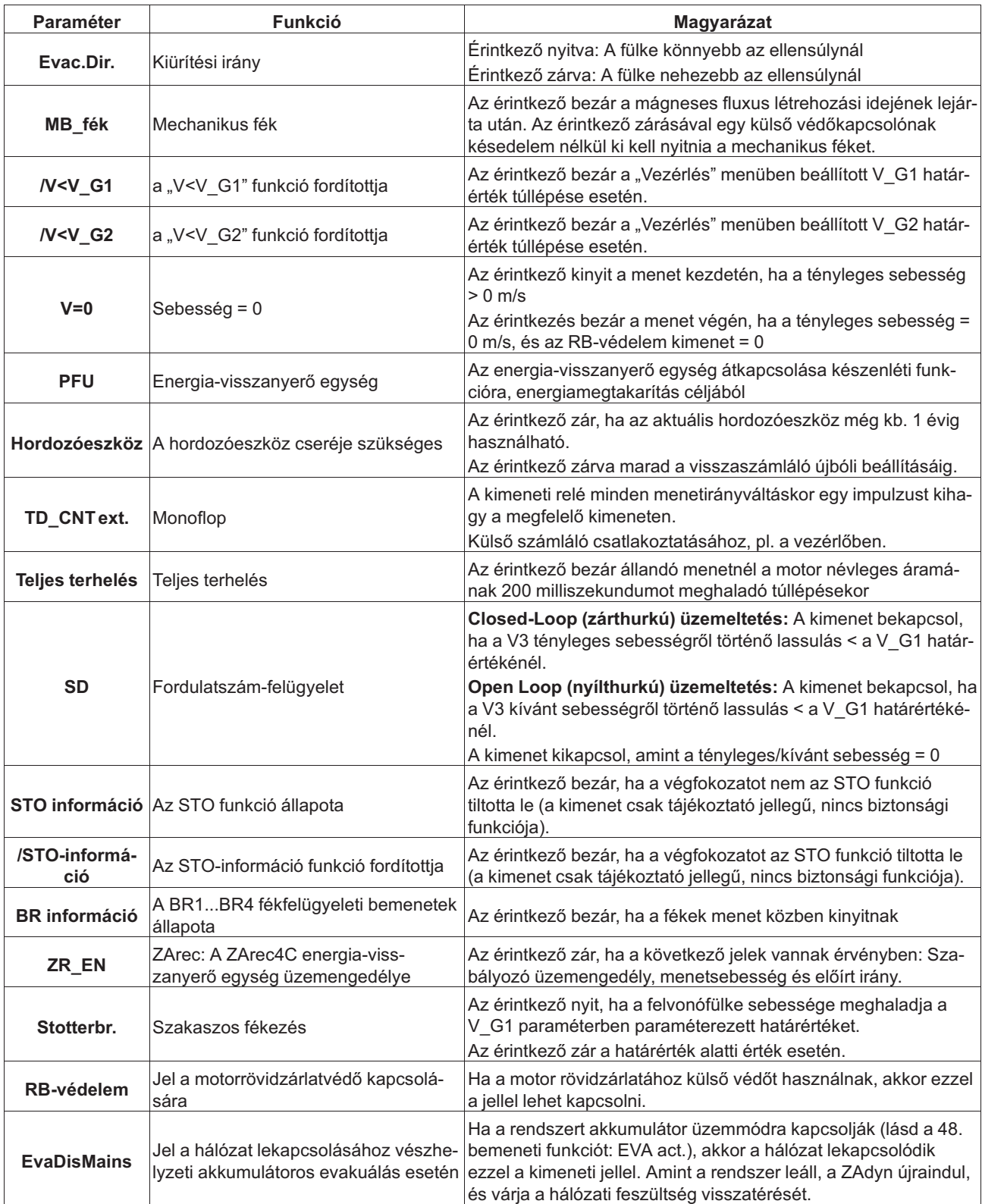

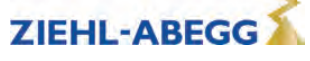

# **7.7 Monitoring menü**

A felügyeleti funkciók beállítása

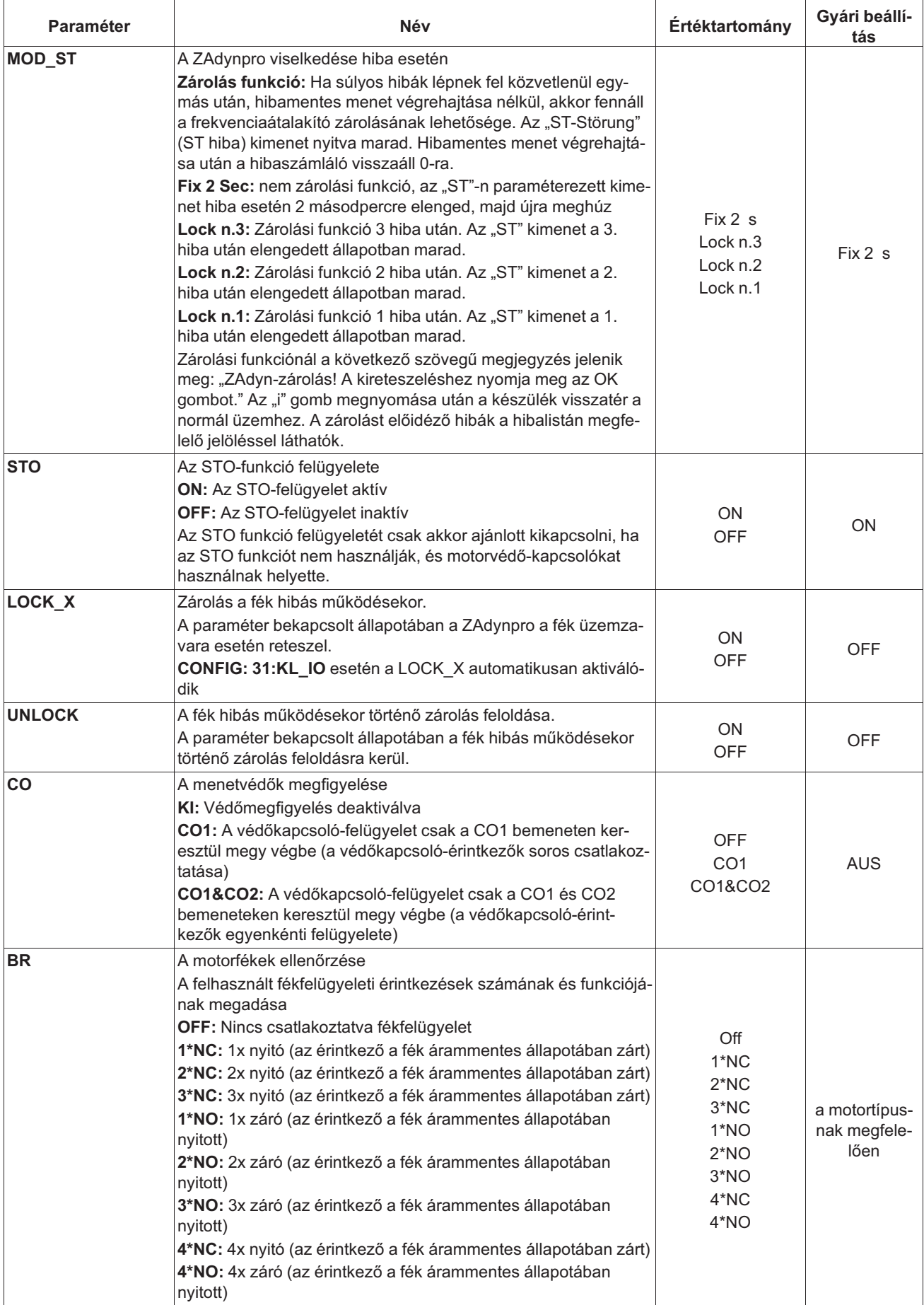

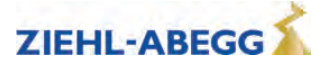

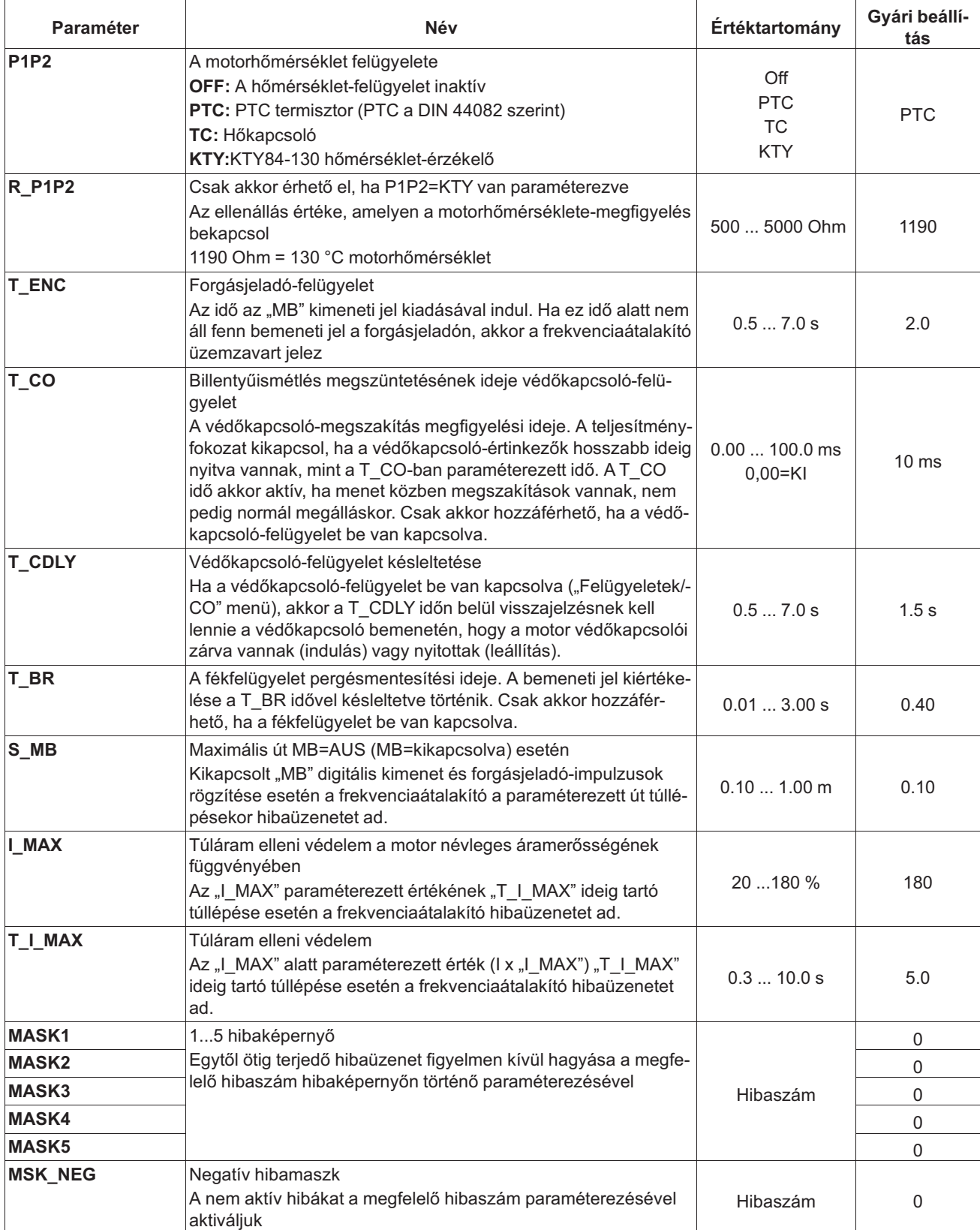

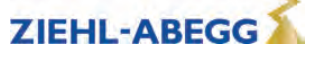

# **7.8 Start menü**

Időbeni lefutás a gyorsítás megkezdése és az indulási jellemzők optimalizálása előtt.

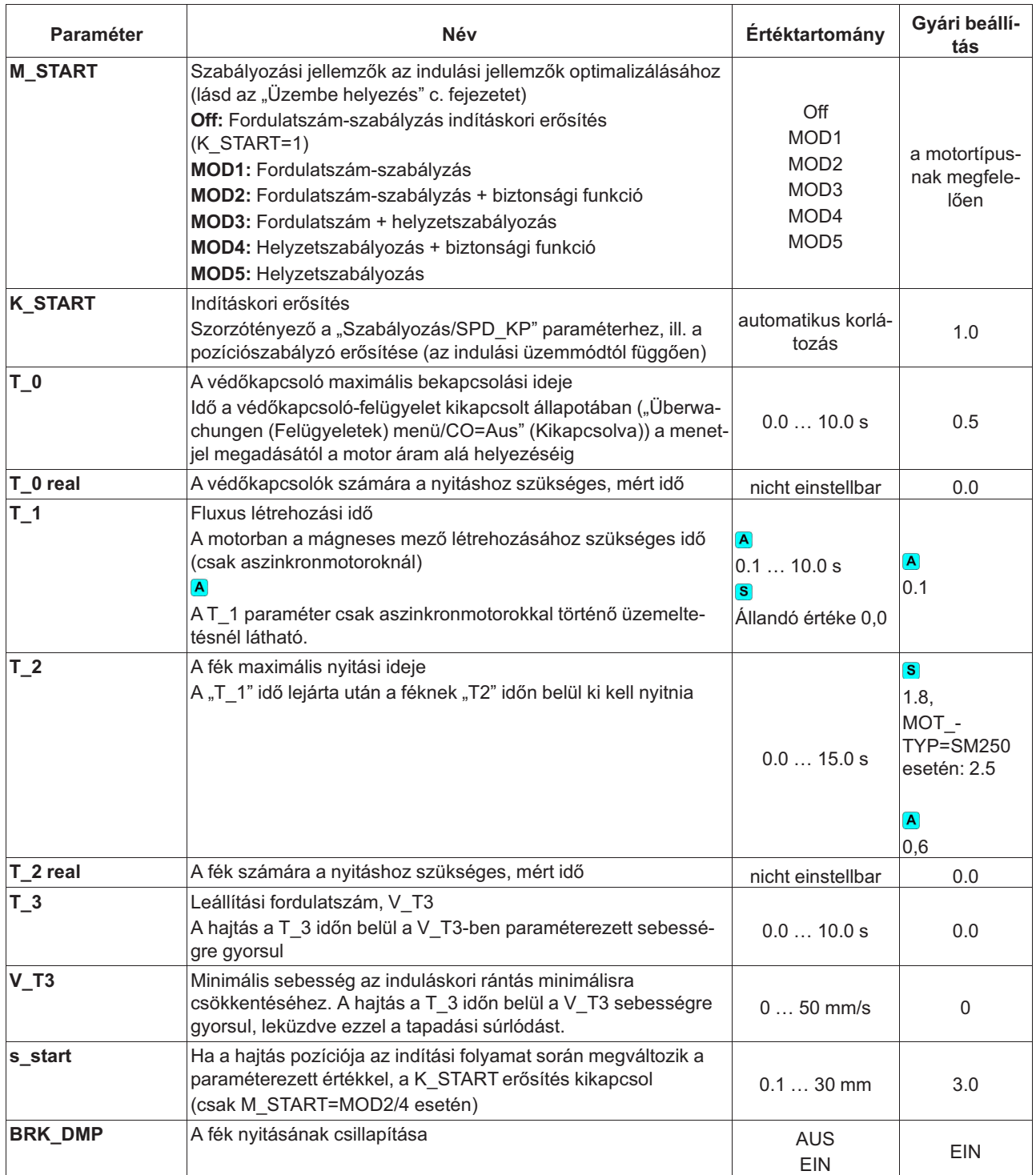

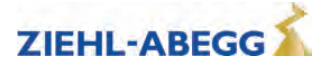
### **Az indulás időbeni lefutása**

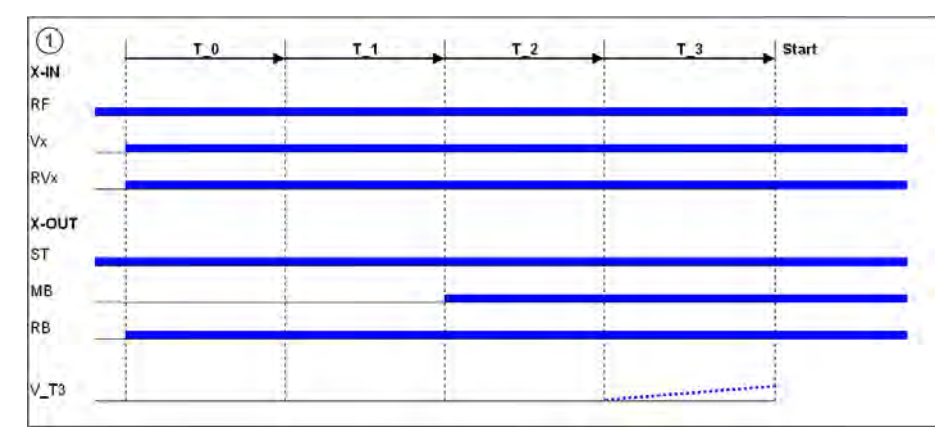

## **7.9 Acceleration menü**

A gyorsulási rámpa meghatározása.

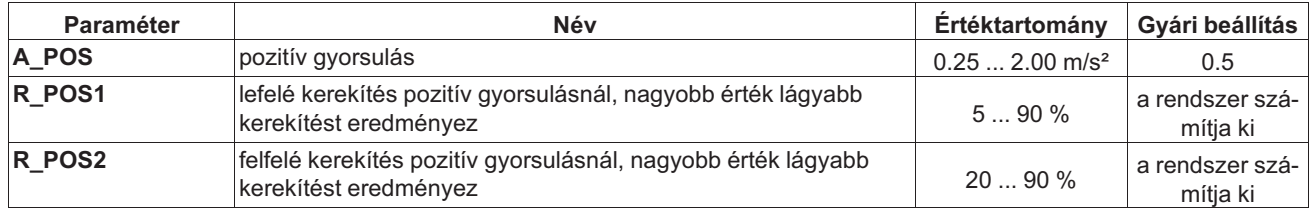

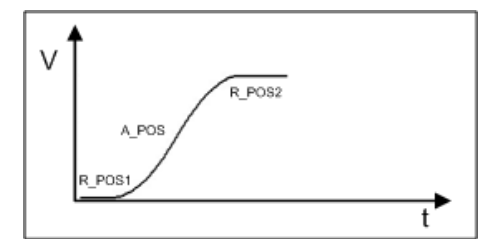

Gyorsulás magas A\_POS és alacsony R\_POS1 és R\_POS2 értékkel

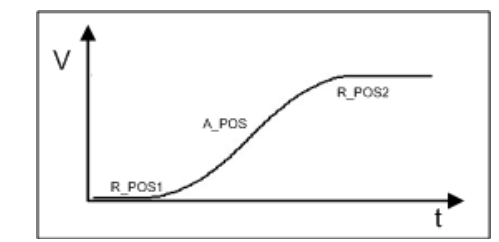

Gyorsulás alacsony A\_POS és magas R\_POS1 és R\_POS2 értékkel

## **7.10 Travel menü**

A menetsebességek előírása

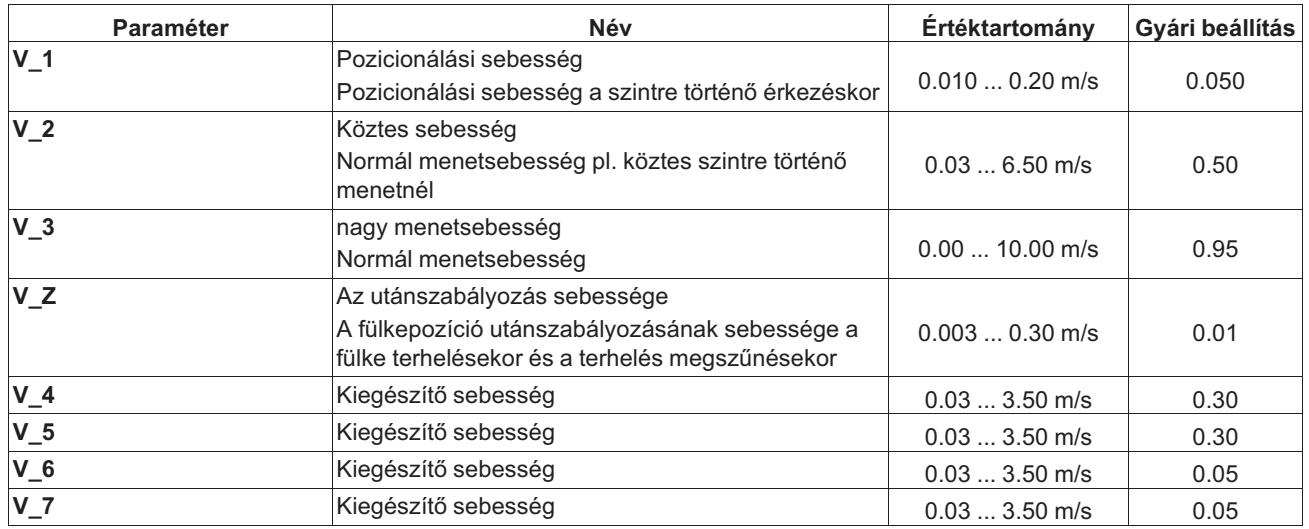

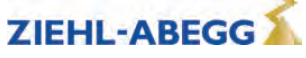

## **7.11 Decelerating menü**

A lassulási rámpa meghatározása és a pozicionálási jellemzők optimalizálása.

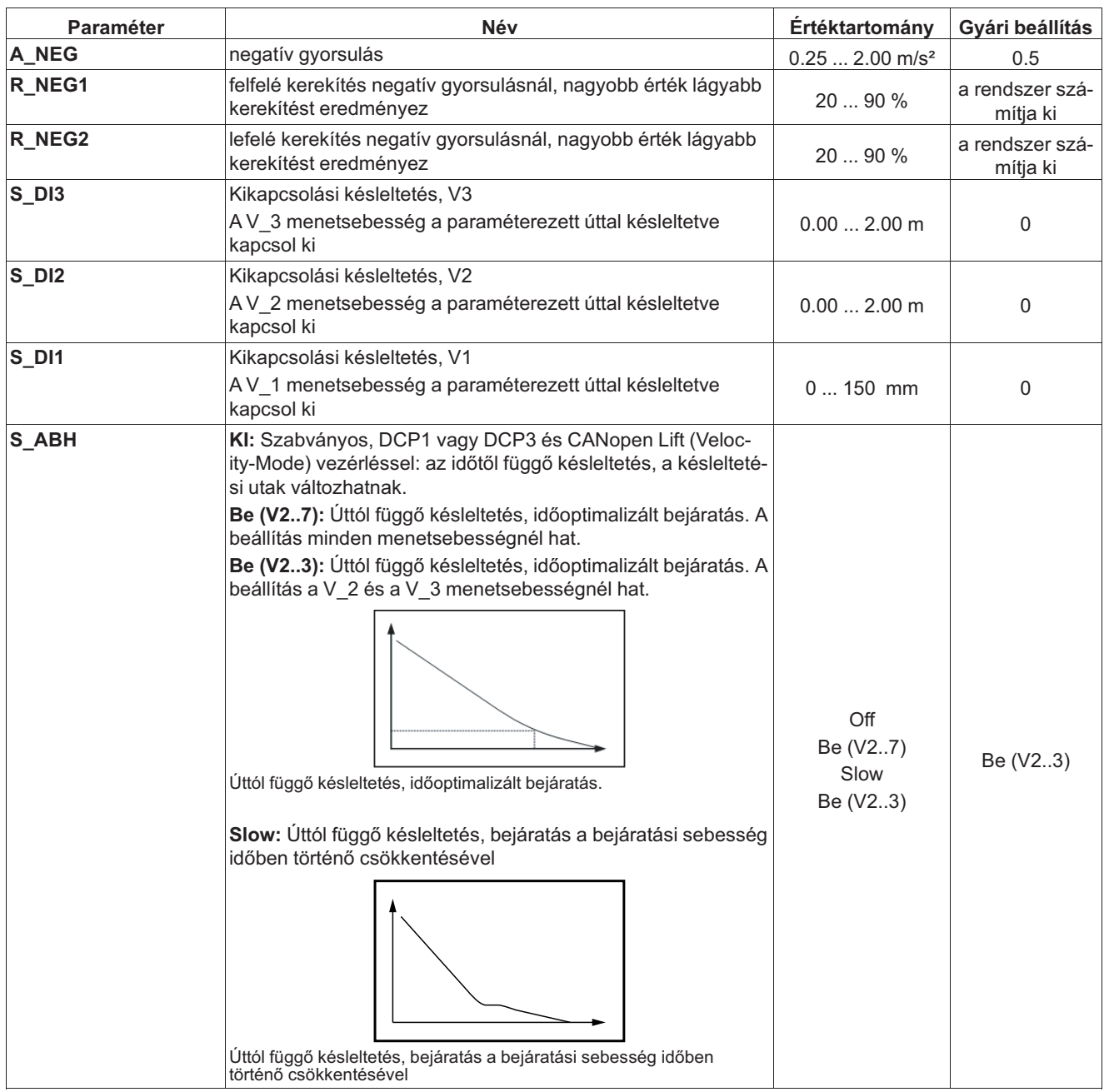

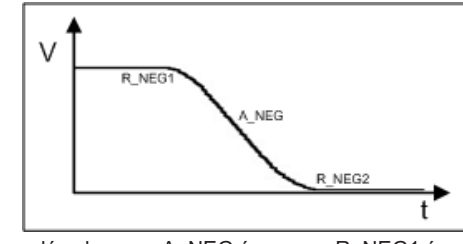

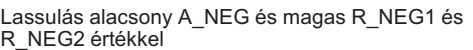

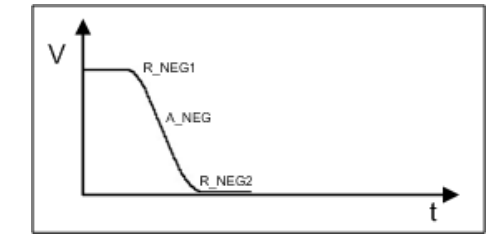

Lassulás magas A\_NEG és alacsony R\_NEG1 és R\_NEG2 értékkel

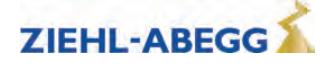

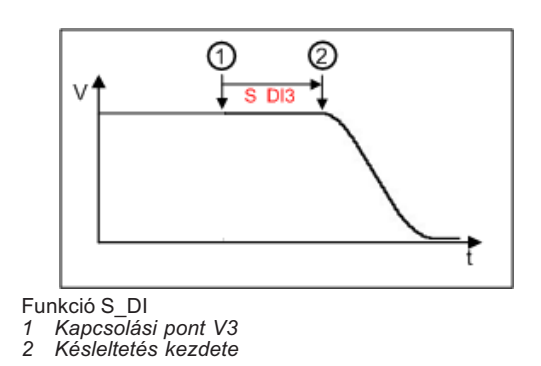

## **7.12 Stop menü**

Időbeli lefutás a 0 fordulatszám elérése után a leállítási folyamat során.

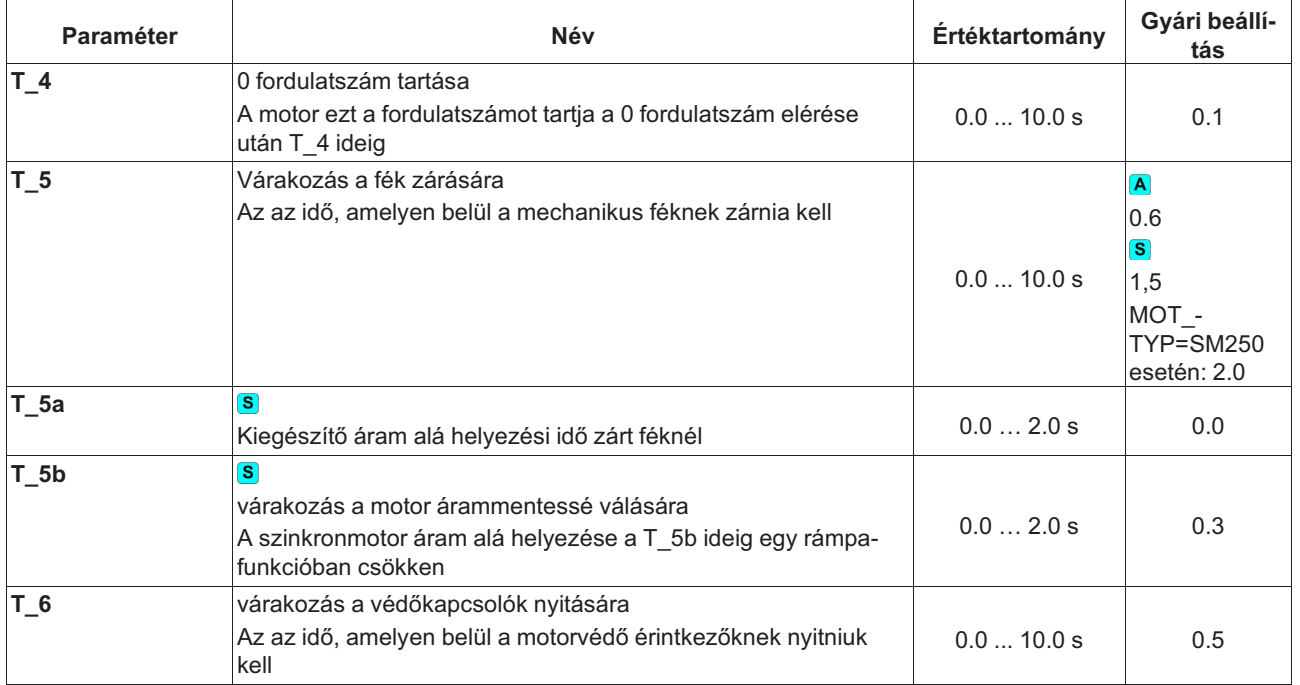

#### **A megállás időbeli lefutása**

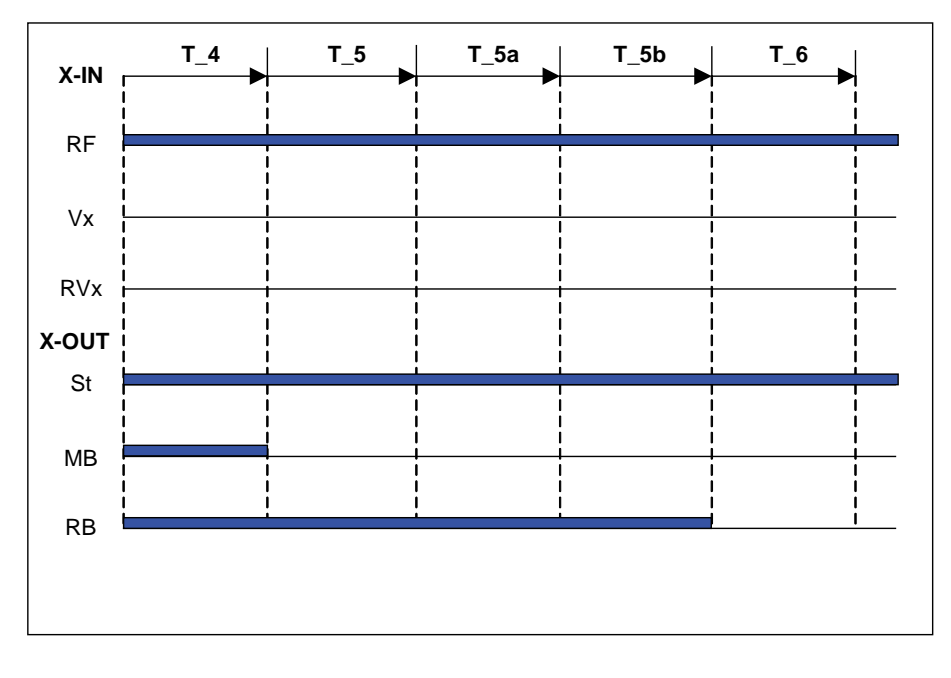

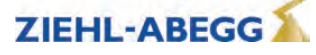

## **7.13 Controller menü**

A fordulatszám-szabályozó alap erősítési tényezővel (SPD\_KP) és utánállítási idővel (SPD\_TI) történő befolyásolása.

A ZAdynpro szabályozási módjának kiválasztása.

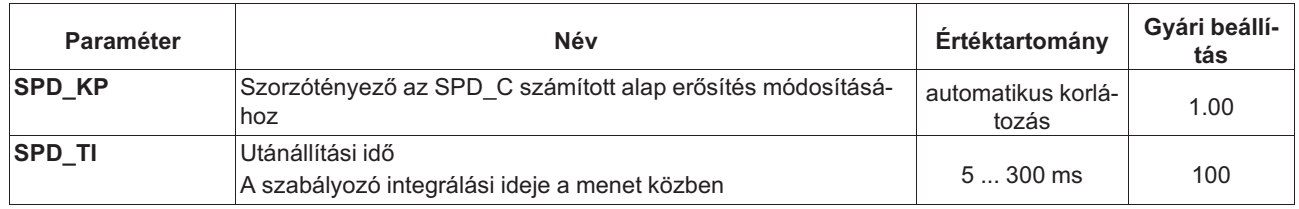

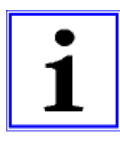

#### **Információ**

A forgásjeladó nélküli (Open-Loop (nyílthurkú) üzemhez) szükséges paraméterek csak **C\_MOD=U/f** esetén jelennek meg. A paraméterek leírása a "Fordulatszám-jeladó nélküli üzem" c. fejezetben található.

## **7.14 Parameter set 2 menü**

A frekvenciaátalakítóban egy második paraméterkészlet tárolható. Ez az alábbiakra használható:

- Vészhelyzeti kiürítés
- Normál menet módosított paraméterértékekkel
- Paraméterek mentése

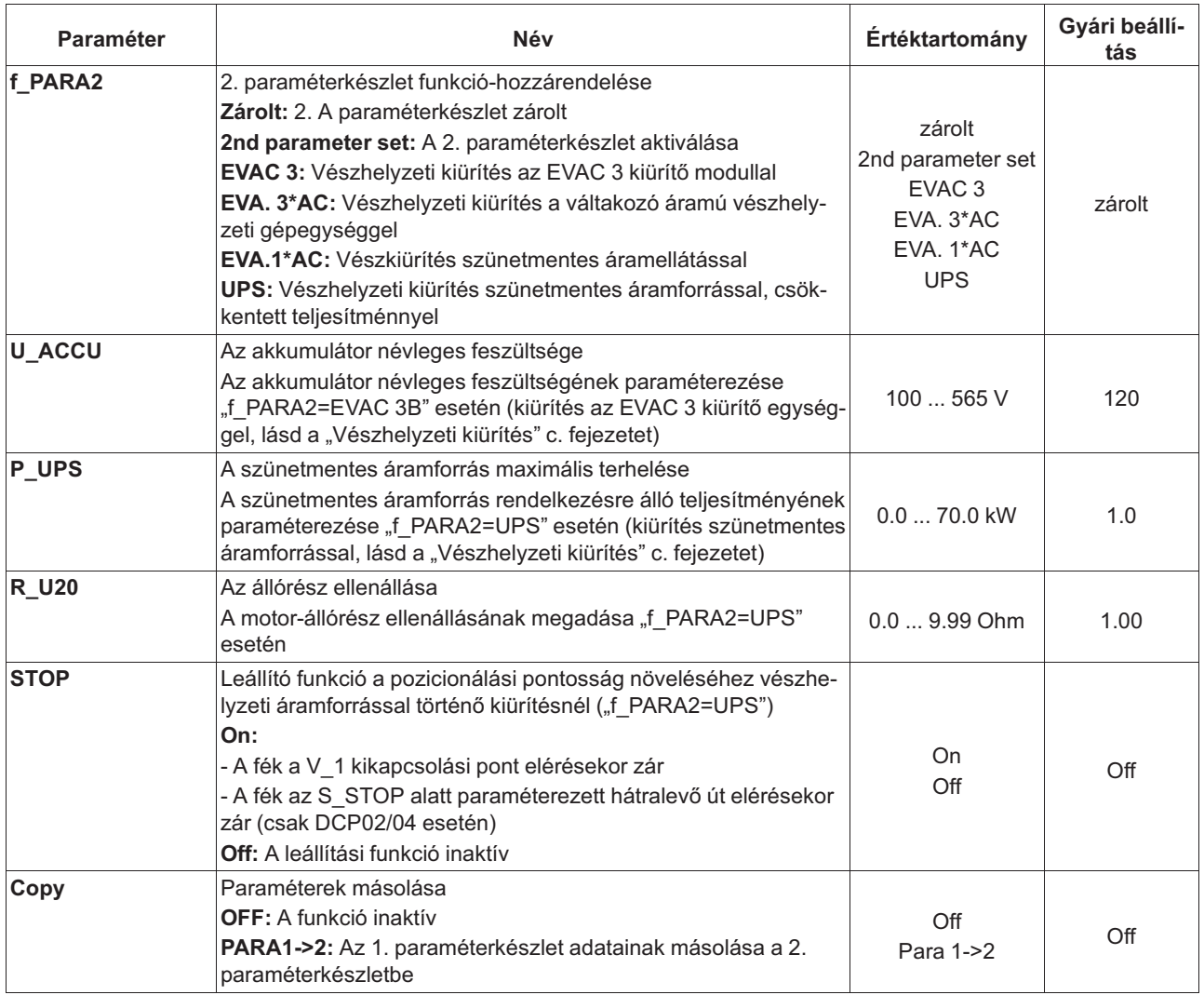

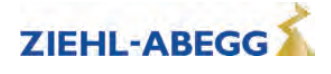

#### **7.15 Statistic menü**

Minden statisztikai adat megjeleníthető a **Statisztika** menüben. Az adatok a ZAdynpro kikapcsolása után is megmaradnak. A hibalista kiolvasásának és a hibatároló törlésének leírása a "Hibadiagnosztika" c. fejezetben található.

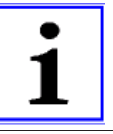

**Információ** A **Statistic** menü Basic-Level esetén történő megnyitásakor nem látható minden paraméter.

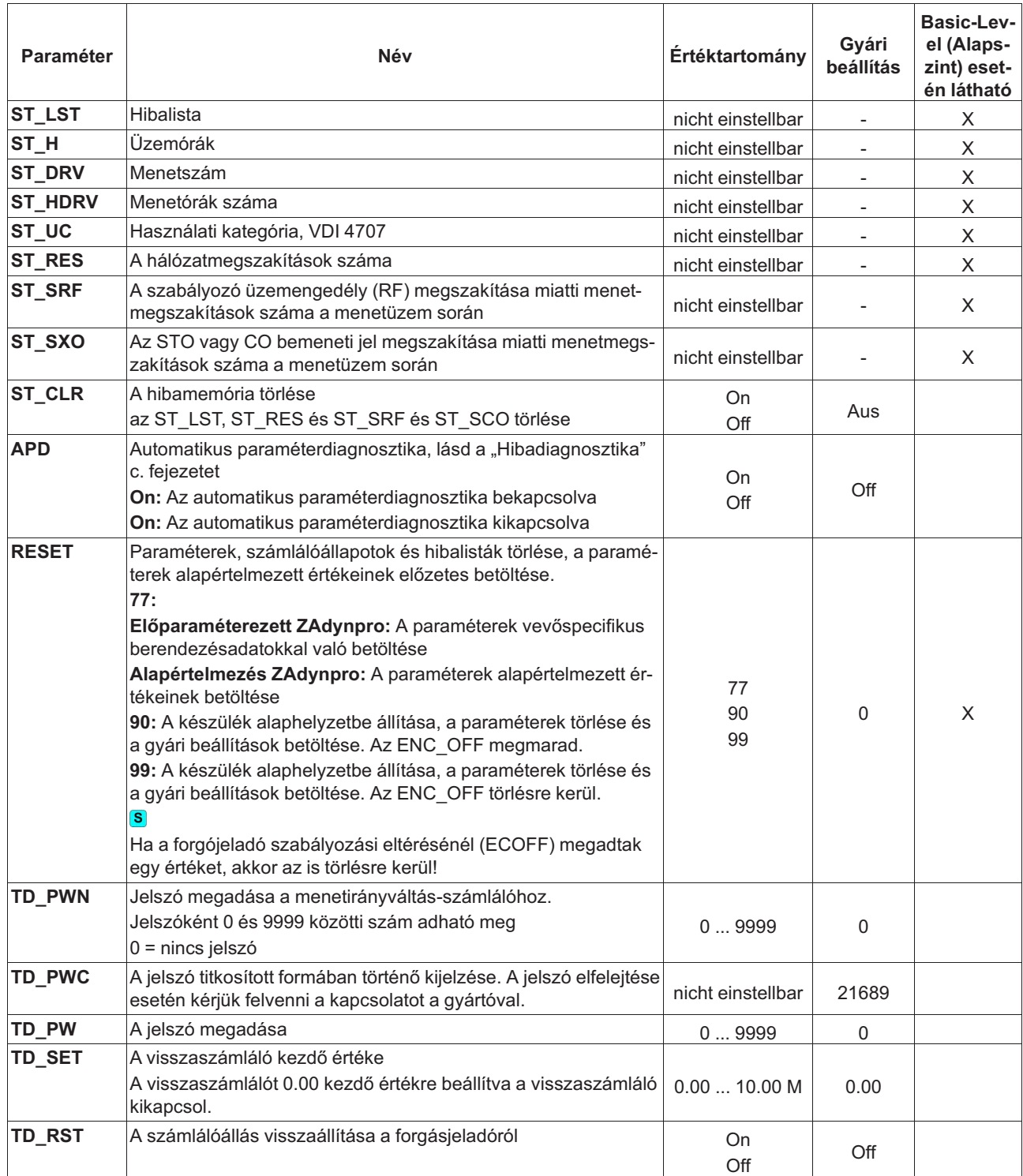

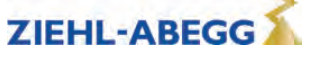

## **7.16 Memory Card menü**

Különböző, memóriakártyával kapcsolatos funkciók paramétereit tartalmazza.

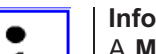

**Információ** A **Memory Card** menü Basic-Level (Alapszint) esetén történő megnyitásakor nem látható minden paraméter.

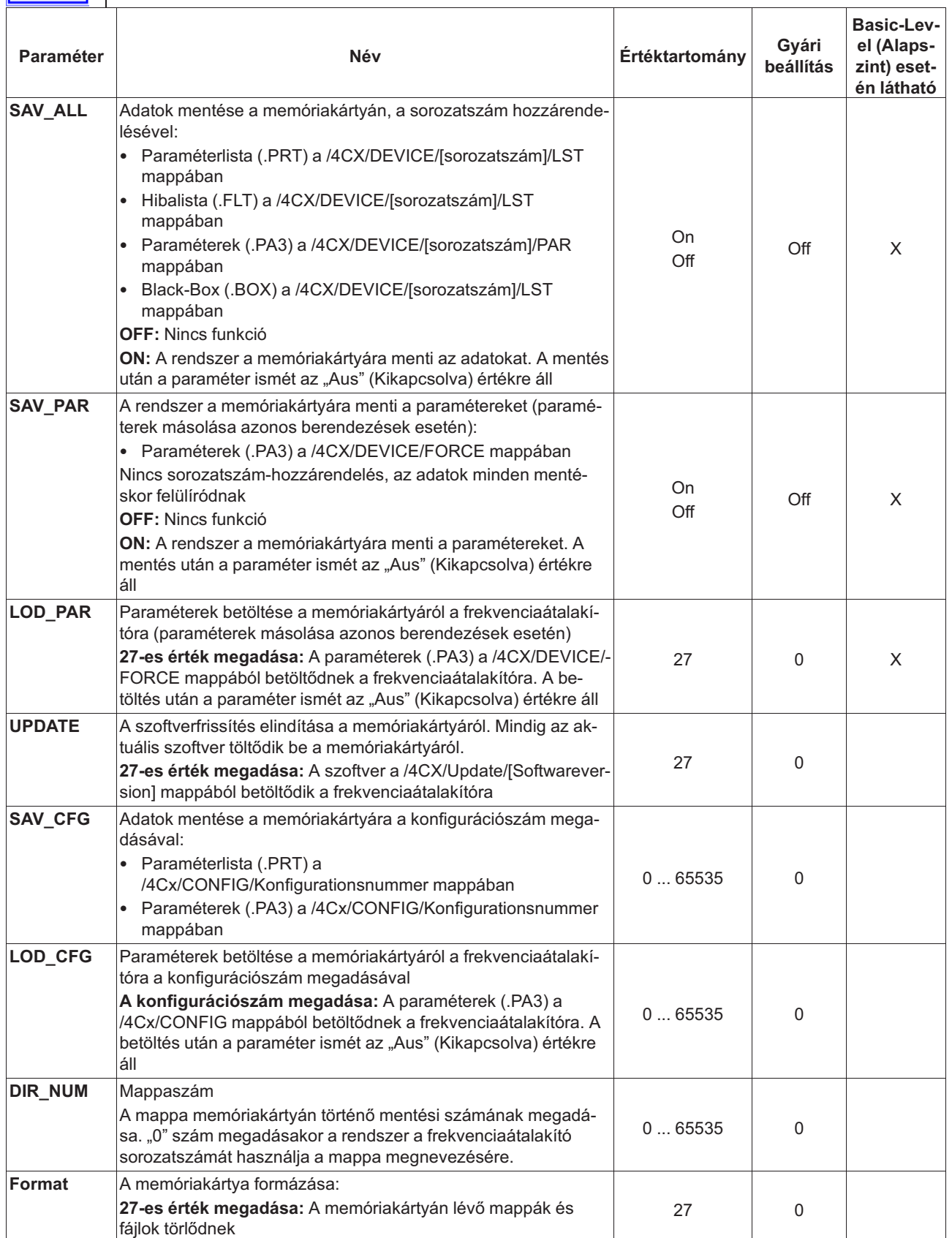

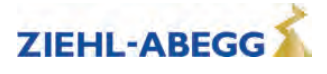

## **7.17 MMC-Recorder menü**

Memóriakártya segítségével mérések végezhetők a ZAdynpro készüléken anélkül, hogy notebookra lenne szükség. A mérés konfigurálása az **MMC-Recorder** (MMC adatrögzítő) menüben történik.

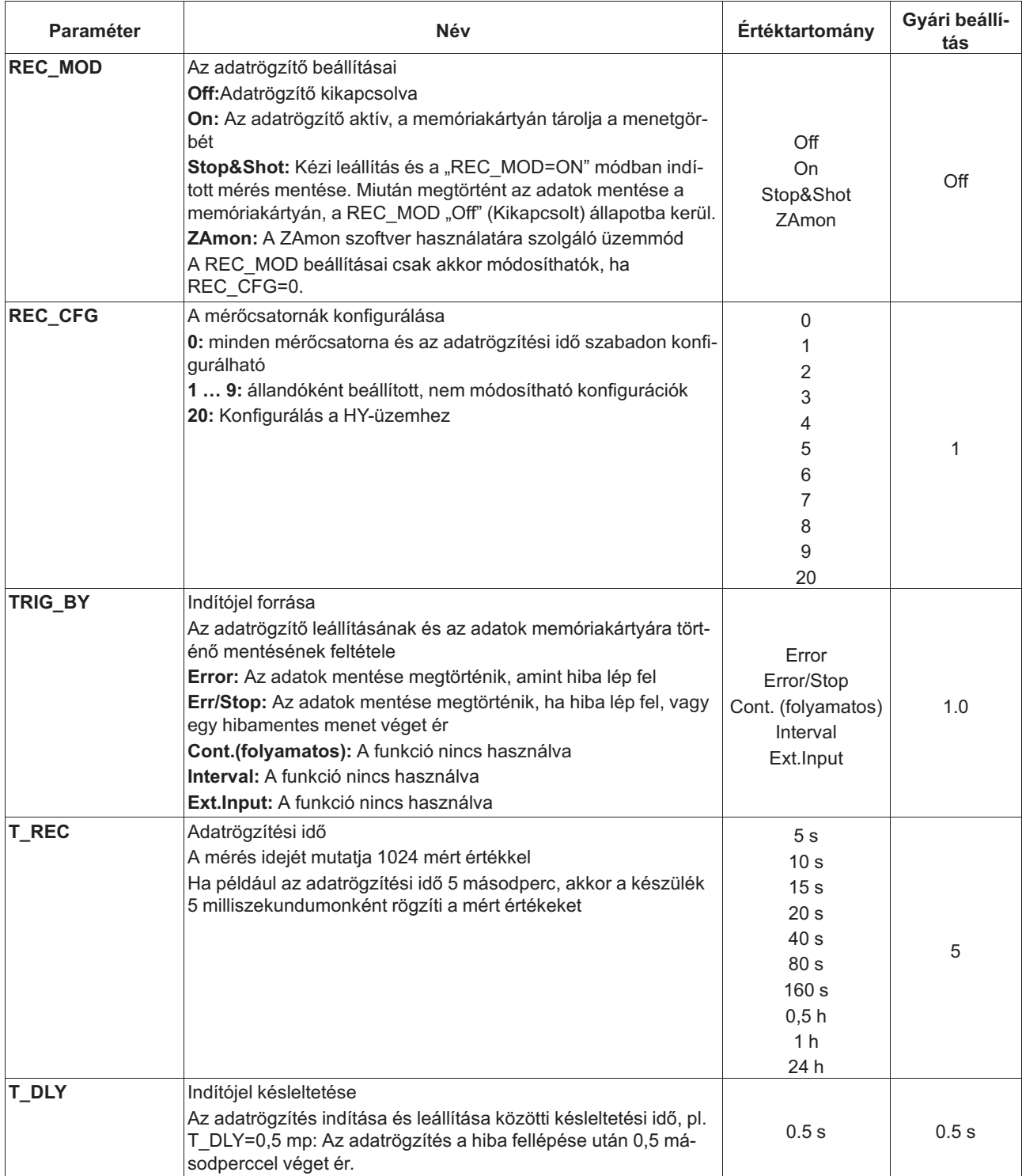

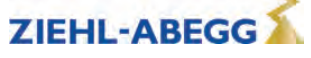

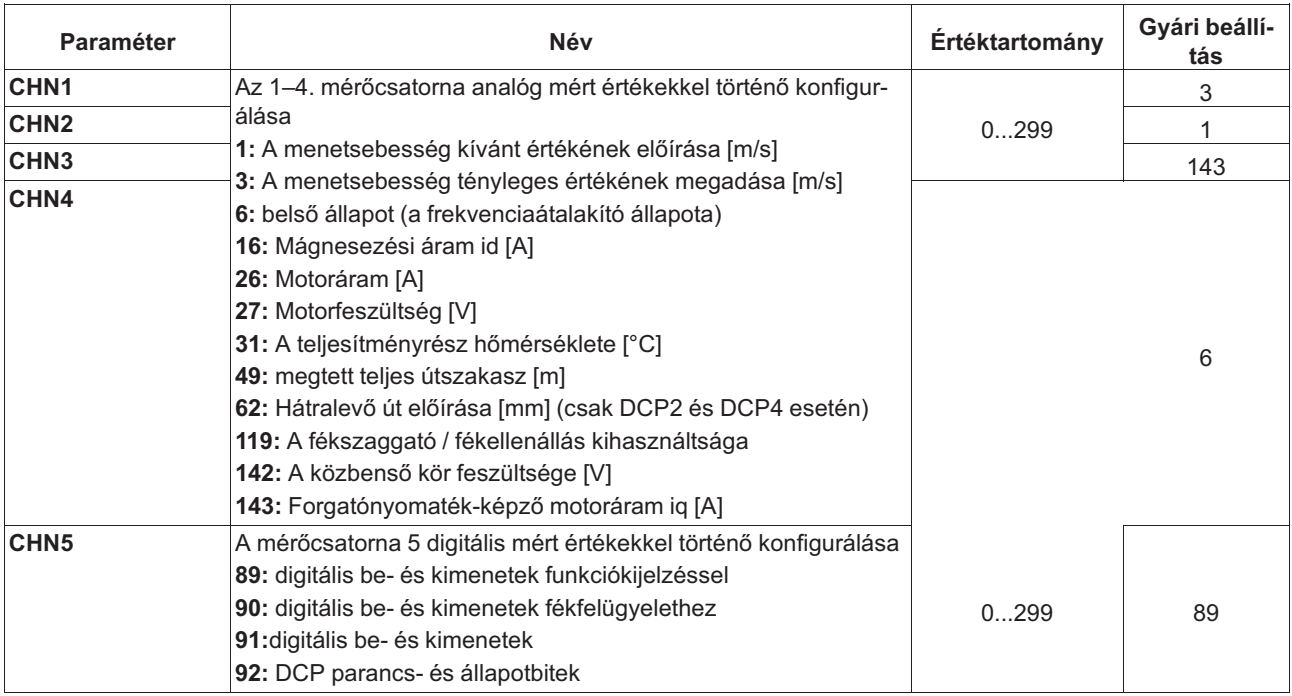

## **7.18 Encoder adjustment menü**

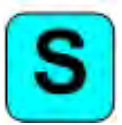

Olyan paraméterértékeket tartalmaz, amelyek szükségesek a szinkronmotorok abszolútértékjeladóinak beállításához.

A kódoló-kiegyenlítés eljárásmódjának leírása a "Speciális funkciók" c. fejezetben található.

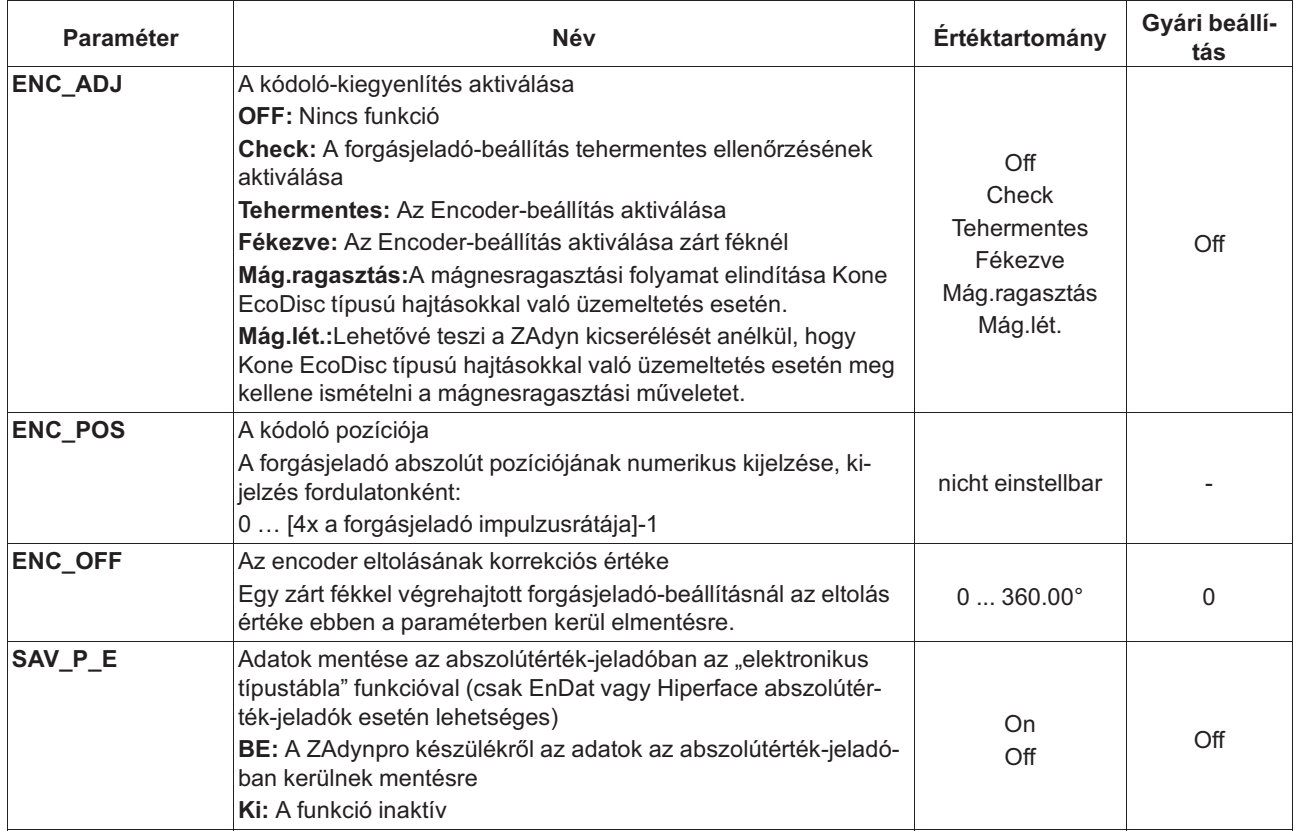

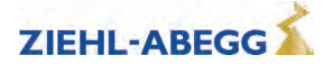

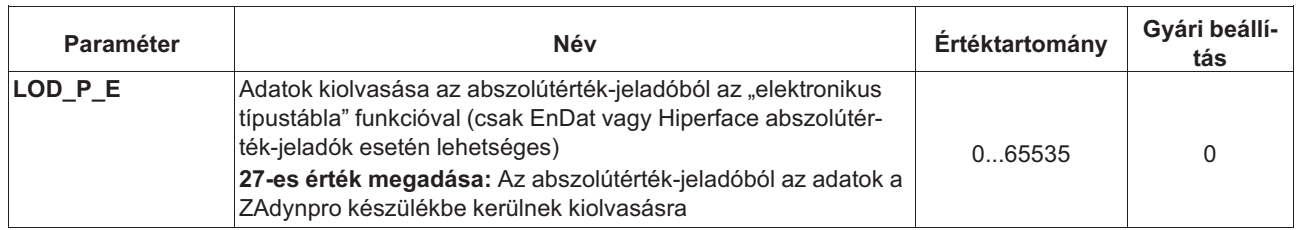

## **7.19 Safety gear menü**

Az adatok paraméterezése, amelyet a "Forgásmentesítés" funkcióhoz alkalmaznak. A fogókészülék-kioldás eljárásmódjának leírása a "Speciális funkciók" c. fejezetben található.

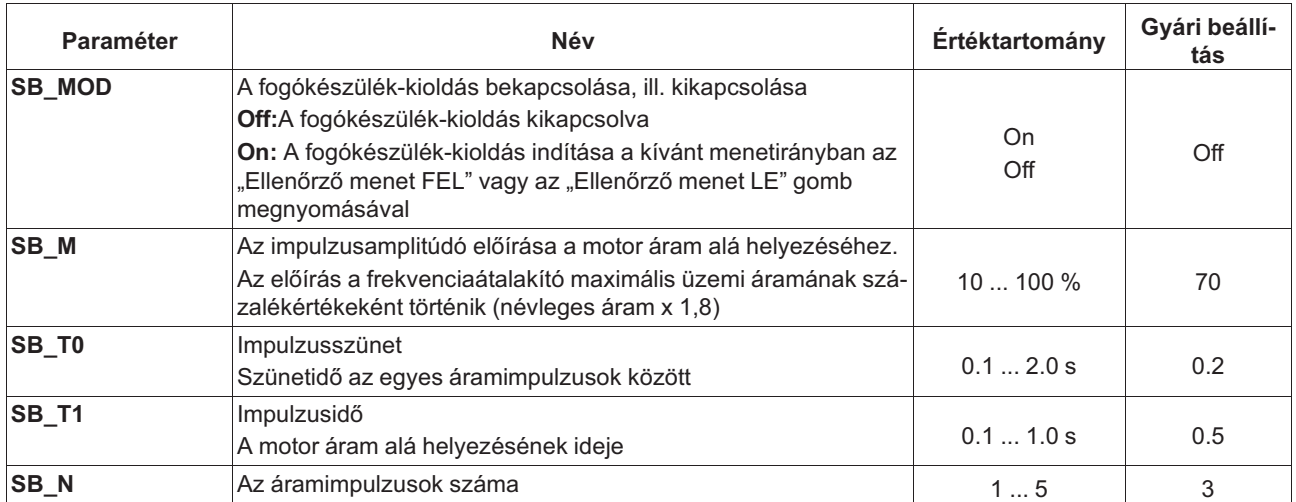

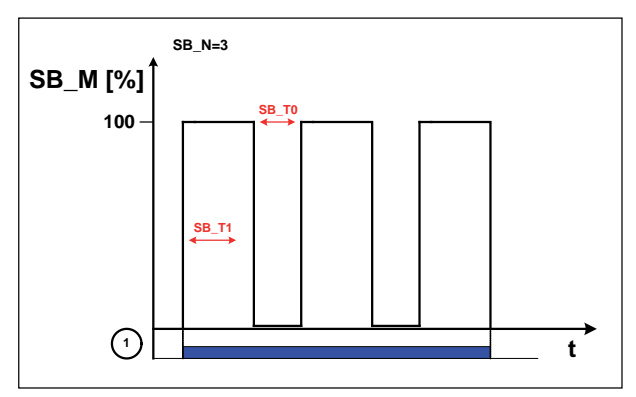

A fogókészülék kioldásának menete

*1 Ellenőrző menet "FEL" vagy "LE"*

#### **7.20 HW-Ident. menü**

A ZAdynpro egyes részegységeinek azonosítója. A részegység azonosítója rendszerint közvetlenül az EEPROM-jából olvasható ki.

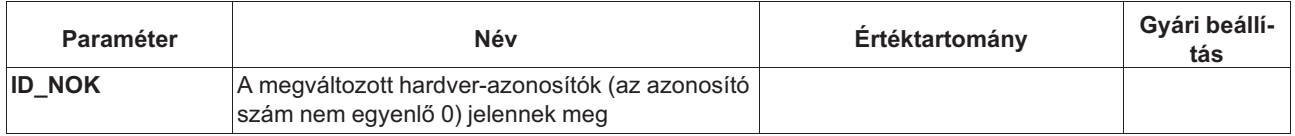

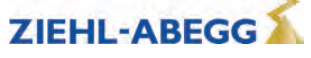

## **7.21 Power section menü**

A belső teljesítményrész határértékeinek paraméterezése.

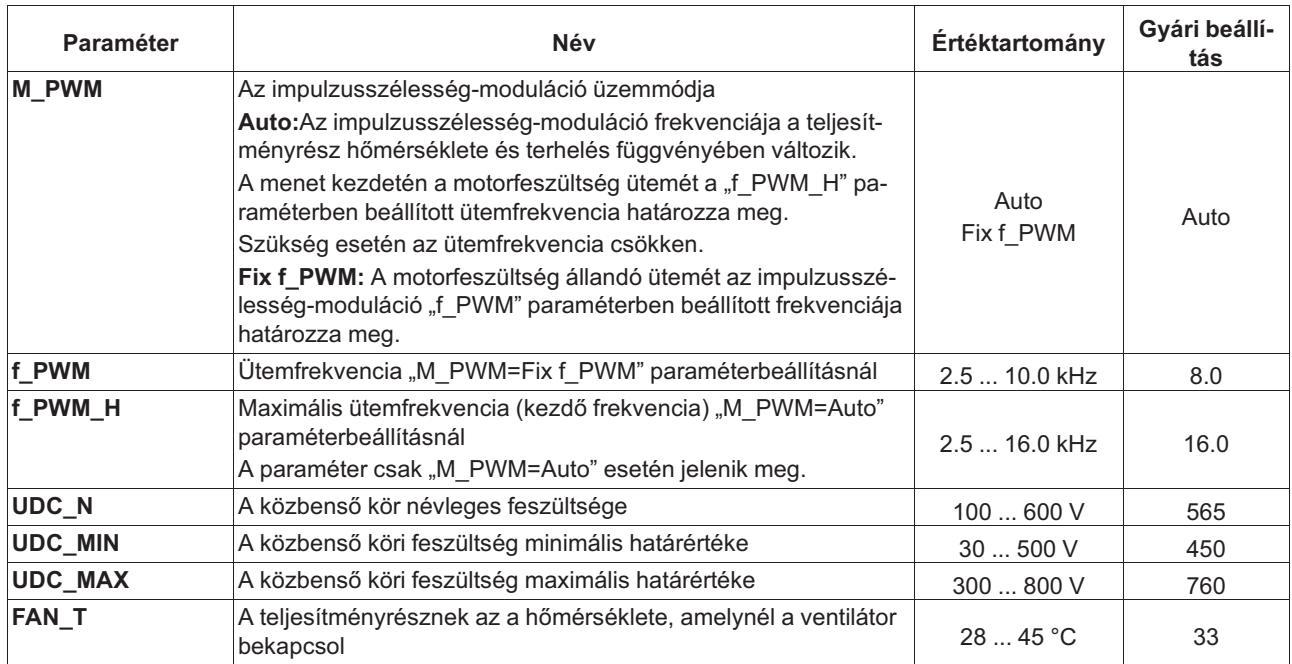

## **7.22 Menü checks**

A támogató ellenőrzések kiválasztása a berendezés átvétele során:

• A védőberendezés EN81 szerinti tesztelése

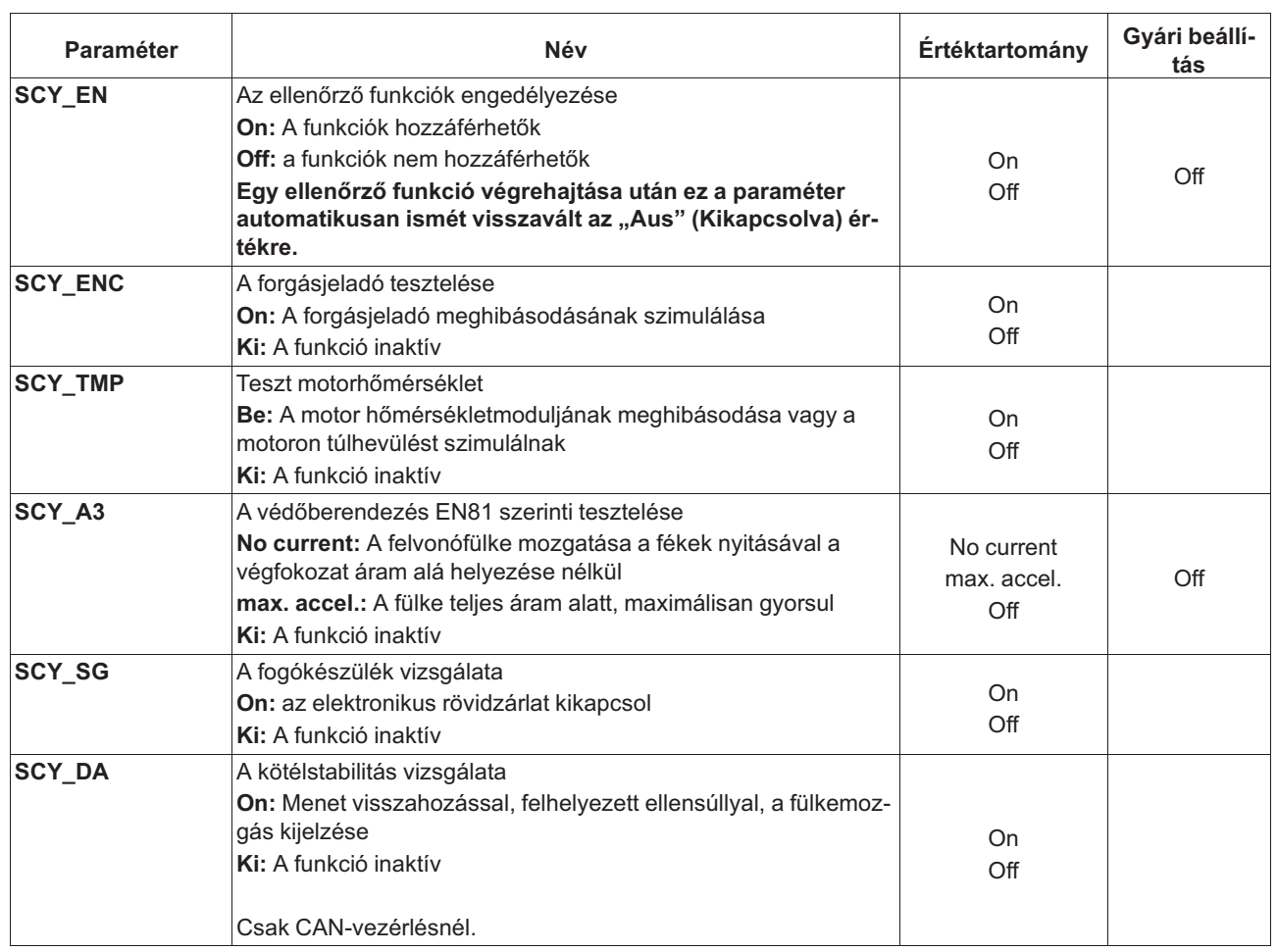

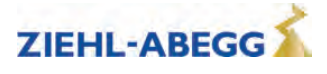

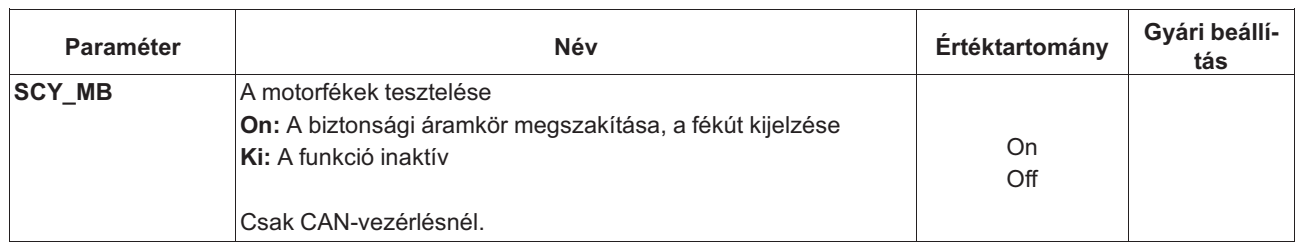

## **7.23 ZA-Intern menü**

A frekvenciaváltó belső mérési és felügyeleti funkcióinak paraméterezése

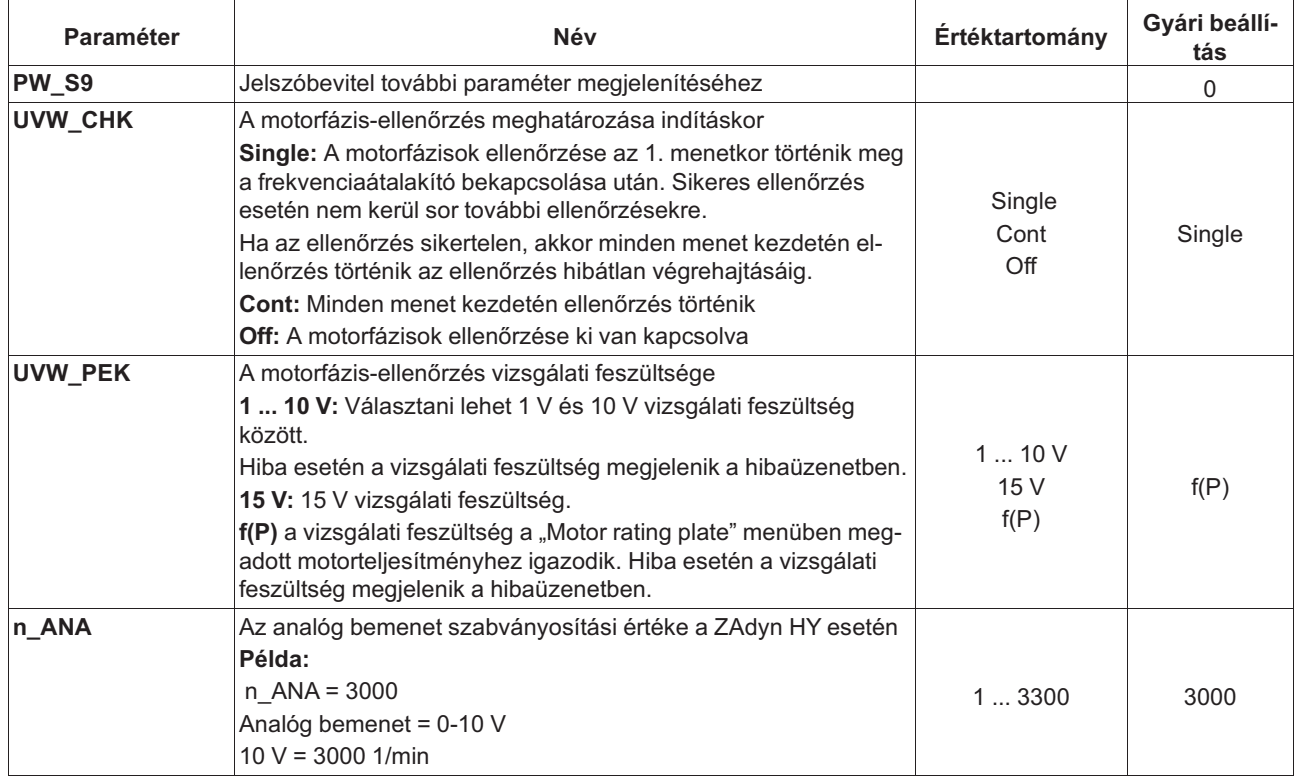

## **7.24 INFO menü**

Az **INFO** (Információ) menüben megjelenik az alábbiak könnyen hozzáférhető áttekintése:

- aktuális mért értékek
- a frekvenciaátalakító aktuális üzemállapotai
- a be- és kimenetek aktuális kapcsolási állapotai
- a frekvenciaváltó belső mérései
- a belső részegységek információi
- A jobb áttekinthetőség érdekében az egyes oldalak számozva vannak.

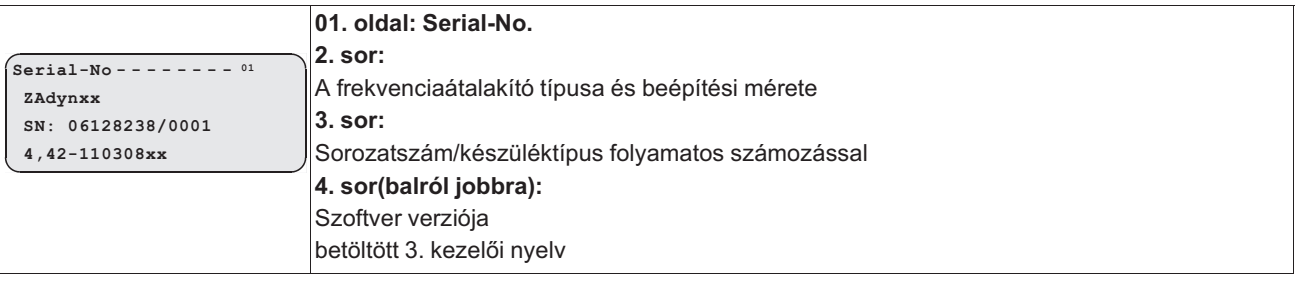

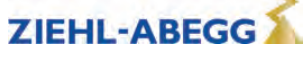

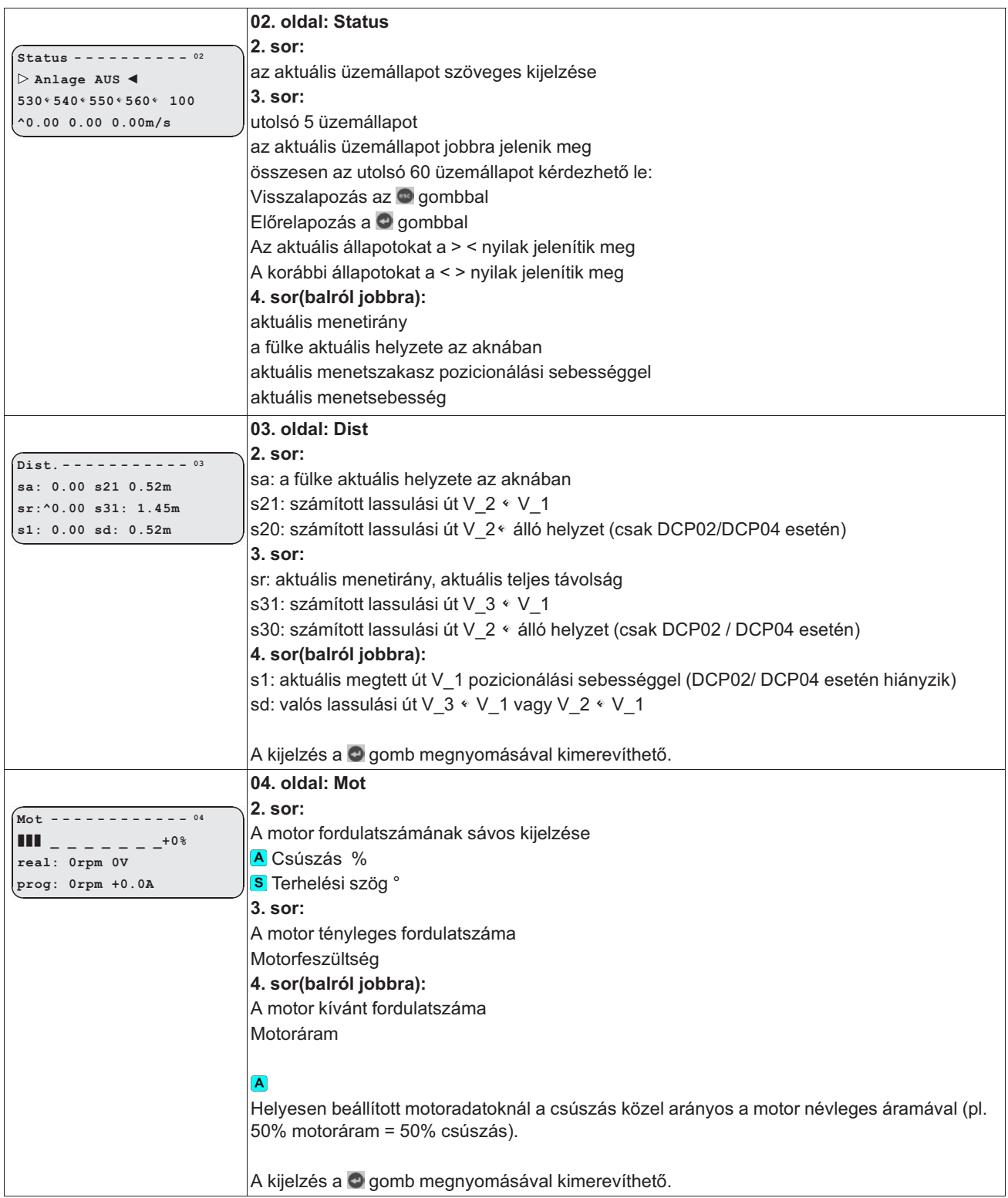

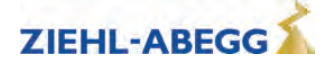

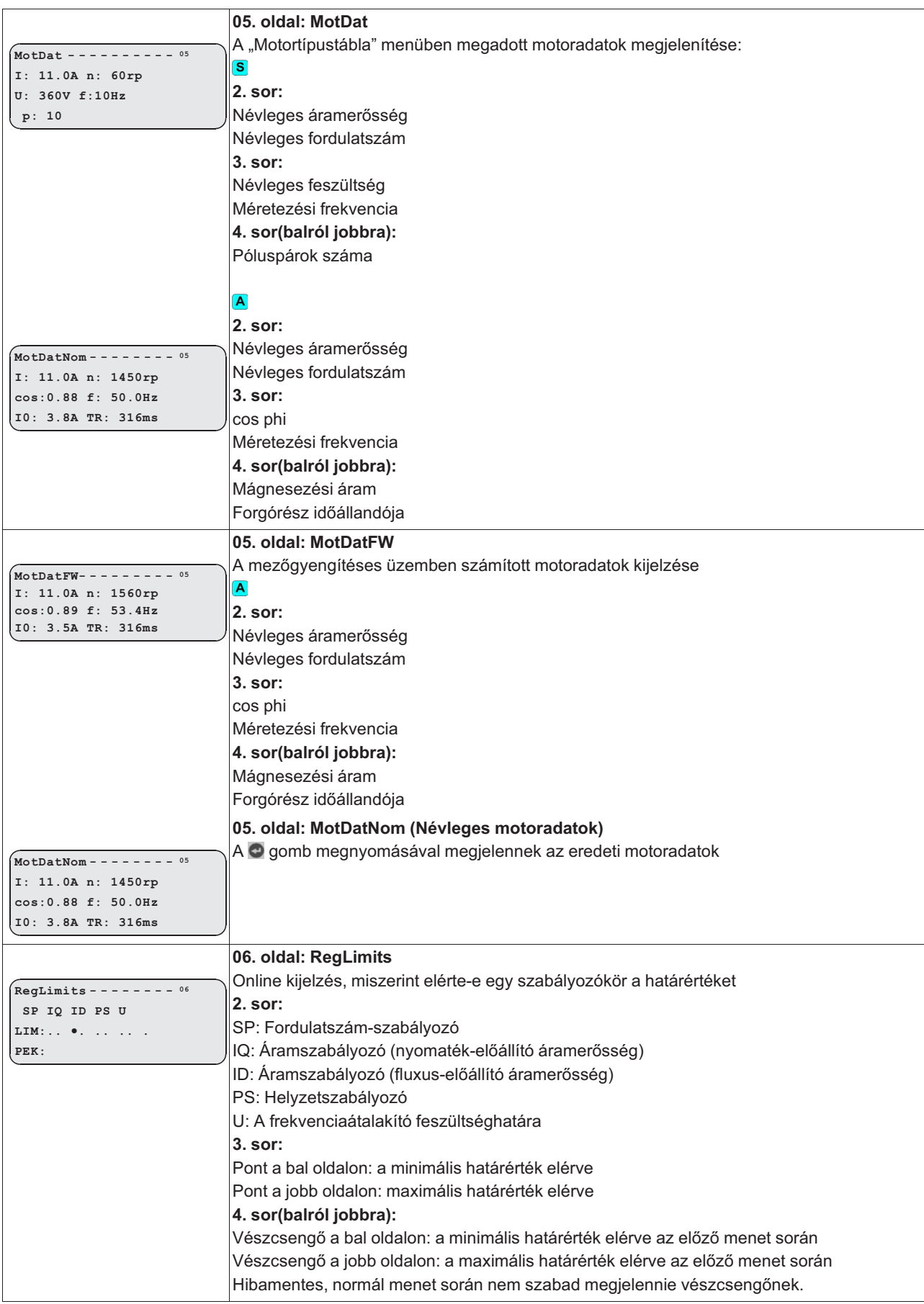

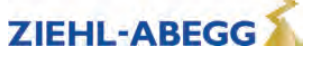

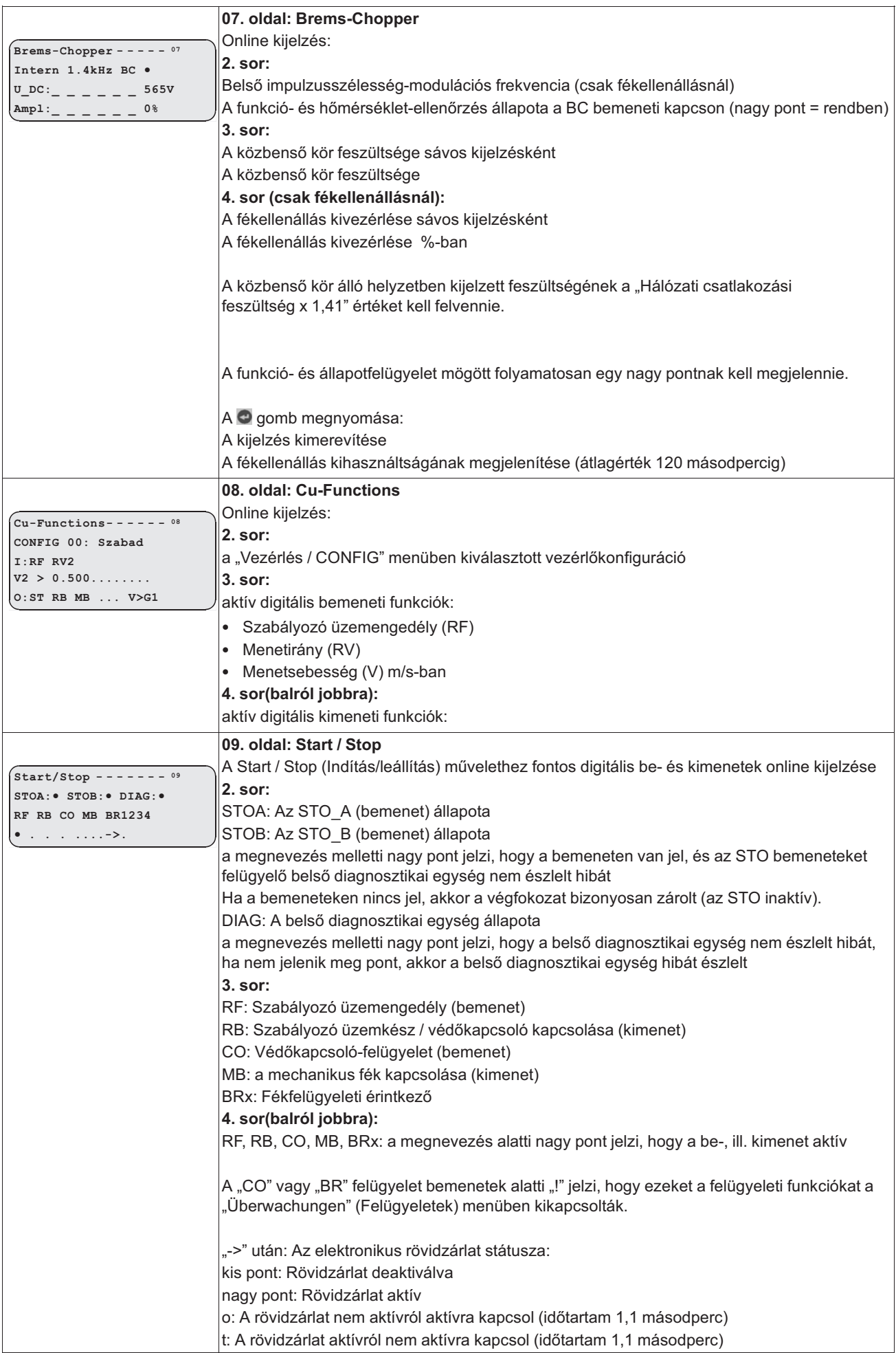

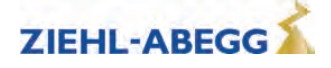

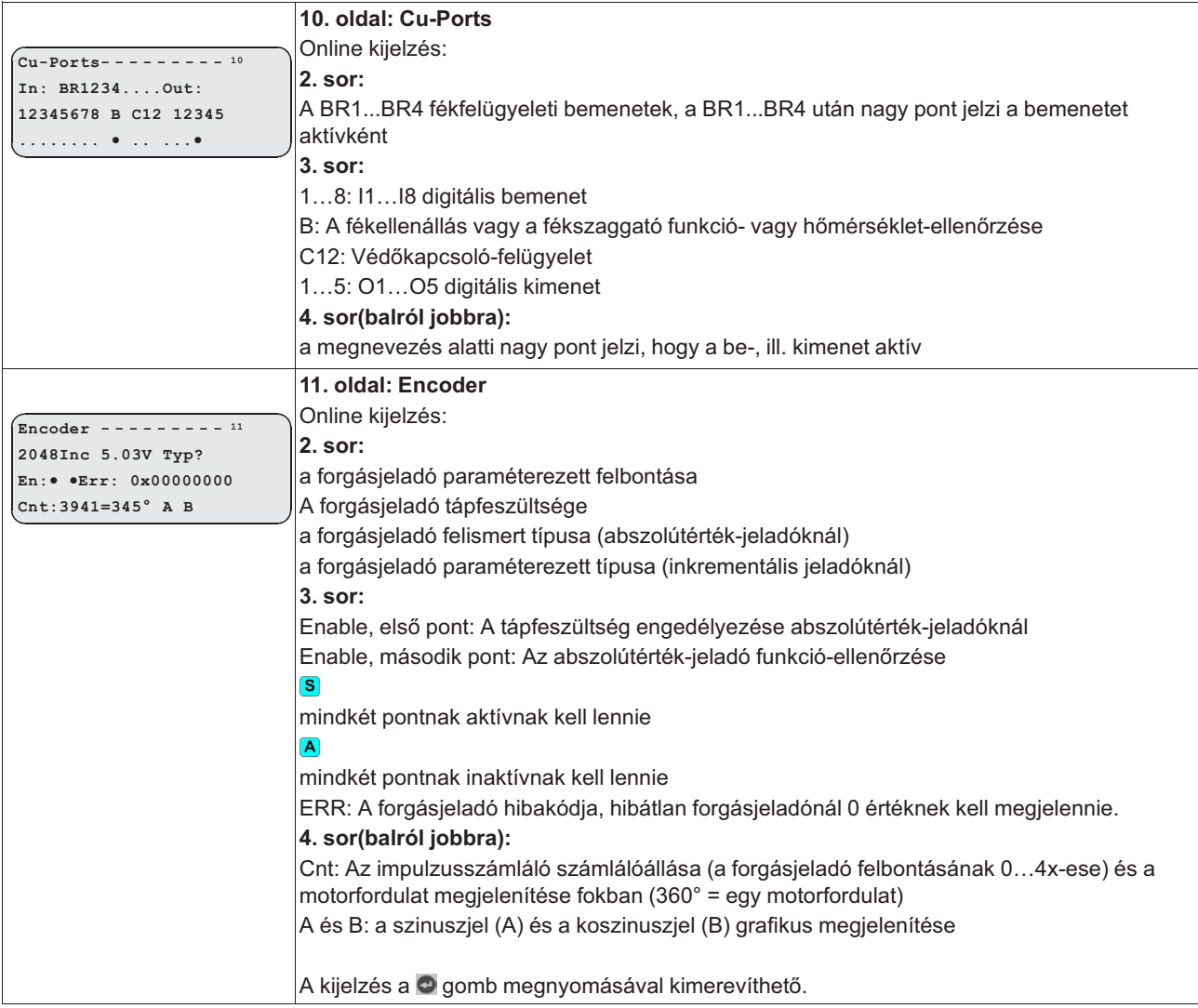

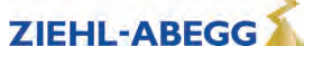

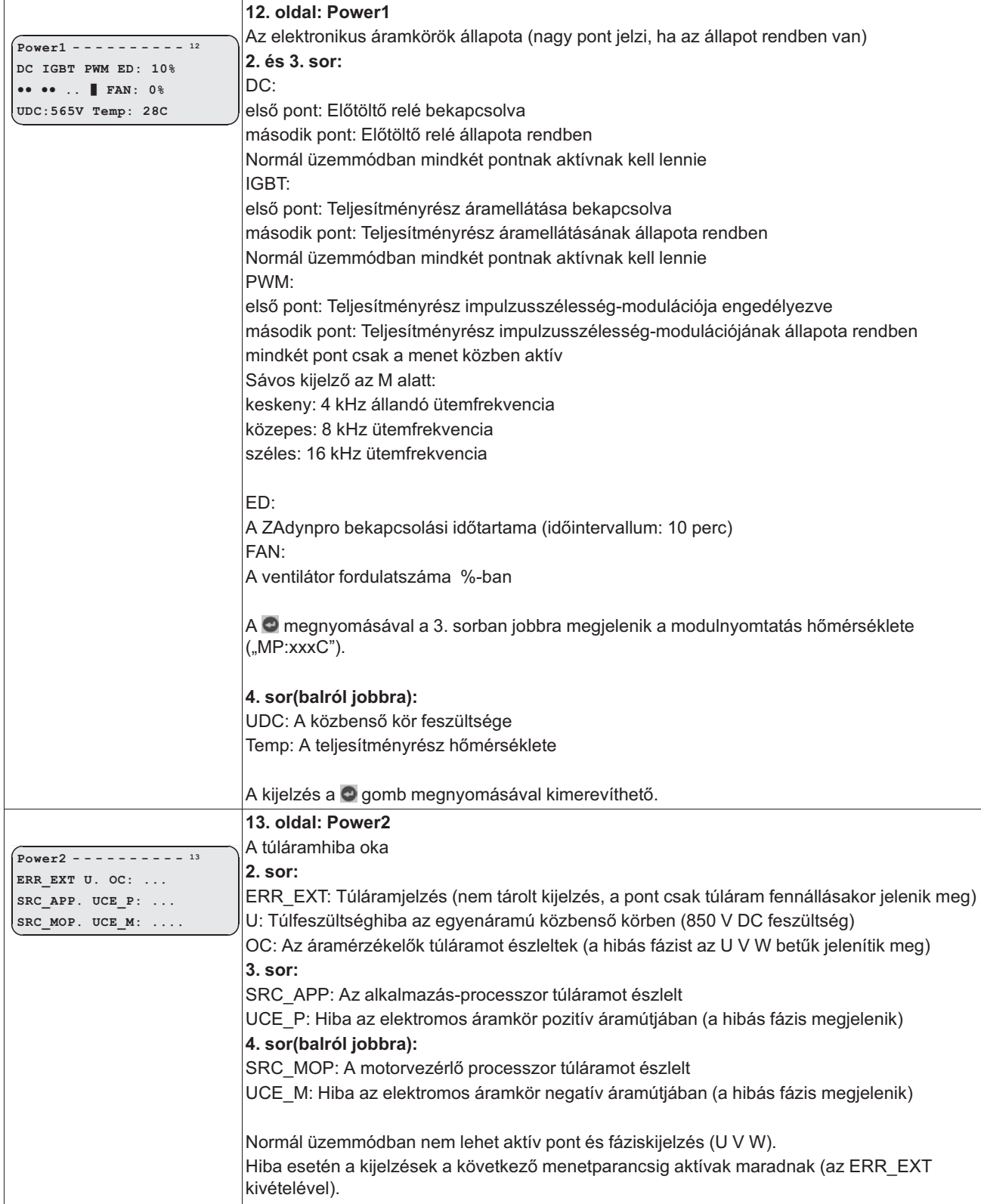

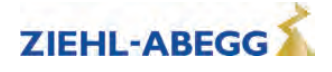

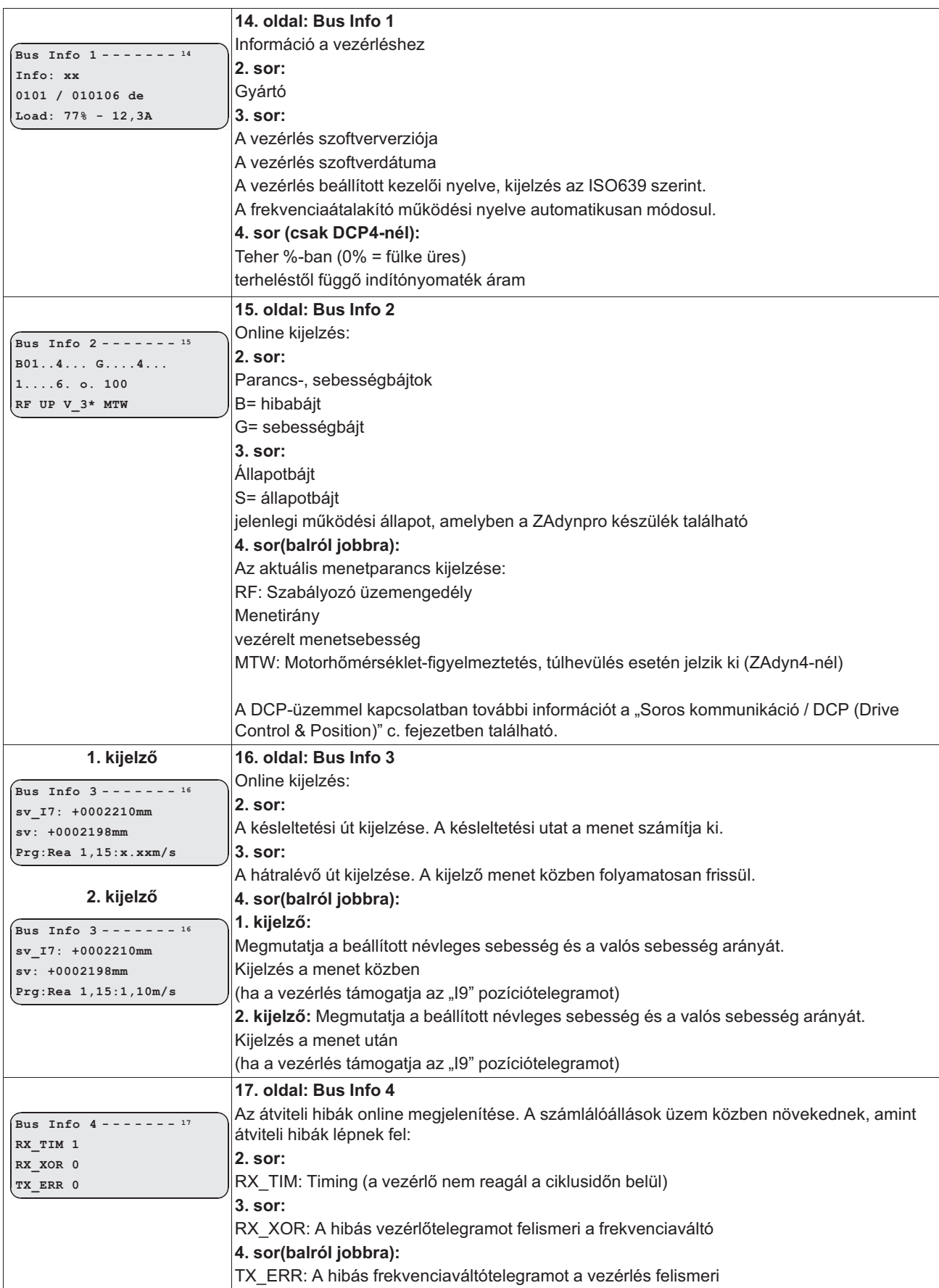

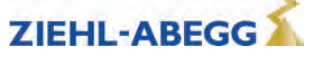

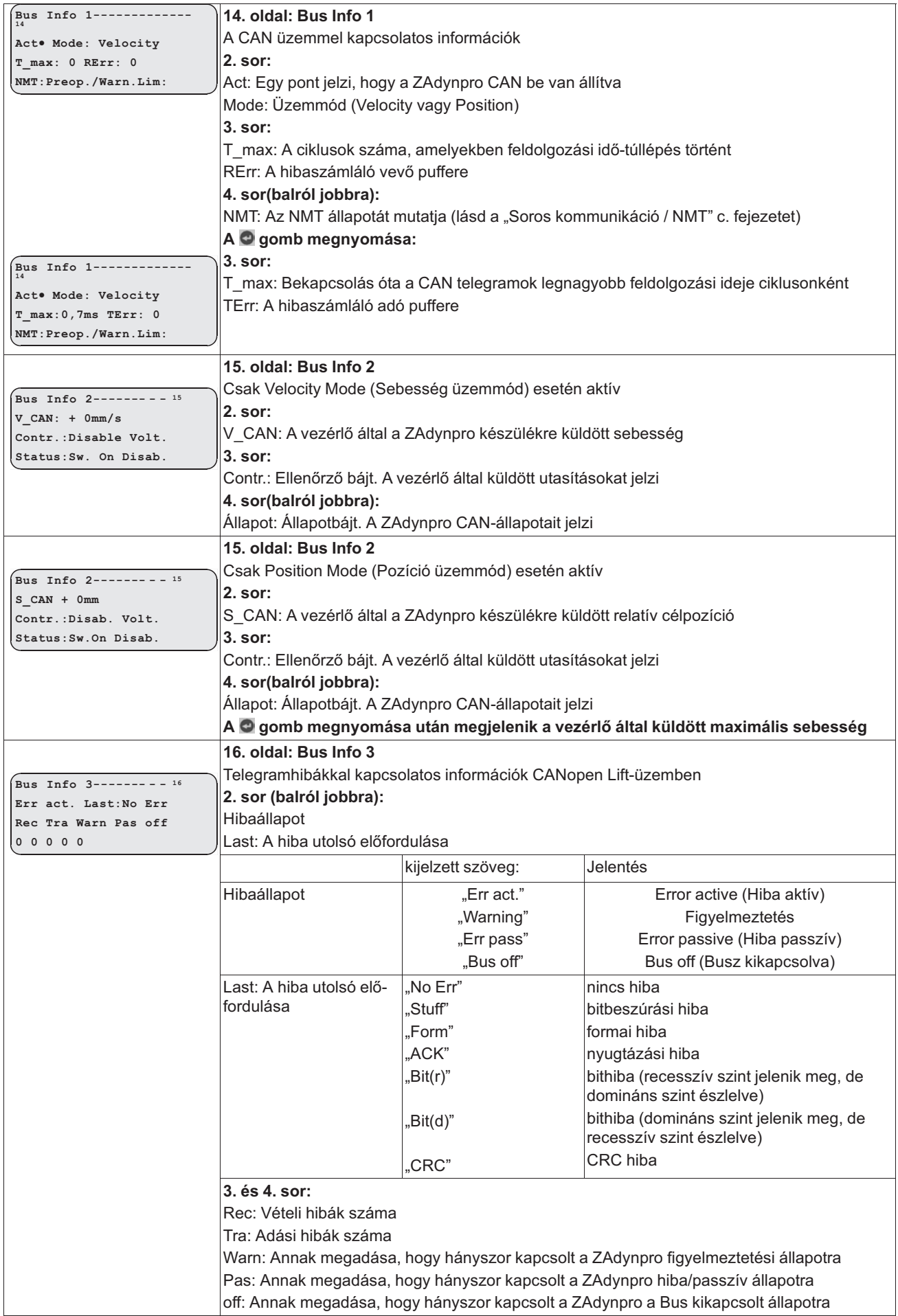

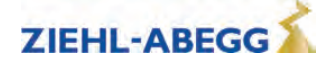

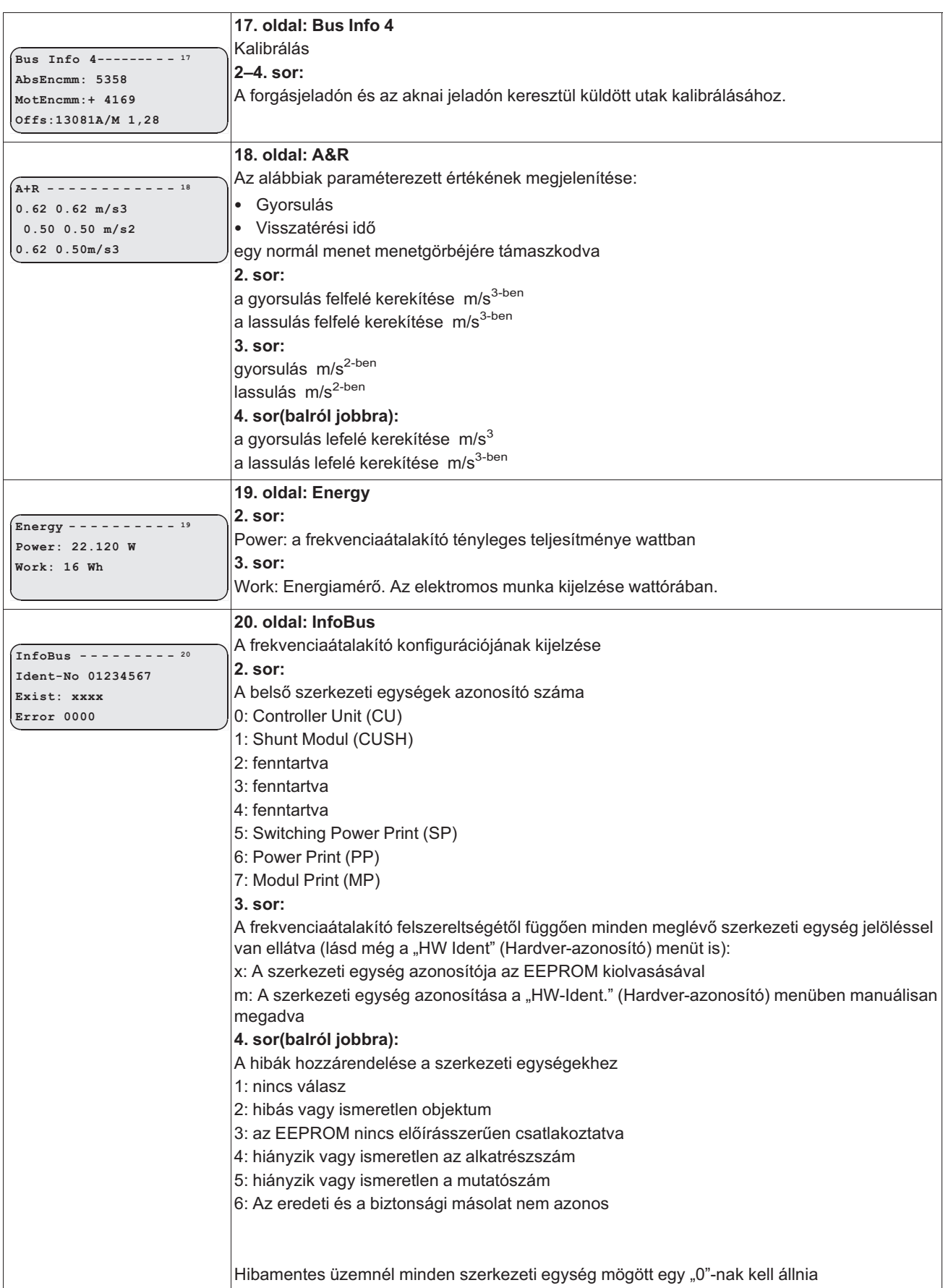

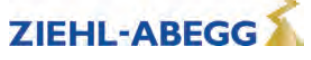

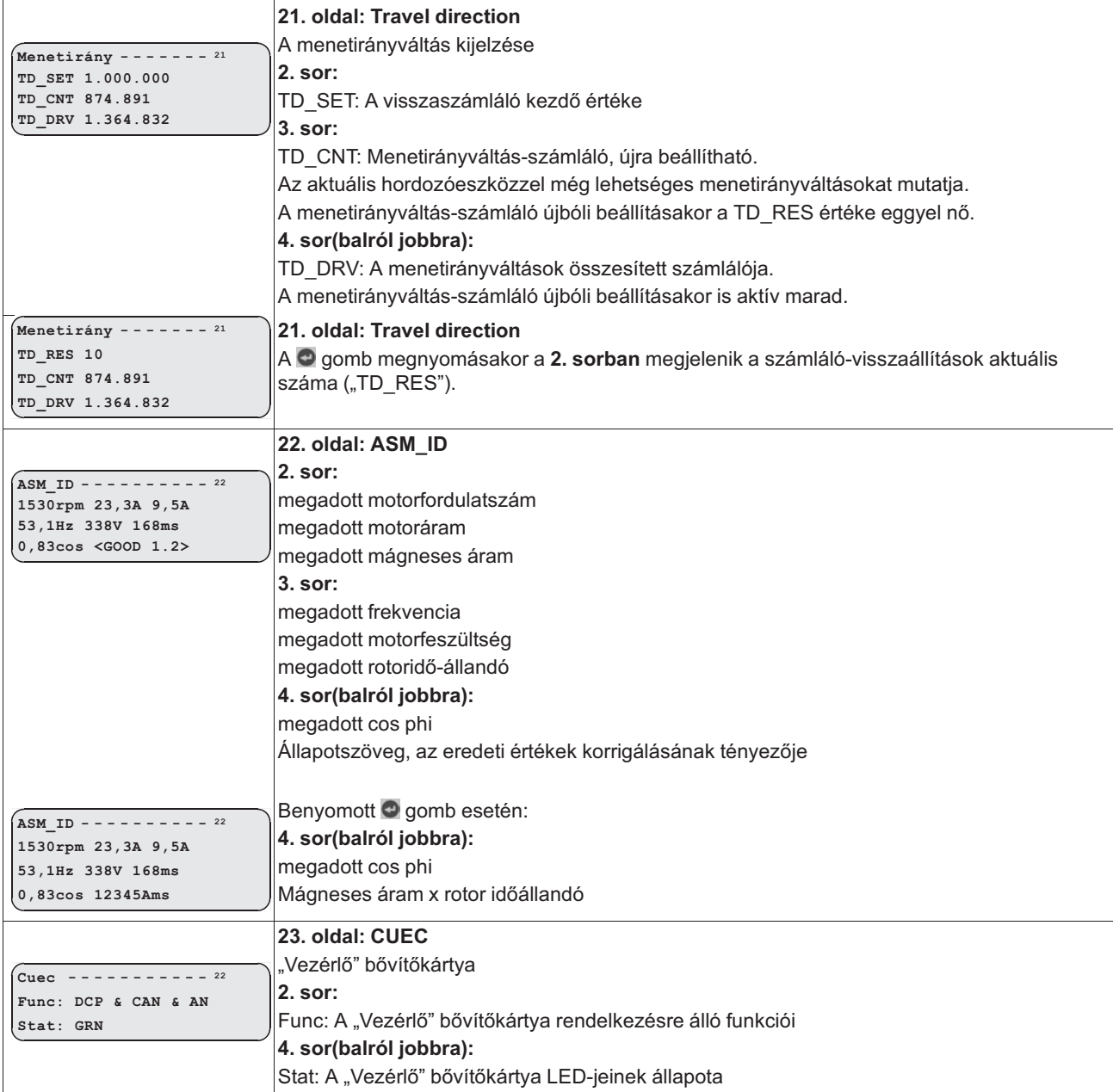

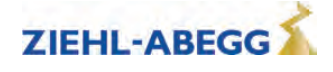

# **8 Menetopciók**

## **8.1 Normál menet**

Az ábrán egy menet látható két szint között, a be- és kimenetek megfelelő jellefutásaival. A különböző gyorsulási és lassítási folyamatok részletes leírása ebben a fejezetben található.

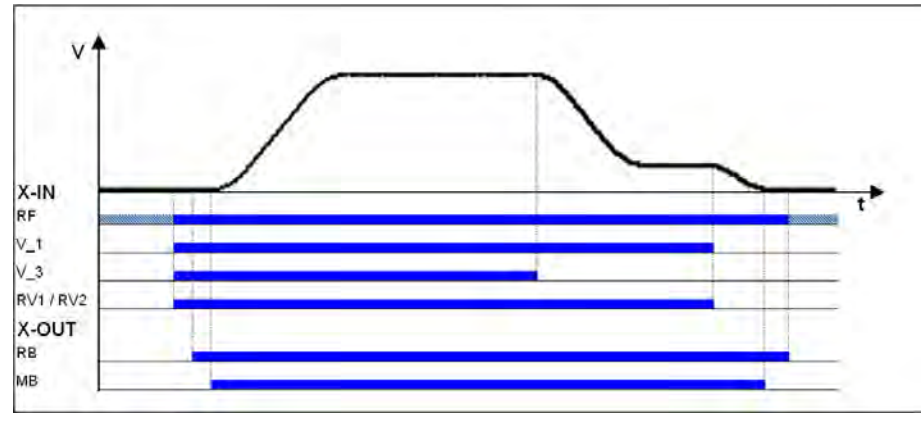

#### Normál menet

*RF Szabályozó kioldás V\_1 Pozicionálási sebesség V\_3 nagy menetsebesség RV1/RV2 Irány megadása RB A szabályozó üzemkész MB\_fék Mechanikus fék*

**8** Menetopciók

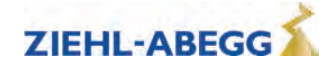

## **8.2 Indulás und Gyorsulás**

A ZAdynpro legalább a következő bemeneti jeleket igényli ahhoz, hogy végre tudjon hajtani egy menetet:

- Szabályozó üzemengedély (RF)
- Sebesség (V\_1, V\_2 vagy  $V_3$ )
- Irány előírása (RV1 vagy RV2)

## **8.2.1 Gyorsulás - szabványos**

#### **Indulási folyamat szabványos gyorsulással**

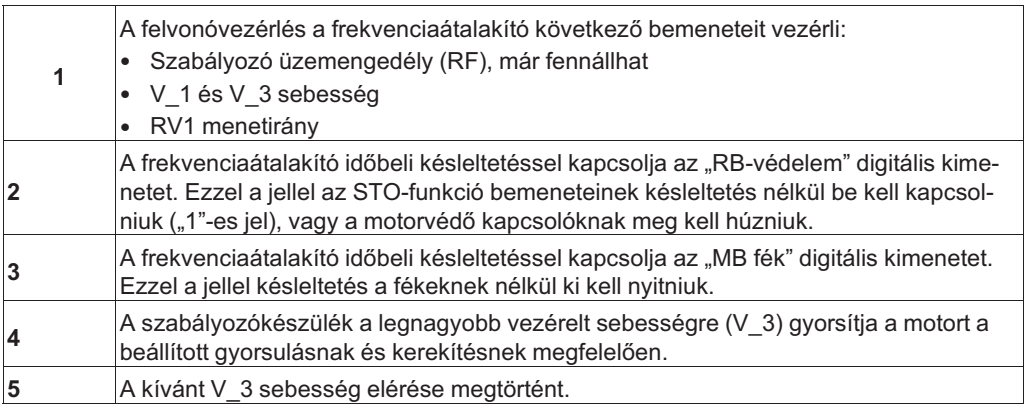

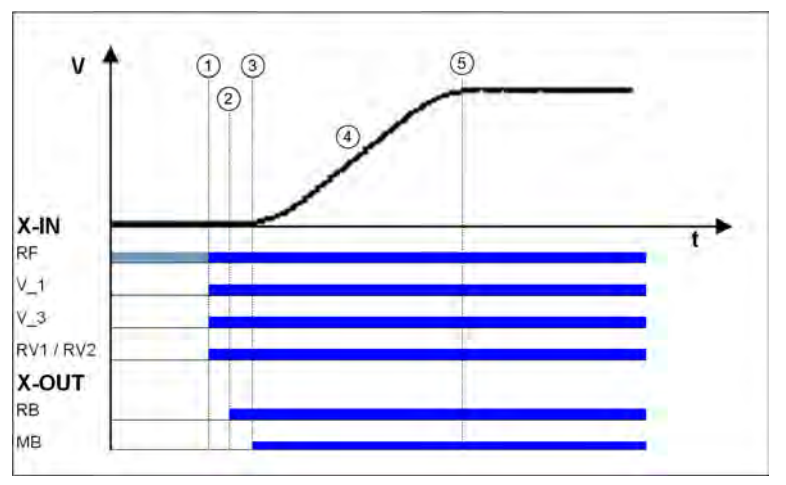

Indulás szabványos gyorsulással

*RF Szabályozó kioldás*

*V\_1 Pozicionálási sebesség*

*V\_3 nagy menetsebesség*

*RV1/RV2 Irány megadása RB A szabályozó üzemkész*

*MB\_fék Mechanikus fék*

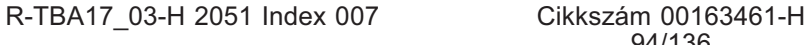

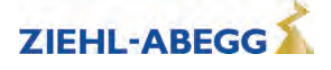

## **8.2.2 Gyorsulás köztes sebességgel**

Lehetséges, hogy induláskor különböző köztes sebességekre gyorsítson.

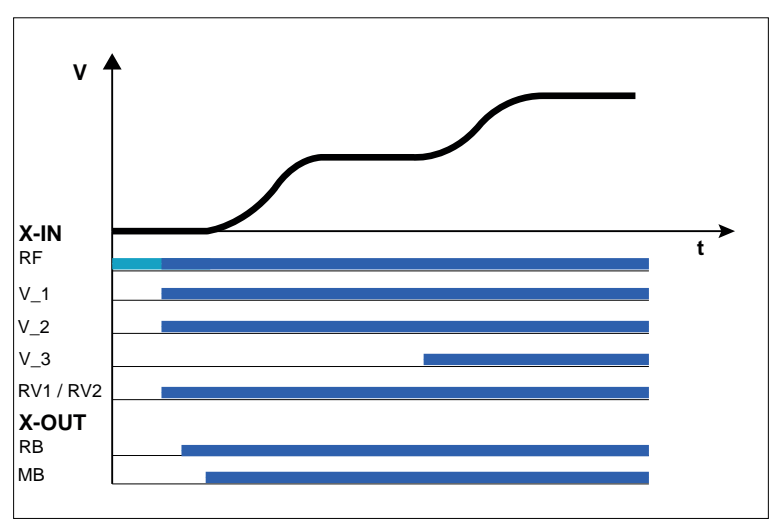

Indítás gyorsulással V\_1-től V\_2-ig

## **8.3 Az indulási jellemzők optimalizálása**

Az indítási magatartás optimalizálása csak akkor szükséges, ha a menetkomfortot negatívan befolyásolja (pl. rángatással vagy visszafordulással).

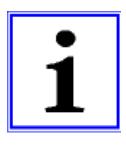

#### **Információ**

- a berendezés előírásszerű állapota (sínvezetés, fülkefelfüggesztés, hajtómű olajszint stb.)
- a fülkének üresnek, az ellensúlynak teljesen terheltnek kell lennie. Csak ebben az állapotban lehet az indulást minden terhelési körülményhez optimálisan beállítani
- a fordulatszám-szabályozó paramétereinek a **Controller** menüben helyesen beállítottnak kell lenniük (lásd "Üzembe helyezés / a fordulatszám-szabályozó beállítása" c. fejezetet)

## **Az indulás időbeni lefutása**

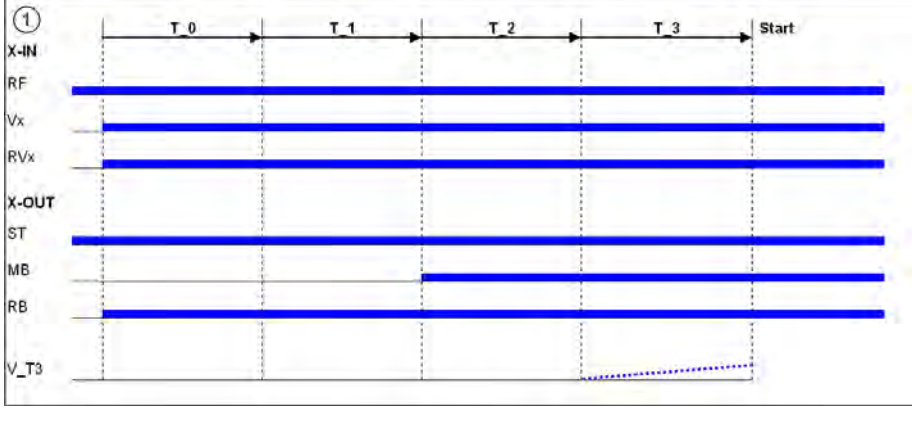

*T\_0 Idő a motorvédő kapcsolók meghúzásáig*

*T\_1 Idő a mágneses fluxus létrejöttéig (csak aszinkronmotoroknál)*

- *T\_3 Idő a motor 0 fordulatszámon tartásáig vagy V\_T3 sebességre gyorsulásáig*
- *RF Szabályozó kioldás*
- *Vx nagy menetsebesség*
- *RVx Menetirány*
- *ST Szabályozó üzemzavar MB\_fék Mechanikus fék*
- *RB A szabályozó üzemkész*

Az idők az **Start** (Indítás) menüben paraméterezhetők.

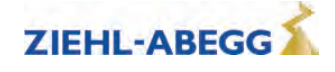

*T\_2 Idő a fék nyitásáig*

#### **Időbeni optimalizálás a védőkapcsolók felügyeletével (opcionális)**

A védőkapcsolók felügyeletének bekapcsolt állapotában (Felügyeletek menü/CO aktiválva) és csatlakoztatott felügyeleti érintkezőknél a készülék optimalizálja a T\_0 időt. A védőkapcsolók zárásakor a T\_0 idő megszakad, és kezdetét veszi a T\_1 idő.

#### **Időbeni optimalizálás a fékek felügyeletével**

A fékfelügyelet bekapcsolt állapotában (**(Monitoring/BR≠Off** menü) és csatlakoztatott felügyeleti érintkezőknél a készülék optimalizálja a T\_2 időt. A fékek nyitásakor a T\_2 idő megszakad, és kezdetét veszi a T\_3 idő.

## **8.3.1 Az induláskori rántás csillapítása**

**Minden indulási változatra érvényes!**

Az induláskori rántás csökkentése érdekében a T\_3 idő lefutása alatt lehetséges a lineáris gyorsulás a V\_T3 sebességre. Ezáltal a tapadási súrlódás leküzdhető, és csökken az induláskori rántás (lásd a diagramot).

## **8.3.2 Indulási jellemzők**

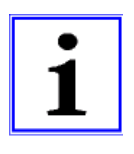

## **Információ**

A készülék a **Motor name plate** (Motortípustábla) menüben kiválasztott motortípusnak megfelelően előre beállítja az optimális indulási változatokat.

- **S** Szinkronmotorok: MOD5
- A Aszinkronmotorok: MOD1

A további indulási változatok csak különleges esetekben szükségesek.

A különböző indulási változatok az **Start-up menü M\_START** pontjában paraméterezhetők. A fordulatszám-, ill. helyzetszabályozó K\_START erősítése az **Start-up menü K\_START** pontjában paraméterezhető.

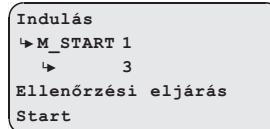

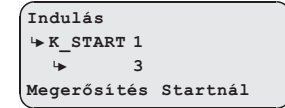

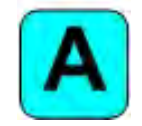

#### **MOD1 (alapértelmezett beállítás aszinkronmotoroknál)**.

A hajtás fordulatszám-szabályozott. A T\_2 lejártáig a készülék 0 kívánt értékre szabályozza a fordulatszámot. A készülék nem korrigálja a tengely helyzetváltozását. A "K\_START" paraméter a fordulatszámszabályozó-erősítés növelésére szolgál. A T\_1 kezdetén kapcsol be, és a T\_2 idő lejártával kapcsol ki

#### **MOD2**

Megfelel a MOD5 funkciójának. Kiegészítőleg az "s\_start" paraméter is bekapcsol. Ha a hajtás pozíciója a T\_2 idő alatt az "s\_start" alatt megadott értékkel változik, a "K\_START" kikapcsol. Ez megakadályozza a hajtás túl magas "K\_START" érték miatti károsodását.

#### **MOD3**

A hajtás egyaránt helyzet- és fordulatszám-szabályozott. Ügyelni kell mindkét szabályozó "K\_START" értékkel történő beállítására, és ezáltal egymástól független működésére. A helyzet- és fordulatszámszabályozás a T\_1 kezdetén kapcsol be, és a T\_2 végén kapcsol ki.

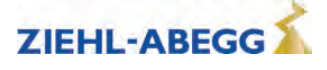

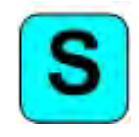

#### **MOD5 (alapértelmezett beállítás szinkronmotoroknál)**

A hajtás helyzetszabályozott. A készülék a T\_2 lejártáig rögzíti a hajtás helyzetét, és változás esetén korrigálja azt. A "K\_START" paraméter a helyzetszabályozó erősítése. A T\_1 kezdetén kapcsol be, és a T\_2 idő lejártával kapcsol ki.

#### **MOD4**

Megfelel a MOD5 funkciójának. Kiegészítőleg az "s\_start" paraméter is bekapcsol. Ha a hajtás pozíciója a T\_2 idő alatt az "s\_start" alatt megadott értékkel változik, a "K\_START" kikapcsol. Ez megakadályozza a hajtás túl magas "K\_START" érték miatti károsodását.

#### **Indulási jellemzők**

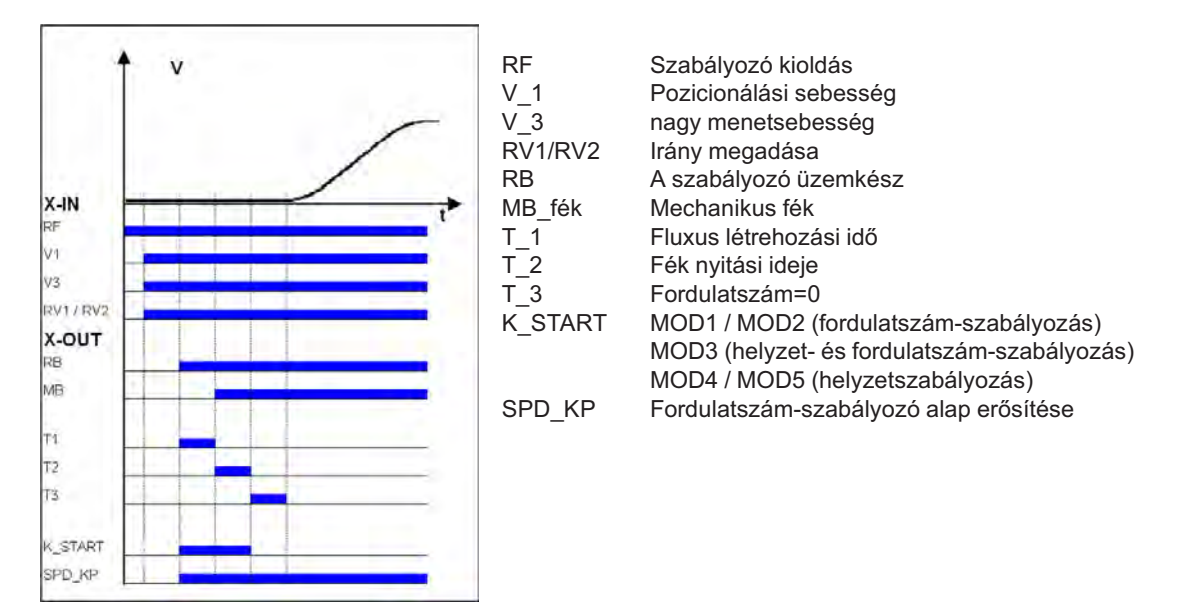

## **8.4 A gyorsulás optimalizálása**

A gyorsulási rámpát a **Beschleunigen** (Gyorsulás) menü paraméterei határozzák meg. A görbe lefutása a paraméterértékek módosításával a követelményekhez igazítható.

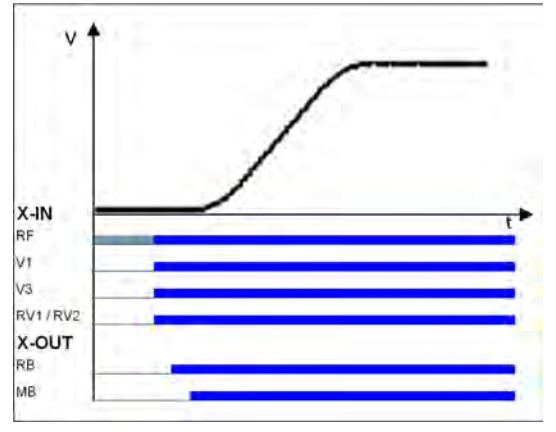

Gyorsítórámpa *RF Szabályozó kioldás V\_1 Pozicionálási sebesség V\_3 nagy menetsebesség RV1/RV2 Irány megadása RB A szabályozó üzemkész MB\_fék Mechanikus fék*

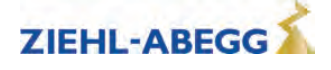

- **A\_POS:** A gyorsulás előírása m/s²-ben. Magasabb érték nagyobb gyorsulást, és ezzel meredekebb rámpát eredményez.
- **R\_POS1:** A lefelé kerekítés előírása. Magasabb érték lágyabb kerekítést eredményez
- **R\_POS2:** A felfelé kerekítés előírása. Magasabb érték lágyabb kerekítést eredményez.

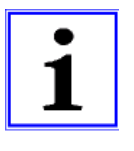

#### **Információ**

Az optimális indulási jellemzők eléréséhez:

- az STO-funkció bemeneteinek késleltetés nélkül be kell kapcsolniuk az "RB" digitális kimenettel ("1" jel), vagy a motorvédő kapcsolóknak meg kell húzniuk
- a féknek késedelem nélkül kapcsolnia kell az "MB" digitális kimenettel.

## **8.5 A menetsebességek előírása**

A rendszeradatok bevitele és az automatikus menetgörbe előzetes hozzárendelése után a "V\_2" és "V\_3" haladási sebességeket előzetesen paraméterezik a **MENET** menü a "V\*" értékétől függően.

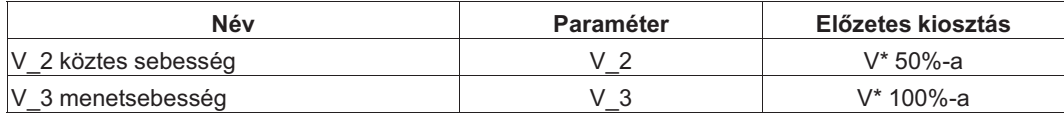

Az alábbi táblázatban felsorolt sebességértékek állandóan előírtak, és ezáltal függetlenek a "V\*"-től.

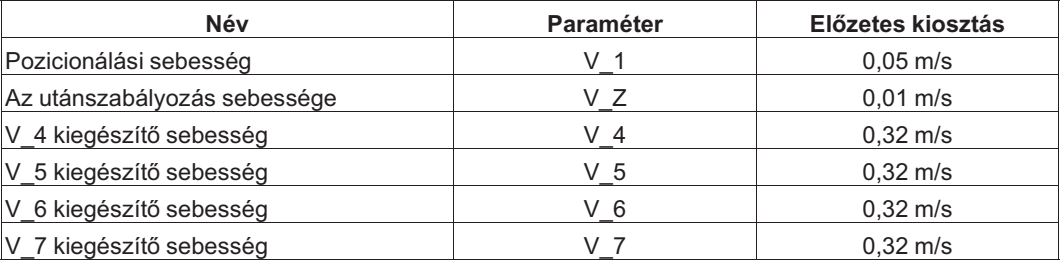

## **8.6 Útfüggő lassulás**

Útfüggő lassulásnál a lassulási utak mindig azonosak. A lassulás kezdőpontjában elért sebességtől függetlenül.

Az útfüggő késleltetést a **LASSULÁS/S\_ABH** paraméter határozza meg.

Az összes nagyobb sebességről alacsonyabbra történő késleltetés útfüggő.

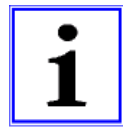

#### **Információ**

A V\_3 vagy V\_2 menetsebesség digitális bemenetének elvétele előtt a V\_1 menetsebesség bemenetének fenn kell állnia (lásd a "Normál megállás útfüggő lassulásnál" c. ábrát). Ha technikai okokból nem lehetséges két menetsebesség egyidejű vezérlése (pl. a sebességek váltóérintkezésen keresztül történő vezérlése), akkor az útfüggő lassulás a **Control system/SIM\_V1=ON** paraméterrel aktiválható! Ennek során ügyelni kell arra, hogy a V\_1 pozicionálási sebességet legkésőbb 100 ms-mal a V\_3 vagy V\_2 menetsebesség kikapcsolása előtt be kell kapcsolni!

Bináris sebesség-előírásnál útfüggő lassulás csak **Control system/SIM\_V1=ON** esetén történik!

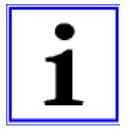

#### **Információ**

Ha a nagy menetsebesség (pl. V 3) jele rövid időre kikapcsol, a frekvenciaátalakító a V 1 pozicionálási sebességgel lassítja a motort. Biztonsági okokból a készülék figyelmen kívül hagyja a nagyobb menetsebesség újbóli vezérlését. Nagyobb menetsebesség vezérlése csak akkor lehetséges újból, ha minden menetsebesség bemenet kikapcsolt, és a motor fordulatszáma elérte a 0-t.

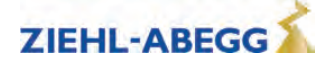

#### **8.6.1 Útfüggő késleltetés - szabványos**

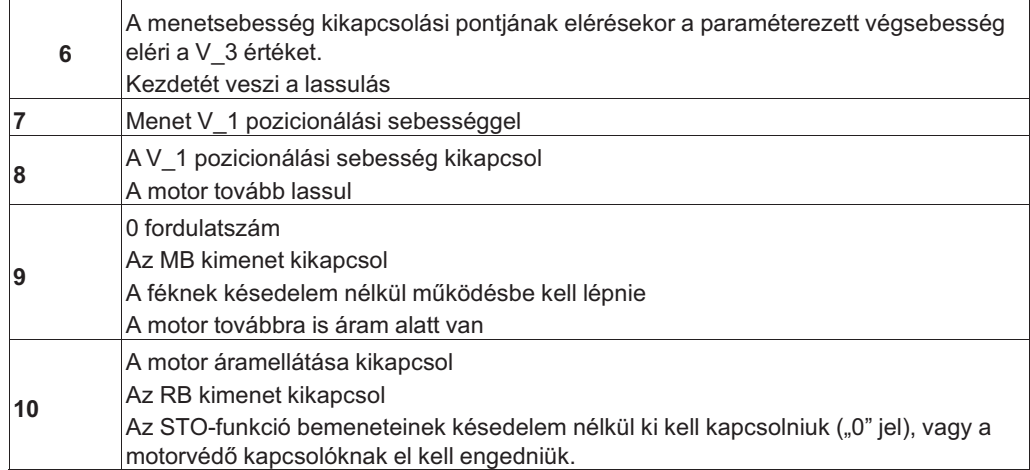

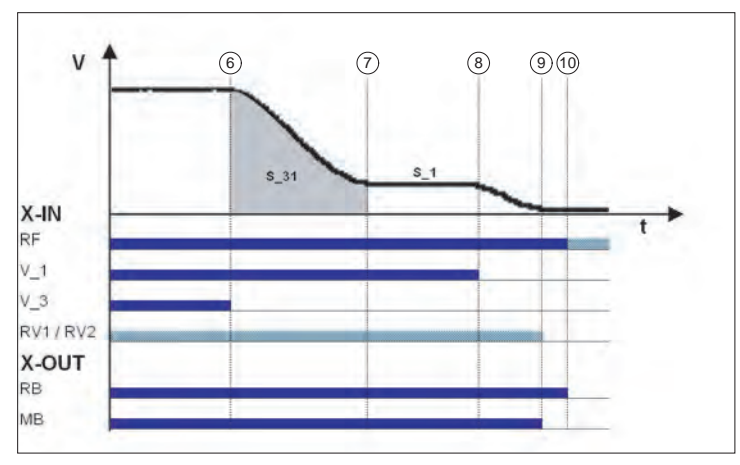

Normál megállás útfüggő lassulásnál *RF Szabályozó kioldás*

*V\_1 Pozicionálási sebesség*

*V\_3 nagy menetsebesség*

*RV1/RV2 Irány megadása RB A szabályozó üzemkész*

*MB\_fék Mechanikus fék*

## **8.6.2 Útfüggő késleltetés köztes sebességekkel**

Lehetséges továbbá a V\_3-ról a V\_2-re történő lassítás, ha az útfüggő lassulással megáll.

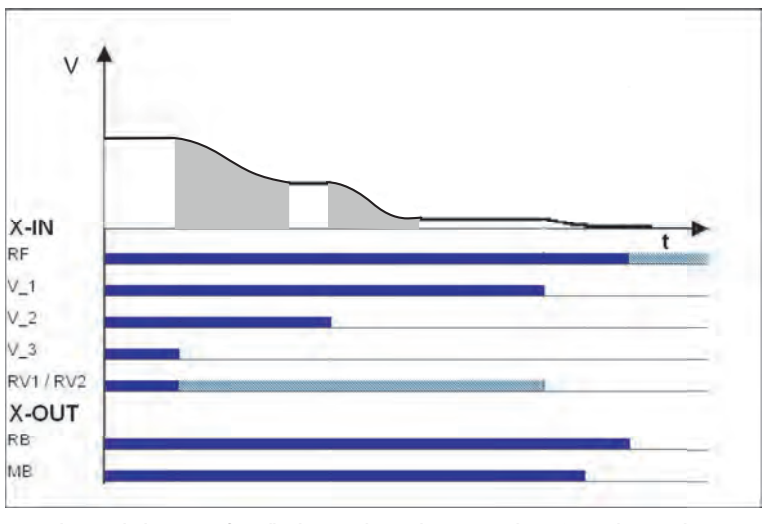

Normál megállás menetfüggő késleltetéssel és a V\_3-ról V\_2-re késleltetéssel. *RF Szabályozó kioldás*

*V\_1 Pozicionálási sebesség*

*V\_2 Köztes sebesség*

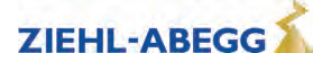

*V\_3 nagy menetsebesség RV1/RV2 Irány megadása RB A szabályozó üzemkész MB\_fék Mechanikus fék*

#### **8.6.3 Csúcsíves menet útfüggő lassulásnál**

Ha a kiválasztott legnagyobb végsebességet (V\_2 vagy V\_3) nem érik el rövid padlótávolsággal, akkor a ZAdynpro készülék boltívmenetet fog végrehajtani. A csúcsíves menet révén a kikapcsolási időpontban elért sebességtől függetlenül mindig azonos kúszóutak érhetők el.

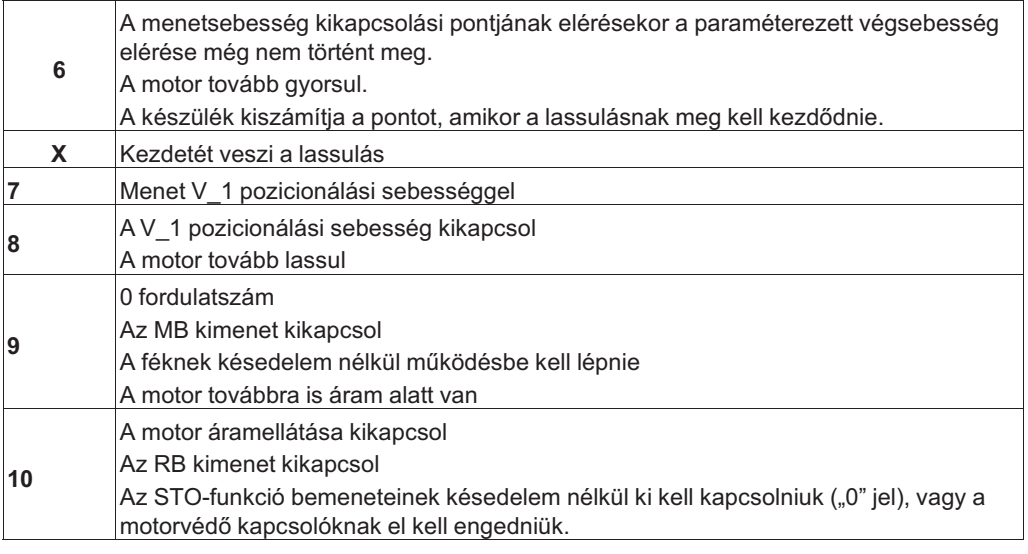

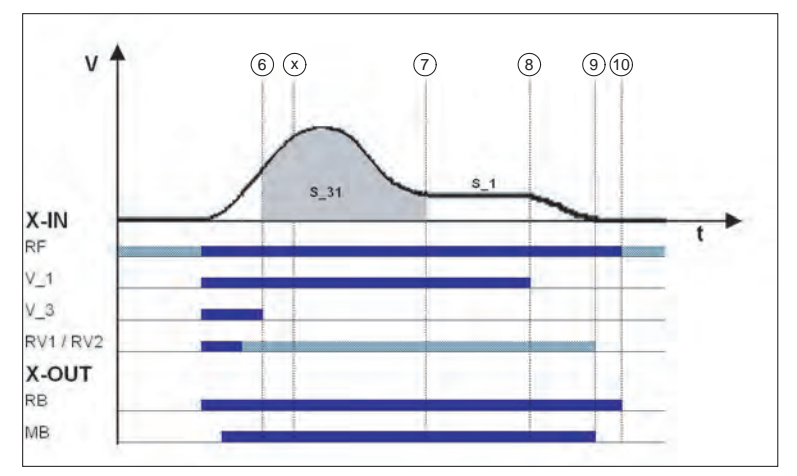

Csúcsíves menet

*RF Szabályozó kioldás V\_1 Pozicionálási sebesség V\_3 nagy menetsebesség RV1/RV2 Irány megadása RB A szabályozó üzemkész MB\_fék Mechanikus fék*

Így normál menetnél és csúcsíves menetnél a V3  $\cdot$  V1 (S\_31) lassulási utak és a V1  $\cdot$  0 fordulatszám kúszó utak (S\_1, csak DCP 1 és DCP 3 esetén) azonosak.

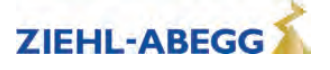

## **8.7 Időfüggő lassulás**

Az időfüggő késleltetés minden sebességátmeneten aktív, ha a menü **LASSULÁS/S\_ABH = KI**.

Az aktuális előírt sebesség kikapcsolása után a motor időfüggően, a paraméterezett késleltetésnek és kerekítésnek megfelelő, a legnagyobb, még vezérelt sebességre lassul.

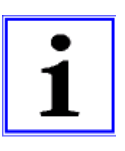

#### **Információ**

Időfüggő lassulásnál a lassulási utak a lassulás időpontjában elért sebességtől függően változnak. Emiatt az időfüggő lassulásnak csak akkor van értelme, ha minden menet eléri a maximális menetsebességet.

#### **8.7.1 Lassulás a menetsebesség elérésekor**

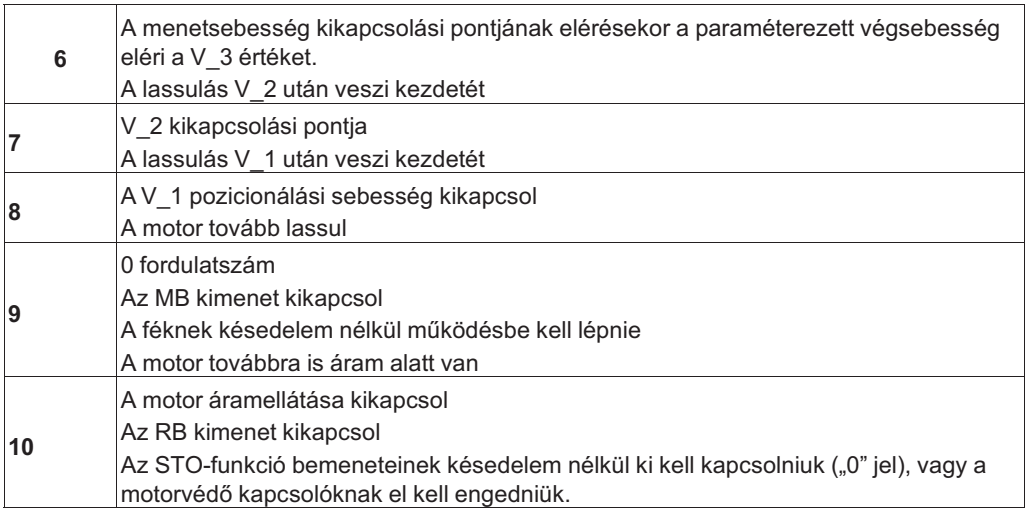

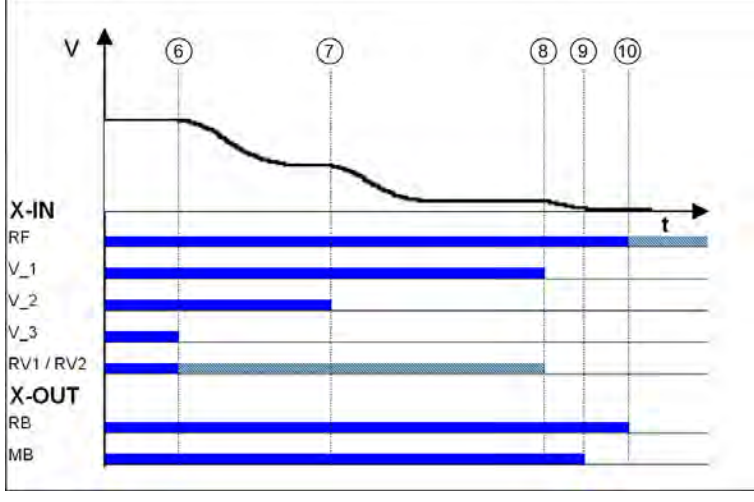

Időfüggő lassulás a menetsebesség elérésekor

- *RF Szabályozó kioldás*
- *V\_1 Pozicionálási sebesség*
- *V\_2 Köztes sebesség*

*V\_3 nagy menetsebesség*

*RV1/RV2 Irány megadása*

*RB A szabályozó üzemkész MB\_fék Mechanikus fék*

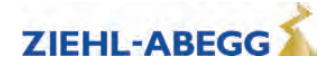

#### **8.7.2 Lassulás, ha a menetsebesség elérése nem történt meg**

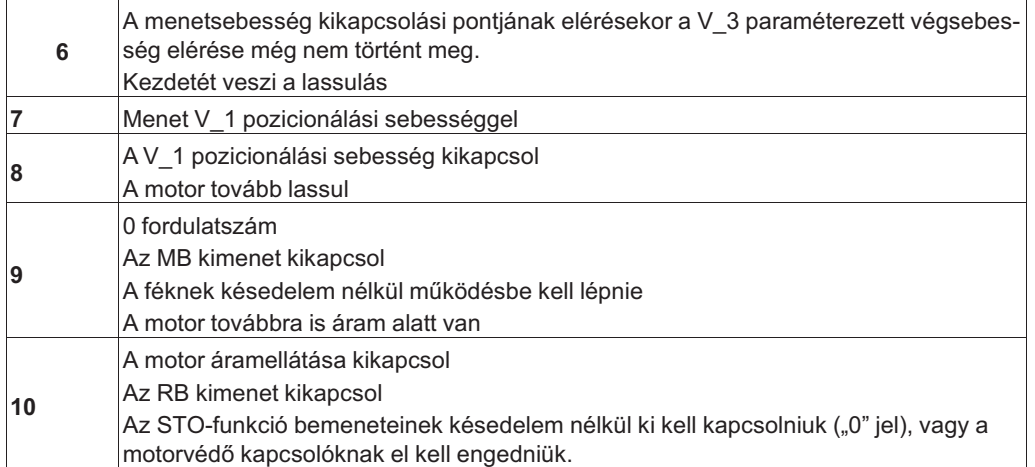

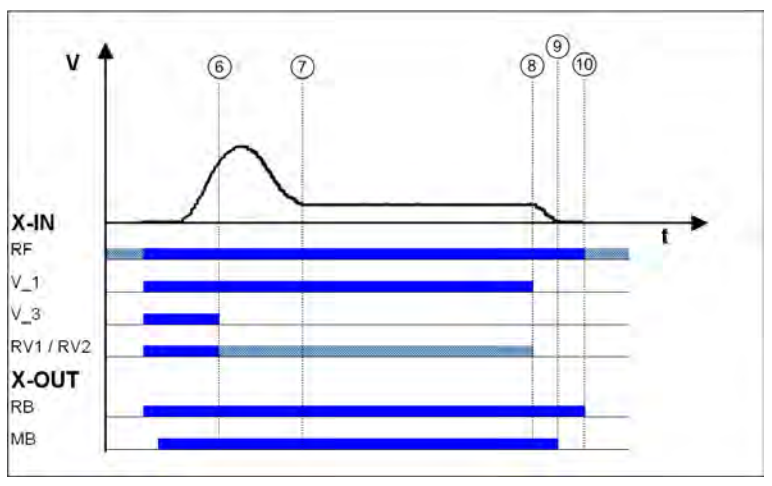

Időfüggő lassulás, ha a menetsebesség elérése nem történt meg *RF Szabályozó kioldás*

*V\_1 Pozicionálási sebesség*

*V\_3 nagy menetsebesség*

*RV1/RV2 Irány megadása*

*RB A szabályozó üzemkész MB\_fék Mechanikus fék*

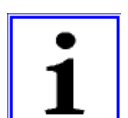

#### **Információ**

A vezérlés menetidőtartamának felügyelete esetén a V\_1 menetsebességű, hosszú menetidő miatt hibaüzenet jelenhet meg!

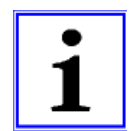

#### **Információ**

Ha a nagy menetsebesség röviddel a beállított végsebesség elérése előtt kikapcsol, akkor előfordulhat a szinten való túlfutás.

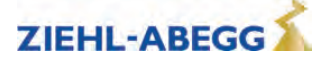

## **8.8 A lassulás optimalizálása**

A lassulási rámpát a **Deceleration** menü paraméterei határozzák meg. A görbe lefutása a paraméterértékek módosításával a követelményekhez igazítható.

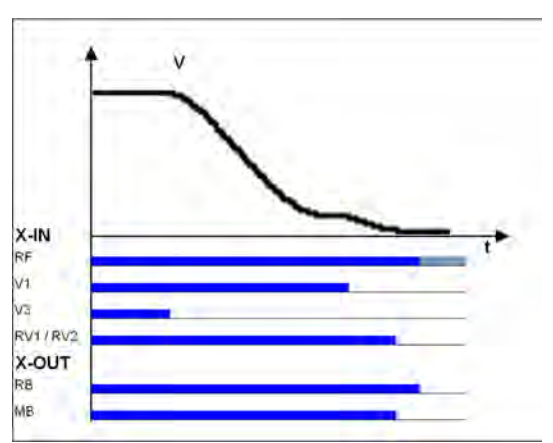

Késleltetési rámpa *RF Szabályozó kioldás V\_1 Pozicionálási sebesség V\_3 nagy menetsebesség RV1/RV2 Irány megadása RB A szabályozó üzemkész MB\_fék Mechanikus fék*

**A\_NEG:** A lassulás előírása m/s²-ben Magasabb érték nagyobb lassulást, és ezzel meredekebb rámpát eredményez.

**R\_NEG1:** A felfelé kerekítés előírása. Magasabb érték lágyabb kerekítést eredményez.

**R\_NEG2:** A lefelé kerekítés előírása. Magasabb érték lágyabb kerekítést eredményez.

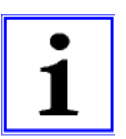

#### **Információ**

A paraméter módosításával a V\_3 · V\_1 lassulási út változik. Az újonnan számított érték megjelenik a kijelzőn. Adott esetben a V\_3 kikapcsolási pontját is megfelelően korrigálni kell.

## **8.9 Kúszóút-optimalizálás**

Optimalizálás ettől:

- a túl hosszú, V\_1 menetsebességű kúszóutakat
- a V 1 túl korai kikapcsolása miatti nem szintbeli leállást további összeszerelési erőfeszítés nélkül.

A kúszóút optimalizálása a menüben: **LASSULÁS / S\_DI1 LASSULÁS / S\_DI2 LASSULÁS / S\_DI3**

a V\_1, V\_2 és V\_3 menetsebesség minden szinten a megfelelő menüvel paraméterezett értékkel késleltetve kikapcsol.

#### **A kúszóutak optimalizálása**

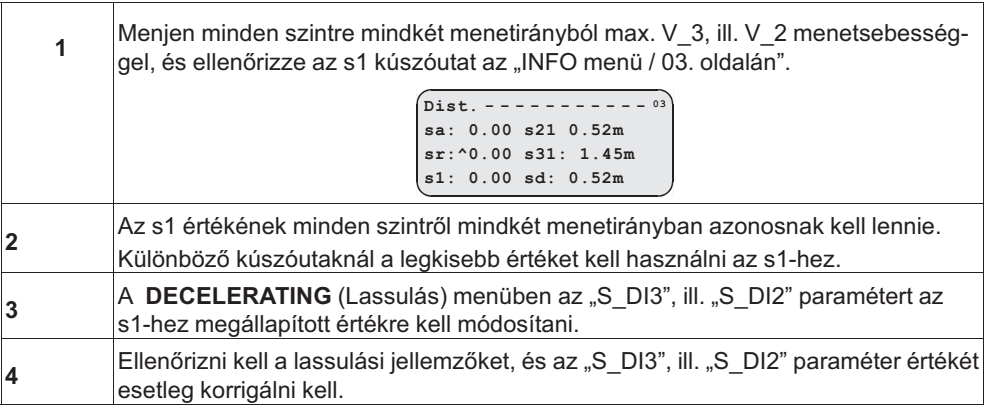

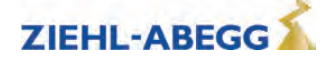

## **Információ**

Eltérő s1 értékek esetén nem lehet minden szinten betartani ugyanazt a kúszóutat!

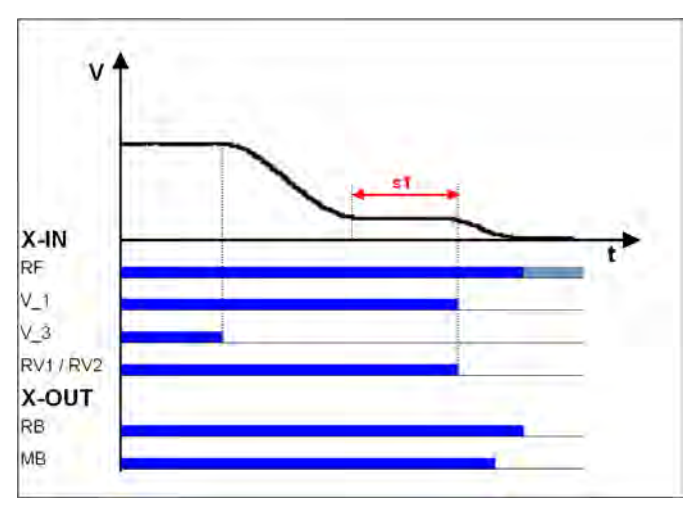

Lassulás nem optimalizált kúszóúttal *RF Szabályozó kioldás V\_1 Pozicionálási sebesség V\_3 nagy menetsebesség RV1/RV2 Irány megadása*

*RB A szabályozó üzemkész*

*MB\_fék Mechanikus fék*

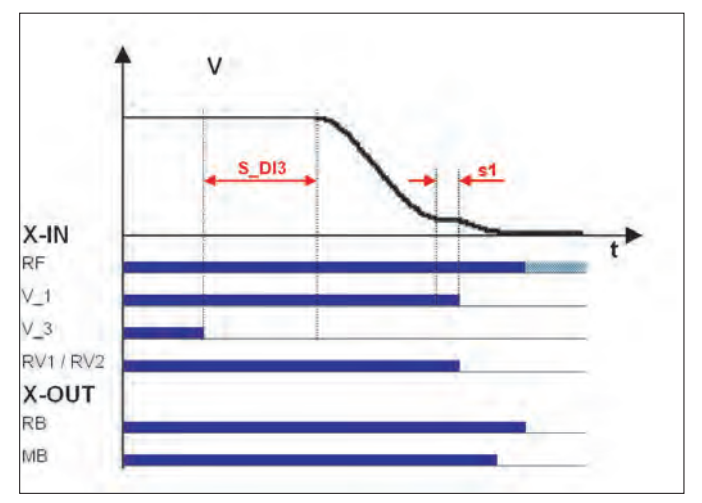

Lassulás optimalizált kúszóúttal *RF Szabályozó kioldás V\_1 Pozicionálási sebesség V\_3 nagy menetsebesség RV1/RV2 Irány megadása RB A szabályozó üzemkész*

*MB\_fék Mechanikus fék*

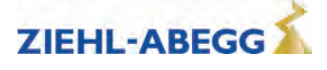

## **8.10 A leállás optimalizálása**

## **A megállás időbeli lefutása**

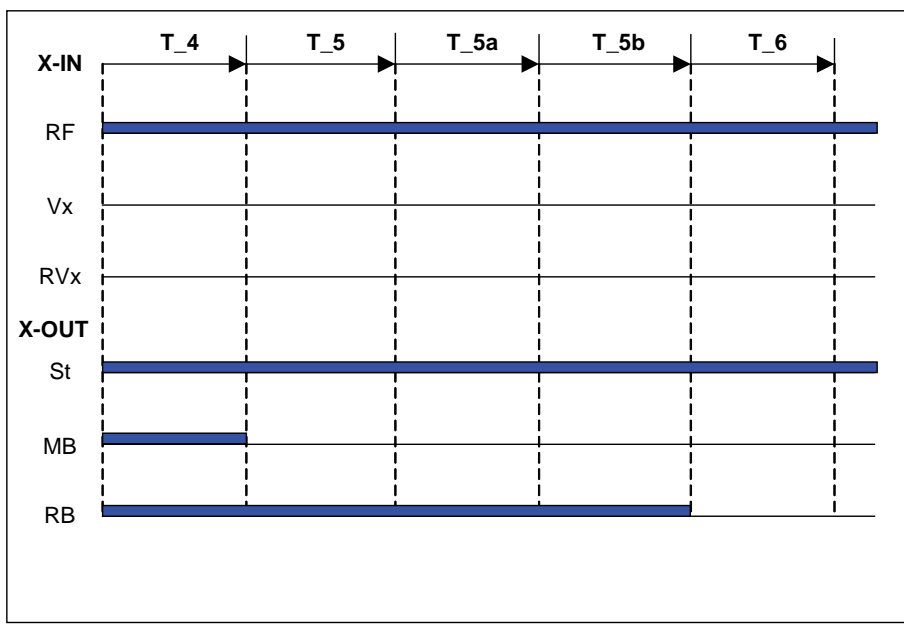

*T\_4 0 fordulatszám tartása*

*T\_5 várakozás a fék zárására*

*T\_5a a motor kiegészítő áram alá helyezése*

*T\_5b várakozás a motor árammentessé válására*

*T\_6 várakozás a védőkapcsolók nyitására*

*RF Szabályozó kioldás*

*Vx nagy menetsebesség RVx Menetirány*

*ST Szabályozó üzemzavar MB\_fék Mechanikus fék*

*RB A szabályozó üzemkész*

A különböző idők az **Stop** menüben paraméterezhetők.

## **Időbeni optimalizálás a fékek felügyeletével**

A fékfelügyelet bekapcsolt állapotában **(Felügyeletek menü/BR≠Ki**)és csatlakoztatott felügyeleti érintkezőknél a készülék optimalizálja a T\_5 időt. A fékek zárásakor a T\_5 idő megszakad, és kezdetét veszi a T\_5b idő.

## **Időbeni optimalizálás a védőkapcsolók felügyeletével (opcionális)**

A védőkapcsolók bekapcsolt állapotában (**Felügyeletek/CO=BE**) és csatlakoztatott felügyeleti érintkezőknél a készülék optimalizálja a T\_6 időt. A védőkapcsolók nyitásakor a T\_6 idő megszakad, és a leállítási folyamat véget ér.

## **8.11 A szintbeállás optimalizálása**

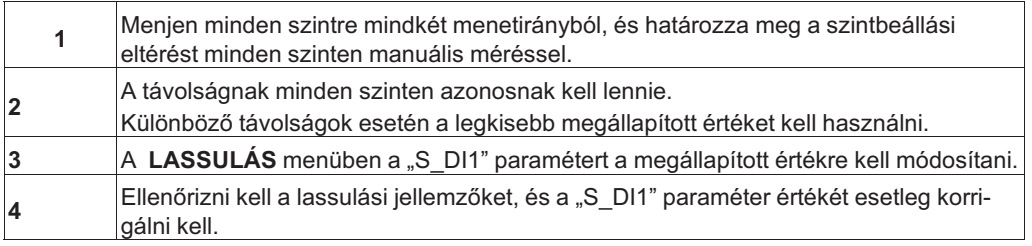

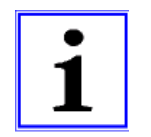

#### **Információ**

A szintbeállástól való különböző távolságoknál nem lehet elérni minden szinten a "S\_DI1" paraméter módosításával a szintbeállást!

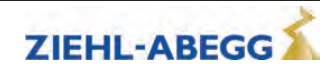

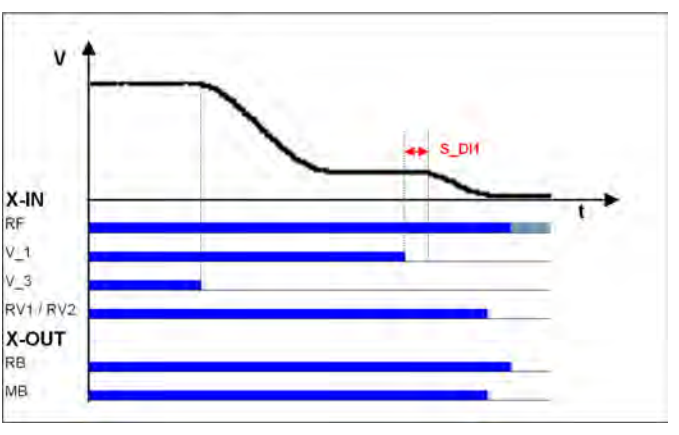

A szintbeállás optimalizálása *RF Szabályozó kioldás V\_1 Pozicionálási sebesség V\_3 nagy menetsebesség RV1/RV2 Irány megadása RB A szabályozó üzemkész MB\_fék Mechanikus fék*

## **8.12 Közvetlen bejáratás**

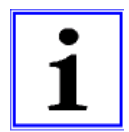

#### **Információ**

Közvetlen bejáratás csak a DCP2- , des DCP4- vagy a CANopen-Lift protokoll használatánál helyzetüzemmódban és abszolút fülkehelyzet-meghatározásnál lehetséges!

Közvetlen bejáratásnál a vezérlés előírja a ZAdynpro-nak a megállóig még hátralevő utat. A frekvenciaátalakító az előírt hátralevő út függvényében lassítja a motort. Ezáltal a megállóba való bejáratás kúszóút nélkül lehetséges. Közvetlen bejáratásnál lehetséges a közbenső sebesség szabályozása.

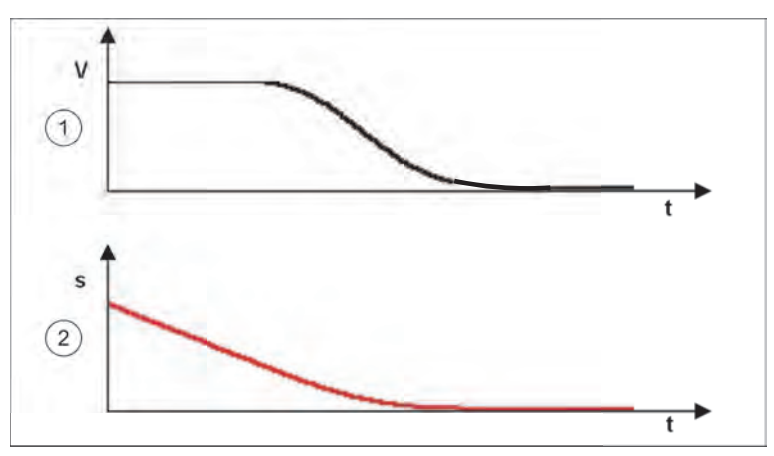

Közvetlen bejáratás DCP-protokollal

*1 nagy menetsebesség*

*2 Fennmaradó út*

Ha a **Lassulás/S\_ABH=Slow** paraméter paraméterezve van, a bejáratás a bejáratási sebesség korai csökkentésével történik.

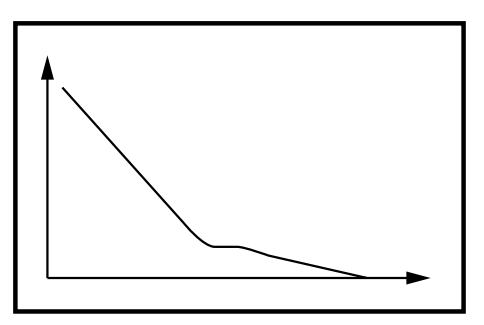

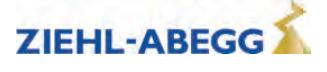

### **8.13 Utánszabályozás**

A hordozóeszközök nyúlásának korrekciója a fülke terhelésekor és tehermentesítésekor. A vezérlés kiértékeli a kötélnyúlást.

Az utánszabályozási sebesség a **Travelling/V\_Z** pontjában paraméterezhetők, és egy (V\_Z értékre paraméterezett) digitális bemenettel vezérelhetők.

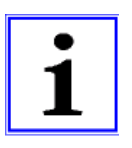

#### **Információ**

Az utánszabályozás menetsebessége elsőbbséget élvez a többi menetsebességgel szemben.

- Utánszabályozás végrehajtásához legalább a következő bemeneti jeleknek meg kell lenniük:
- Szabályozó kioldás
- V Z utánszabályozási sebesség
- Irány megadása

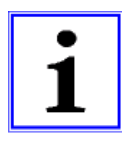

#### **Információ**

A himbálózás elkerülése érdekében a vezérlésnek megfelelő ideig várnia kell, amíg a kötél nyugalmi helyzetbe áll, mielőtt az utánszabályozás bekapcsol.

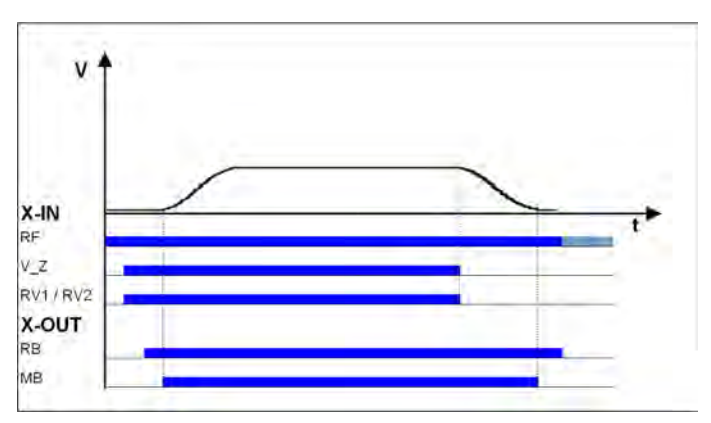

Az utánszabályozás sebessége *RF Szabályozó kioldás V\_Z Az utánszabályozás sebessége RB A szabályozó üzemkész MB\_fék Mechanikus fék*

#### **8.14 Működés üresjárat esetén**

A ZAdynpro készülékkel szinkron- és aszinkronmotorok egyaránt működtethetők üresjáratban.

#### VIGYAZAT!

## **Vigyázat!**

**Szinkronmotorok üresjáratban történő működtetésekor erős rezgés vagy zaj léphet fel! Emiatt a fordulatszám-szabályozó "SPD\_KP" alap erősítési tényezőjét kb. 0,1%-kal csökkenteni kell.**

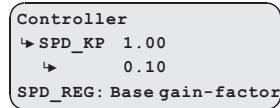

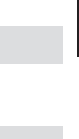

**8** Menetopciók

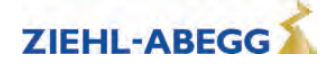

## **8.15 Gyorsindítás**

A motor már a fülkeajtó zárásakor áram alá kerül, és a mechanikus fék kinyit. A motor fordulatszáma 0-ra szabályozott. Ezáltal az ajtók zárása után azonnal megkezdődhet a menet.

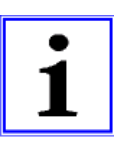

#### **Információ**

A gyorsindítás funkció csak utánszabályozással ellátott felvonó berendezések ajtó zóna területén használható.

Az EN 81-20 előírásait be kell tartani.

#### **8.15.1 Vezérlés**

A digitális bemenetet a **Control system** menüben **v=0**-ra kell paraméterezni.

**Steuerung <sup>|</sup>-" f\_I08 v=0 <sup>|</sup>-" v=0 Funktion I08**

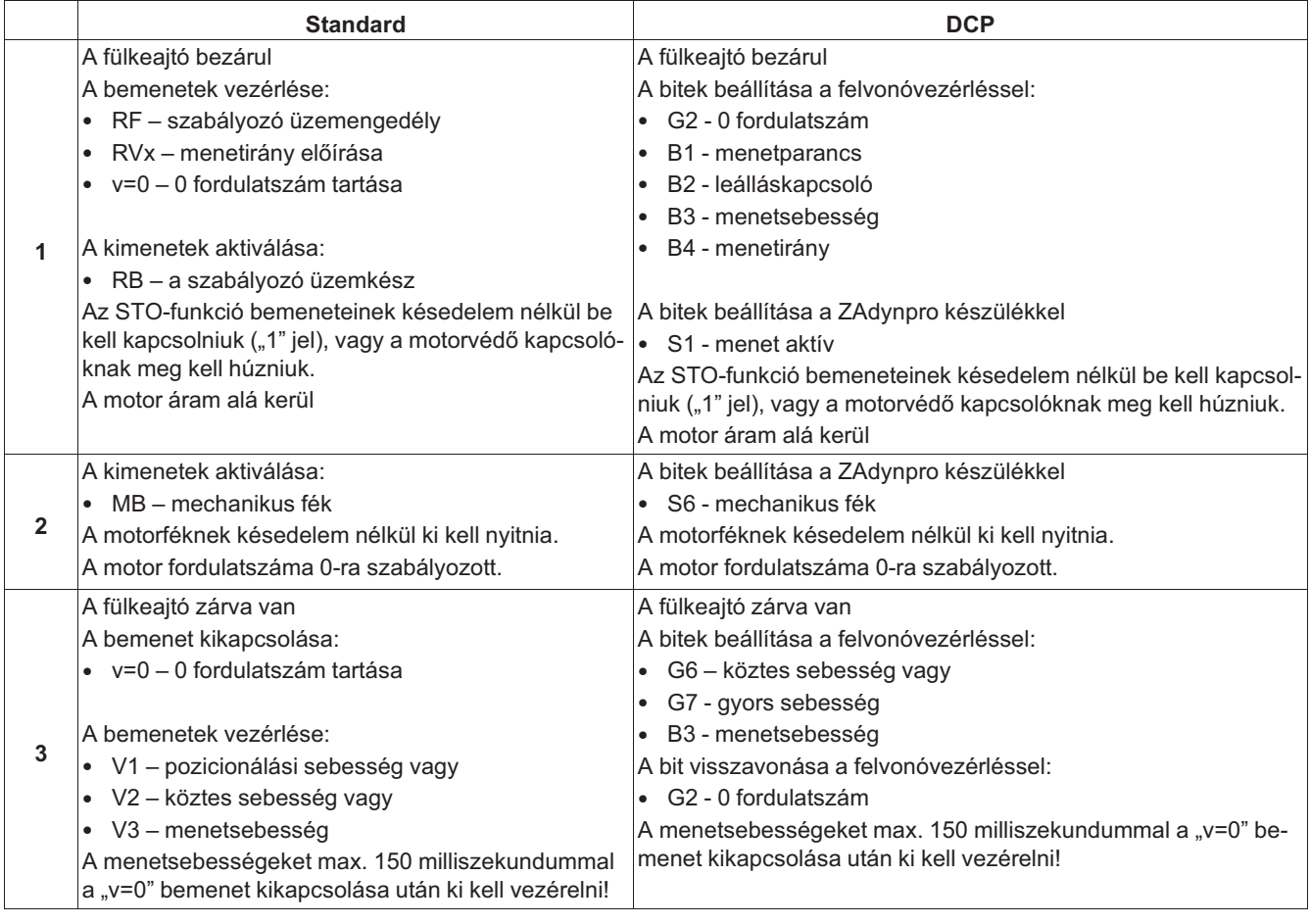

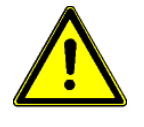

## **Vigyázat!**

**Nyitott fülkeajtóval történő menet miatti veszély!**

**Hibás bemenet vagy vezetékszakadás esetén a "0 fordulatszám tartása" funkciónál az idő előtti indulás megakadályozása érdekében a menetsebességek jeleit csak a "0 fordulatszám tartása" funkció kikapcsolása után kell ráadni!**

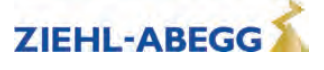
*MB\_fék Mechanikus fék*

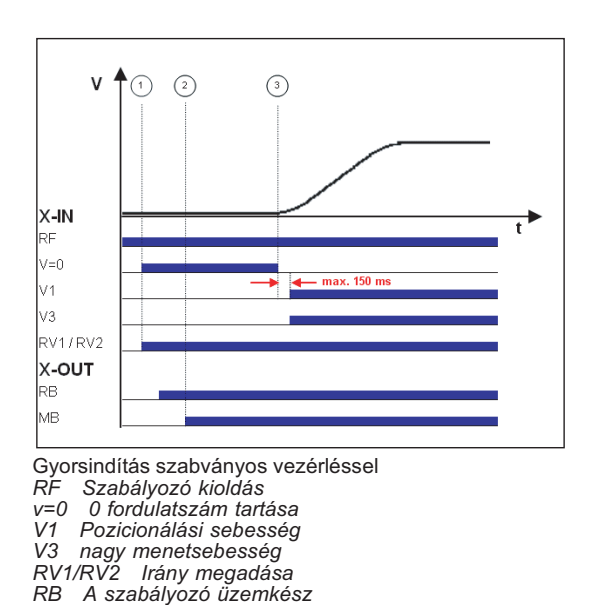

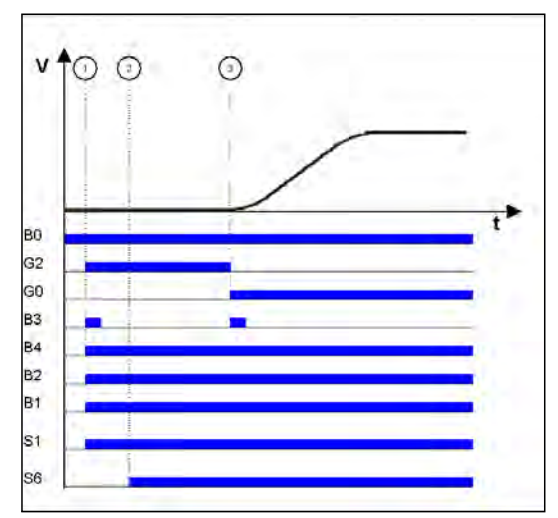

Gyorsindítás DCP-vezérléssel<br>B0 Átalakító kiadása

*B0 Átalakító kiadása*

*B1 Menetparancs*

- *B2 Leálláskapcsoló*
- *B3 nagy menetsebesség B4 Irány megadása*
- *S1 Menet aktív*
- *S6 Mechanikus fék G2 0 fordulatszám*
- *G7 nagy menetsebesség*

### **8.15.2 Megfigyelési funkció gyorsindításnál**

- ha a hajtást több mint 20 másodpercig 0 fordulatszámon tartják, a frekvenciaváltó **ERR780/Gyorsindítás > 20s** hibát jelez
- ha menet közben be van állítva a "fordulatszám 0 tartása" bemeneti jel, a frekvenciaváltó ERR781 / **Gyors. menetnél** hibát jelez.
- ha a motor ±7 mm-nél nagyobb mértékben mozog, a fordulatszám 0 beállított bemenetnél a ZAdynpro készülék hibára vált **ERR529 / Gyorsindítás riasztás** hibaüzenettel
- a forgásjeladó (T\_GUE) megfigyelési ideje akkor kezdődik, amikor a "fordulatszám 0" funkciót kikapcsolták

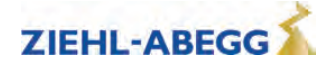

# **9 Az abszolút forgásjeladó kompenzációja**

## **9.1 Általános tudnivalók**

### VIGYAZAT!

#### **Vigyázat!**  $\overline{\mathbf{s}}$

Szinkronmotor üzemeltetésekor forgásjeladó-kompenzációt kell végrehajtani. A motor forgásjeladókiegyenlítés nélküli üzemeltetése ellenőrizetlen motormozgásokat okozhat.

Az abszolút forgásjeladó kiegyenlítésének végrehajtása előtt nem szabad meneteket végrehajtani!

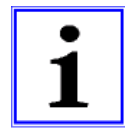

#### **Információ**

**Ziehl-Abegg motorok esetén az abszolút forgásjeladó már gyárilag ki van egyenlítve "0" értékű szabályozási eltérésre.**

**Az abszolút forgásjeladó kiegyenlítését már nem szükséges végrehajtani!**

#### **Az abszolútérték-jeladó beállítási lehetőségei:**

A ZAdyn4C két különböző módszert kínál az abszolútérték-jeladó beállításához:

- Az abszolútérték-jeladó terhelés nélküli beállítása
- Az abszolútérték-jeladó beállítása zárt féknél

#### **A terhelésmentes forgásjeladó-kiegyenlítés általános feltételei:**

- a berendezések és a motoradatok legyenek paraméterezve
- terhelésmentes üzemeltetés, a hordozóeszközök legyenek levéve a hajtótárcsáról
- A fékfelügyeletnek a használatban lévő fékek számának megfelelően kell aktívnak lennie ( **Monitors menü/BR**)

#### **A zárt fékkel történő forgásjeladó-kiegyenlítés általános feltételei:**

- a berendezések és a motoradatok legyenek paraméterezve
- biztosítani kell azt, hogy a fék a forgásjeladó-kiegyenlítés során ne nyisson ki (a féket ki kell kötni)
- A fékfelügyeletnek a használatban lévő fékek számának megfelelően kell aktívnak lennie ( **Monitors menü/BR**)

#### **9.1.1 Az SSI-jeladó terhelésmentes kiegyenlítése**

Az SSI-jeladó forgásjeladó-kiegyenlítésénél a ZAdynpro egyenárammal látja el a motort. Ennek során a forgórész a legközelebbi mágneses pólus közepére ugrik. A forgórésznek ebben a helyzetében az SSI-jeladót manuálisan ki kell egyenlíteni egy nullponthoz. A szerelés megkönnyítése érdekében ajánlott az SSI-jeladót a szerelés előtt a ZAdynpro készülékhez csatlakoztatni, és "0" értékű szabályozási eltérésre kiegyenlíteni (a **KÓDOLÓ-kiegyenlítés/ENC\_POS** menüben lévő érték). Ezután az SSI-jeladót lehetőleg elforgatás nélkül fel kell szerelni abban a helyzetben, amelyben a szorítócsavar jól hozzáférhető.

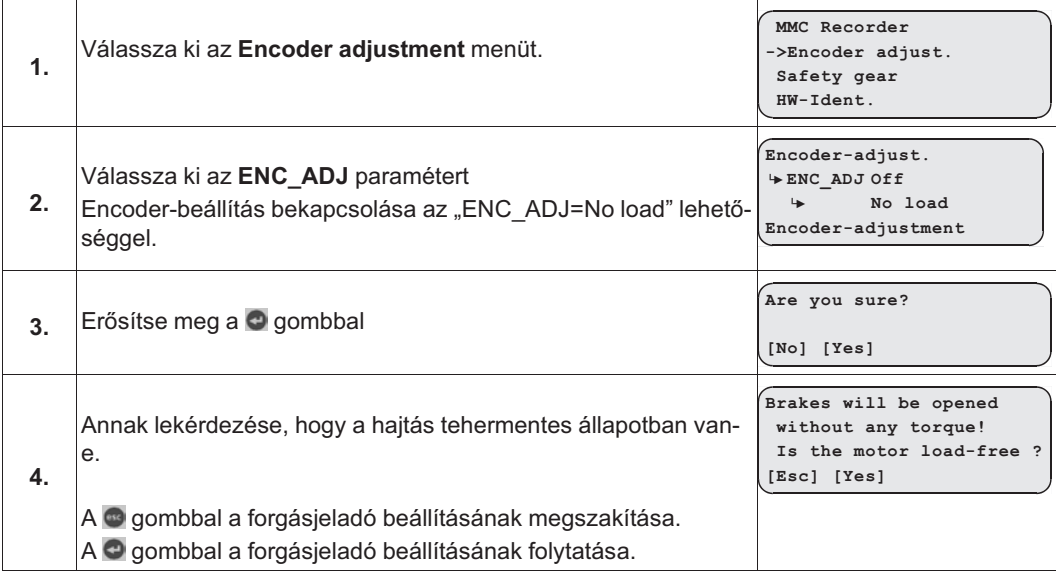

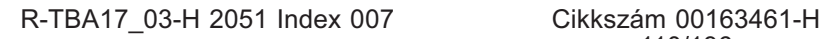

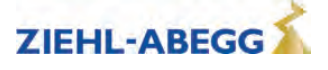

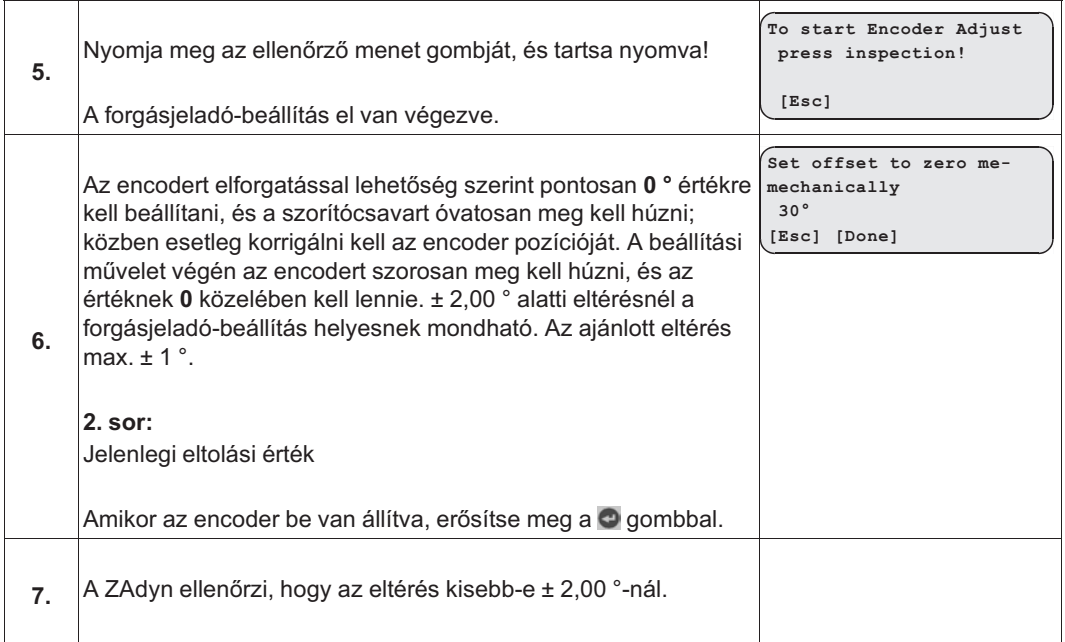

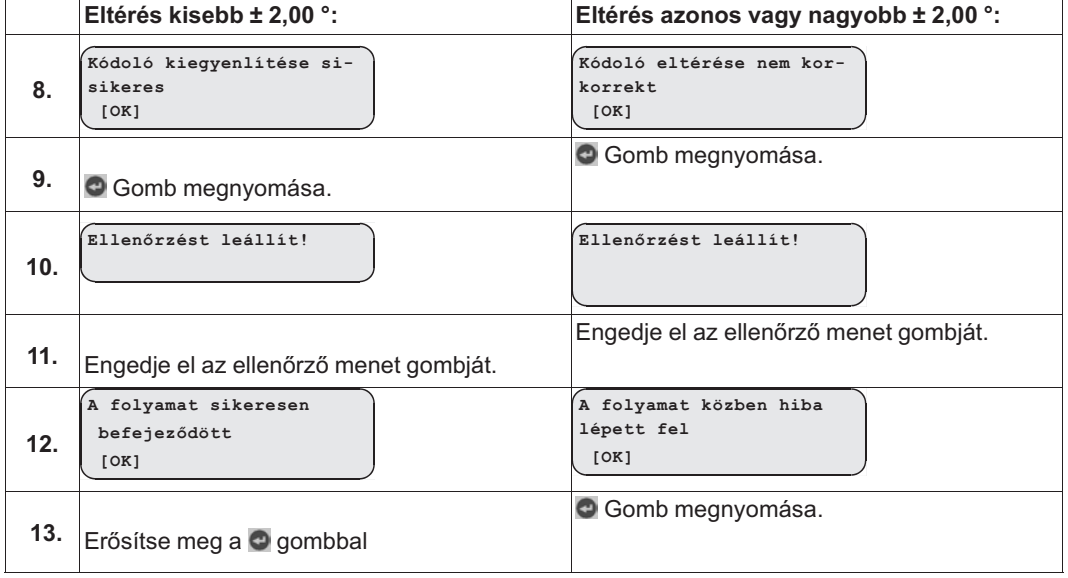

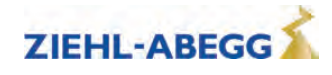

#### **9.1.2 Az EnDat-jeladó terhelésmentes kiegyenlítése**

Az EnDat-jeladó forgásjeladó-kiegyenlítése során a ZAdynpro egyenárammal látja el a motort. Ennek során a forgórész a legközelebbi pólus közepére ugrik. A forgórésznek ebben a helyzetében az EnDat-jeladó tárolja a szabályozási eltérés értékét, és ezáltal az EnDat-jeladó "0" pozícióba áll.

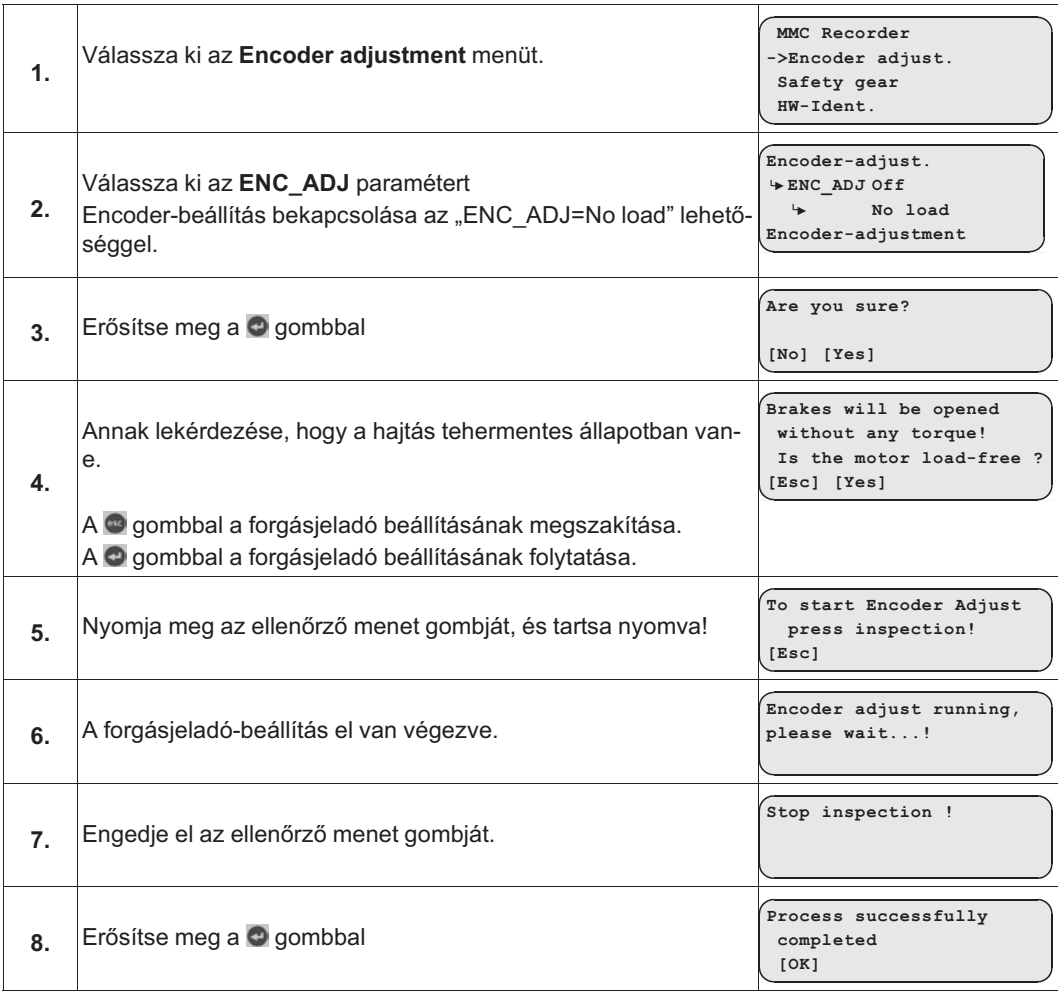

#### **9.1.3 Az SSI- és az EnDat-jeladó terhelésmentes kiegyenlítésének ellenőrzése**

A forgásjeladó-kiegyenlítés ellenőrzésekor a ZAdynpro a motor minden egyes pólusát egyenárammal látja el. Minden póluson meghatározza a szabályozási eltérést, és kiszámítja az átlagolt szabályozási eltérést. Ez a szabályozási eltérés tárolható a ZAdynpro készülékben.

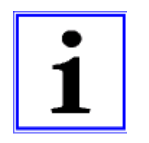

#### **Információ**

Az ellenőrzés során meghatározott szabályozási eltérés nem tárolódik a ZAdynpro készülékben.

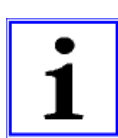

## **Információ**

A forgásjeladó-kiegyenlítés során a hajtótárcsának jobbra kell forognia (a hajtótárcsával szemben nézve). A forgásjeladó-kiegyenlítés befejeztével a hajtótárcsának ugyanabban a pozícióban kell lennie, mint a művelet kezdetén.

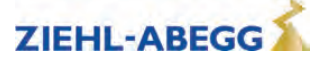

#### **Az ellenőrzés mentése**

Az eredmény mentéséhez az ellenőrzéskor egy memóriakártyát kell helyezni az X-MMC kártyahelyre. Az eredmény mentése a **Menetszám.POL** fájlban történik a **/4CX/DEVICE/[sorozatszám]/LST** mappában.

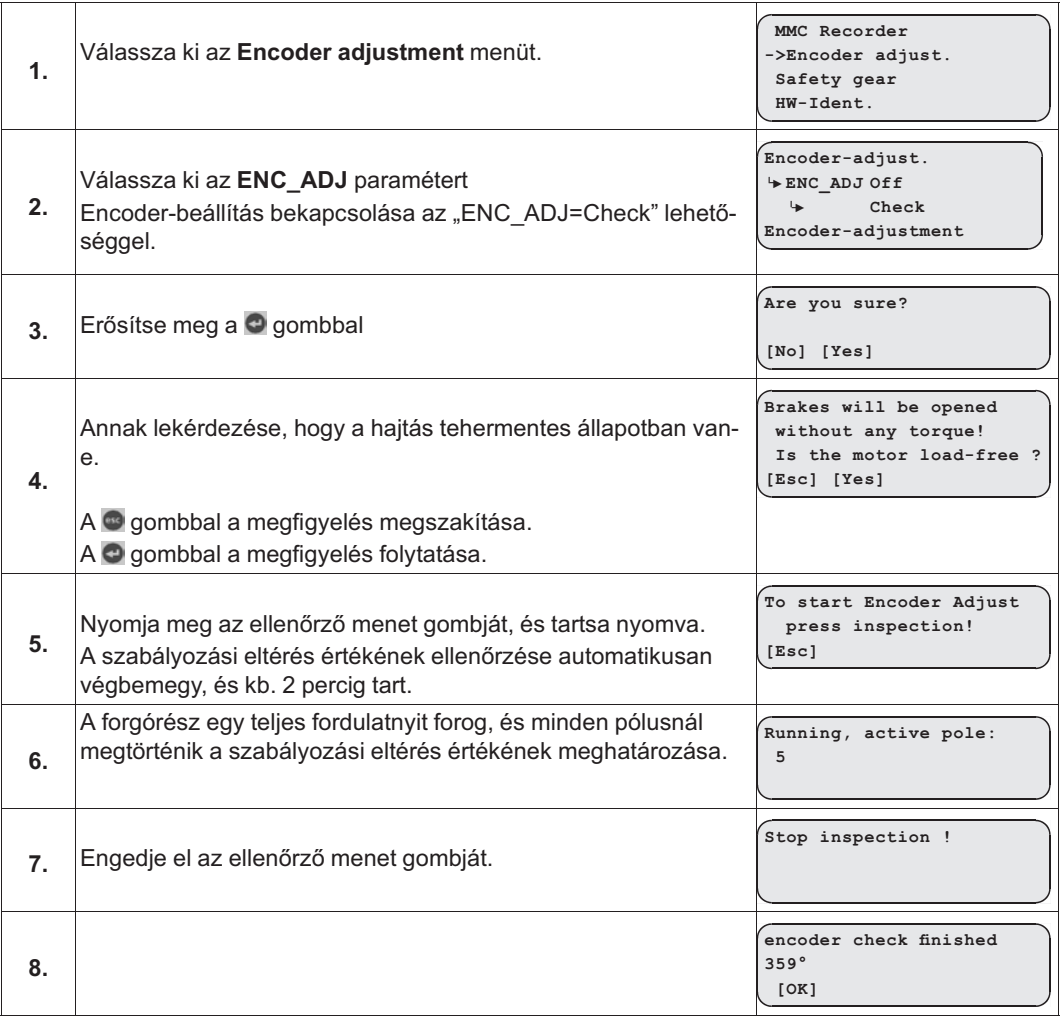

#### **9.1.4 Forgásjeladó-kiegyenlítés zárt féknél**

Zárt féknél történő forgásjeladó-kiegyenlítésnél nem szükséges a hordozóeszközöket levenni a haitótárcsáról.

VIGYAZAT!

#### **Vigyázat!**

A motor elektromos fékje a forgásjeladó-kiegyenlítés során nem nyithat ki! Ajánlott a fék elektromos csatlakozóját a forgásjeladó-kiegyenlítés idejére kihúzni!

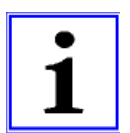

#### **Információ**

A forgásjeladó-kiegyenlítés során a motoron kb. 10-15 másodpercig jelentős zaj léphet fel. Ez a zaj a motor speciális áramából adódik, és az ilyen típusú forgásjeladó-kiegyenlítésnél normális jelenség. Feltétlenül tartsa továbbra is lenyomva az ellenőrző gombot!

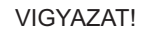

#### **Vigyázat!**

**Készülékcserénél a szabályozási eltérést át kell vinni az új készülékre!**

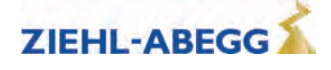

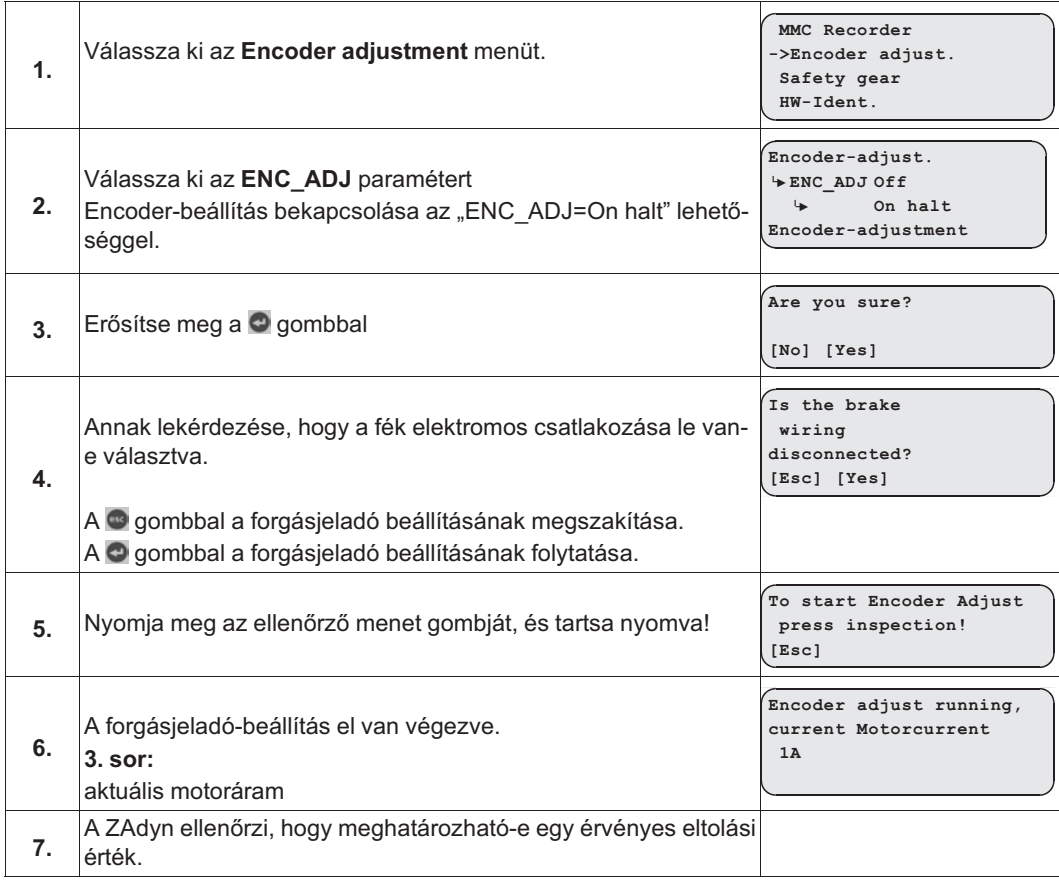

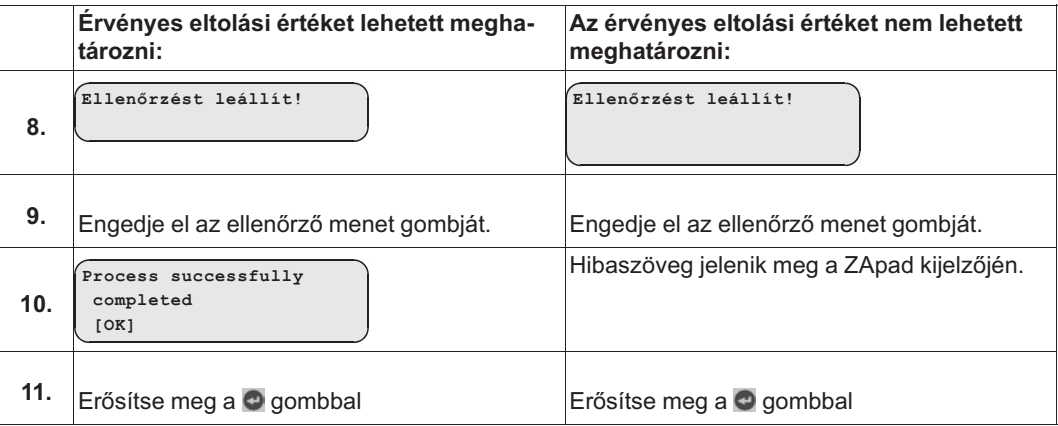

### **9.1.5 Az ERN1387 típusú abszolút forgásjeladó kiegyenlítése**

Az ERN1387 típusú abszolút forgásjeladó kiegyenlítése megfelel a zárt féknél történő forgásjeladókiegyenlítésnek.

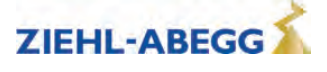

# **10 Támogatás az átvételi vizsgálatkor**

## **10.1 A forgásjeladó tesztelése**

A funkció a forgásjeladó szoftver kiesésének szimulálására szolgál.

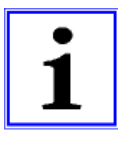

**Információ**

A tesztfunkció menet közben is aktiválható.

## **A forgásjeladó tesztelésének végrehajtása**

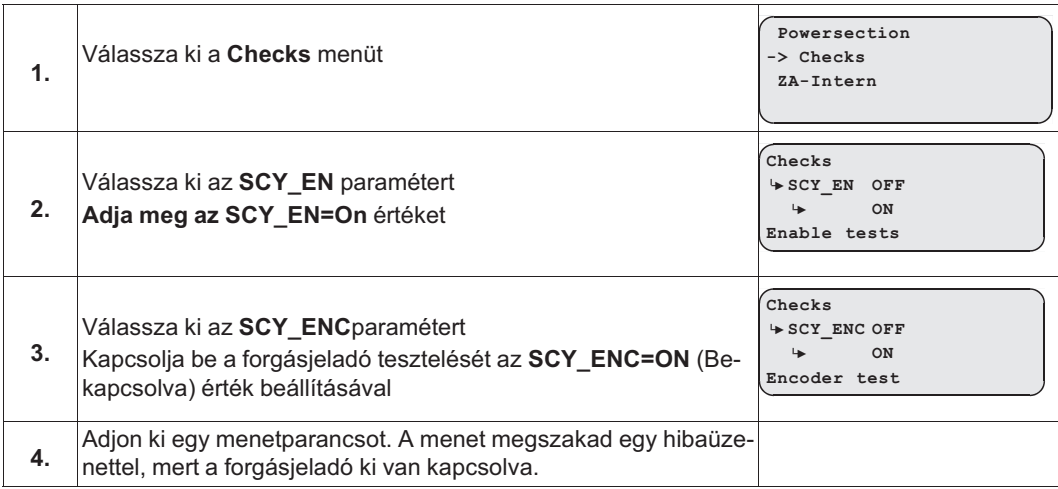

## **10.2 A védőberendezés EN81-A3 szerinti tesztelése**

A védőberendezés EN81-A3 szerinti ellenőrzésével megakadályozható a felvonófülke megállóhelyen túlhaladó, szándékolatlan mozgása.

### **10.2.1 A fülke árammentes elmozdulása a szintről**

A végfokozat kikapcsol, a motorfék kinyit, a fülke elmozdul.

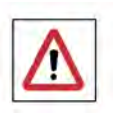

## **Veszély!**

- A motor nincs áram alatt, és a húzó terhelés irányában elmozdul!
- A ZAdynpro felügyeleti funkciói inaktívak. A felvonó ellenőrizetlen mozgása veszélyes lehet a berendezésre és a személyekre.

### **A védőberendezés EN81-A3 szerinti tesztelésének végrehajtása árammentes elmozdulással**

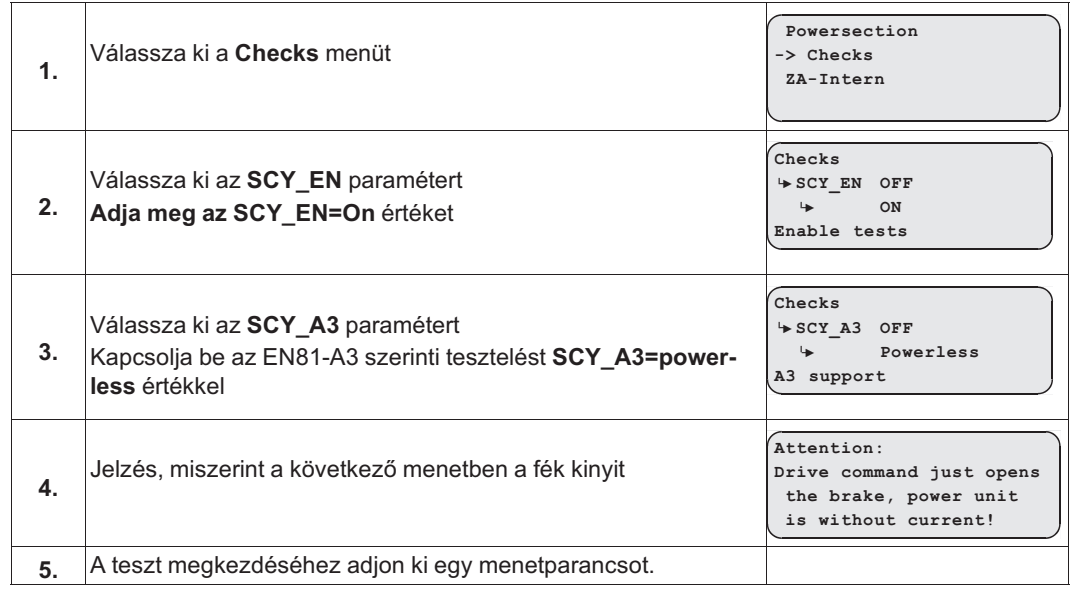

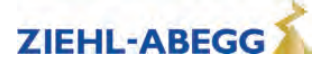

#### **10.2.2 Menet maximális gyorsulással a szintről**

A végfokozat bekapcsol, a fékek kinyitnak, a fülke teljes áram alatt maximálisan gyorsul.

#### **Vigyázat!**

- Ne hajtsa végre a védőberendezés EN81-A3 szerinti tesztelését "maximális gyorsulással a szintről", ha a motor hőmérséklete már eleve magas, mert a motor a maximális gyorsulás következtében tovább melegszik.
- A motor a védőberendezés EN81-A3 szerinti "menet maximális gyorsulással a szintről" tesztelése során lemágneseződik. A Ziehl-Abegg nem vállal garanciát a nem Ziehl-Abegg gyártmányú motorokra.

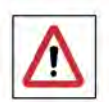

VIGYAZAT!

#### **Veszély!**

• A ZAdynpro felügyeleti funkciói inaktívak. A felvonó maximális gyorsulása veszélyes lehet a berendezésre és a személyekre.

#### **A védőberendezés EN81-A3 szerinti tesztelésének végrehajtása maximális gyorsulással**

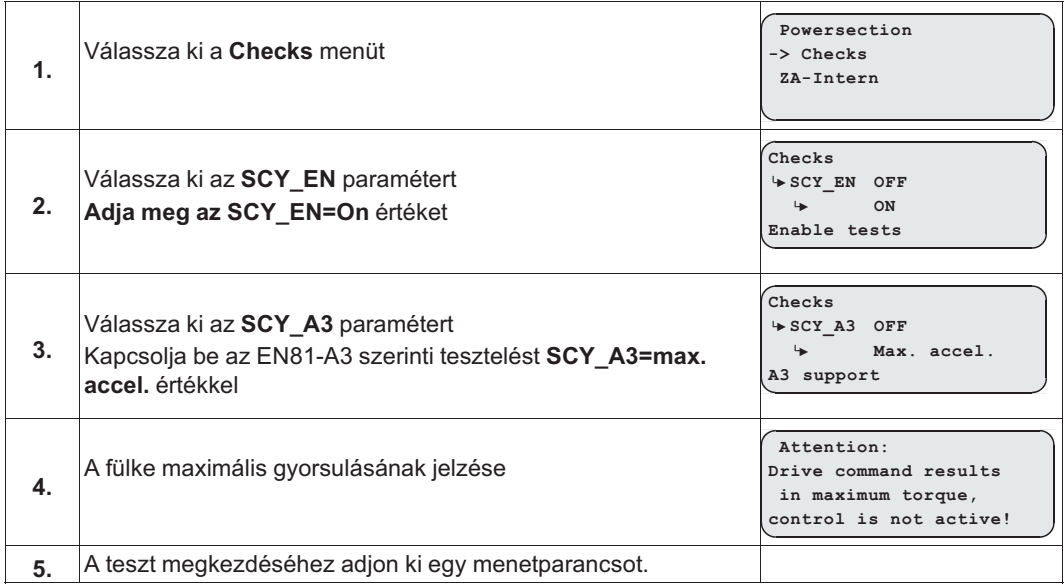

#### **10.3 A fogókészülék vizsgálata**

Ha a motor tekercseit a védőkapcsoló rövidre zárja (lásd az "Elektromos telepítés/motor csatlakoztatása (X3)" fejezetet), akkor a rövidzárlatot a funkció kapcsolja ki. A funkció bekapcsolása után manuálisan ki kell nyitni a fékeket.

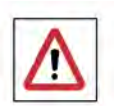

#### **Veszély!**

A ZAdynpro felügyeleti funkciói inaktívak. A felvonó ellenőrizetlen mozgása veszélyes lehet a berendezésre és a személyekre.

#### **A fogókészülék tesztelésének végrehajtása**

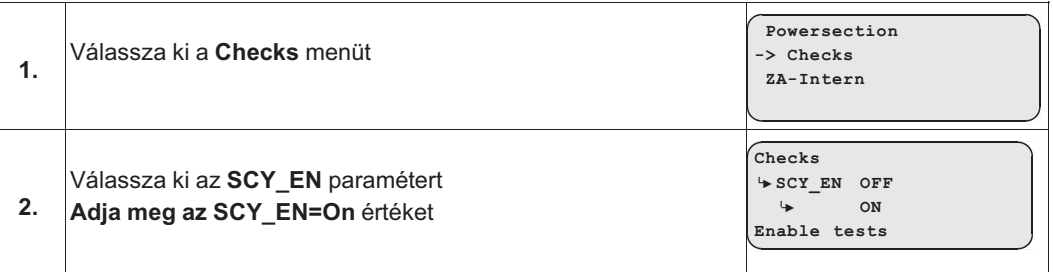

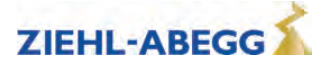

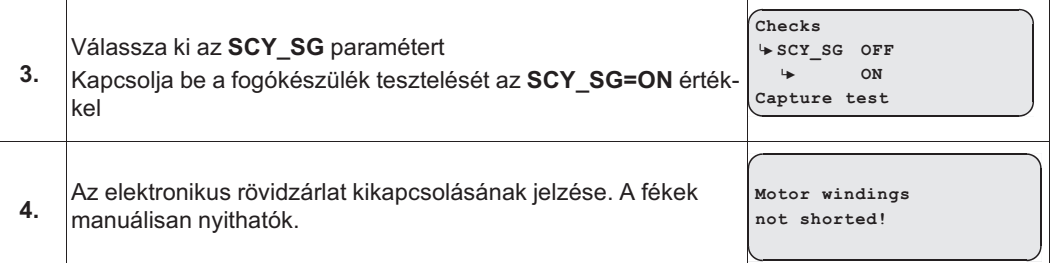

## **10.4 A kötélstabilitás vizsgálata**

Felhelyezett ellensúlynál a fülke felfelé halad. A kijelzőn megjelenik a fülkemozgás.

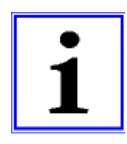

## **Információ**

A funkció csak CAN-vezérléssel együtt lehetséges.

### **A hordozóeszköz stabilitásának vizsgálata**

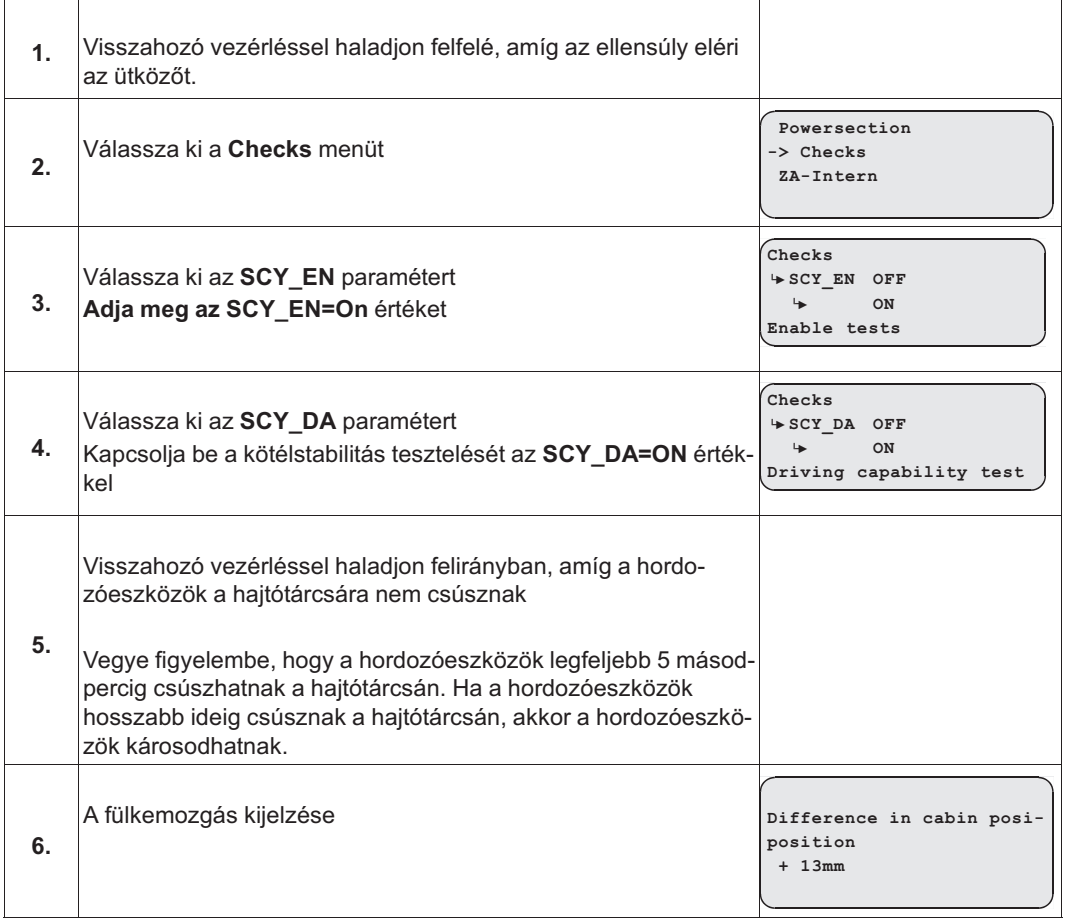

## **10.5 A motorfékek tesztelése**

A funkció menet közben megszakítja a biztonsági áramkört. A fülke által az álló helyzetig megtett út megjelenik a kijelzőn.

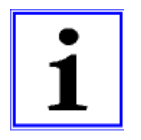

#### **Információ**

A funkció csak CAN-vezérléssel együtt lehetséges.

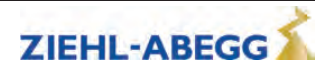

#### **A motorfékek tesztelésének végrehajtása**

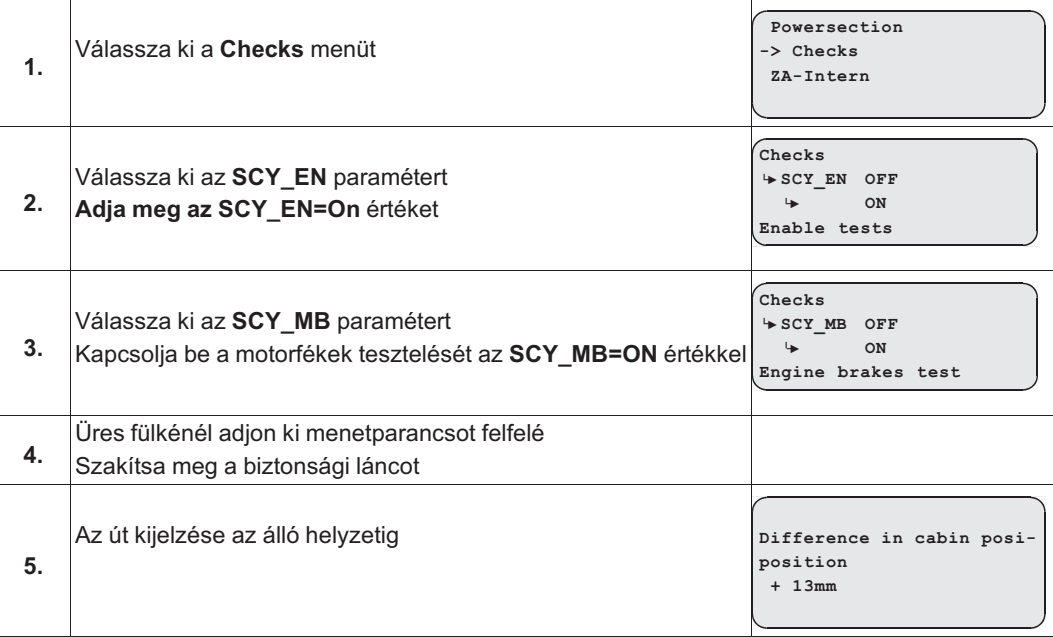

## **11 Elektronikus típustábla**

Az " elektronikus típustábla" funkcióval paramétereket tárolhat a ZAdynpro készülékről egy abszolútérték-jeladóban, vagy egy abszolútérték-jeladóból betöltheti azokat a ZAdynpro készülékre. A funkció EnDat-interfésszel felszerelt forgó jeladóknál lehetséges.

## **11.1 Adatok mentése**

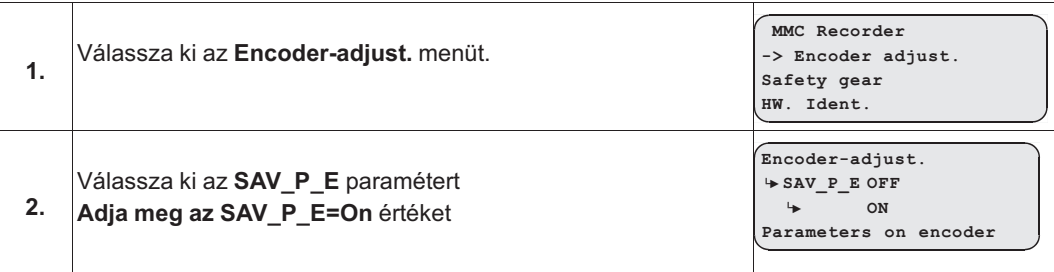

### **11.2 Adatok betöltése**

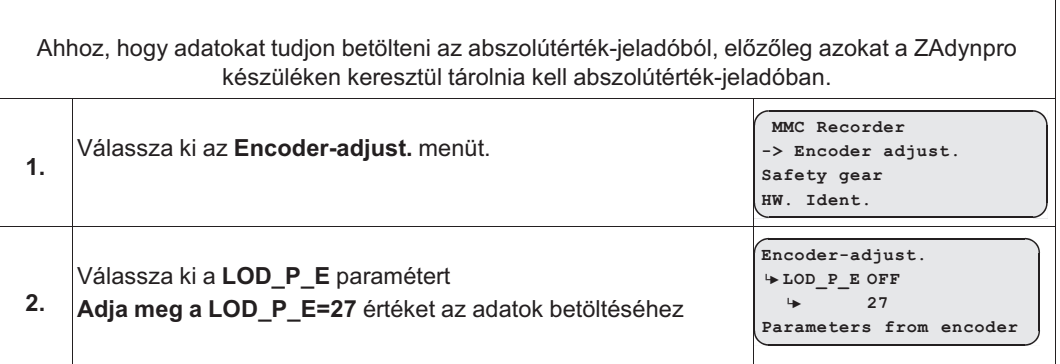

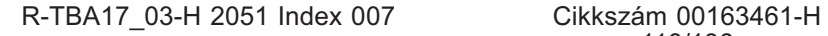

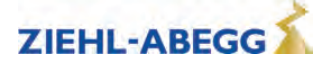

## **12 Aszinkronmotorok automatikus hangolása**

## **12.1 Általános tudnivalók**

Aszinkronmotoroknál a motoradatok gyakran nem állnak rendelkezésre, vagy a motortípustáblán megadott adatok nem helyesek. Az automatikus hangolás funkcióval automatikusan történik a motor számára optimális üzemi adatok meghatározása.

## **12.2 Az üzemi adatok meghatározása az automatikus hangolás-funkcióval**

- Az automatikus hangolás funkciót 40 °C alatti motorhőmérsékleten kell végrehajtani.
- Az automatikus hangolás megkezdése előtt vigye az üres fülkét a legfelső megállóhelyre. A megfelelő működés előfeltétele a forgásjeladó helyes csatlakoztatása és a motor korrekt csatlakoztatása (helyes fázisokkal).

Ha a súlykiegyenlítés 40 %, akkor az automatikus hangolás funkció elvégzésekor, amely 50 % súlyból indul ki, nincs elég tartalék ahhoz, hogy a felvonó névleges terhelés mellett névleges fordulatszámon működjön. Ez több intézkedéssel is megakadályozható:

• A **Motortípustábla/U\_Trim** paraméter 300-310 V értékre csökkentése. Ezáltal lesz tartalék egy névleges terhelésű menethez.

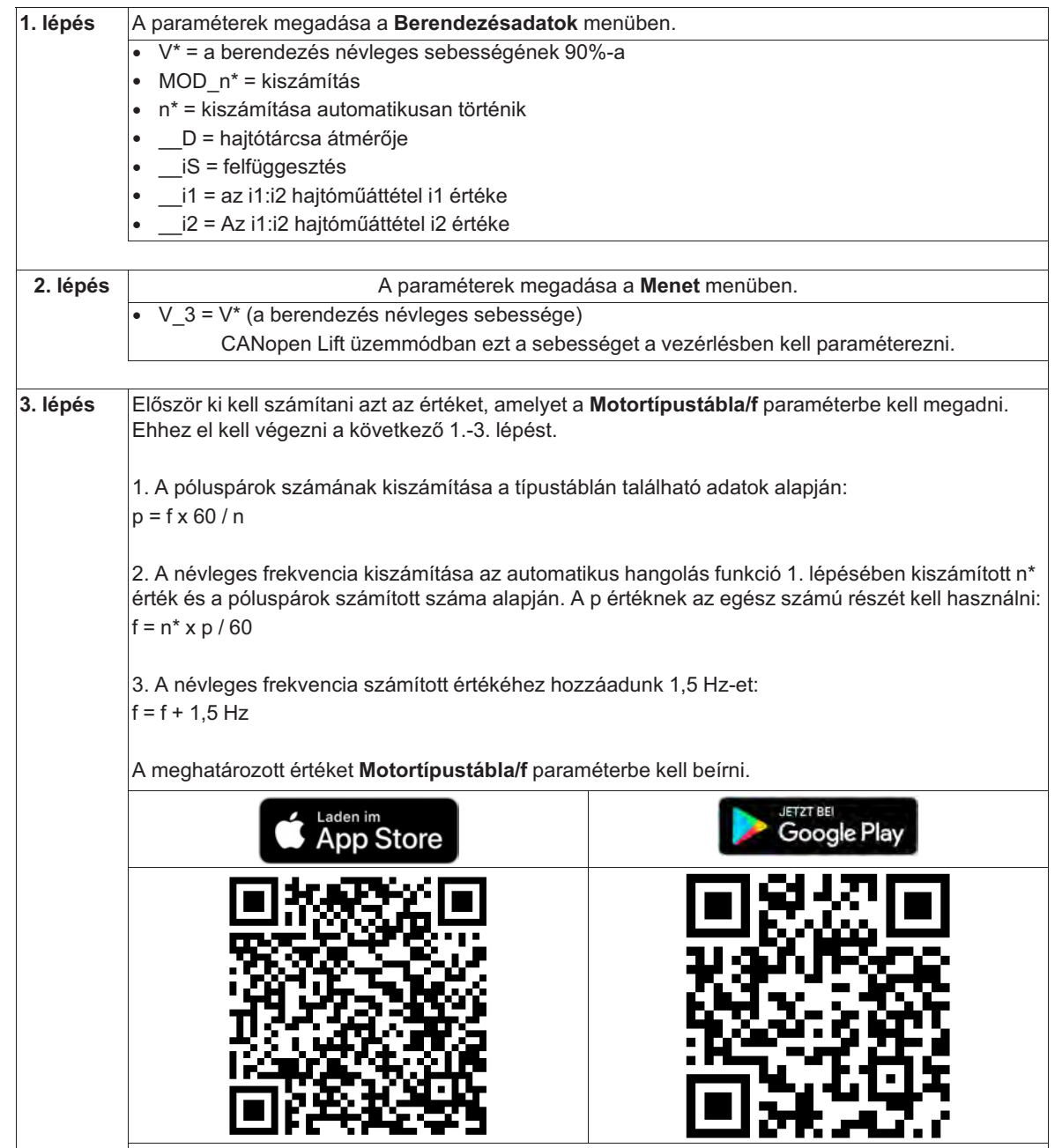

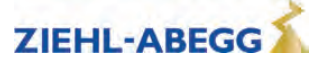

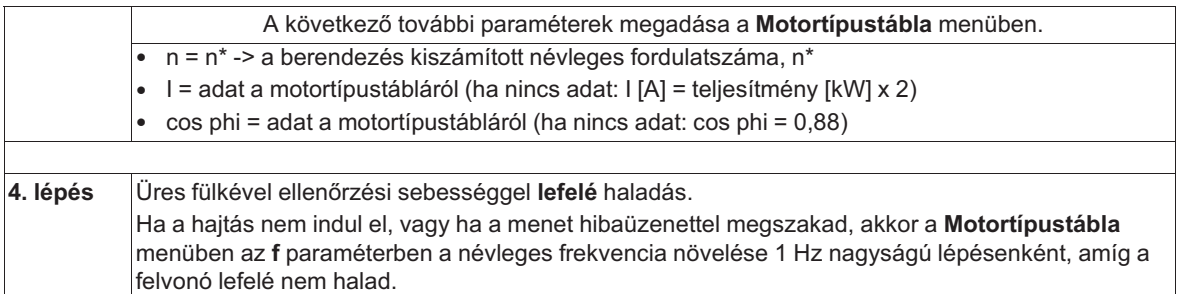

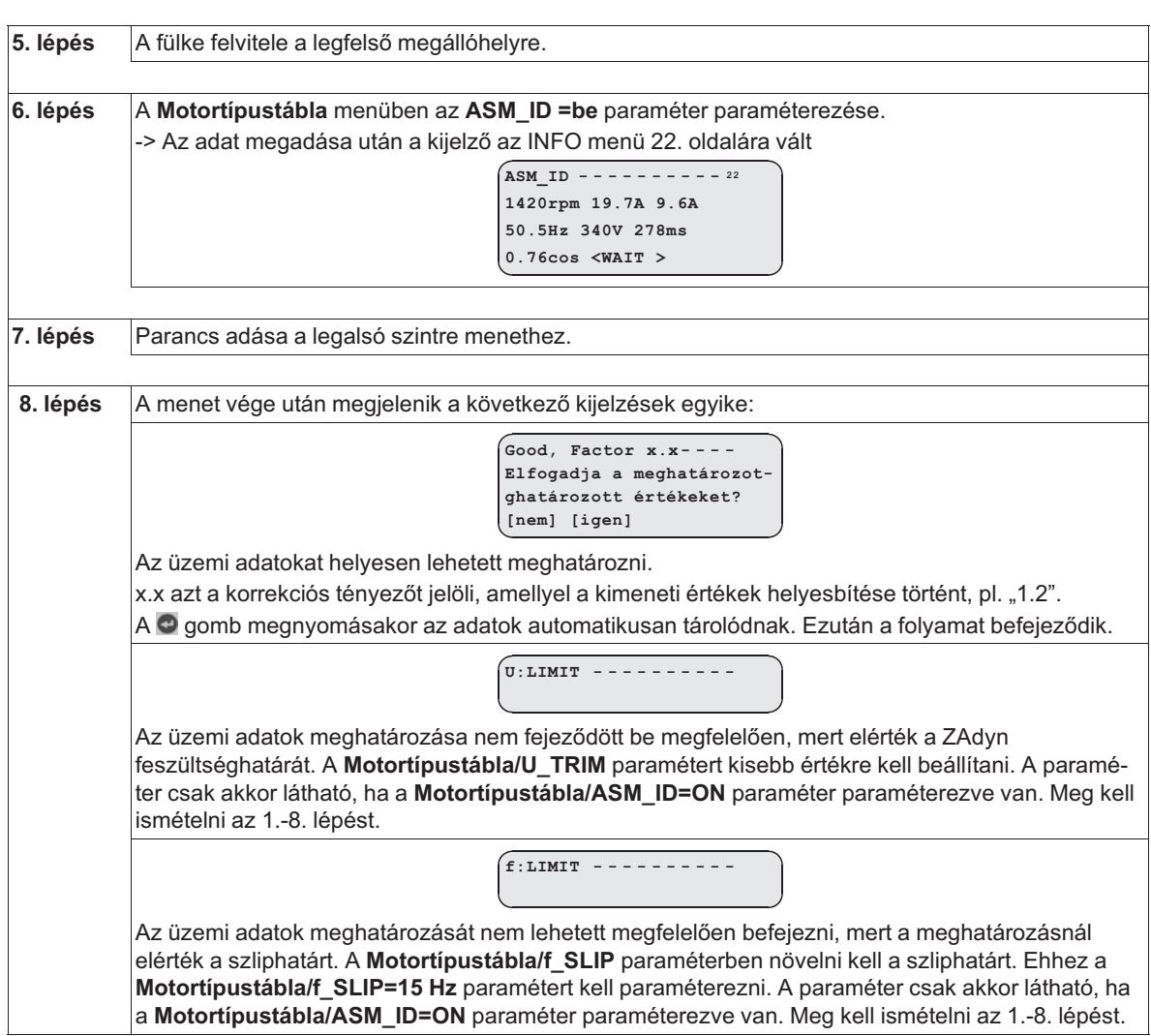

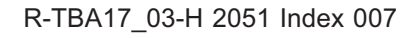

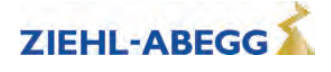

#### **A berendezés névleges sebességének 100%-ra növelése**

A végrehajtás két lépésben történik: Először 95%-ra állítjuk a berendezés névleges sebességét, és elvégezzük az 1.-6. lépést. Ha az adatokat sikerült helyesen meghatározni, 100%-ra állítjuk be a berendezés névleges sebességét, és megismételjük az 1.-6. lépést.

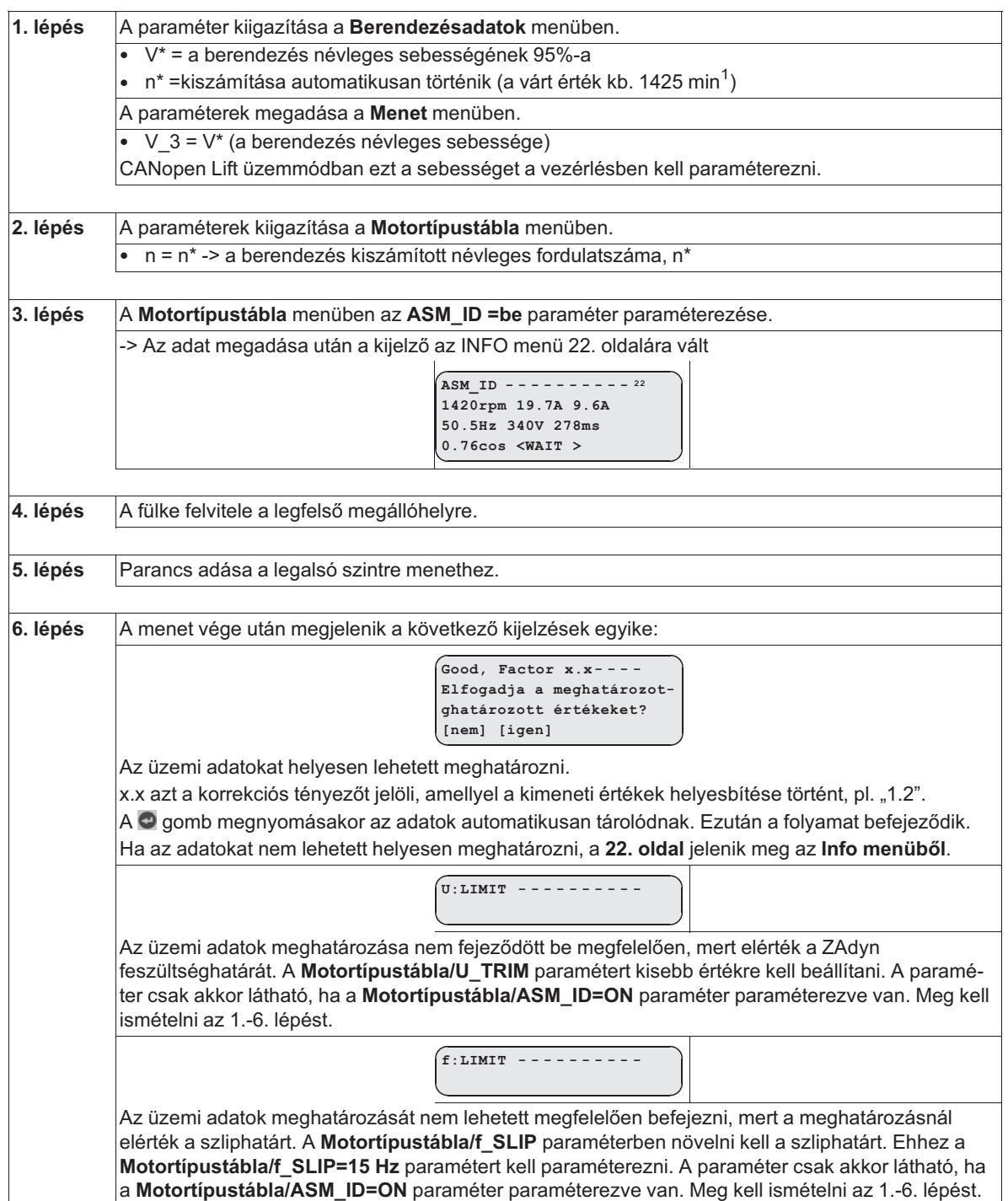

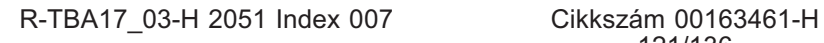

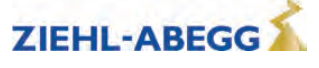

## **13 Különleges funkciók**

### **13.1 Az ütemfrekvencia módosítása**

- A ZAdynpro ütemfrekvenciájának gyári beállítása 16 kHz.
- Szükség esetén az ütemfrekvencia a **Power section** menüben 2,5 …. 16 kHz között fokozatmentesen módosítható. A **Power section** menü az Advanced (Haladó) szinten található. Az Advanced (Haladó) szint megnyitásához nyomja meg hosszan az  $\bullet$  gombot.
- A ZAdynpro 7 Hz alatti kimeneti frekvenciájánál az ütemfrekvencia 8 kHz-re csökken.
- Az ütemfrekvenciát csak a Ziehl-Abegg ügyfélszolgálatával egyeztetve módosítsa.

#### **Vigyázat!**

VIGYAZAT!

- Az ütemfrekvencia módosításának hatására
- a ZAdynpro teljesítménye csökken (lásd a Műszaki adatok c. fejezetet)
- nagyobb a teljesítményveszteség, és ezáltal erősebben melegszik a ZAdynpro
- **13.1.1 Az ütemfrekvencia állandó előírt értéke (Power section menü/M\_PWM=Fix f\_PWM)** A ZAdynpro **Power section menü f\_PWM** pontjában beállított ütemfrekvenciával működik.
- **13.1.2 Az ütemfrekvencia automatikus korrigálása (Power section menü M\_PWM=Auto)** A frekvenciaátalakító a **Power section menü f\_PWM\_H** pontjában beállított ütemfrekvenciával működik.

Szükség esetén a frekvenciaátalakító a **Power section menü f\_PWM** pontjában beállított ütemfrekvenciára vált.

#### **13.2 A fogókészülék kioldása**

Ennél a funkciónál a motor az impulzussorrend paraméterezett értékeinek függvényében építi fel a maximális forgatónyomatékát, és ezáltal megkísérli kihúzni a fülkét a fogásból.

#### **Vigyázat!**

VIGYAZAT!

A fogókészülék kioldása nem ismételhető tetszőleges gyakorisággal, mert ezáltal a ZAdynpro tönkremehet.

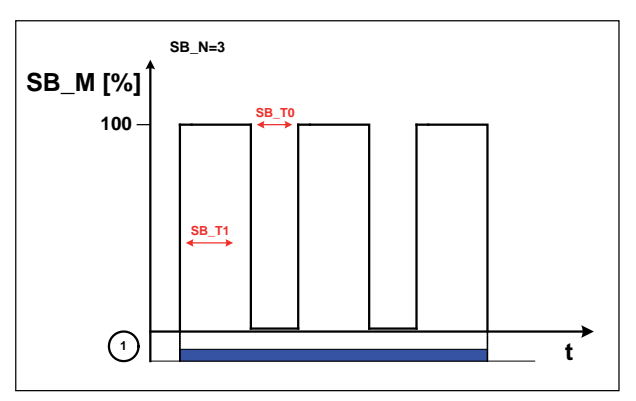

A fogókészülék kioldásának menete

*1 Ellenőrző menet "FEL" vagy "LE"*

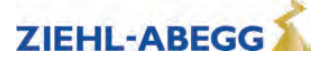

### **A fogókészülék kioldásának végrehajtása**

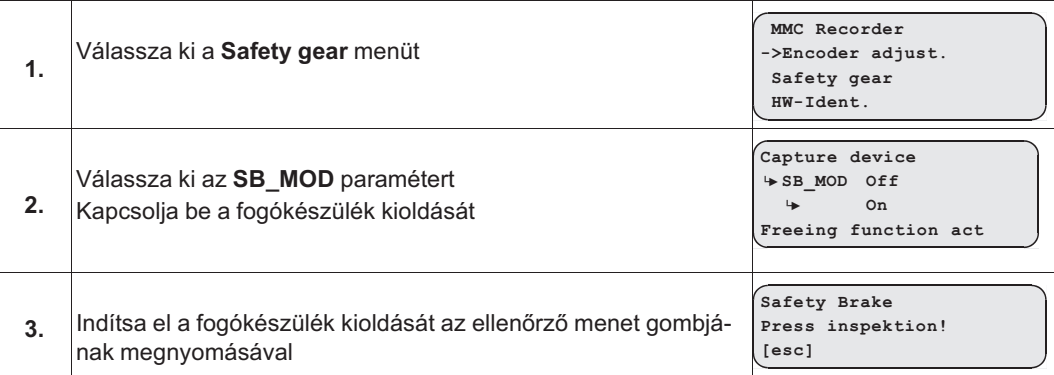

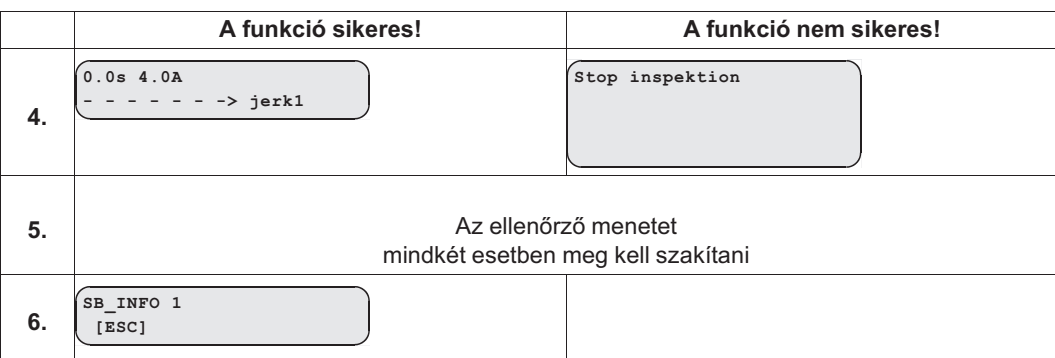

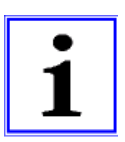

#### **Információ**

Szükség esetén a **Safety gear** menüben módosítható az impulzusamplitúdó, az impulzusidő, az impulzusszünet és az impulzusszám paraméter.

## **13.3 Reset**

A ZAdynpro paramétereinek alapértelmezett értékekkel vagy vevőspecifikus berendezésadatokkal való betöltése.

A visszaállítás a **Statistic menüben a RESET** numerikus megadásával kezdődik. **Visszaállítási funkciók:**

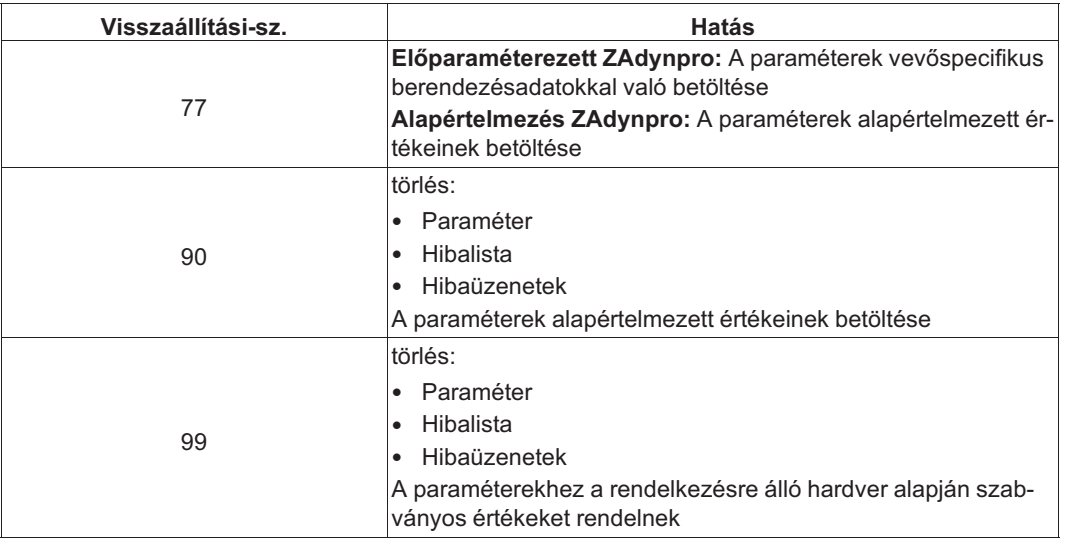

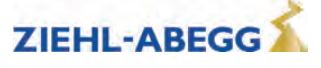

#### VIGYAZAT!

VIGYAZAT!

#### **Vigyázat!**

Szinkronmotoroknál visszaállításkor a kódoló szabályozási eltérése paraméter (ENC\_OFF) 0-ra áll. Ha az ENC\_OFF értékét előzőleg megadták, akkor a visszaállítás végrehajtása után meg kell határozni a kódoló szabályozási eltérését, vagy meg kell adni az ENC\_OFF régi értékét!

A motor forgásjeladó-kiegyenlítés nélküli üzemeltetése ellenőrizetlen motormozgásokat okozhat!

#### **Vigyázat! - 90-es és 99-es visszaállítás**

Ha a Ziehl-Abegg gyárilag elvégezte a ZAdynpro előparaméterezését, akkor az az alaphelyzetbe állítás végrehajtásakor elvész.

**A paraméterek alapértelmezett értékeket vesznek fel, amelyek nem felelnek meg az előparaméterezésnek!**

### **13.4 A motorfázisok ellenőrzése**

A vezetékezési hibák, vezetékszakadás, rövidzárlat … miatti motormozgások megakadályozása érdekében az indítási folyamat során megtörténik a motorfázisok ellenőrzése. Ehhez a készülék a fékek nyitása előtt mérőfeszültséget helyez az U/V/W fázisokra, és a három motorfázis alapján megméri az áramot.

A felügyeleti funkció kb. 300 ms-mal meghosszabbítja az indulási folyamatot. "Single" (Egyszerű) gyári beállítás és helyes mérési eredmény esetén erre csak az 1. menetnél kerül sor a frekvenciaátalakító bekapcsolása után.

Ha a vizsgálatok során hiba állapítható meg, akkor az **E412 –MOT:UVW fail** hibaüzenet jelenik meg.

Az ellenőrzés módja a ZA-Intern/UVW\_CHK menüben választható ki. A gyári beállítás a "Single" (Egyszerű).

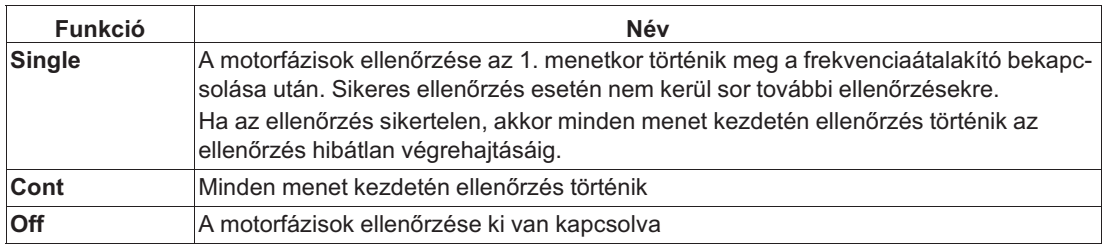

Az vizsgálati feszültség a ZA-Intern/UVW\_PEK menüben választható ki. A gyári beállítás az "f(P)".

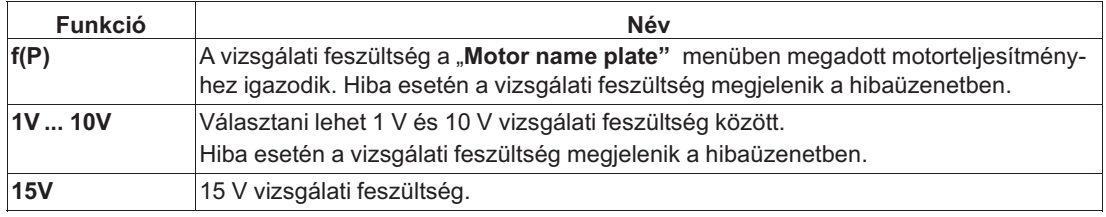

#### **Helyes csatlakoztatásnál "E412 – MOT:UVW fail" hibaüzenet jelenik meg**

Ha a motor helyes csatlakoztatásánál "E412 – MOT:UVW fehlt" (MOT:UVW hiányzik) hibaüzenet jelenik meg, azt a túl alacsony vizsgálati feszültség okozhatja. Ezt adott esetben manuálisan növelni kell.

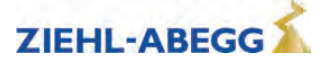

## **13.5 Mezőgyengítéses terület**

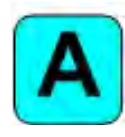

Mezőgyengítéses területen történő üzemeltetés csak aszinkronmotoroknál lehetséges.

Ha egy aszinkronmotor üzemeltetésekor a szükséges n\* motorfordulatszám meghaladja a motor n névleges fordulatszámát, akkor a ZAdynpro automatikusan átvált a mezőgyengítéses tartományban történő üzemeltetésre.

Mezőgyengítéses területen történő üzemeltetésnél az I\_0 mágnesezési áram a teljes fordulatszámtartományban csökken. A motoradatoknál a cos phi nő. Ezáltal elérhető a motor szükséges fordulatszáma.

Az eredeti és az újonnan számított motoradatok az **Info menü 05. oldalán** összehasonlíthatók.

### **13.6 Üzemeltetés 3 fázisú 230 V AC feszültségellátással**

A ZAdynpro3~ 230 V AC feszültségellátással üzemeltethető. Ehhez csupán a különböző felügyeleti funkciókat kell hozzáigazítani az alacsonyabb feszültségellátáshoz.

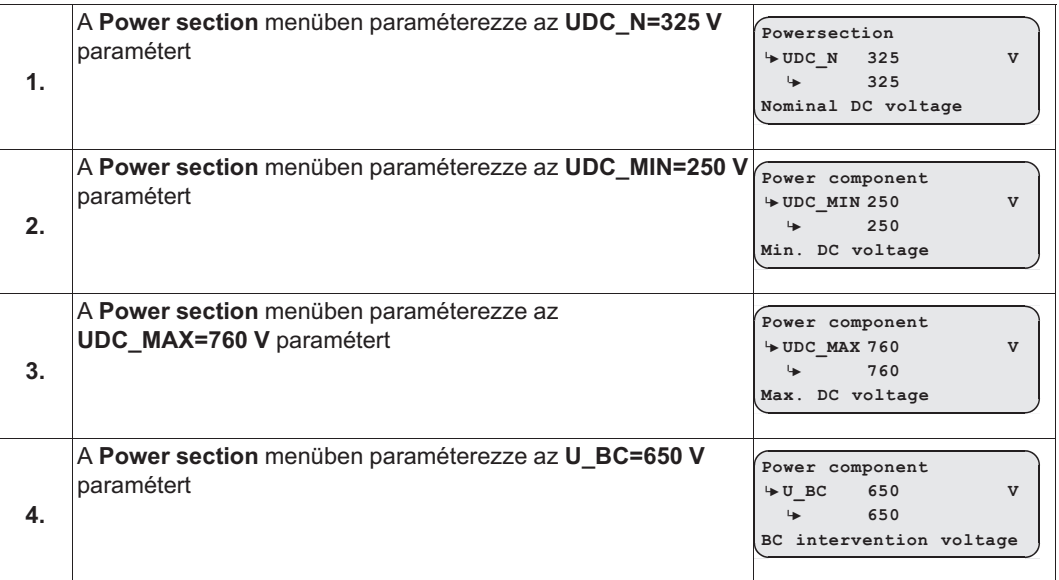

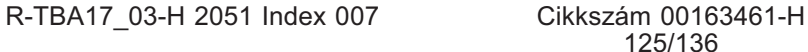

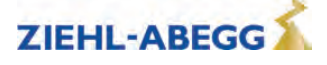

#### **13.7 Szabályozott vészleállítás ferde felvonóknál**

Ha ferde felvonóknál vészleállítás történik a fékek közvetlen zárásával, akkor a hirtelen rántással történő megálláskor az utasok megsérülhetnek. Ennek elkerülése érdekében a vezetőfülkének vészleállításkor is szabályozottan kell lassulnia.

Erre a célra a **/FastStp** funkció áll rendelkezésre.

A bemenet **/FastStp** funkcióval történik kikapcsolásakor a **Vezérlés** menü / A\_MAX pontjában paraméterezett késleltetéssel történik a lassulás (lásd az ábrát).

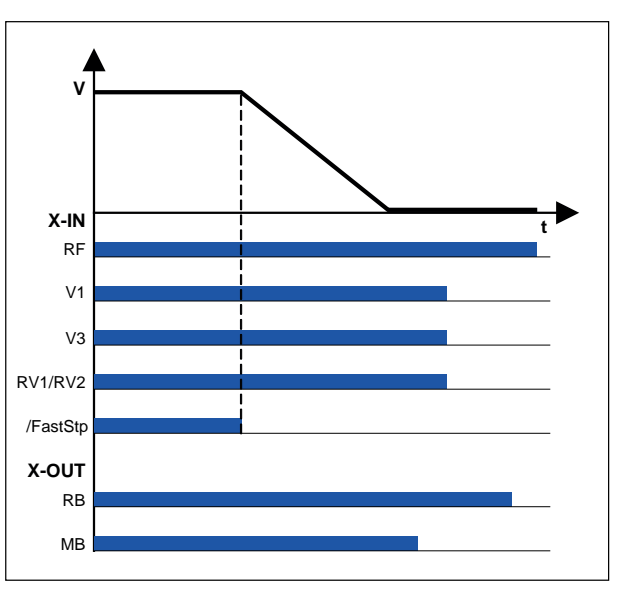

Szabályozott vészleállítás

*RF Szabályozó kioldás V1 Pozicionálási sebesség V3 nagy menetsebesség RV1/RV2 Irány megadása /FastStp Lassulás vészleállásnál RB A szabályozó üzemkész*

*MB\_fék Mechanikus fék*

### **13.8 Menetirányváltás-számláló**

Ennél a funkciónál egy visszaszámláló számlálja a menetirányváltások megengedett számát, és időben értesíti a felvonóberendezés üzemeltetőjét, hogy a hordozóeszköz cseréje szükséges.

#### **13.8.1 A menetirányváltás-számláló paraméterei**

A menetirányváltás-számlálóhoz a **Statistik** (Statisztika) menüben a következő paraméterek állnak rendelkezésre.

Minden paraméter használatához előzőleg a **TD\_PWN** hozzárendelése szükséges.

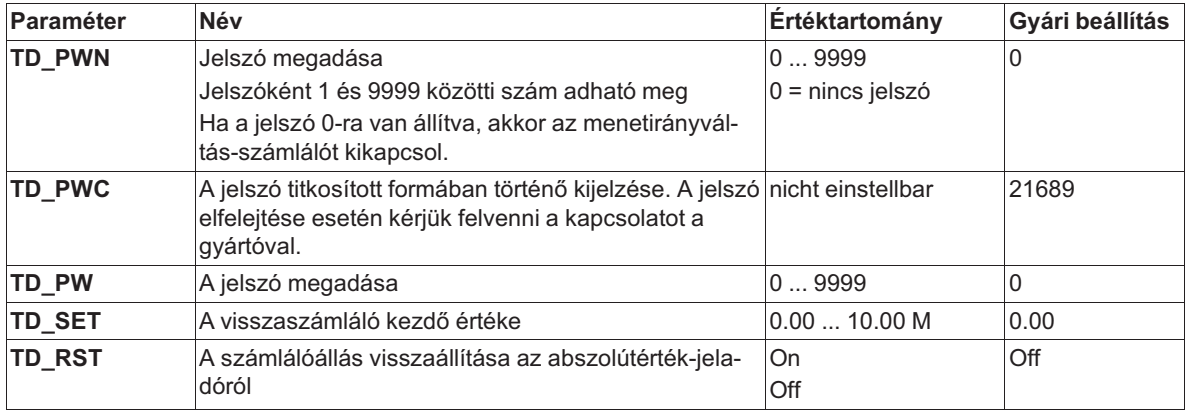

Továbbá az **INFO** menü **TravelDirection oldalán** rendelkezésre áll a menetirányváltás-számláló aktuális számlálóállása és kezdő értéke.

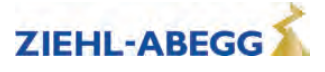

#### **13.8.2 A menetirányváltás-számláló bekapcsolása**

A menetirányváltás-számláló használatához módosítani kell a következő paramétereket.

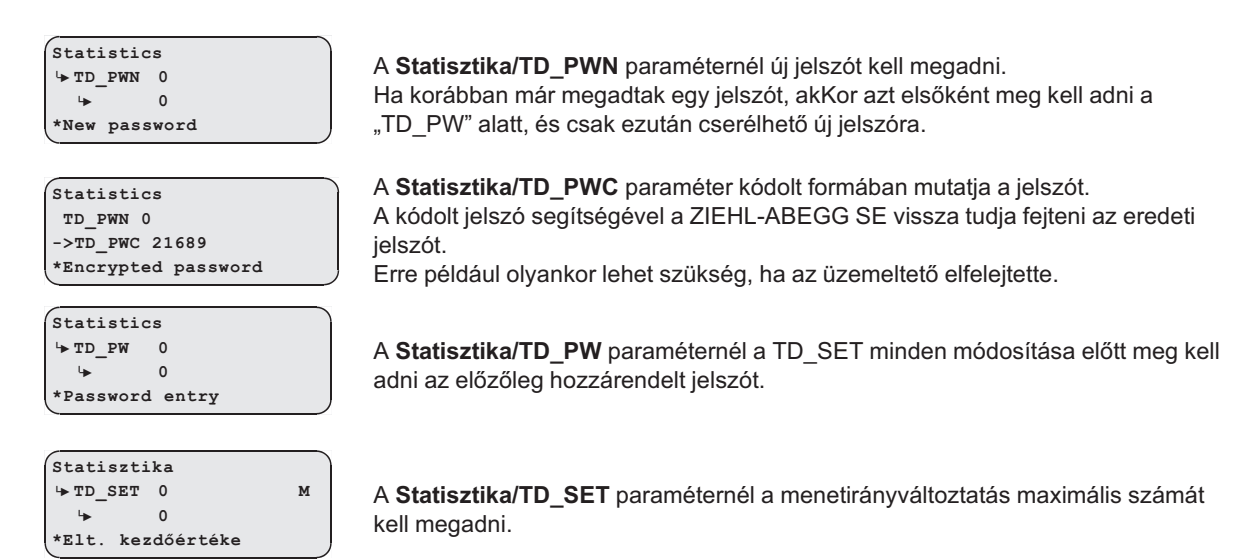

VIGYAZAT!

### **Vigyázat!**

**A ZAdynpro cseréjekor a visszaszámláló "TD\_CNT" aktuális számértékét feltétlenül át kell vinni az új ZAdynpro készülékre!**

#### **13.8.3 A menetirányváltás-számláló kikapcsolása**

A menetirányváltás-számláló kikapcsolásához módosítani kell a következő paramétereket.

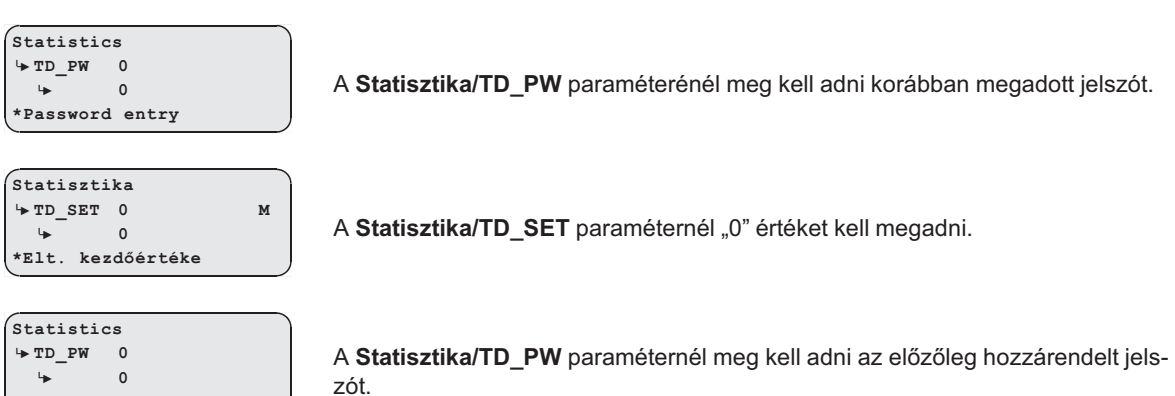

**<sup>|</sup>-" 0 \*Password entry**

**\*New password**

**Statistics <sup>|</sup>-" TD\_PWN 0 <sup>|</sup>-" 0**

A Statisztika/TD PWN paraméternél "0" értéket kell megadni.

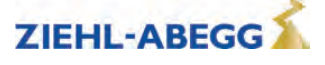

#### **13.8.4 Egy már bekapcsolt menetirányváltás-számláló paraméterezése**

Ha a már bekapcsolták a menetirányváltás-számlálót, akkor annak funkcióit jelszóval zárolják. Ez onnan látható, hogy a **Statisztika/TD\_PWC** paraméternél az "56366" kódolt jelszó látható.

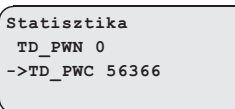

Annak érdekében, hogy később megváltoztathassuk a már aktivált irányváltó számlálót, a korábban hozzárendelt jelszót be kell írni a **Statisztika/TD\_PW** paraméterbe.

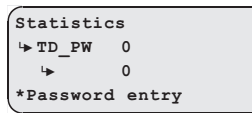

#### **13.8.5 Kimeneti funkciók**

A ZAdynpro kimeneteihez a menetirányváltás-számláló használatakor két speciális számlálófunkció rendelhető:

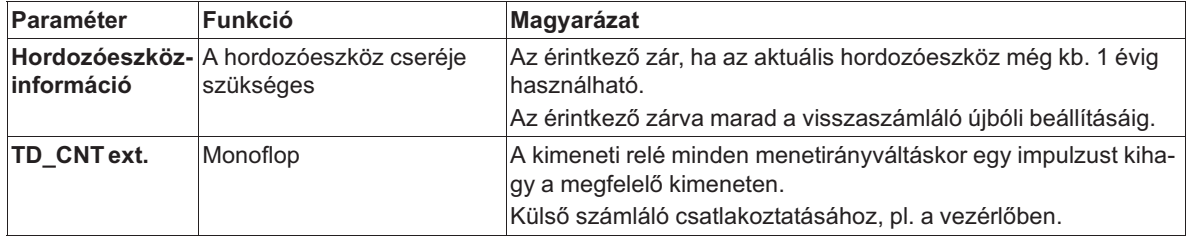

#### **13.8.6 A menetirányváltás-számláló alaphelyzetbe állítása**

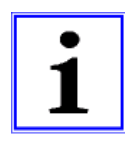

#### **Információ**

A menetirányváltások maximális számának elérésekor a ZAdynpro zárolódik, és a kijelzőn egy hibaüzenet jelenik meg: **"E950 TD\_CNT: Drive Limit"**.

Ahhoz, hogy a fülkét a frekvenciaátalakító zárolása után még a hordozóeszköz-csere pozícióba lehessen vinni, a ZAdynpro készüléket ki- és újra be kell kapcsolni. Ezután alkalmanként egy-egy további menet lehetséges.

A hordozóeszköz sikeres cseréje után a **Statisztika** menüben meg kell adni a jelszót, és a visszaszámlálót be kell állítani az új kezdő értékre:

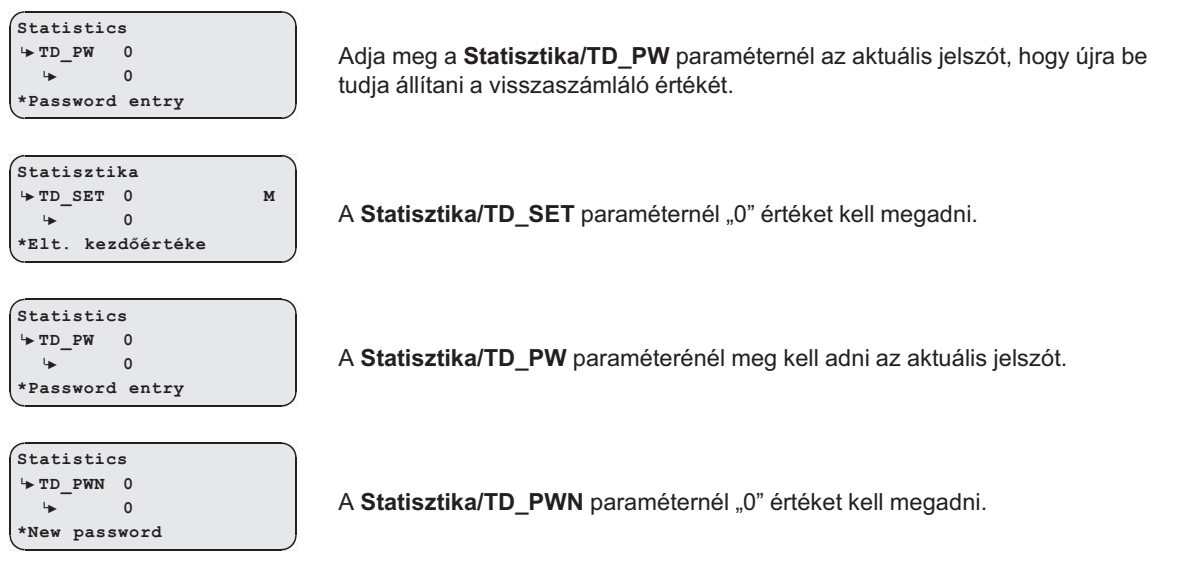

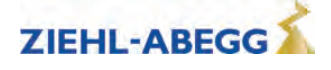

A visszaszámláló sikeres beállítása után a **"TD\_RES"** számláló-visszaállítás értéke eggyel nő. Az aktuális TD\_RES érték megadásához az **INFO menü TravelDirection oldalán** meg kell nyomni a nyomógombot.

#### **13.8.7 A számlálóállás visszaállítása az abszolútérték-jeladóról**

Az abszolútérték-jeladó automatikusan tárolja a menetirányváltás-számláló számlálóértékét. Erre

- 1000 irányváltásig 100 irányváltásonként,
- 10 000 irányváltásig 1000 irányváltásonként,
- 10 000 irányváltástól 3000 irányváltásonként kerül sor.

A funkció EnDat-, Codeface-, és Hiperface-interfésszel felszerelt abszolútérték-jeladóknál lehetséges.

Az aktuális számlálóállás betölthető az abszolútérték-jeladóról a ZAdyn készülékre:

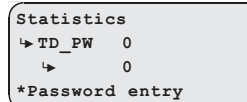

A **Statisztika/TD\_PW** paraméterénél meg kell adni az aktuális jelszót.

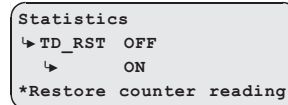

A **Statisztika/TD\_RST** paramétert "BE" állásra kell állítani.

A számlálóállás helyreáll, és az **Info menü** a **. oldalán a TravelDirection részen** láthatóvá válik a **TD\_CNT** paraméter.

#### **13.9 A fékek EN 81-20 szerinti önfelügyelete**

Az üzemi fékek fékező elemként használhatók, a felvonófülke szándékolatlan mozgása elleni védelem céljából. A szükséges önfelügyelet a fékeken lévő mikrokapcsolókat használja. A felügyelet nyitó érintkezőkkel (NC) és záró érintkezőkkel (NO) egyaránt végrehajtható. A felügyeleti érintkező fajtája a bemenetek programozásakor kiválasztható.

#### **13.9.1 Az önfelügyelet aktiválása**

Az önfelügyelet aktiválása a fékkörök számának, valamint a mikrokapcsoló funkciójának a **BR** paraméter alapján történő kiválasztásával, a **Startup** vagy a **Monitors** menüben történik (pl. 2 fékkör a mikrokapcsolók záró funkciójával: BR=2xNO).

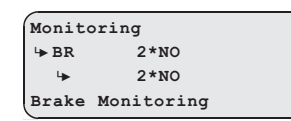

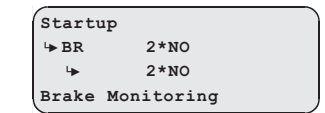

#### **13.9.2 A ZAdynpro reteszelésének aktiválása egy fékkör hibás működése esetén** A ZAdynpro reteszelő funkciójához aktiválni kell a **LOCK\_X=Be** paramétert a **Felügyeletek** menüben.

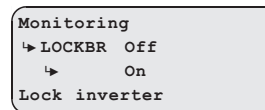

A paraméter aktiválásával biztosítható, hogy a ZAdynpro hibás fékkör felismerésekor reteszeljen. A ZAdynpro reteszelése csak az **Überwachungen / UNLOCK = Ein** (Felügyeletek / Zárolás feloldása

= Bekapcsolás) paraméter paraméterezésével oldható fel.

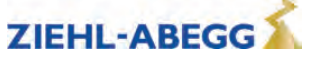

#### **13.9.3 Az önfelügyelet funkció-ellenőrzése**

#### **Funkció-ellenőrzés az EN 81-50:2014 szerint**

Az önfelügyelet EN 81-50 szabvány 5.8.3.2.5. pontjában előírt ellenőrzése a Ziehl-Abegg gyári belső szoftvertesztjei során minden szoftververziónál megtörténik.

Ehhez 10 tesztmenetet hajtanak végre, miközben ellenőrzik az önfelügyelet működését.

#### **Funkció-ellenőrzés üzembe helyezéskor**

Ha a hajtóműelemeket használják fékező elemként a felvonófülke szándékolatlan mozgása elleni védelem céljából, akkor az üzembe helyezéskor el kell végezni az önfelügyelet funkció-ellenőrzését:

1. vizsgálati lépés

- 1. Kösse le a jelvezetéket egy felügyeleti bemeneten.
- 2. Hajtson végre tesztmenetet.
- 3. Már az indításkor meg kell jelennie a "380 BR:Start Fehler" (BR: indítási hiba) hibaüzenetnek ("nyitó" felügyeleti funkció) vagy az "582 BR:T2 zu klein" (BR: T2 túl kicsi) hibaüzenetnek ("záró" felügyeleti funkció), különben a felügyelet hibás.
- 4. A ZAdynpro reteszelődik, további menet nem lehetséges.
- 5. Csatlakoztassa újra a jelvezetéket.
- 6. Hajtson végre új tesztmenetet a reteszelés ellenőrzéséhez. Nem szabad új menetnek lehetségesnek lennie, a ZAdynpro továbbra is reteszelve van.
- 7. Oldja a reteszelést az **Monitors menü UNLOCK = On** paraméterének paraméterezésével (lásd a kijelzőt).
- 8. Indítson új menetet, ennek hibamentesen végrehajthatónak kell lennie.

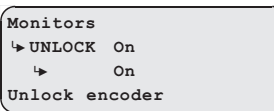

Ismételje meg az 1. vizsgálati lépést minden felügyeleti bemenettel

2. vizsgálati lépés

- 1. Kösse le a jelvezetéket egy felügyeleti bemeneten, és zárja rövidre a felügyeleti bemenetet a ZAdyn belső 24 V DC feszültségforrásával.
- 2. Hajtson végre tesztmenetet.
- 3. Már az indításkor meg kell jelennie a "380 BR:Start Fehler" (BR: indítási hiba) hibaüzenetnek ("záró" felügyeleti funkció) vagy az "582 BR:T2 zu klein" (BR: T2 túl kicsi) hibaüzenetnek ("nyitó" felügyeleti funkció), különben a felügyelet hibás.
- 4. A ZAdynpro reteszelődik, további menet nem lehetséges.
- 5. Távolítsa el a rövidre zárást, és csatlakoztassa újra a jelvezetéket.
- 6. Hajtson végre új tesztmenetet a reteszelés ellenőrzéséhez. Nem szabad új menetnek lehetségesnek lennie, a ZAdynpro továbbra is reteszelve van.
- 7. Oldja a reteszelést az **Monitors menü UNLOCK = On** paraméterének paraméterezésével (lásd a kijelzőt).
- 8. Indítson új menetet, ennek hibamentesen végrehajthatónak kell lennie.

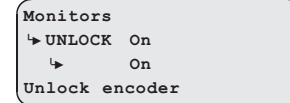

Ismételje meg a 2. vizsgálati lépést minden felügyeleti bemenettel

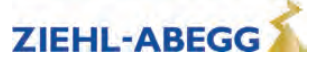

# **13.10 Címszavak jegyzéke**

## **3**

3~ 230 V AC feszültségellátással 125

## **A**

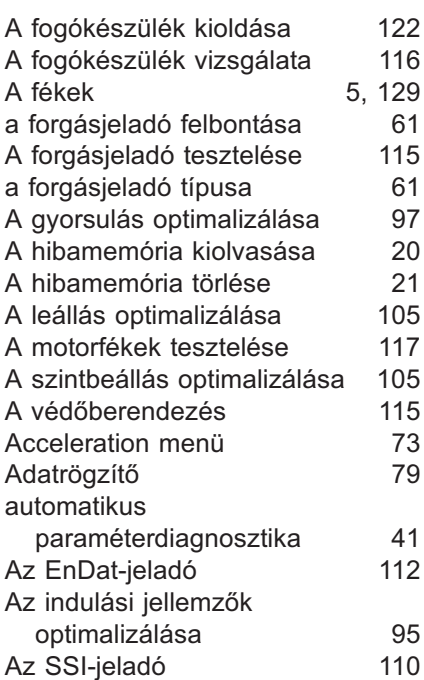

## **C**

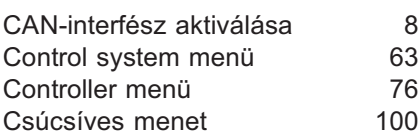

## **D**

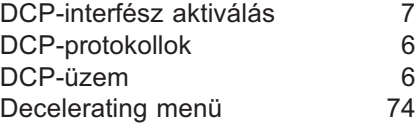

## **E**

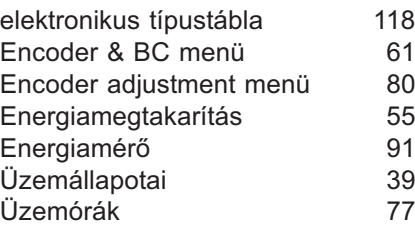

## **F**

forgásjeladó-kompenzációt 110

## **G**

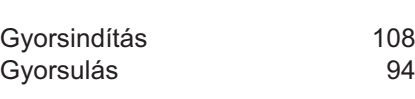

## **H**

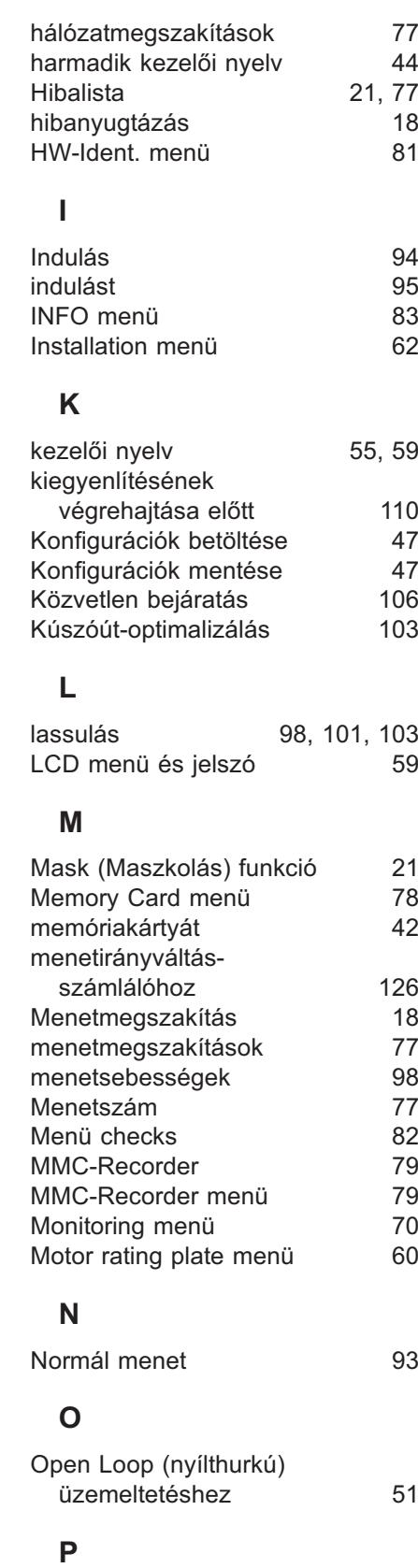

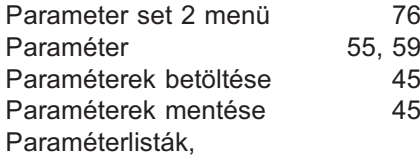

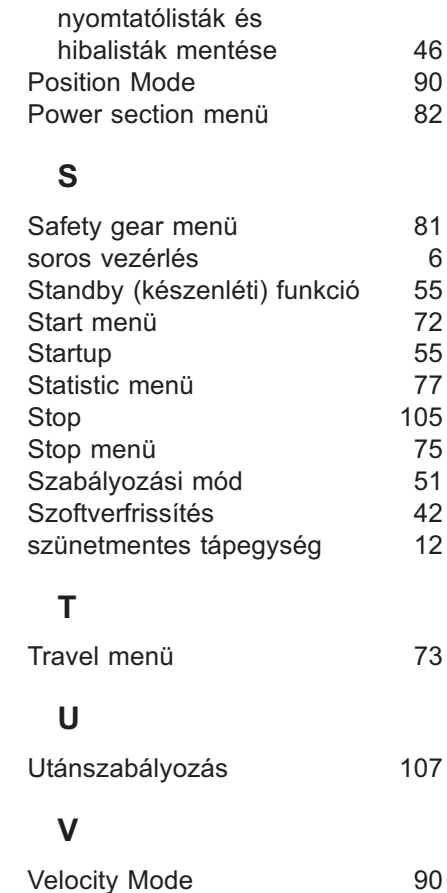

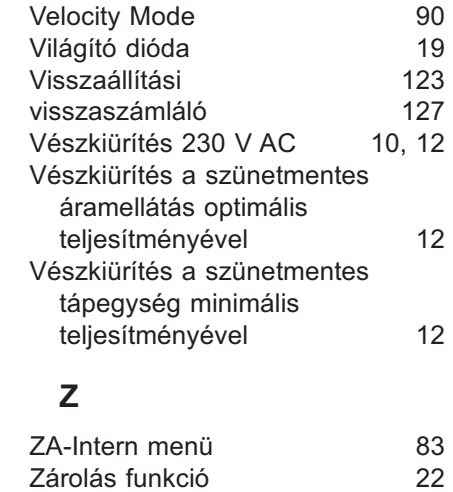

## **ü**

üresjárat 107<br>ütemfrekvencia 122 ütemfrekvencia

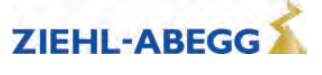

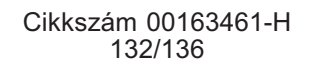

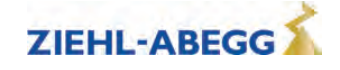

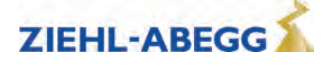

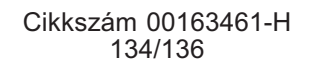

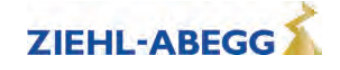

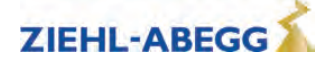

## **Ügyfélszolgálat**

telefon +49 7940 16-308 fax +49 7940 16-249 drives-service@ziehl-abegg.com

#### **Cégközpont**

ZIEHL-ABEGG SE Heinz-Ziehl-Stra ße · 74653 K ünzelsau Németország +49 7940 16-0 · +49 7940 16-249 drives@ziehl-abegg.de www.ziehl-abegg.com

#### **Telephely**

ZIEHL-ABEGG Kft. Ziehl-Abegg u. 1-2. · · H 8700 MARCALI Magyarország +36 85 515 140 · +36 85 515 142 info@ziehl-abegg.hu · www.ziehl-abegg.hu

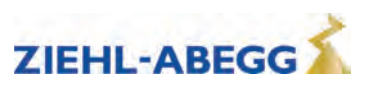